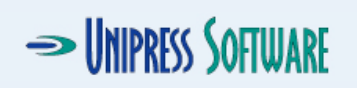

heck to see if javascrip<br>eckForTmpFileDeletion();

name = \$in{'USER'};<br>sctID = \$in{'PROJEC'

#### **FOOTPRINTS**

#### **Supporting and Extending FootPrints "Under The Hood": FootPrints In-House**

#### **Presented by:**

Mark Montague The University of Michigan markmont@umich.edu

name of presentation here 1 and 1 and 1 and 1 and 1 and 1 and 1 and 1 and 1 and 1 and 1 and 1 and 1 and 1 and

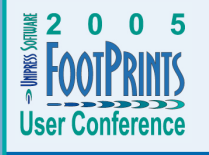

# **REPLACE THIS SHEET WITH A TAB THAT HAS THE FOLLOWING LABEL:**

**Supporting**

# **REPLACE THIS SHEET WITH A TAB THAT HAS THE FOLLOWING LABEL:**

### **Supporting**

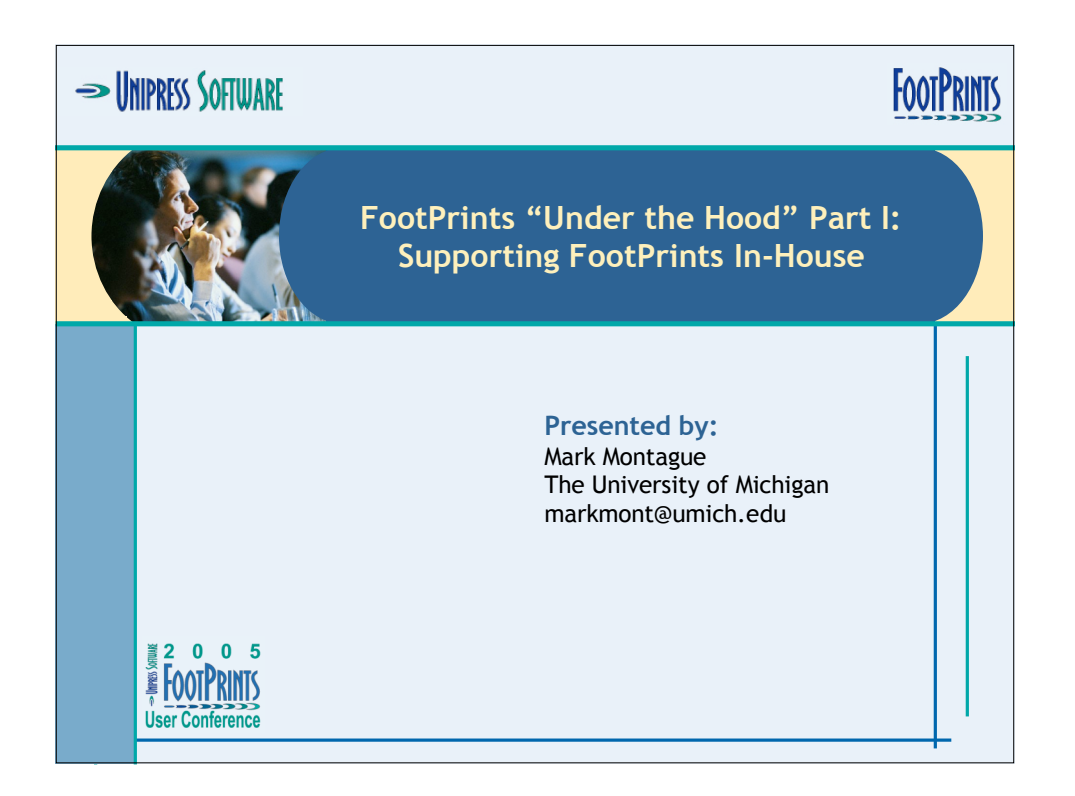

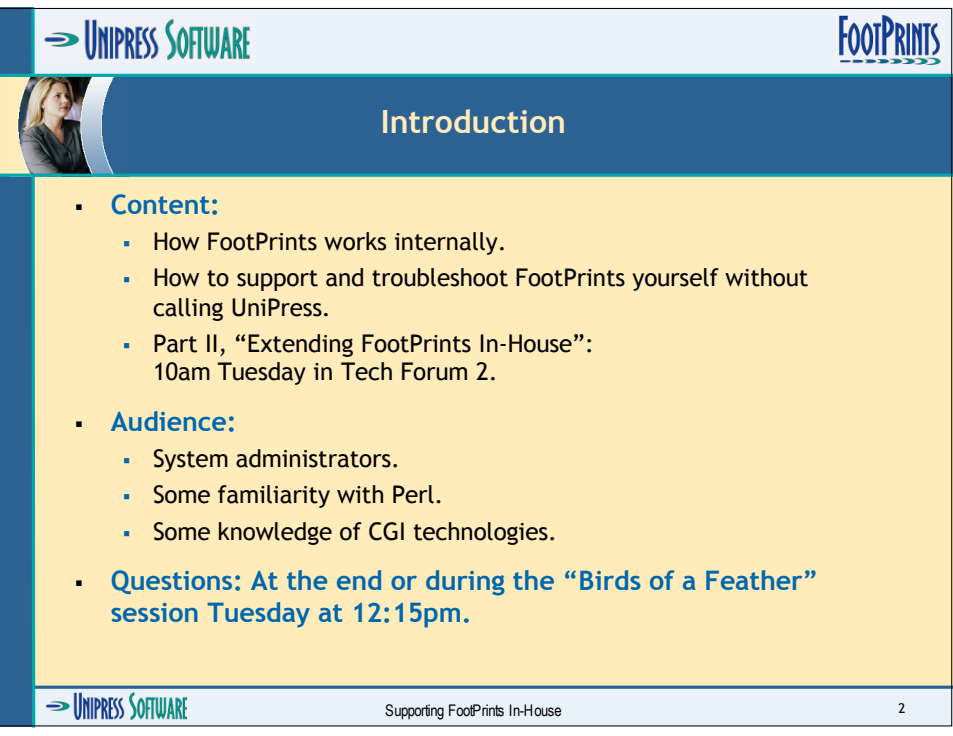

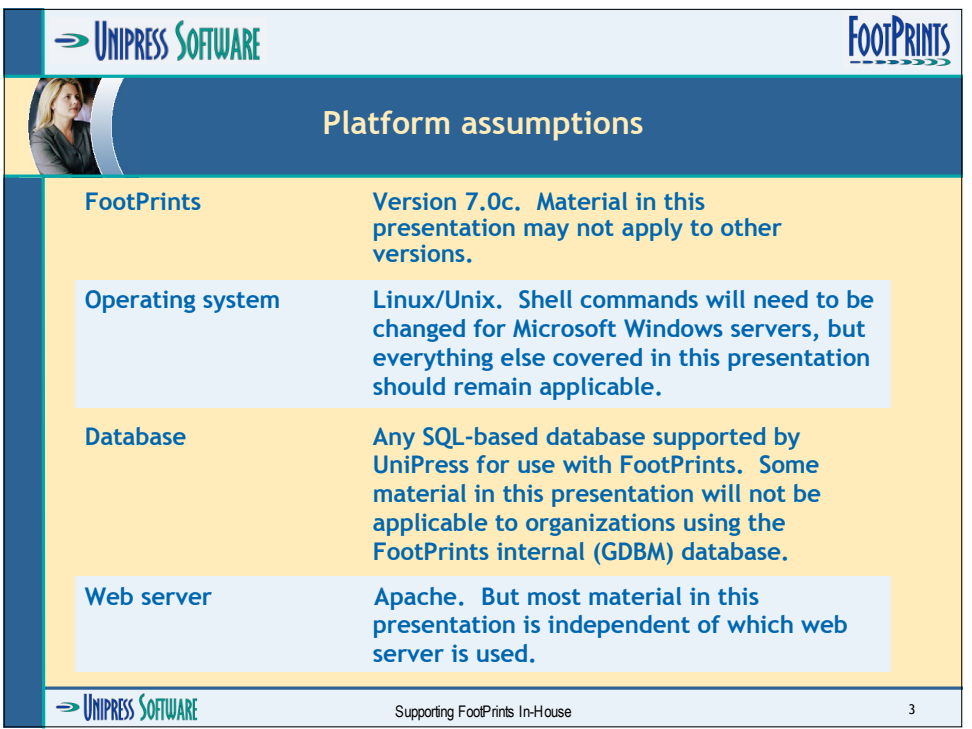

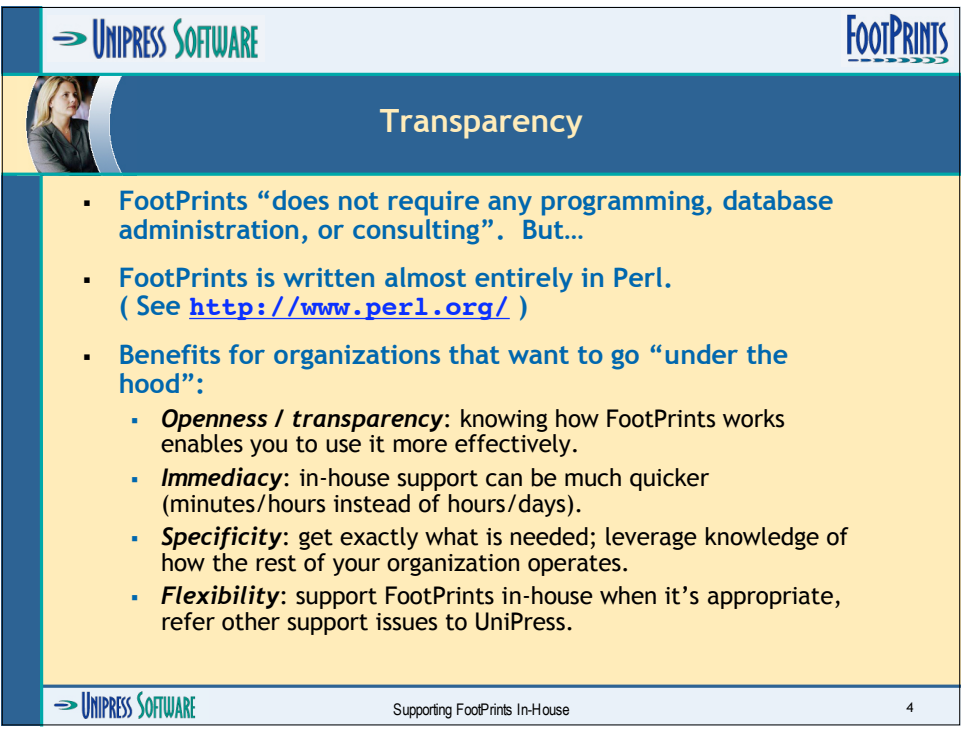

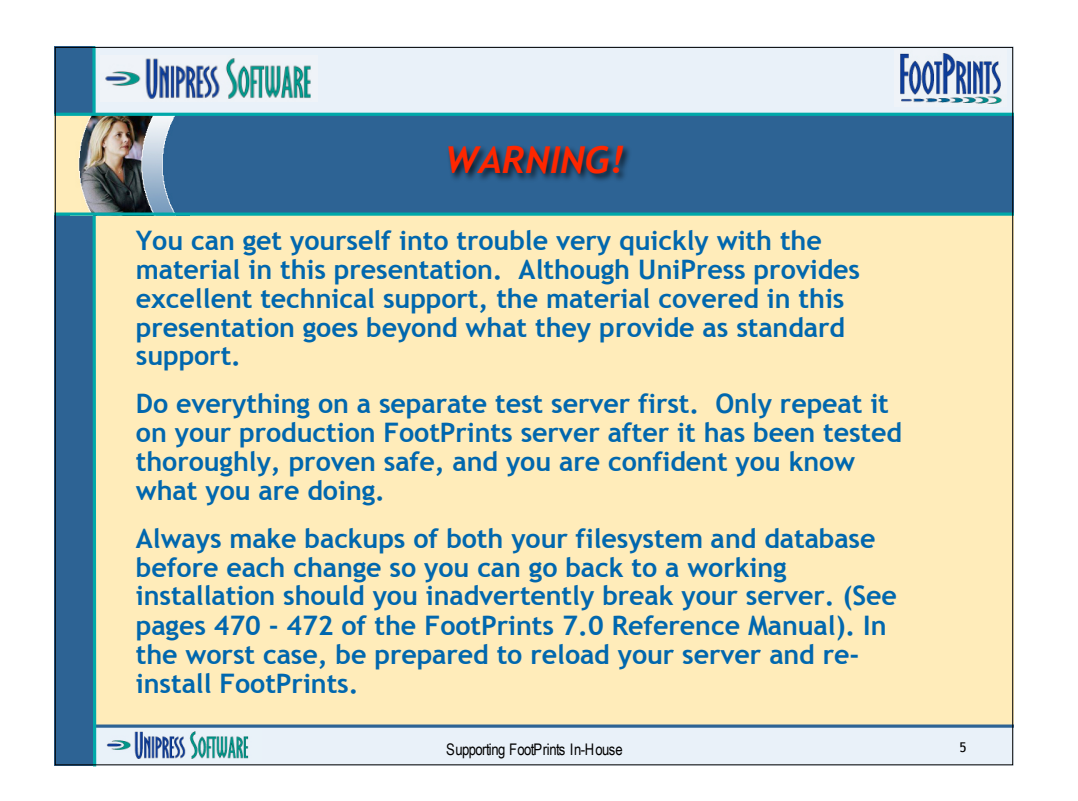

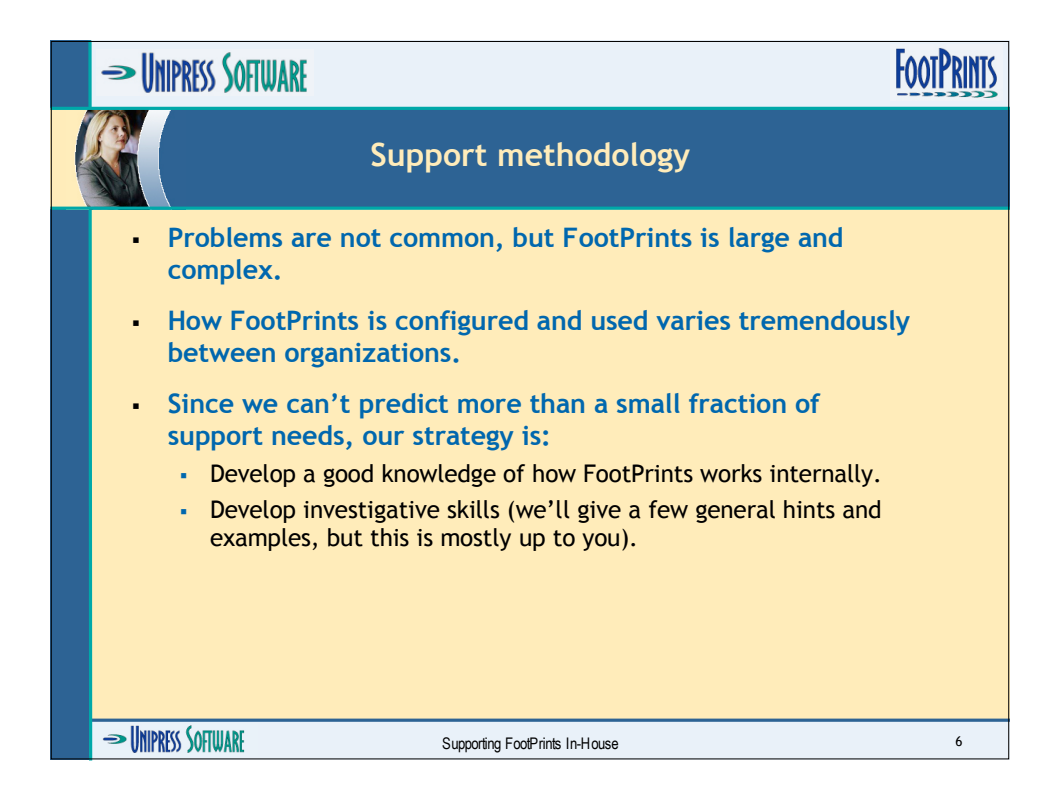

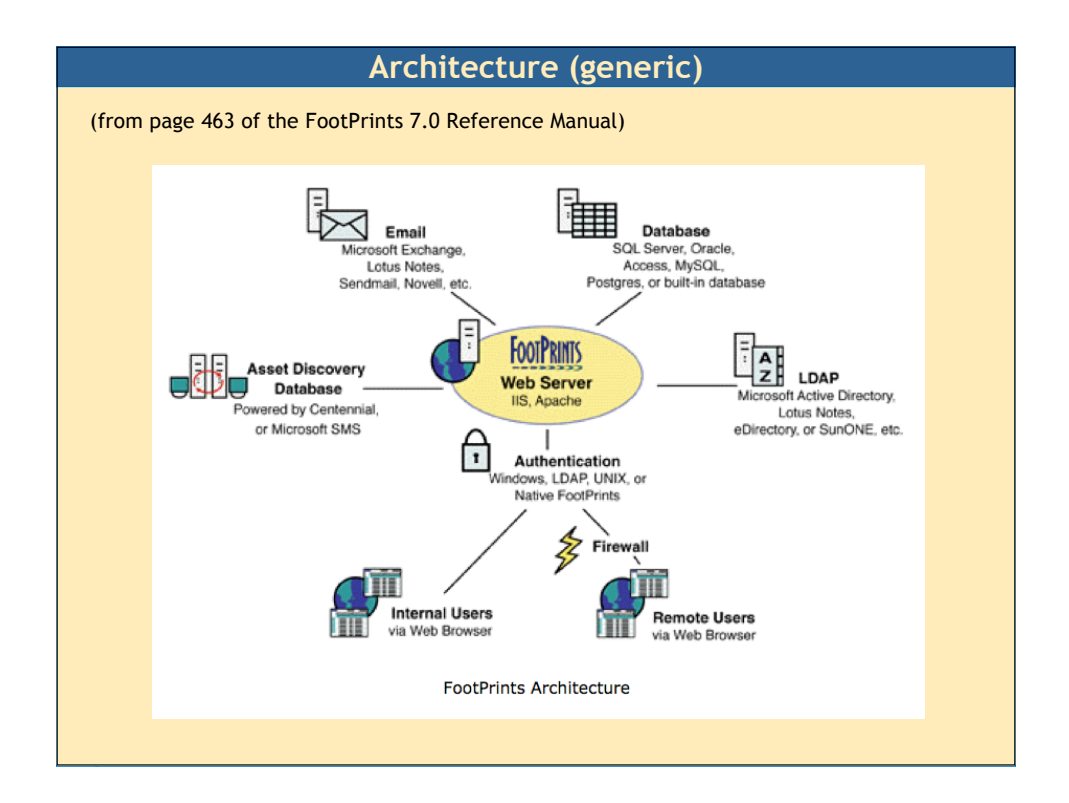

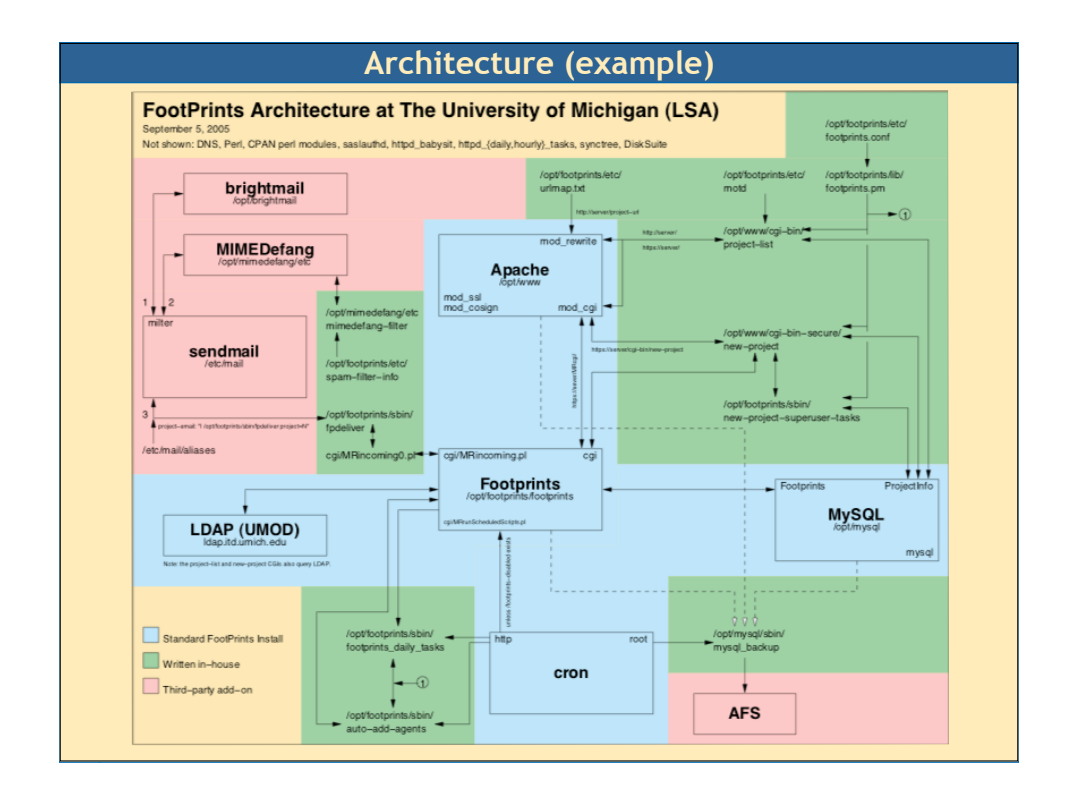

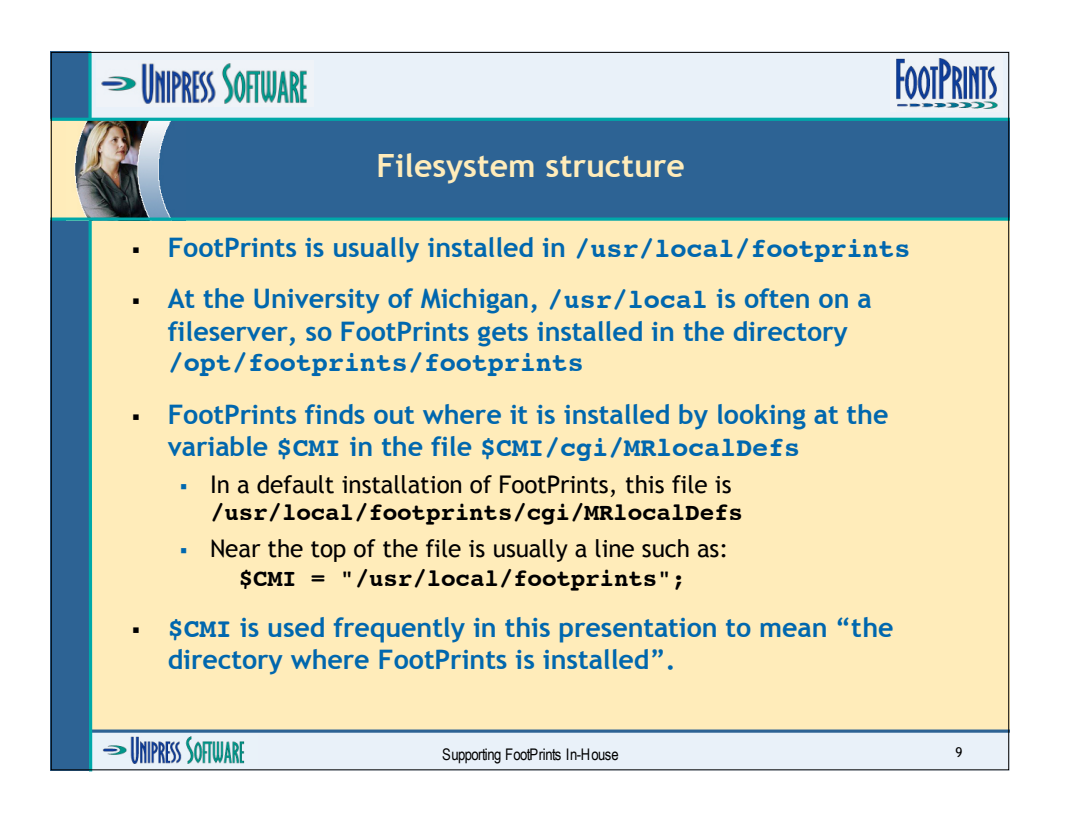

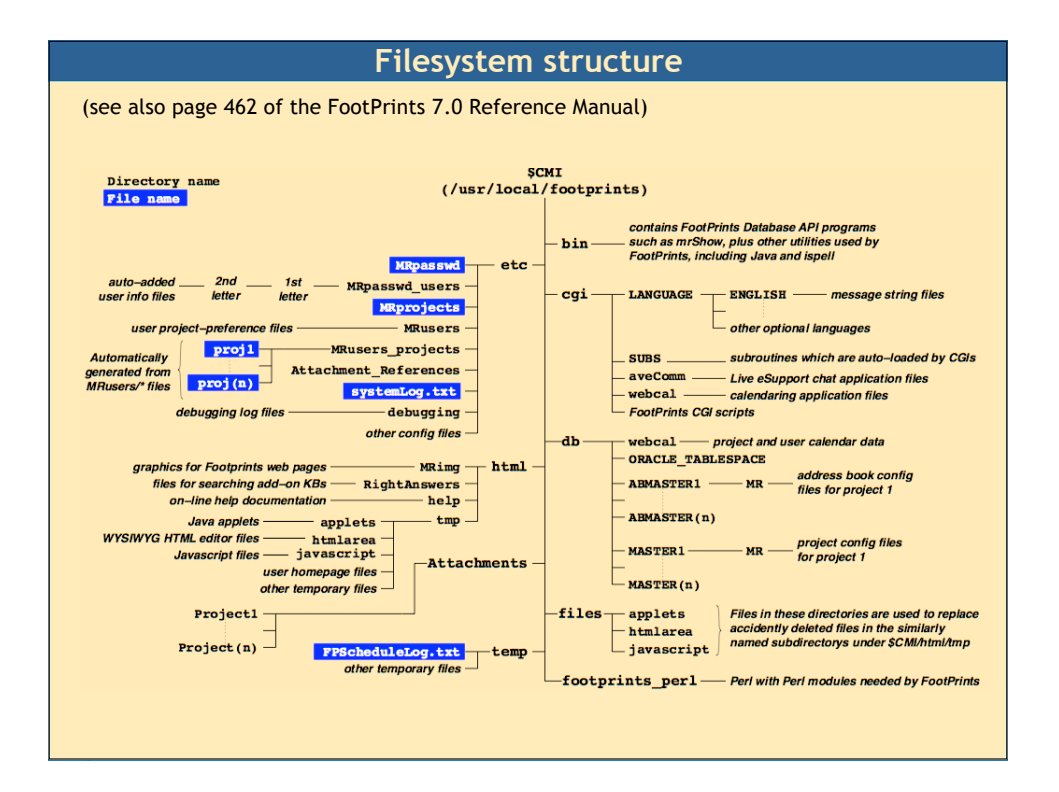

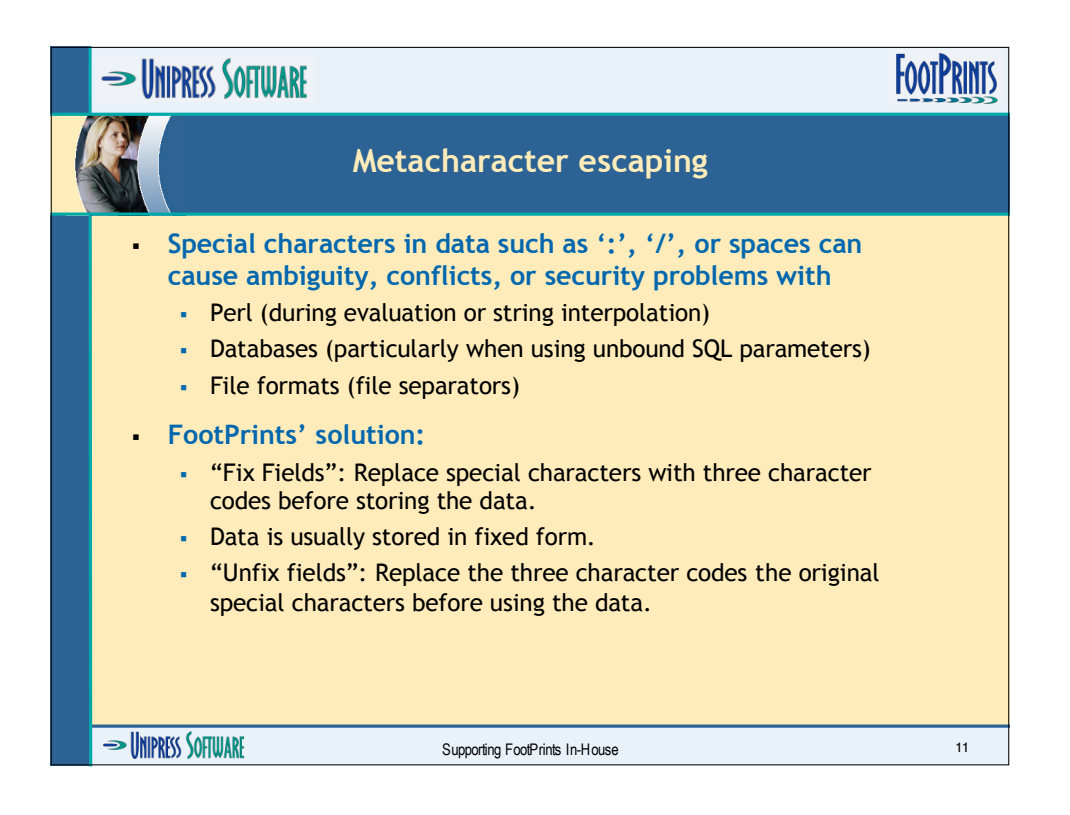

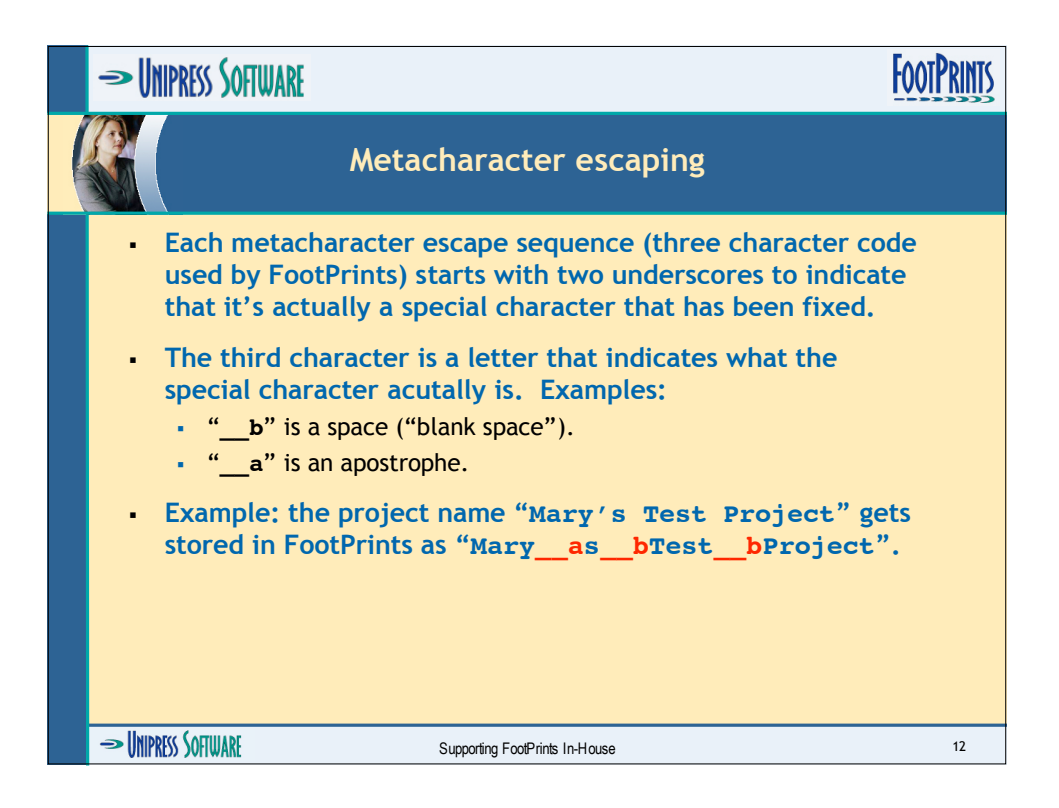

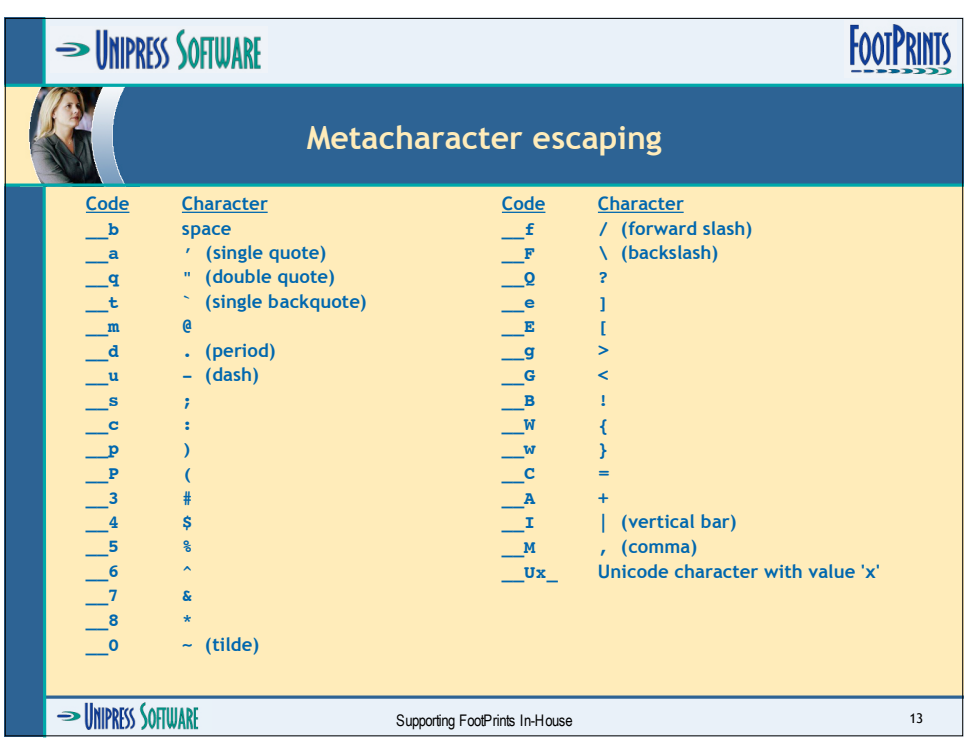

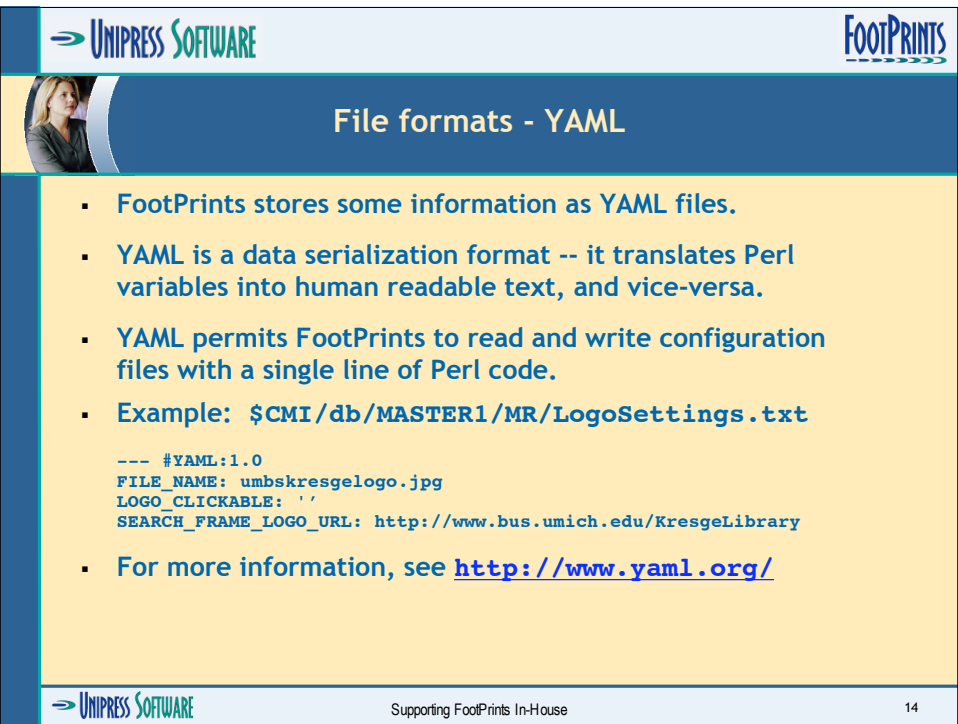

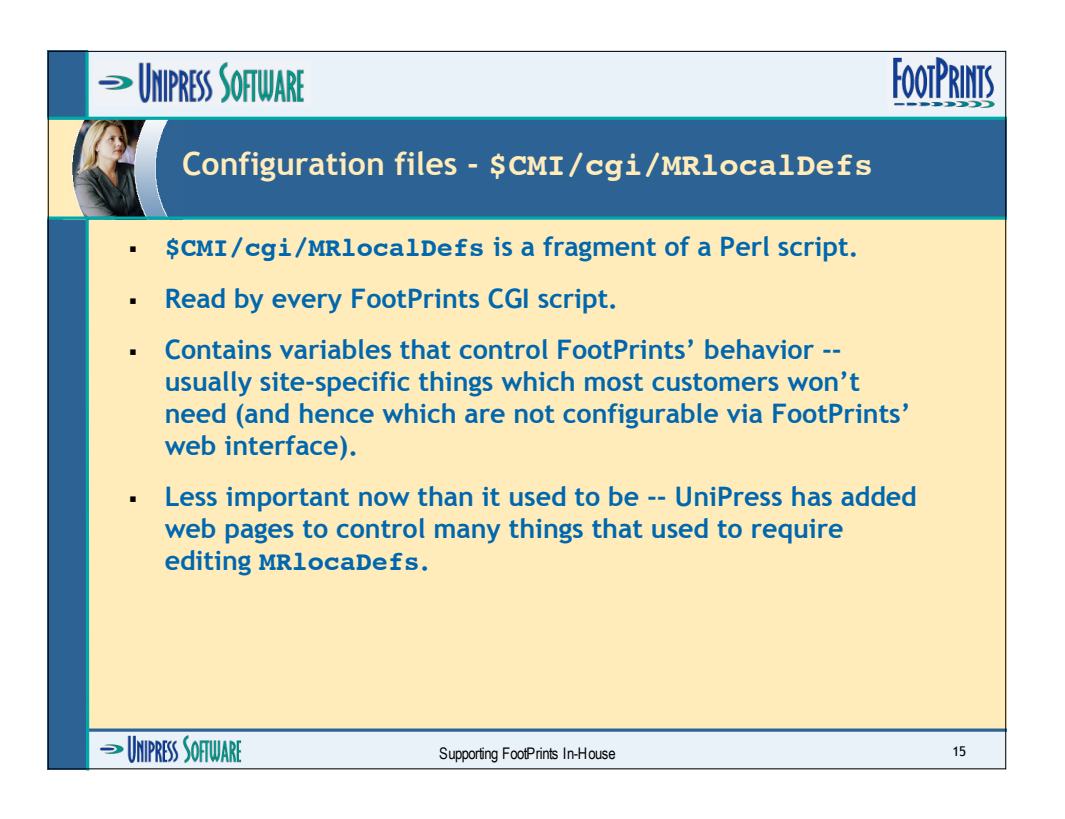

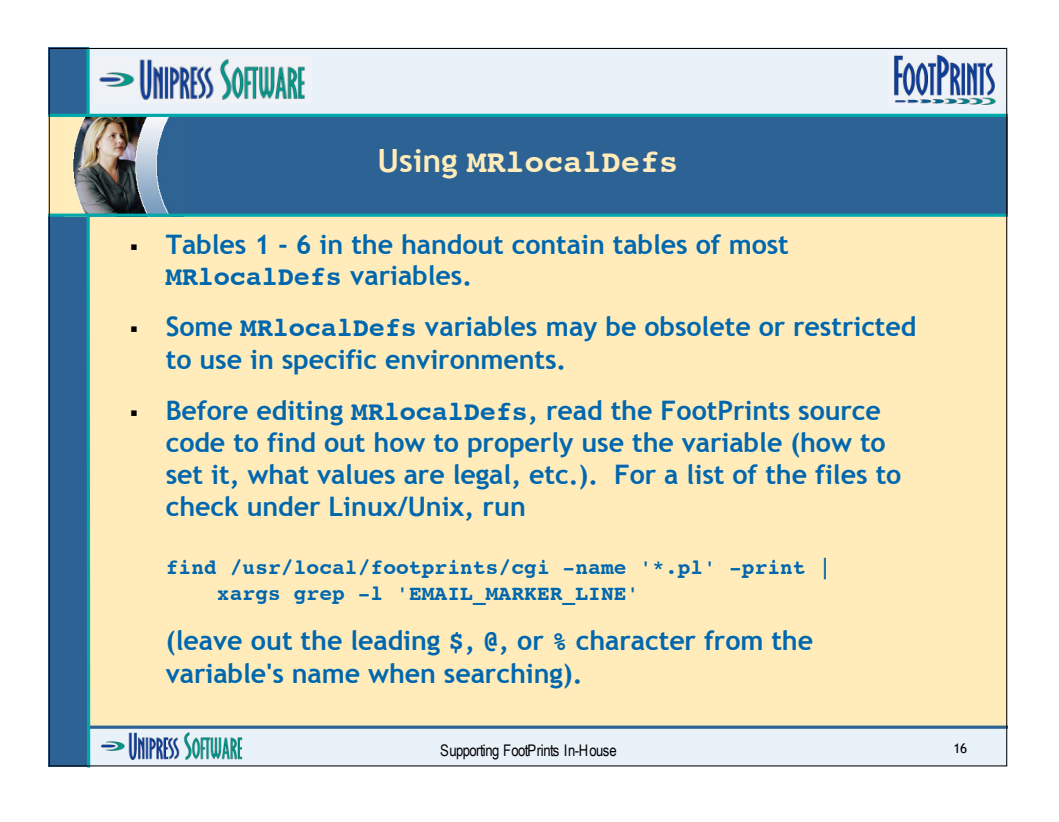

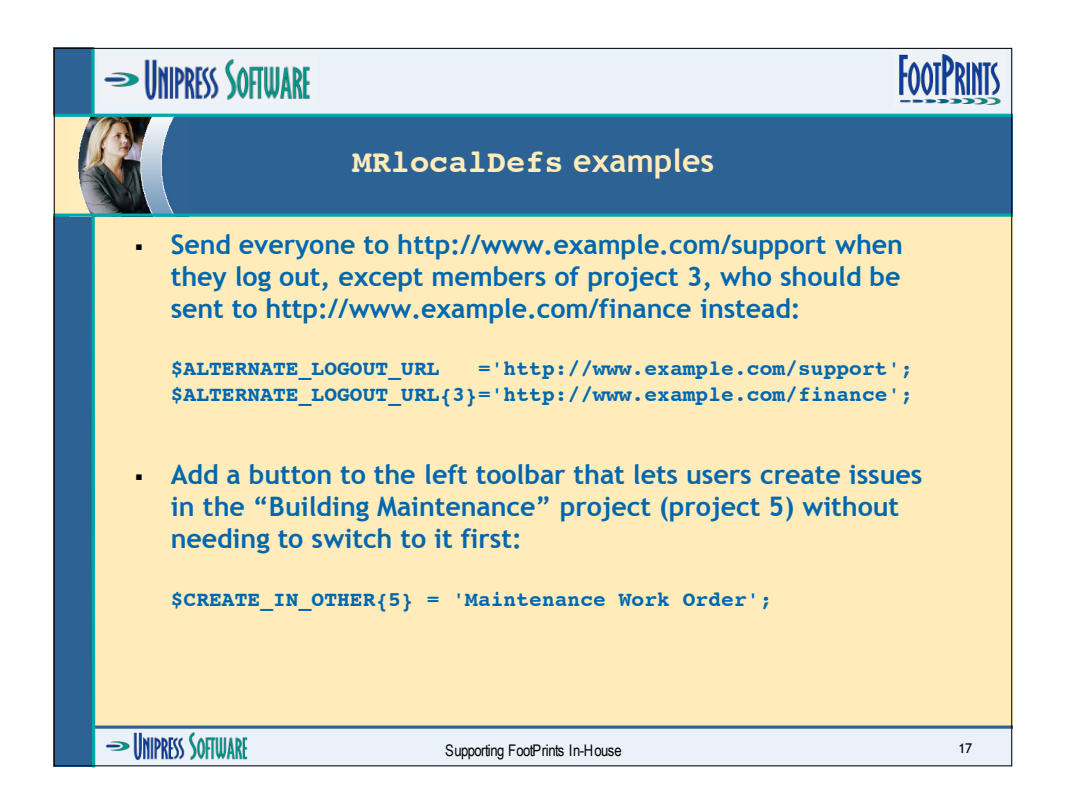

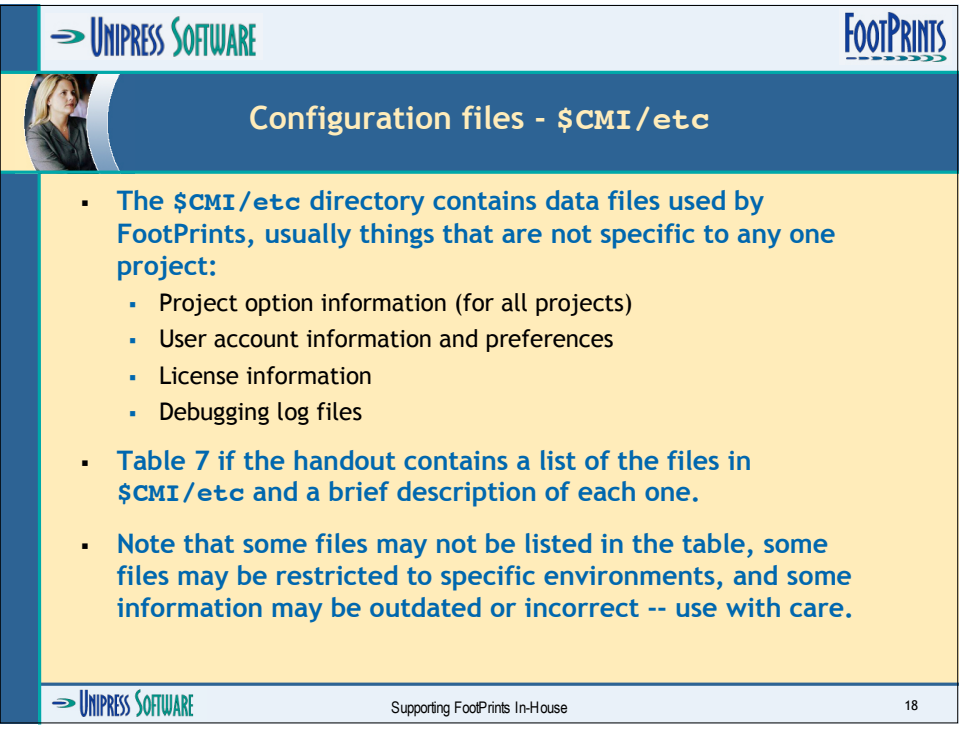

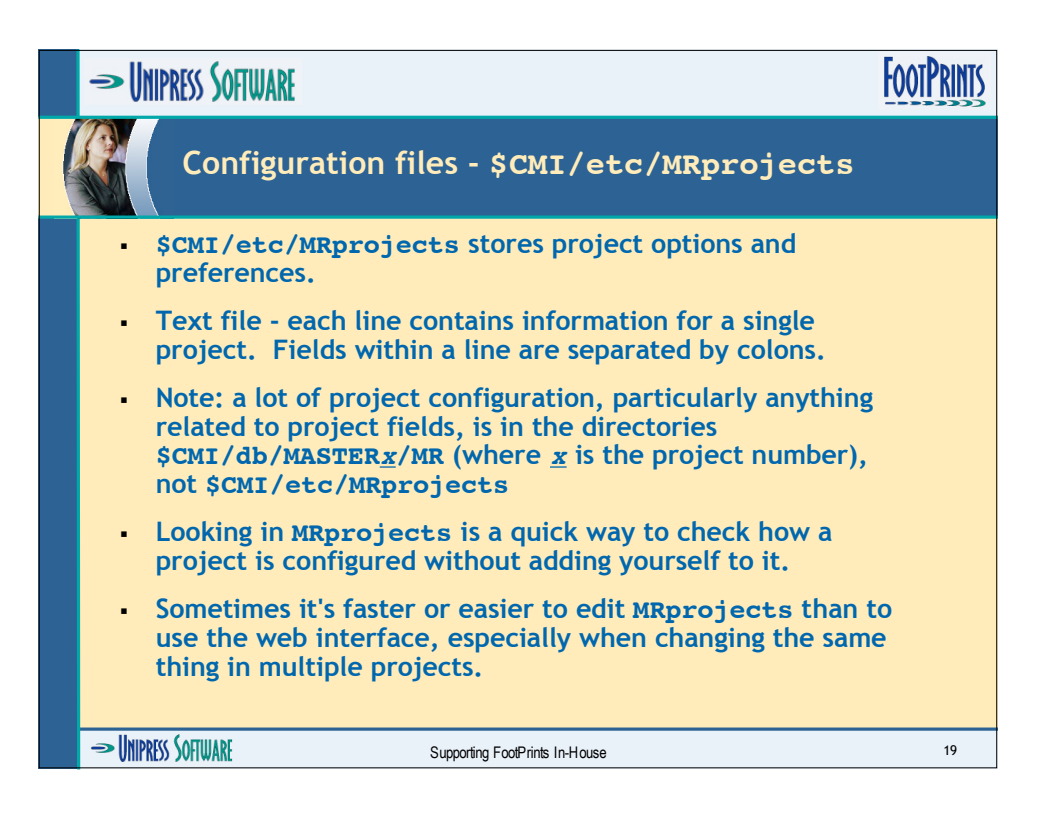

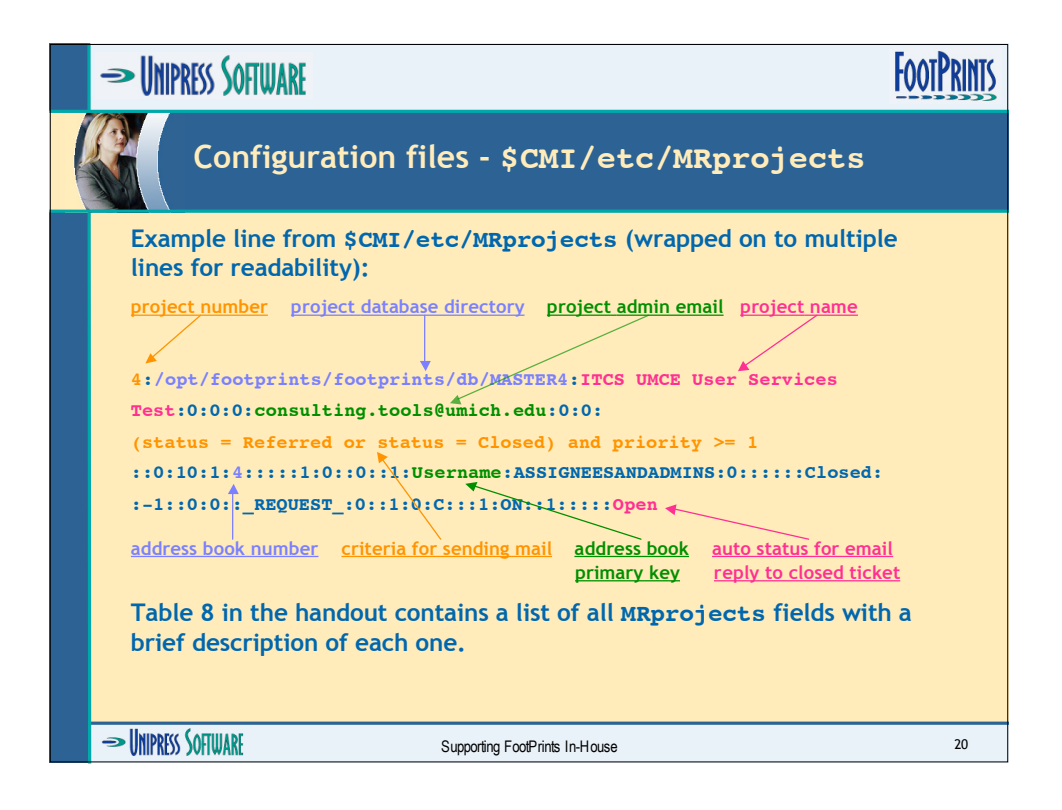

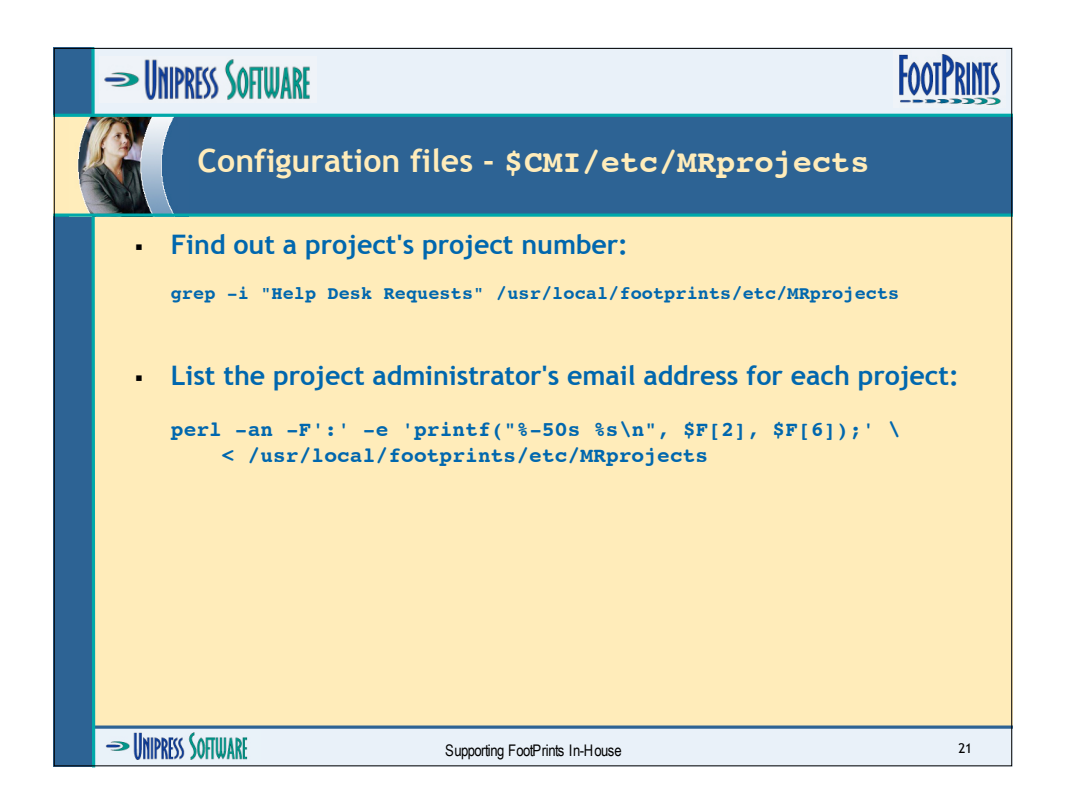

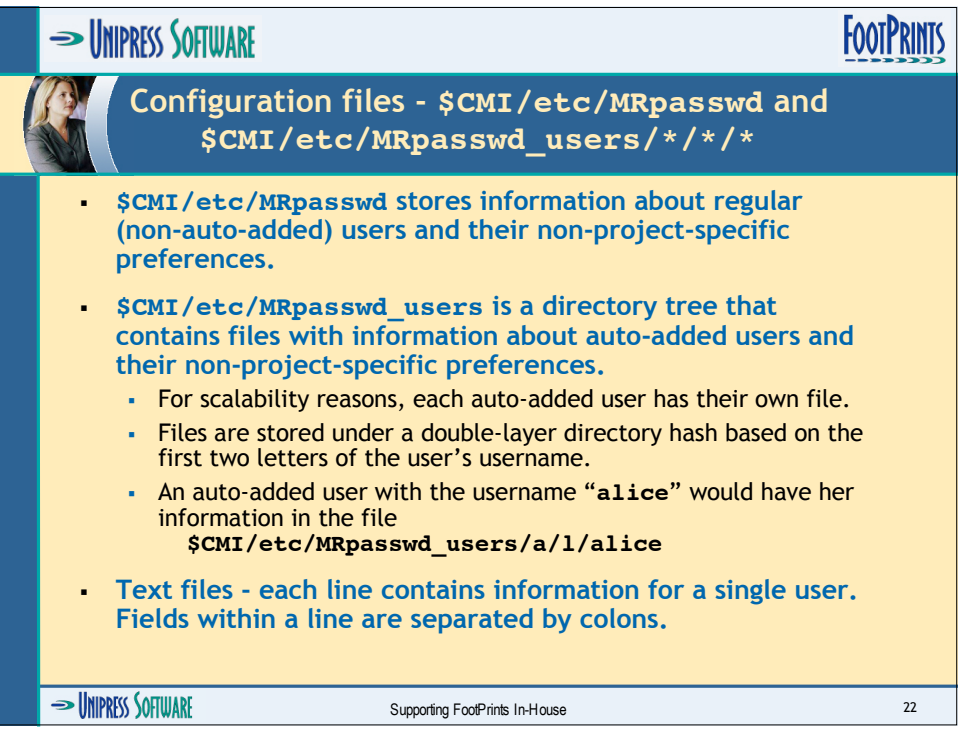

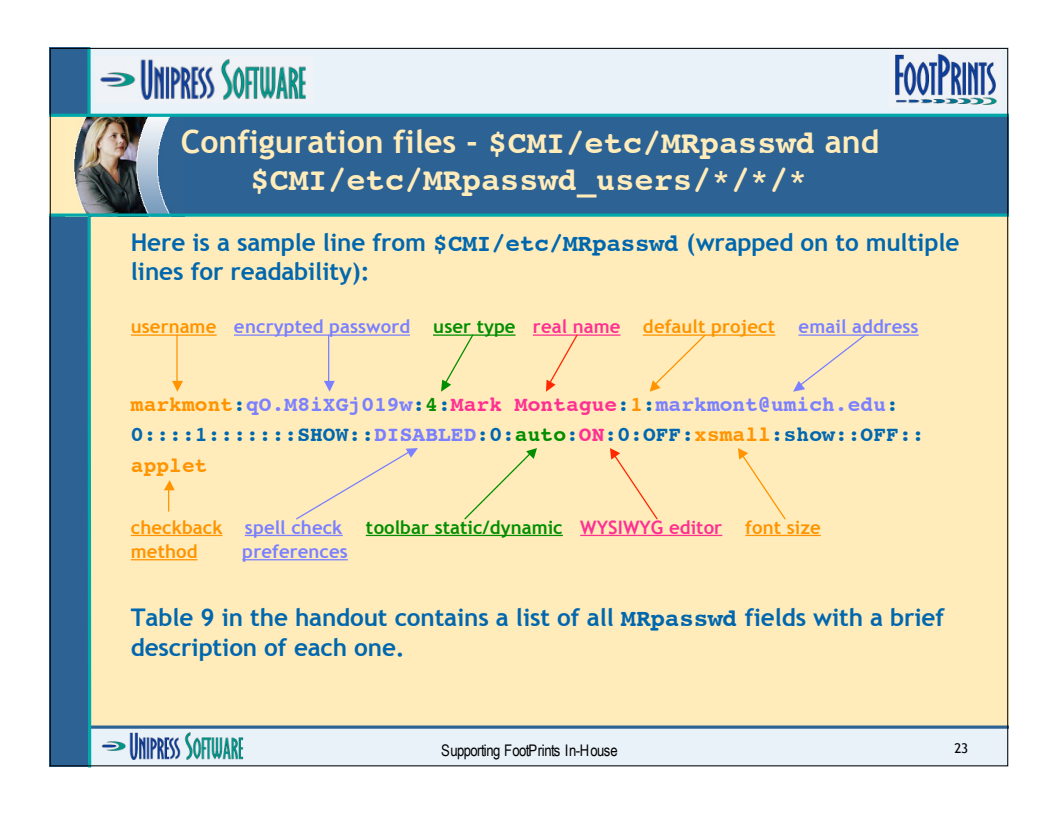

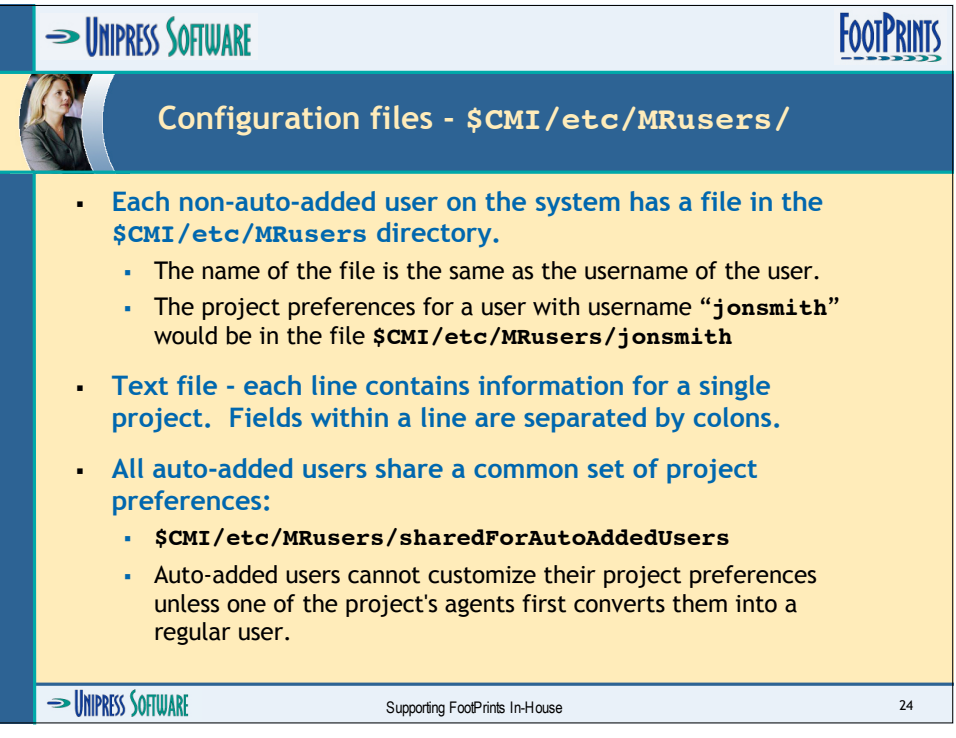

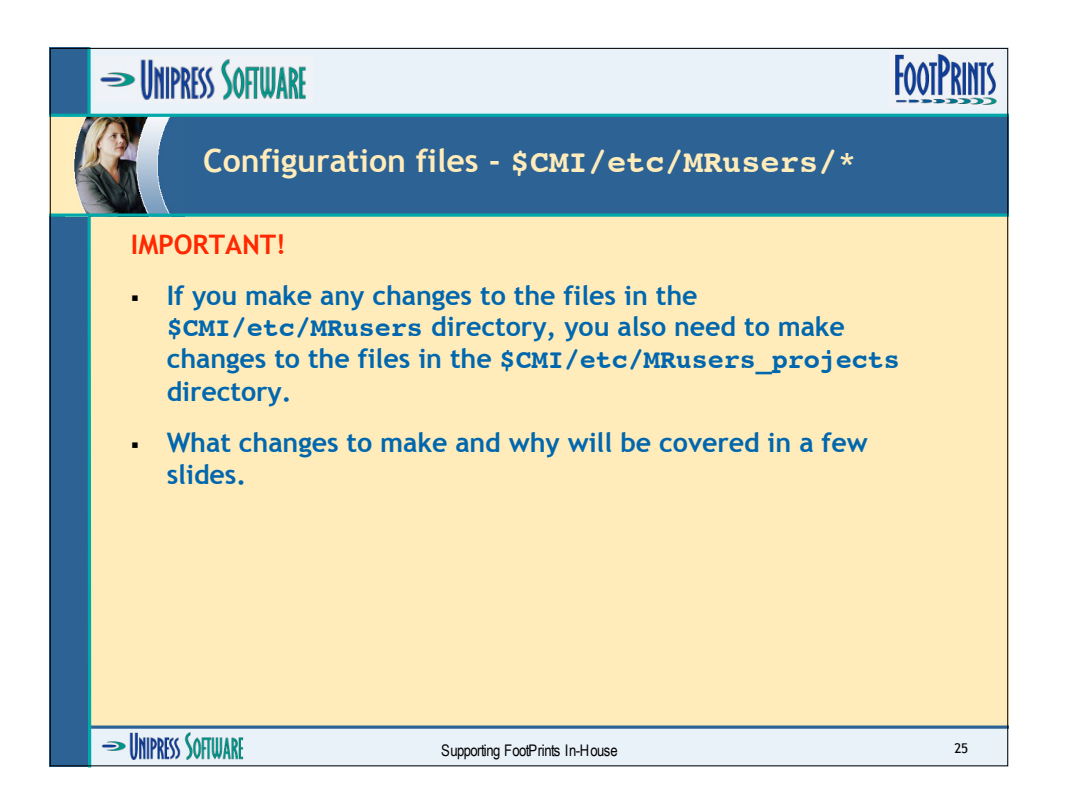

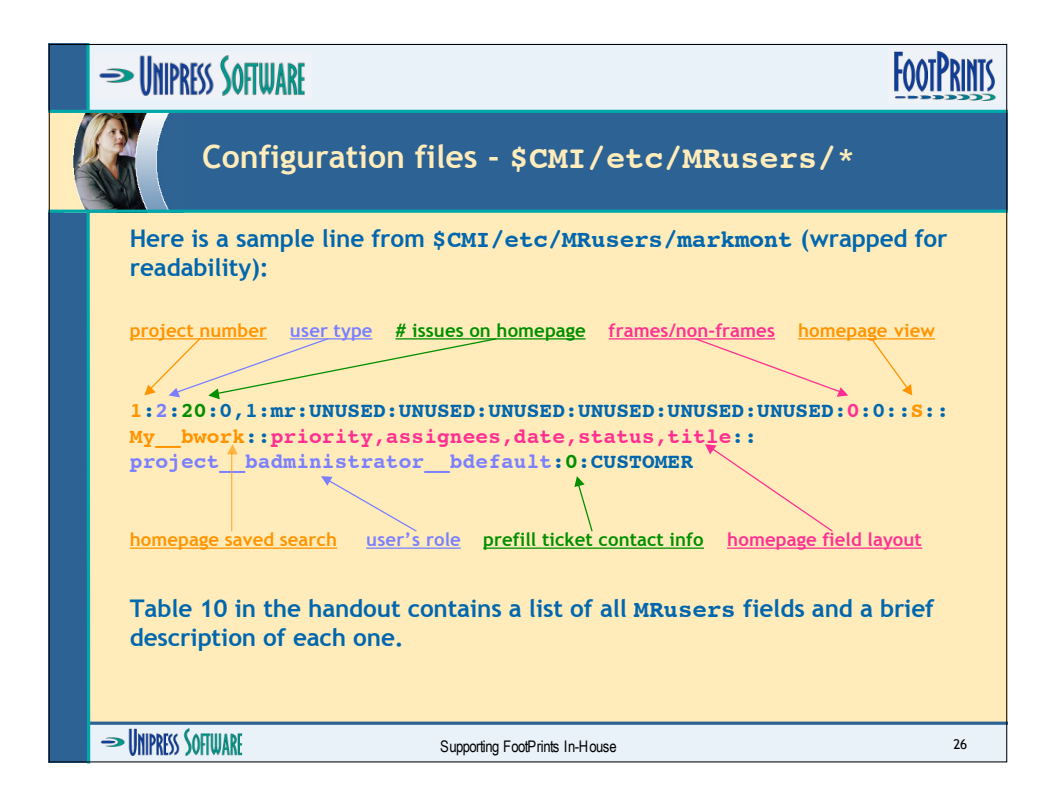

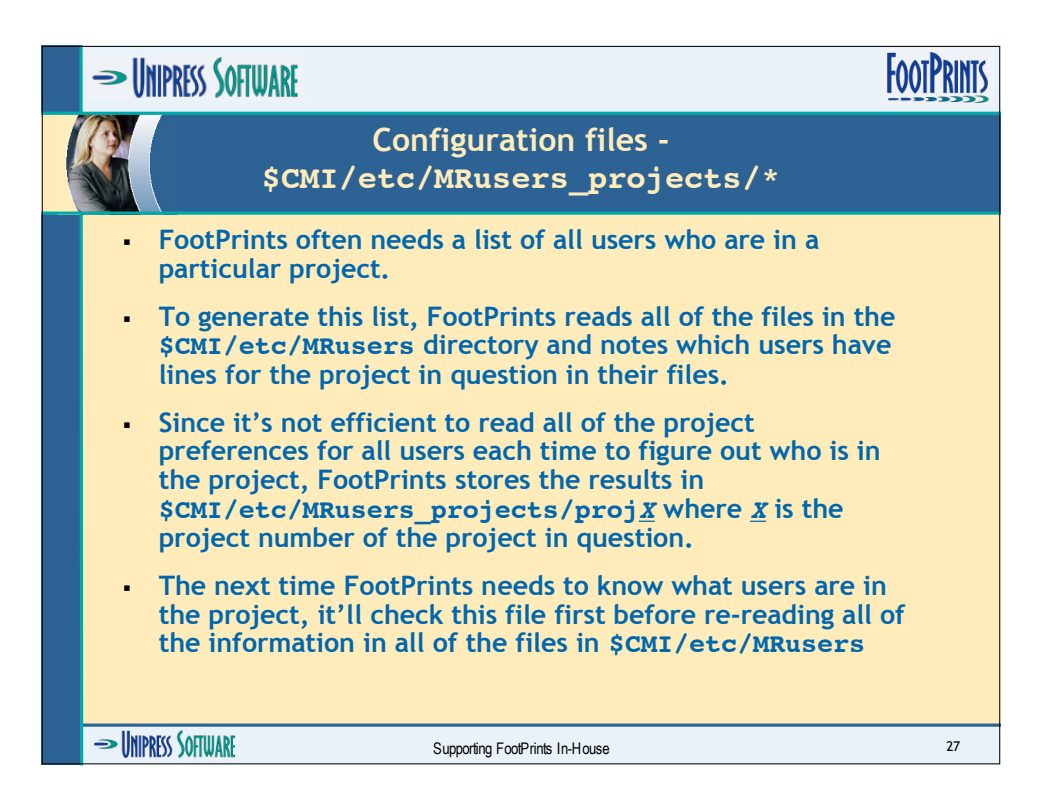

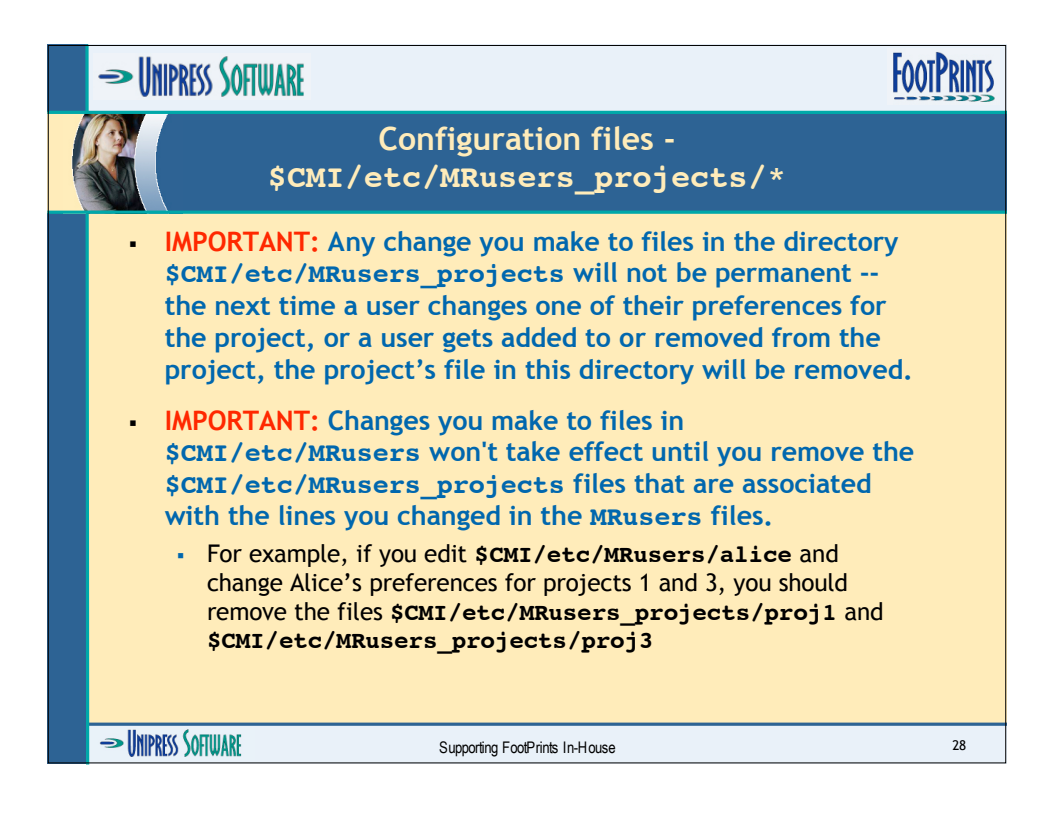

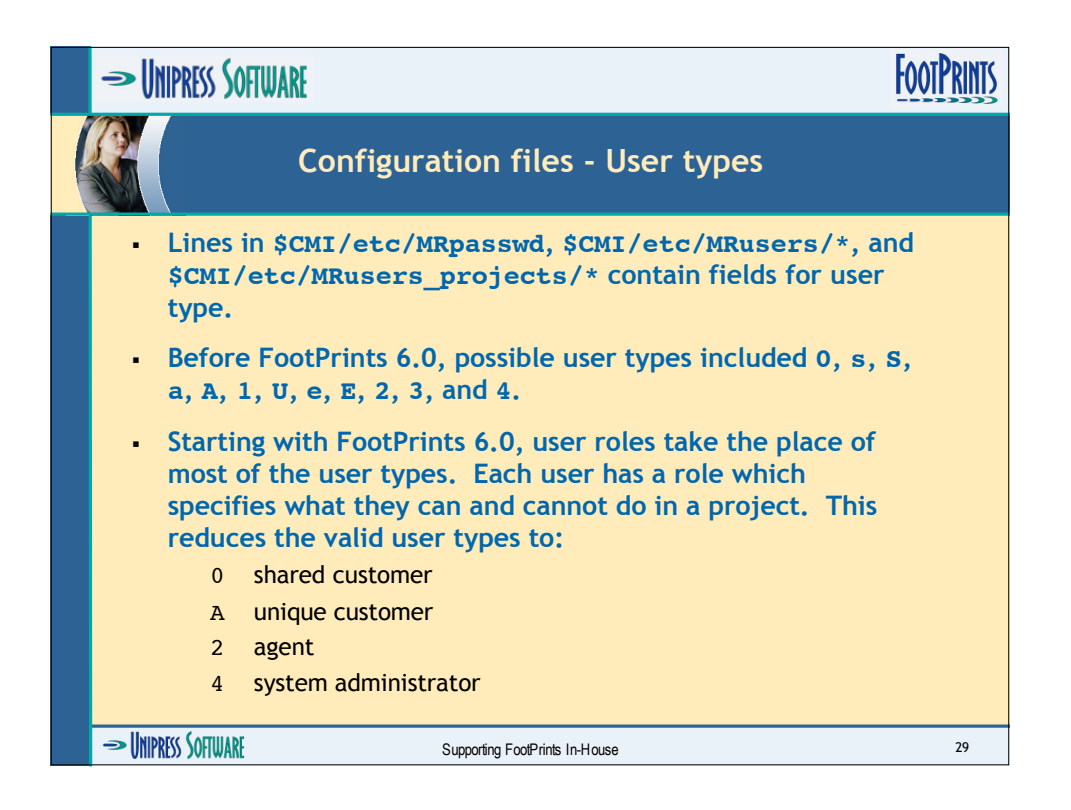

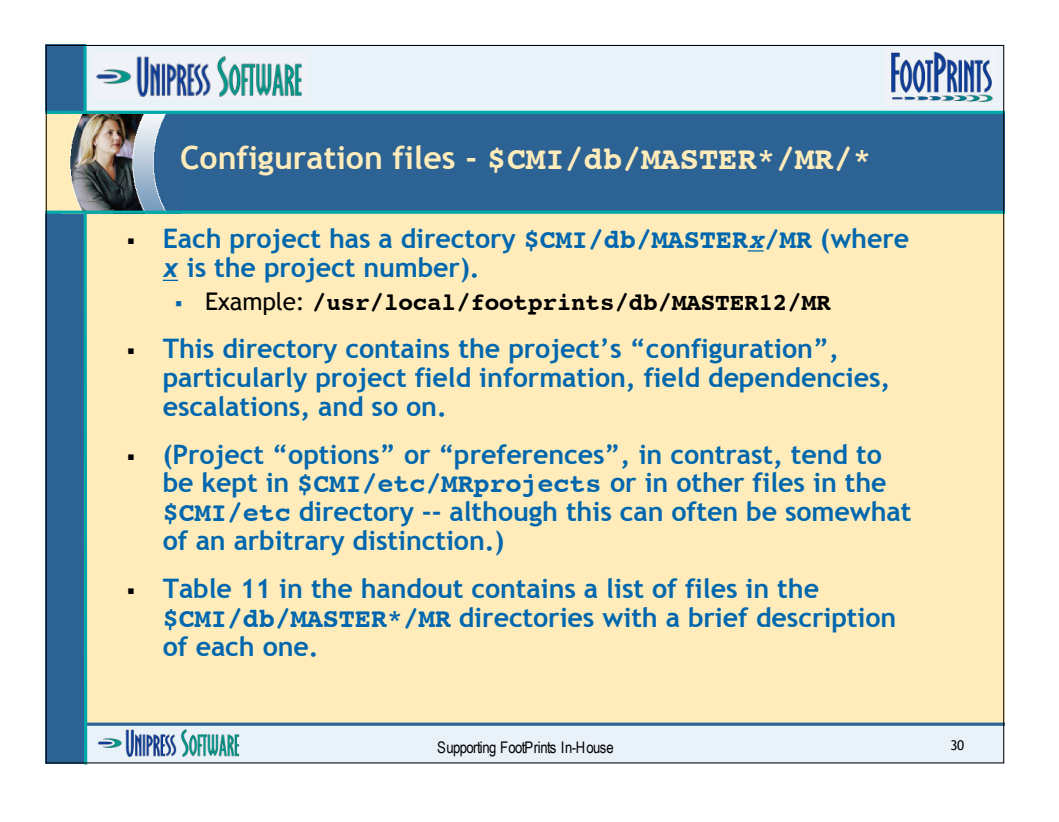

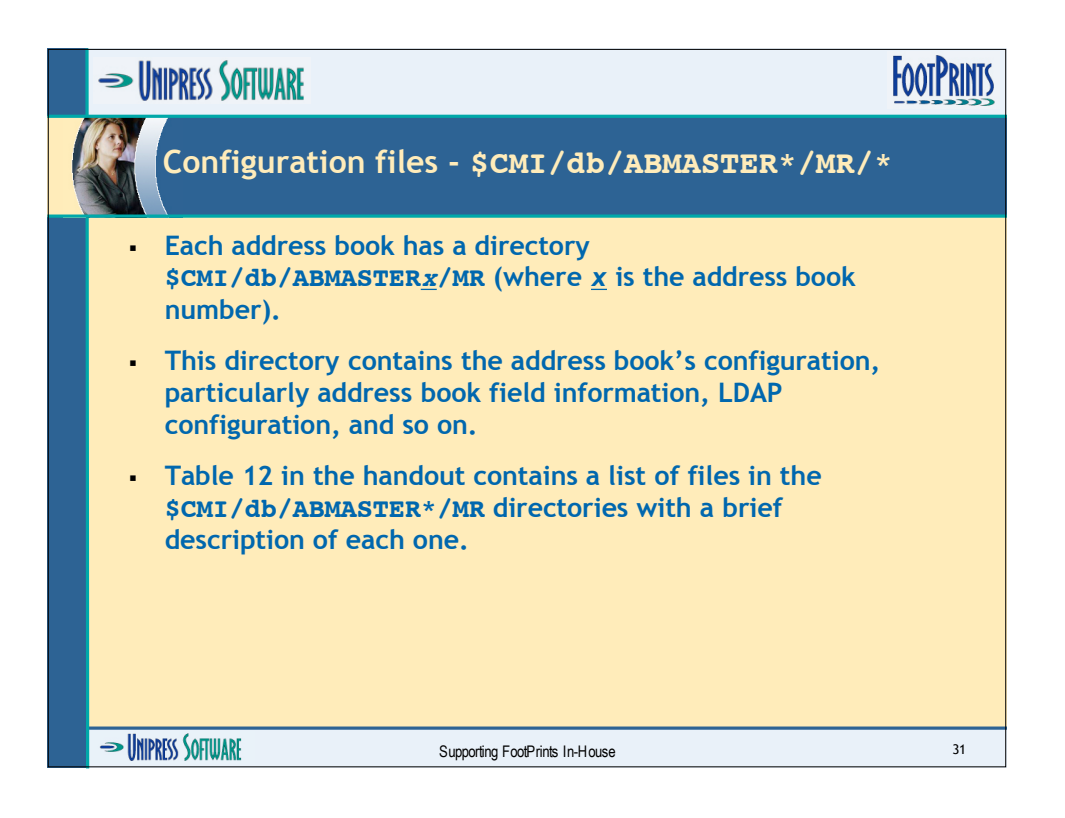

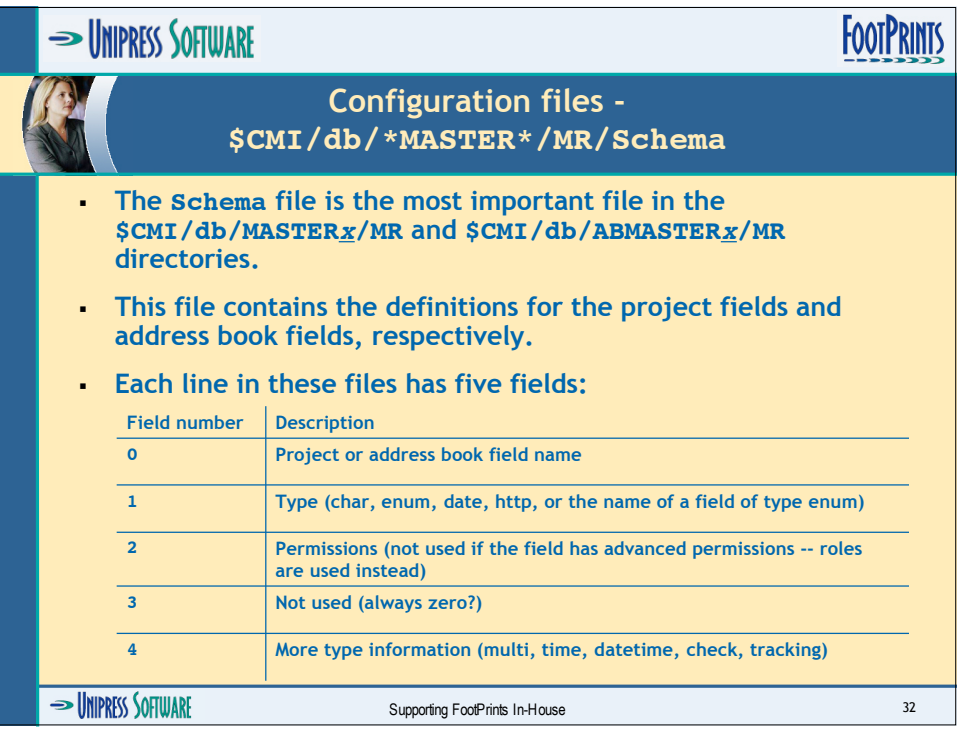

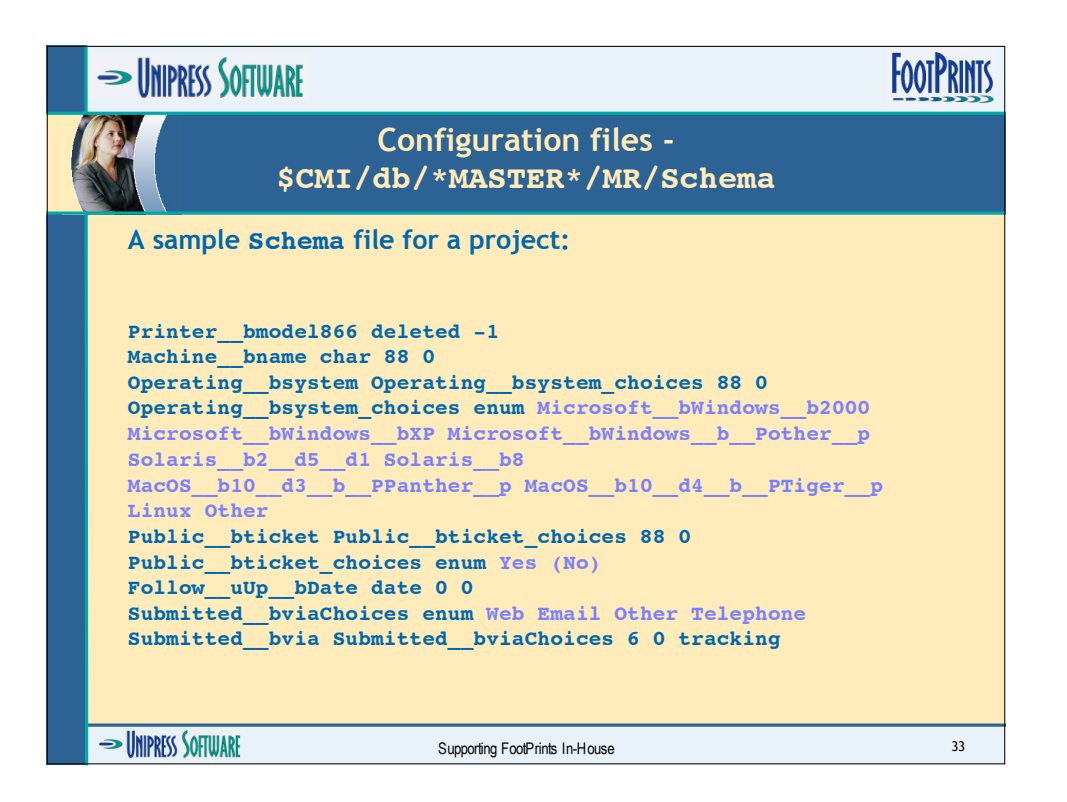

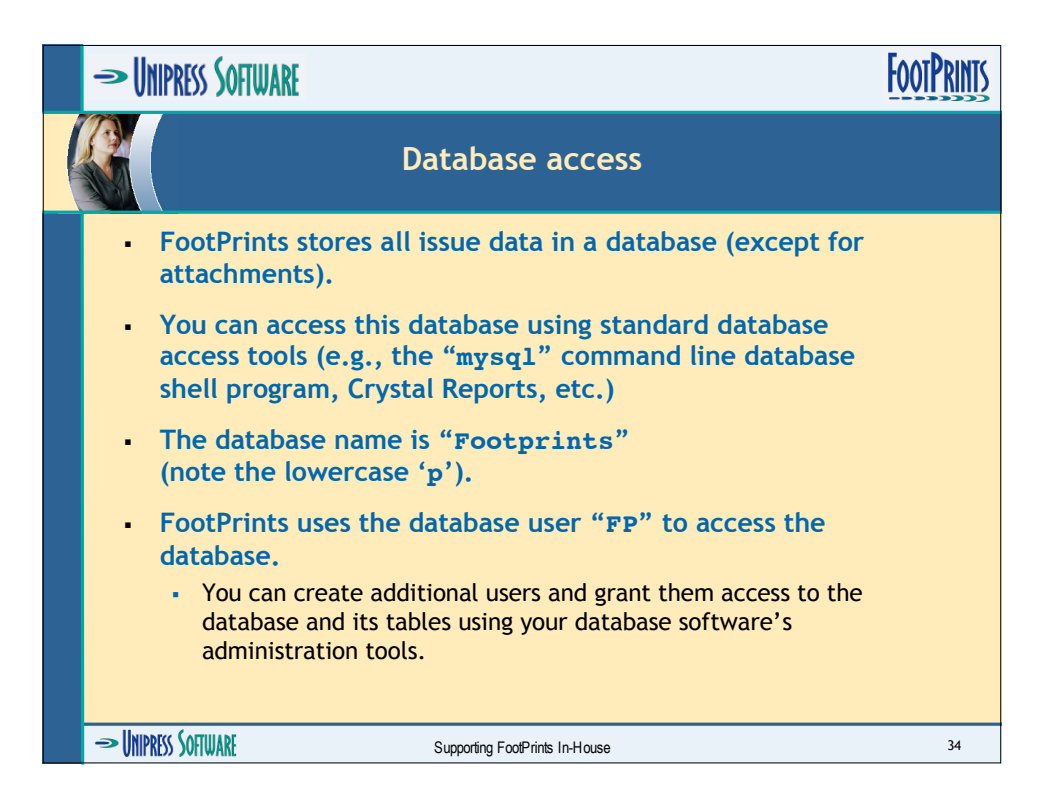

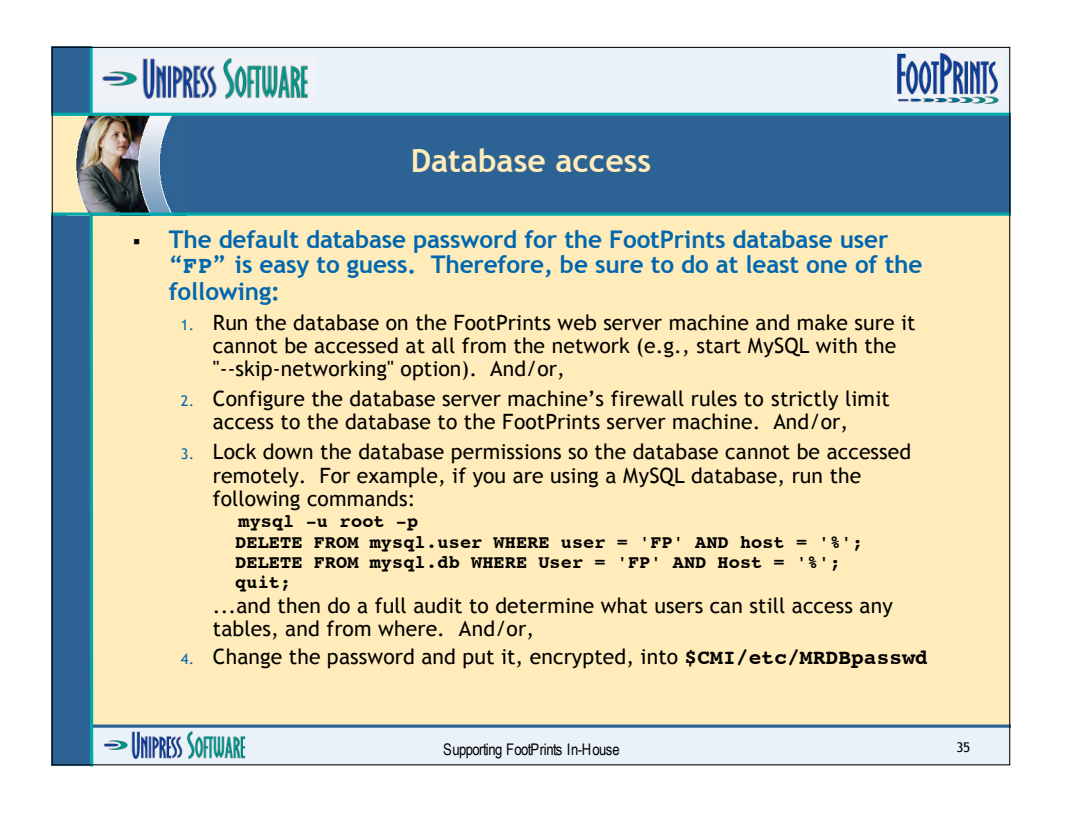

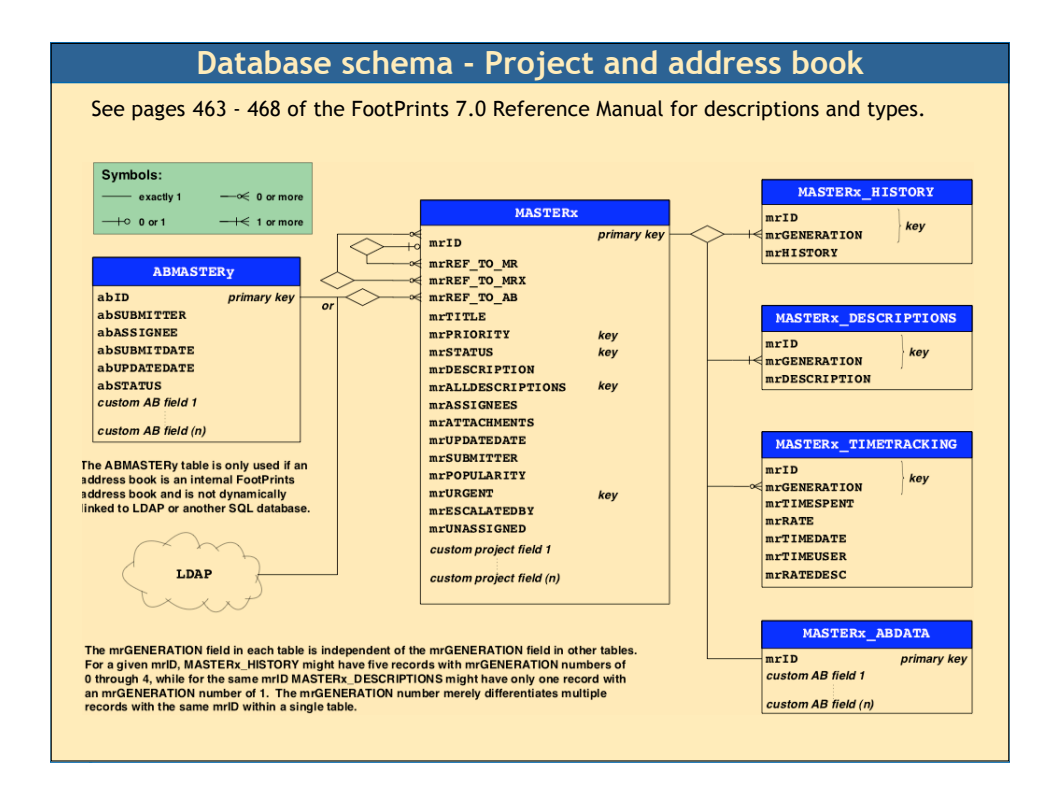

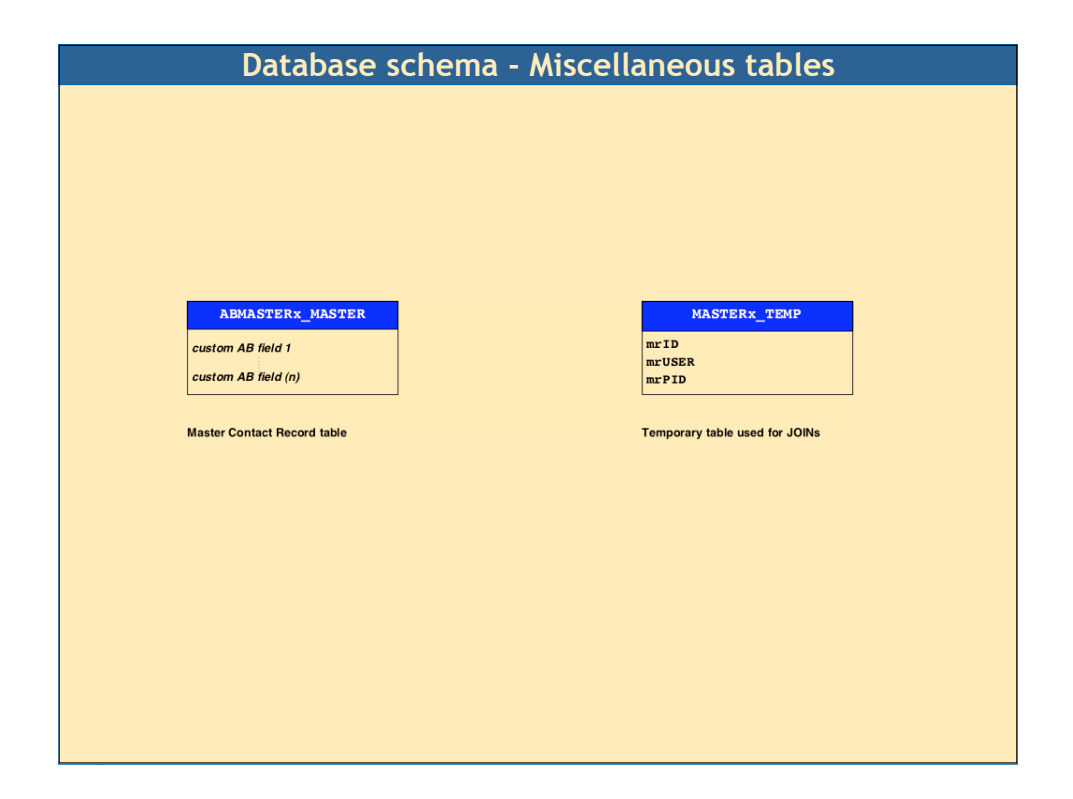

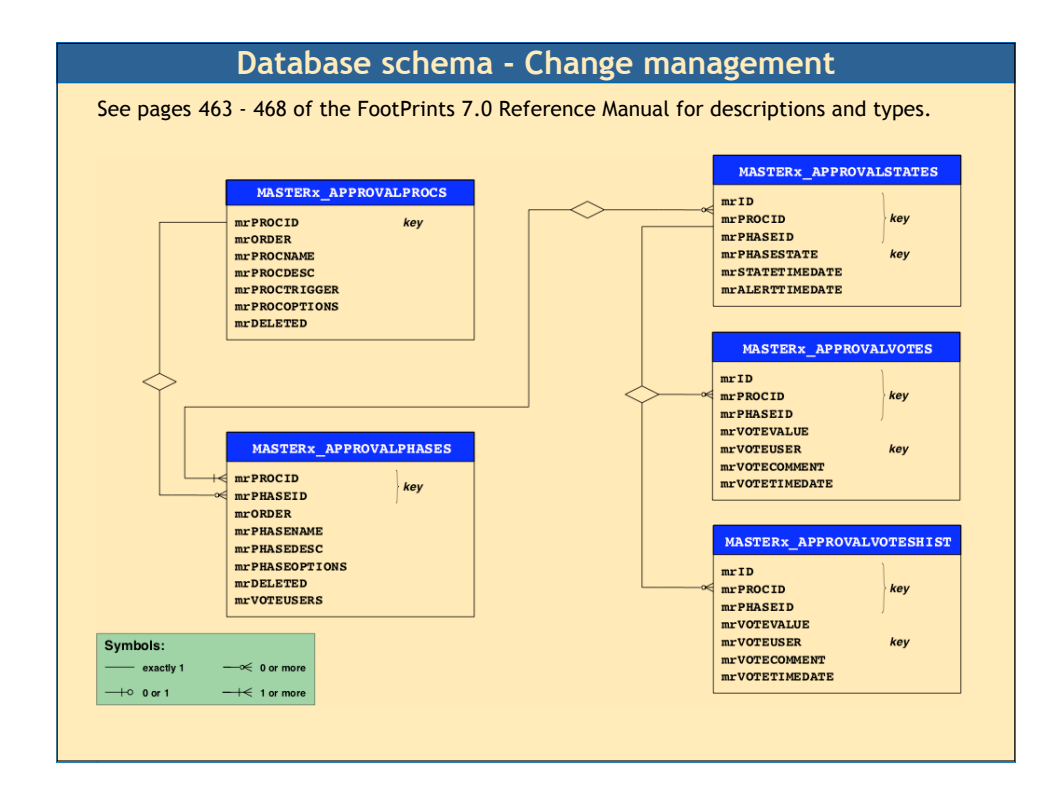

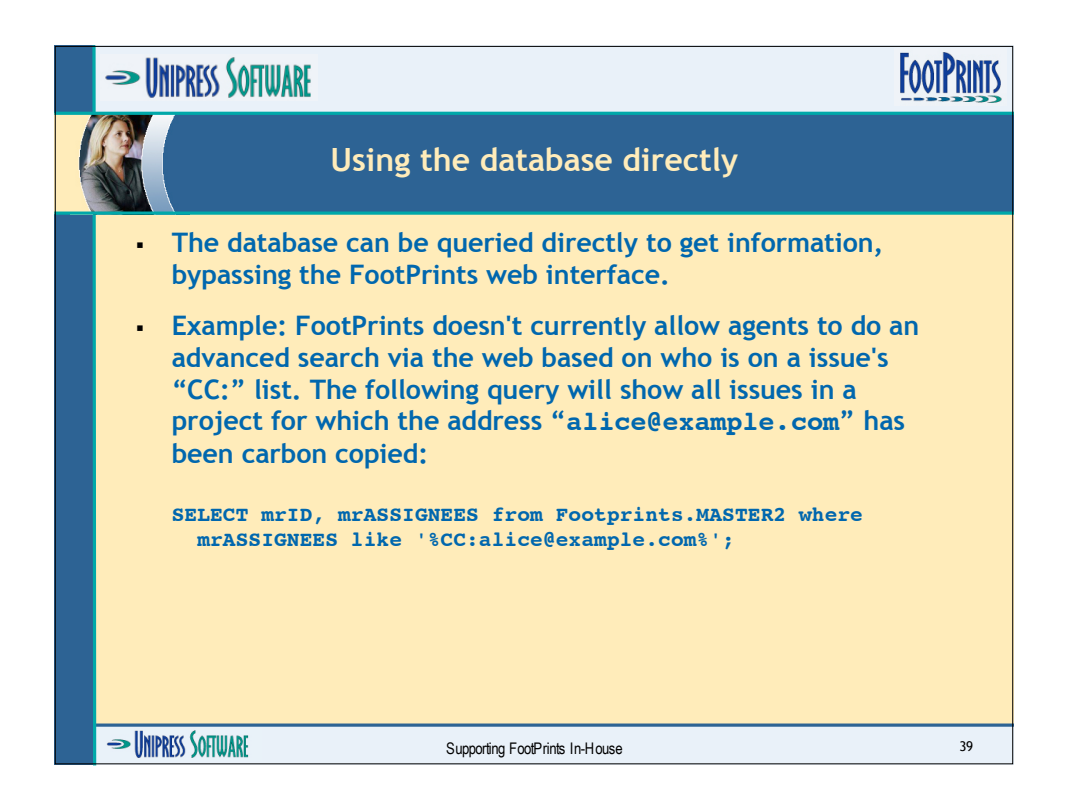

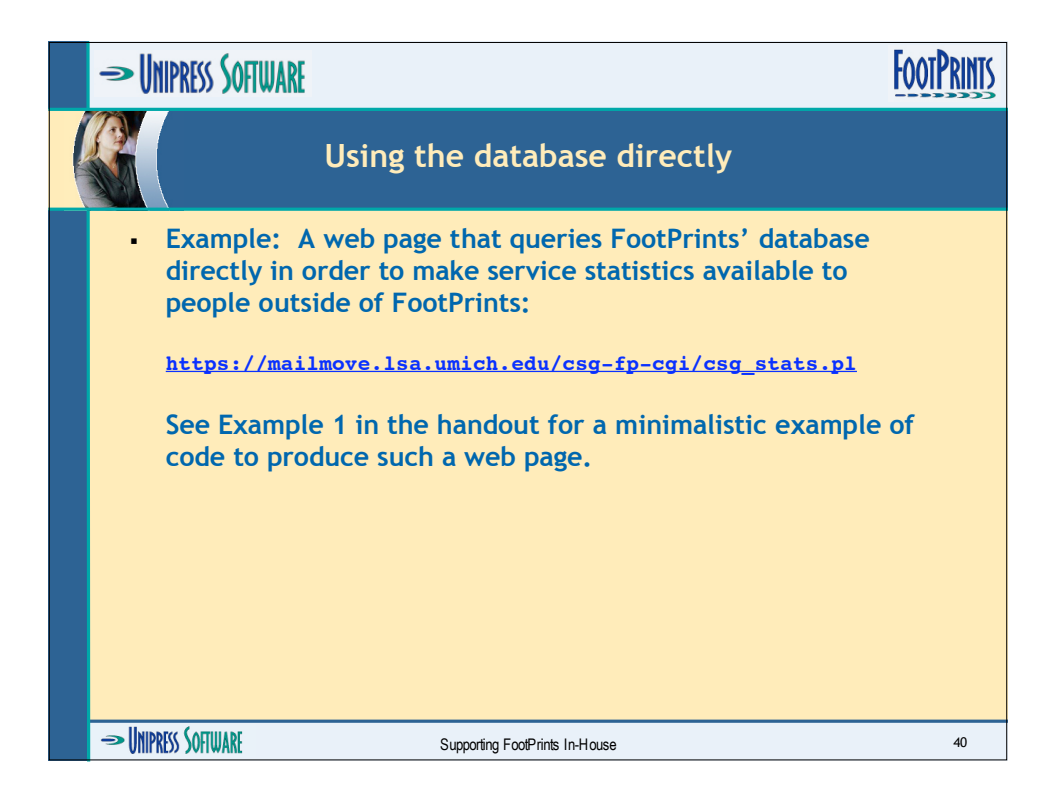

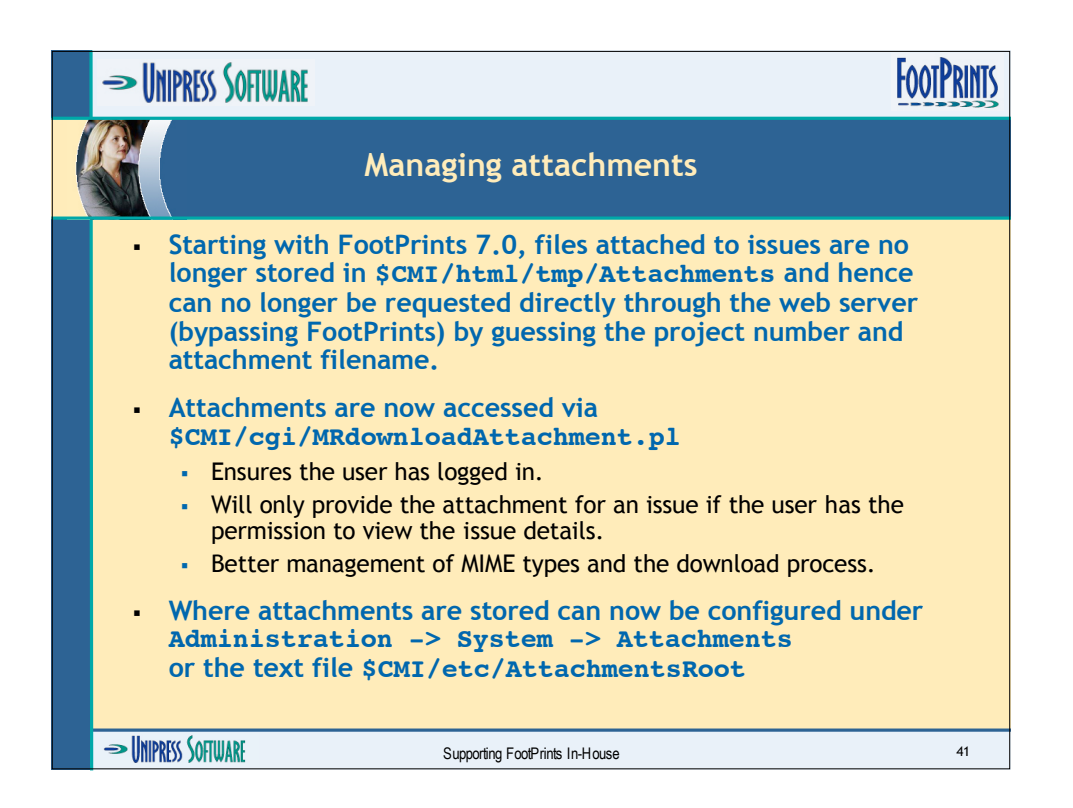

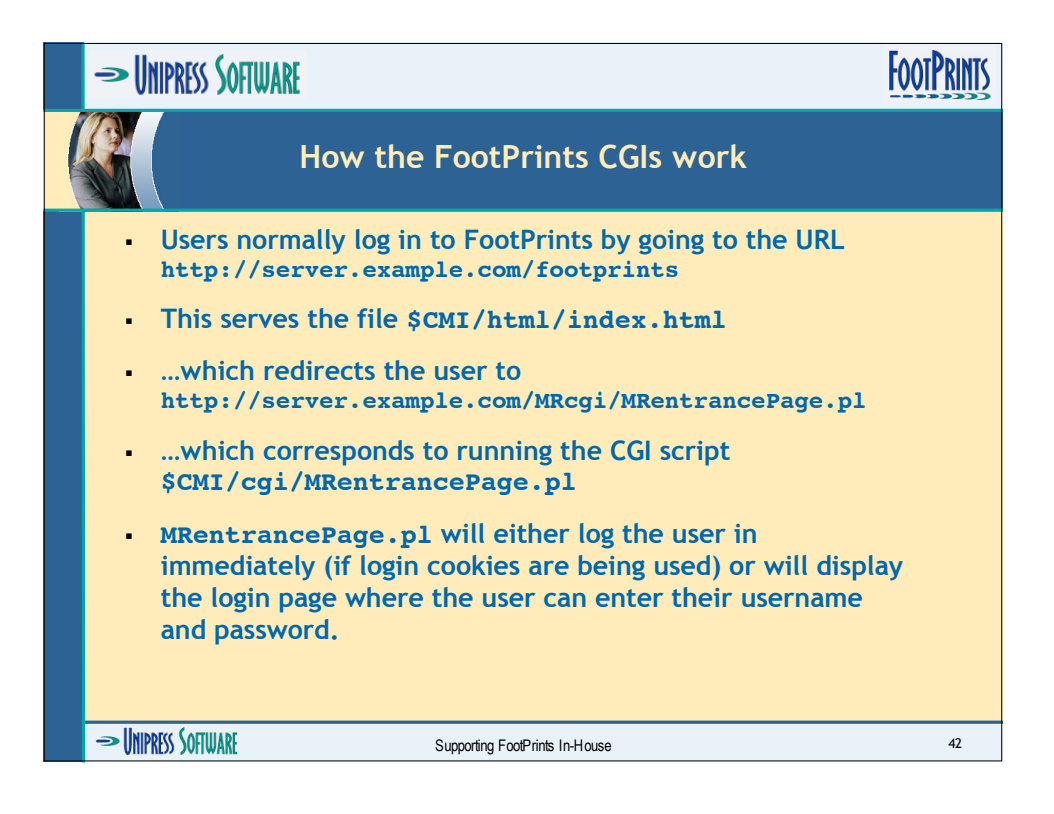

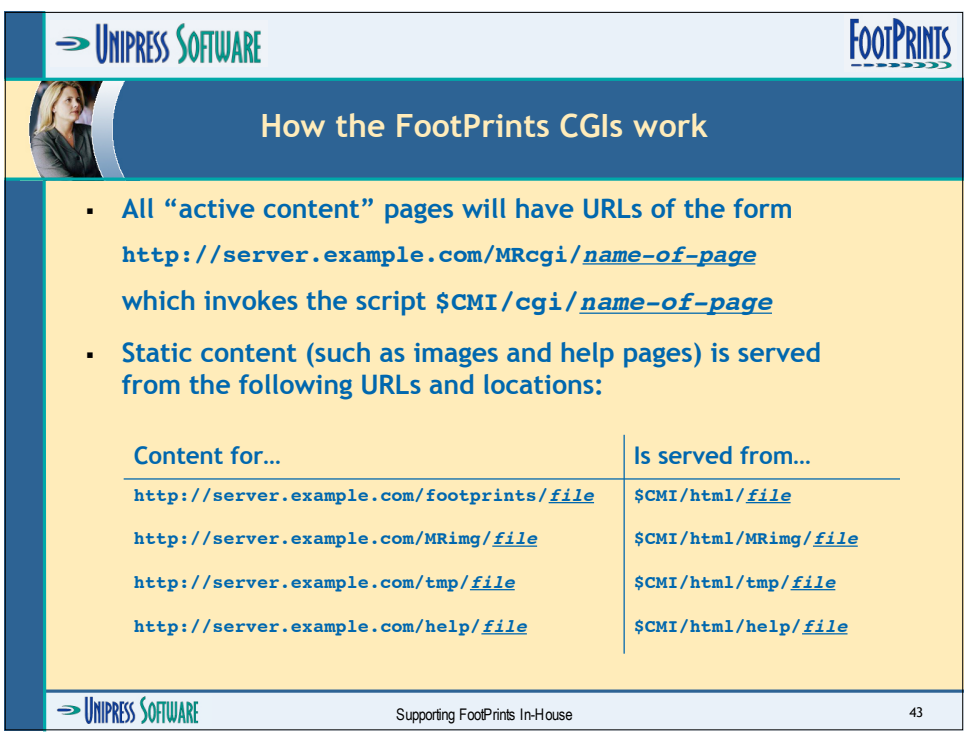

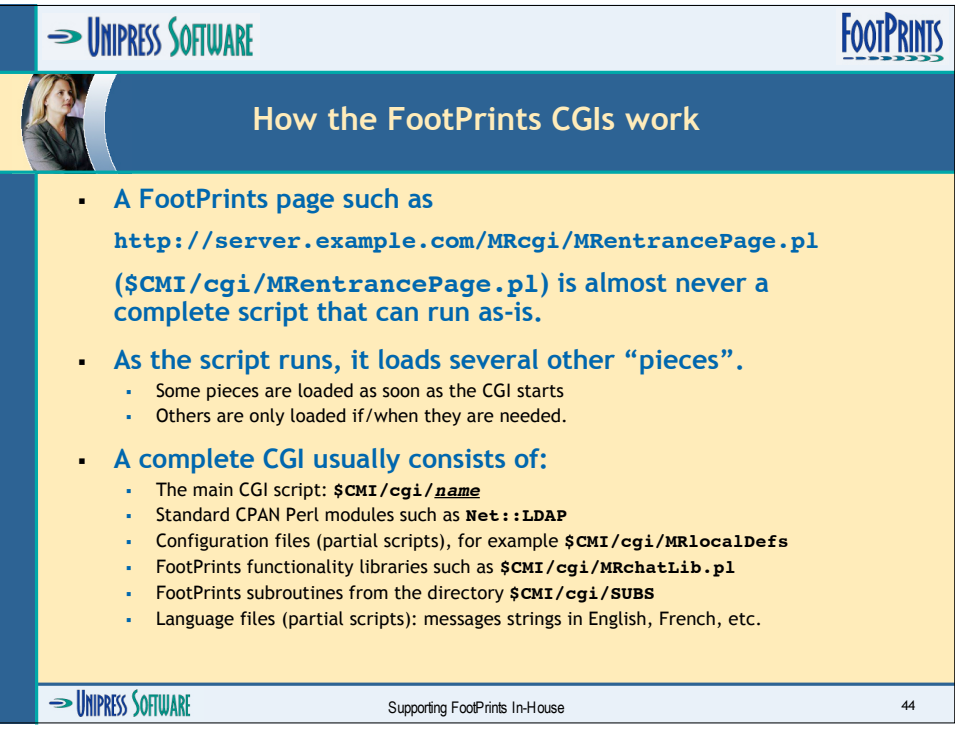

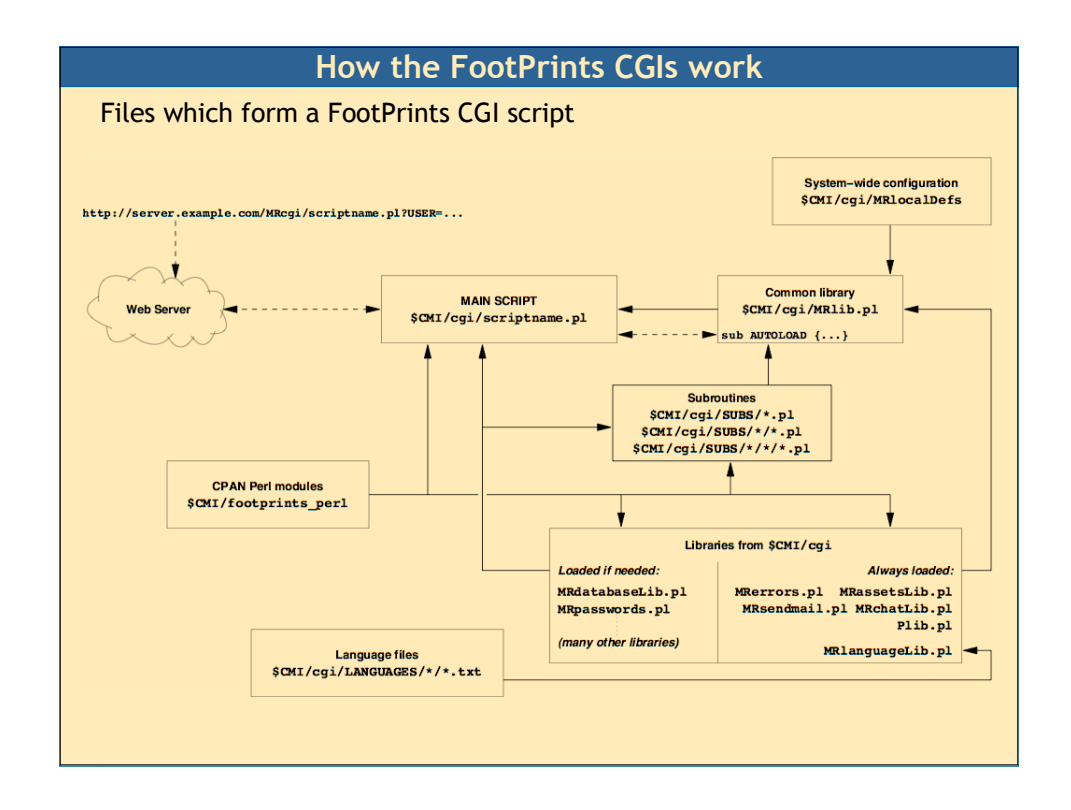

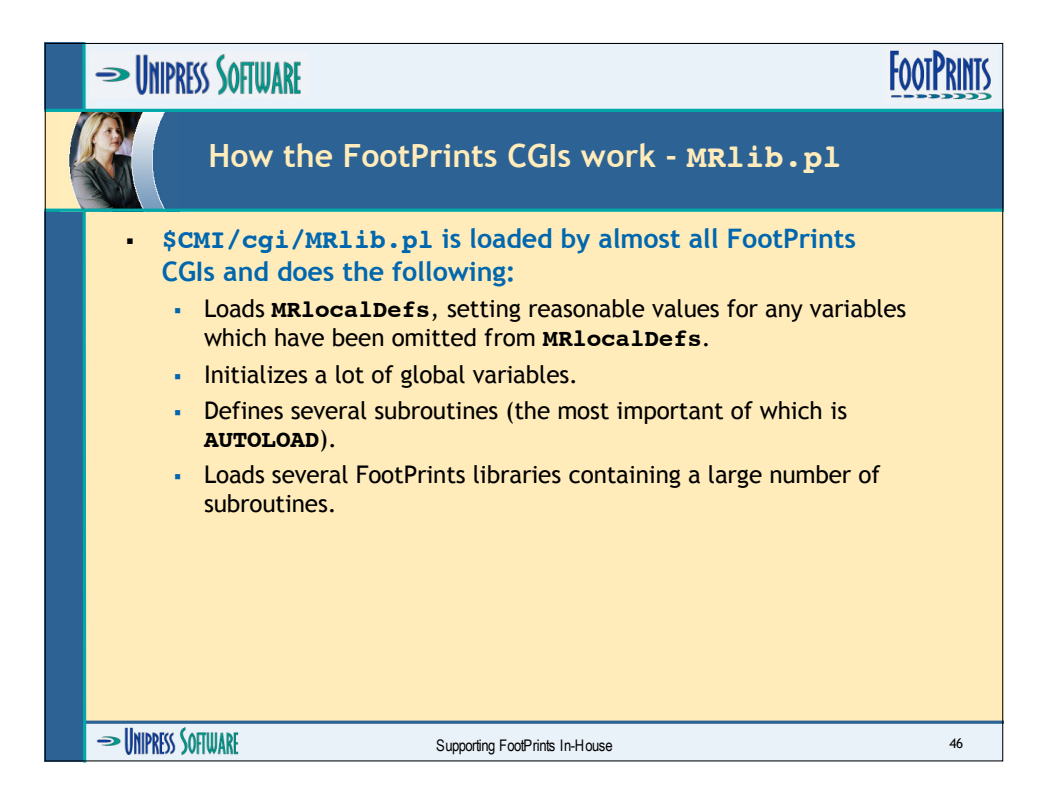

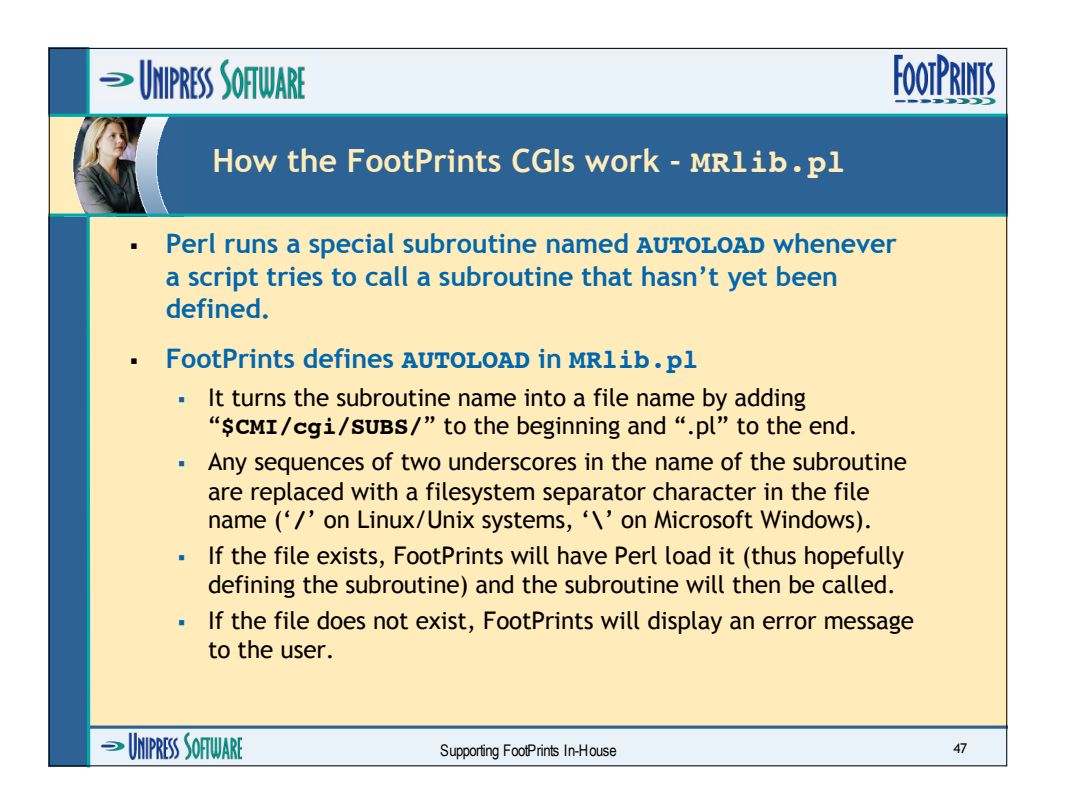

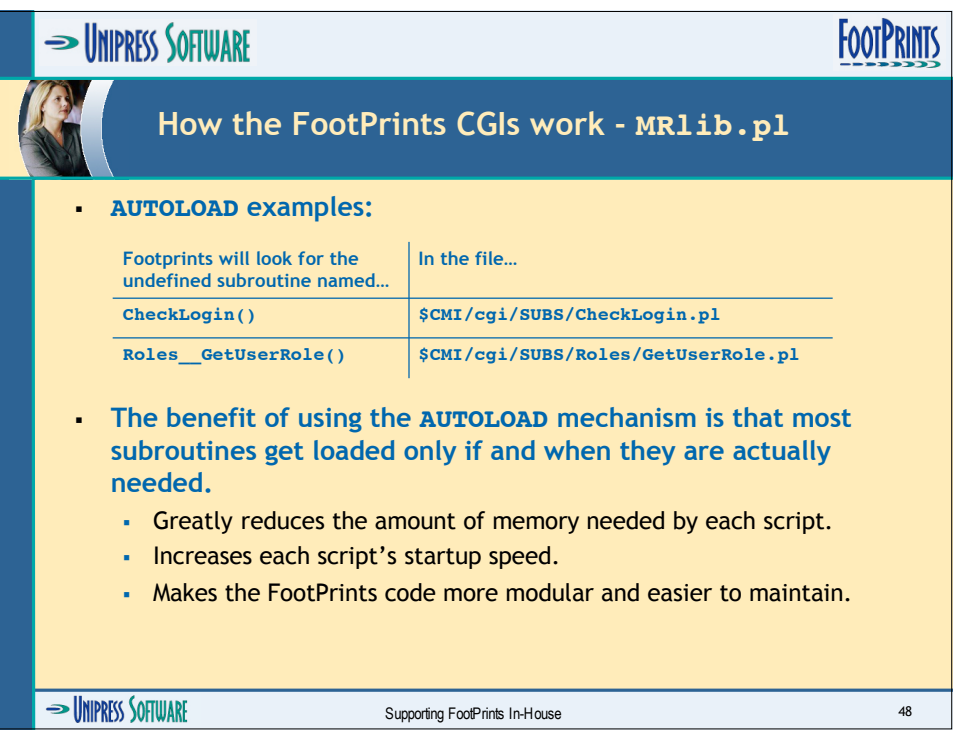

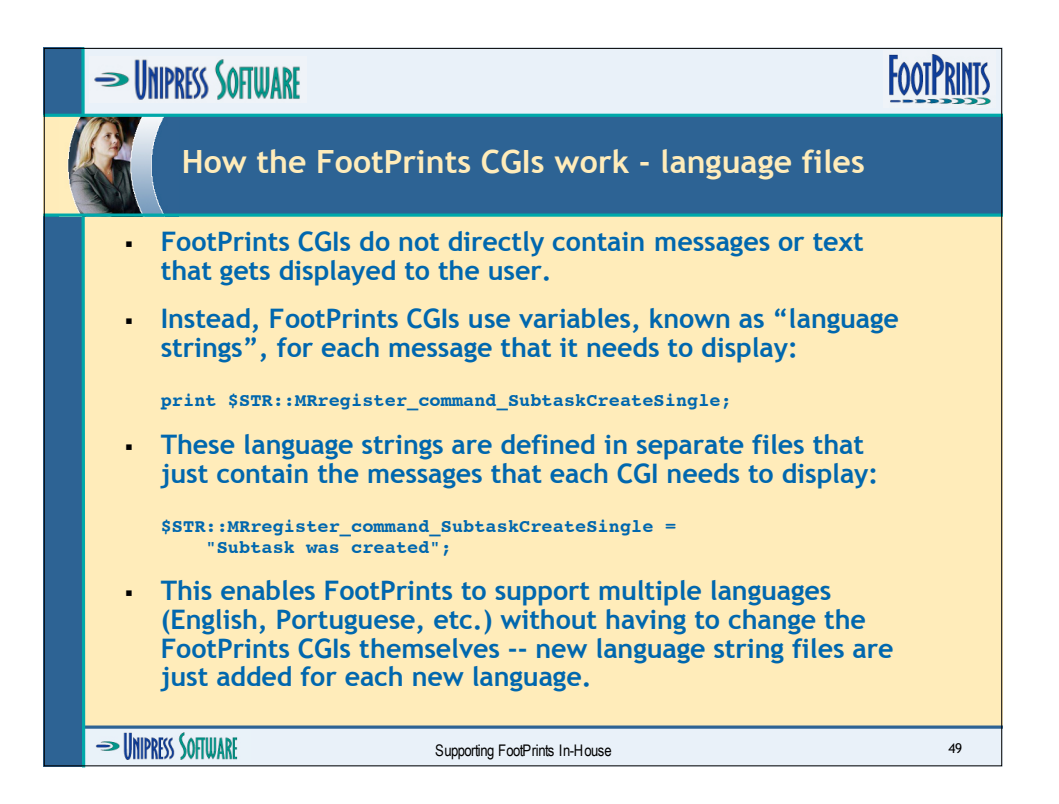

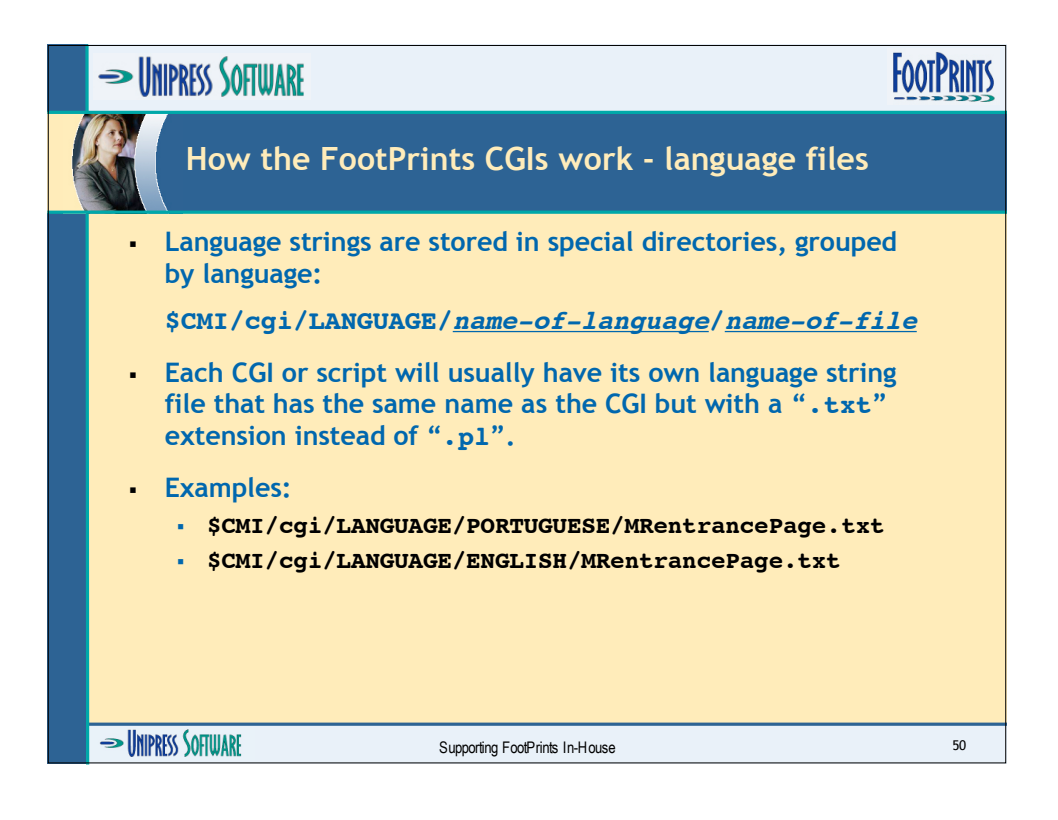

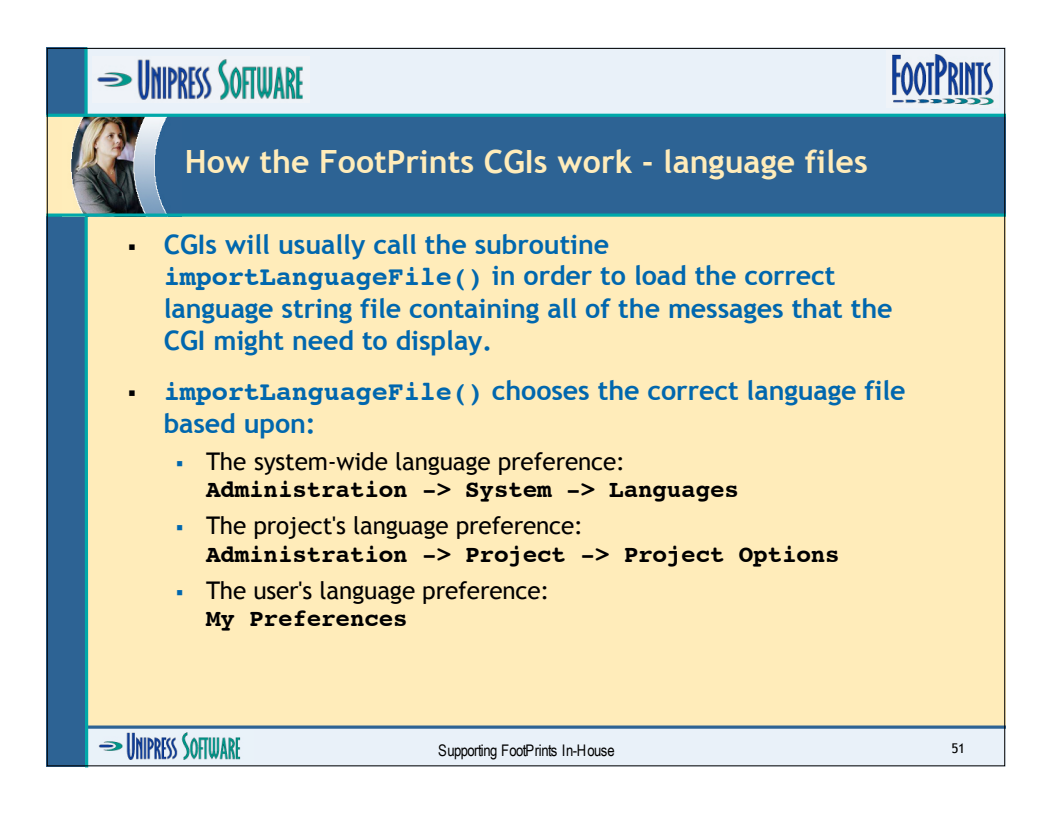

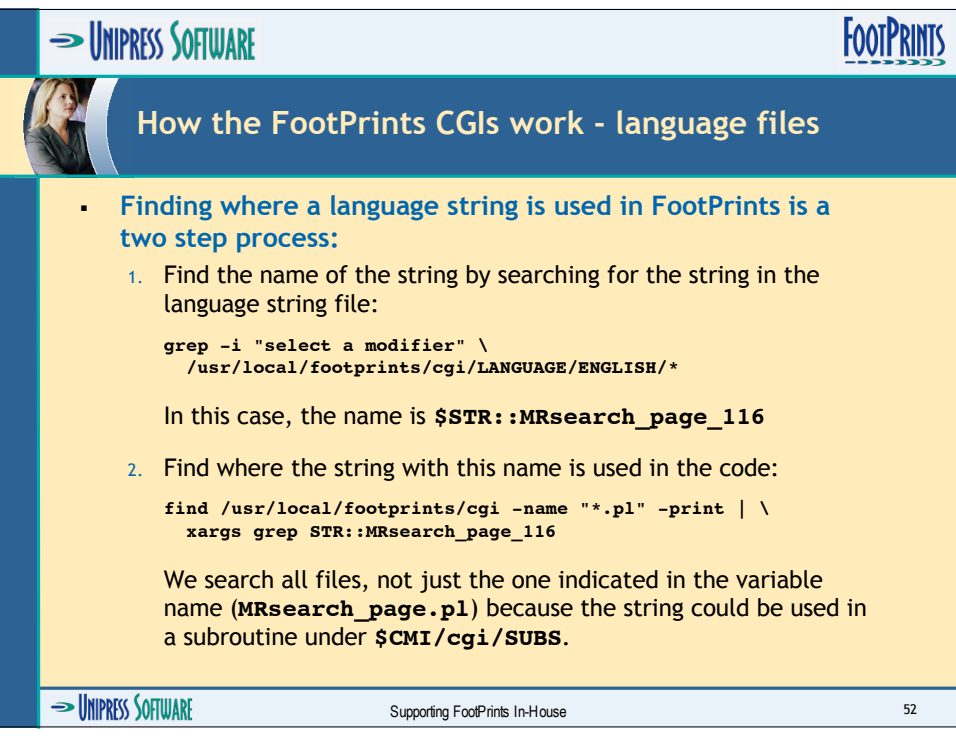

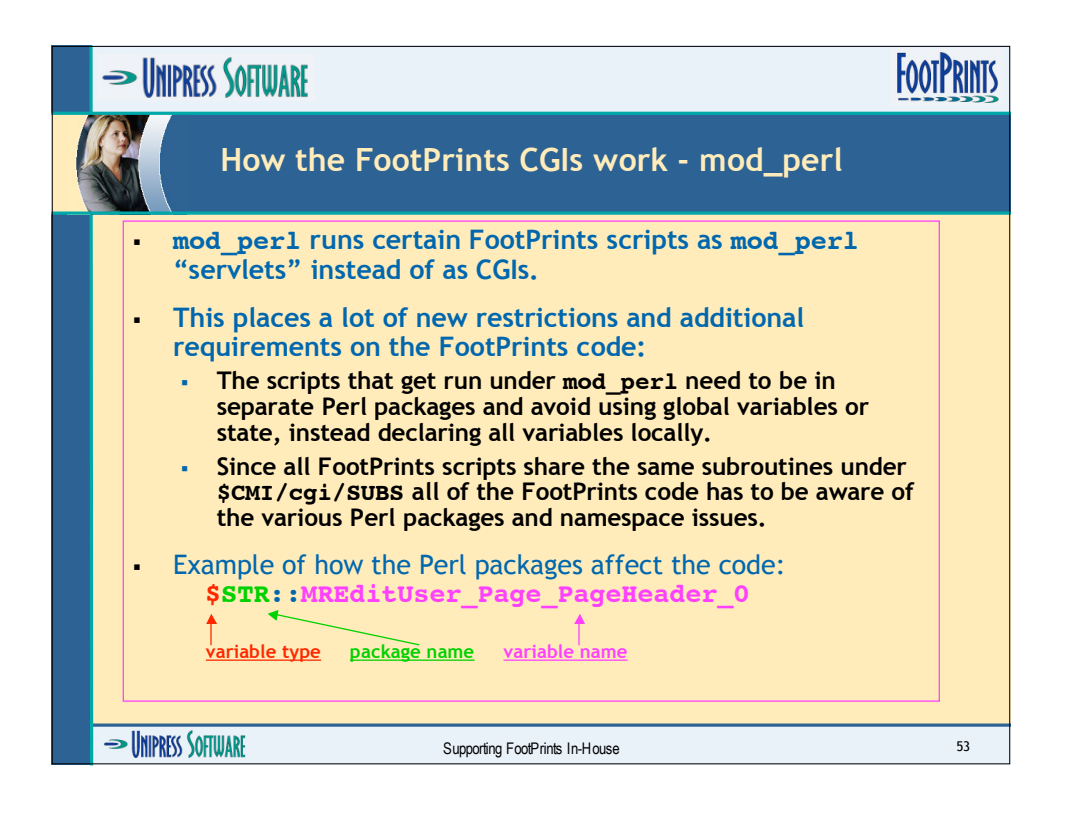

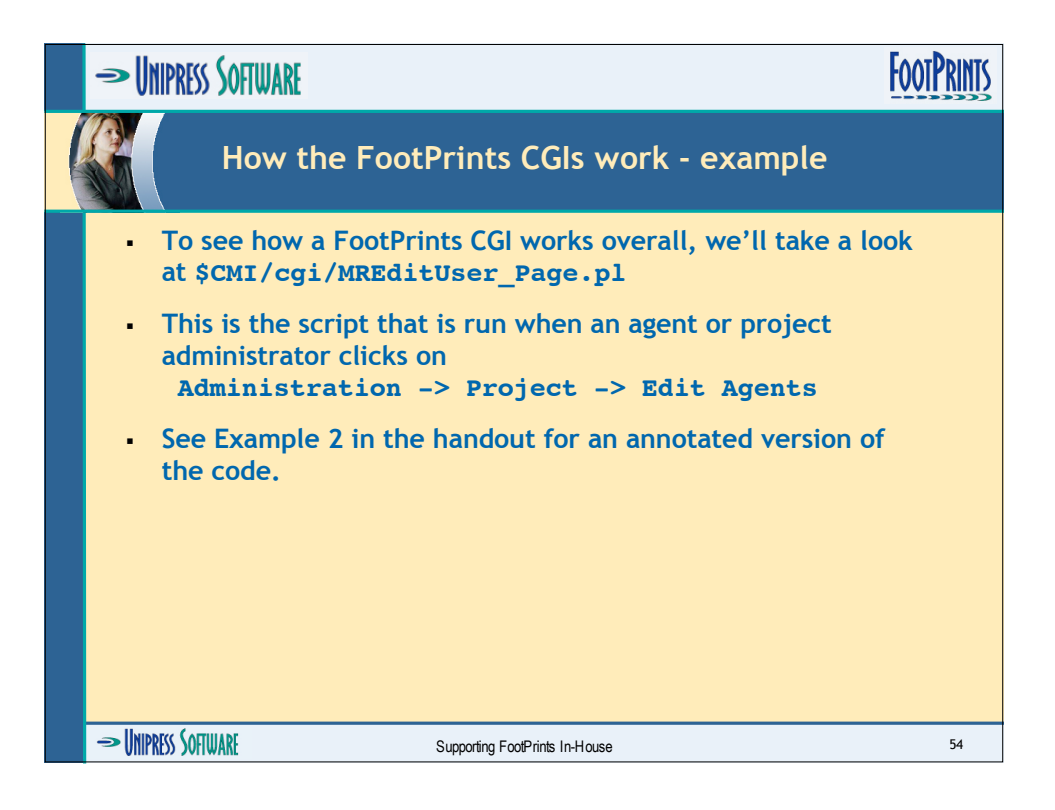

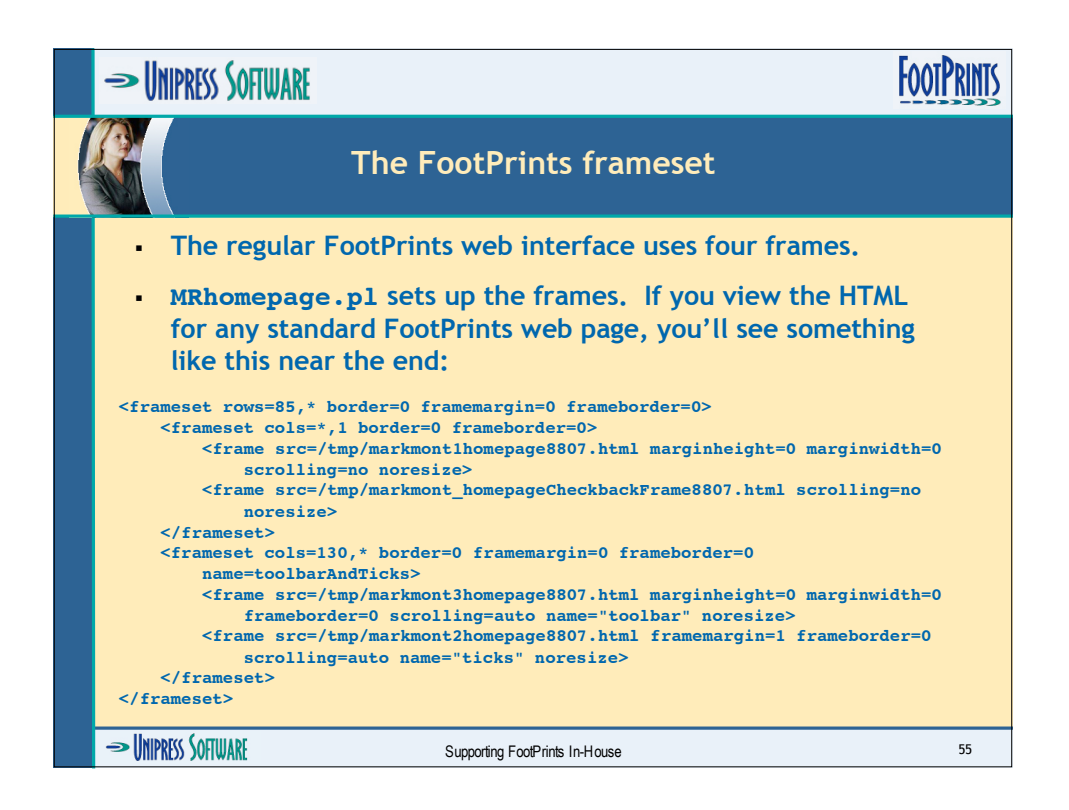

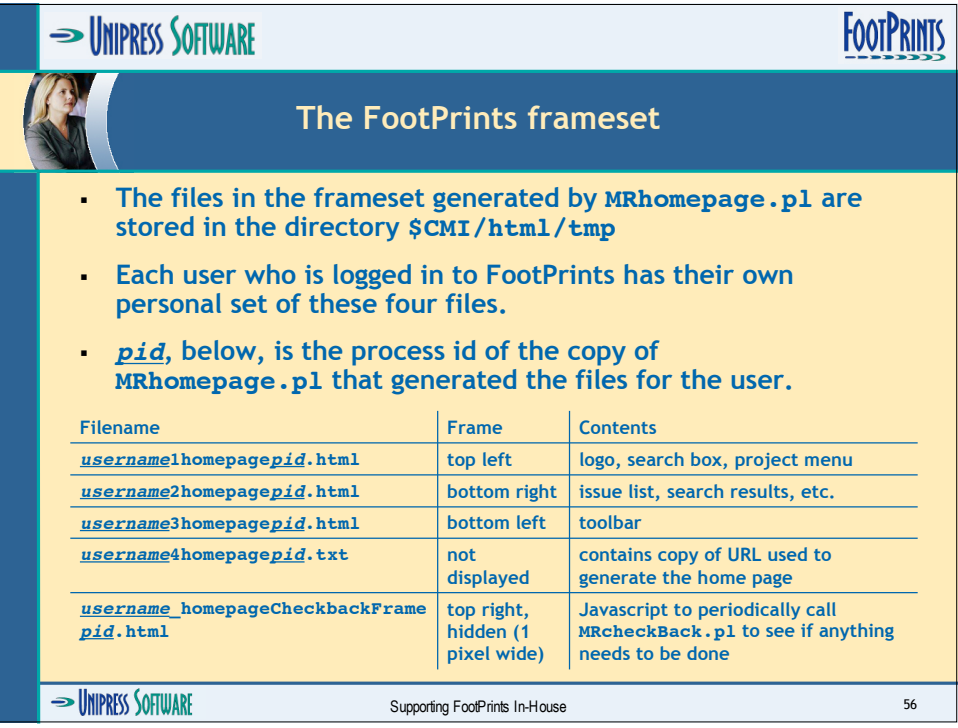

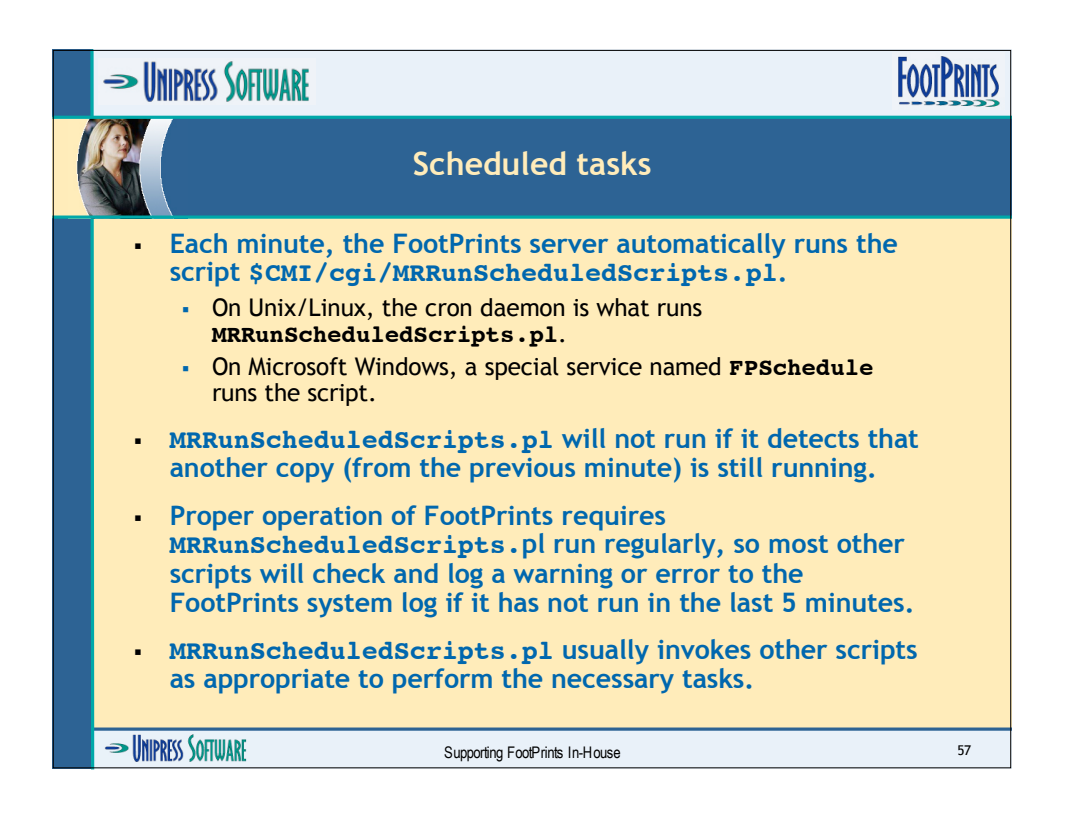

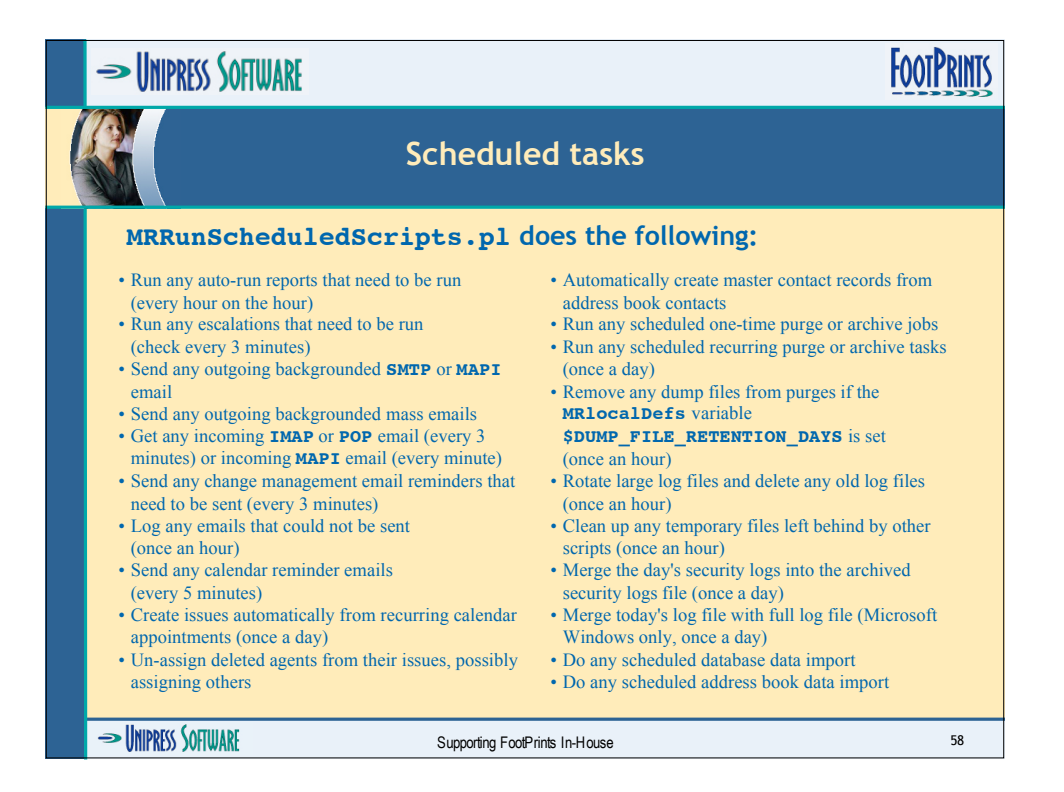

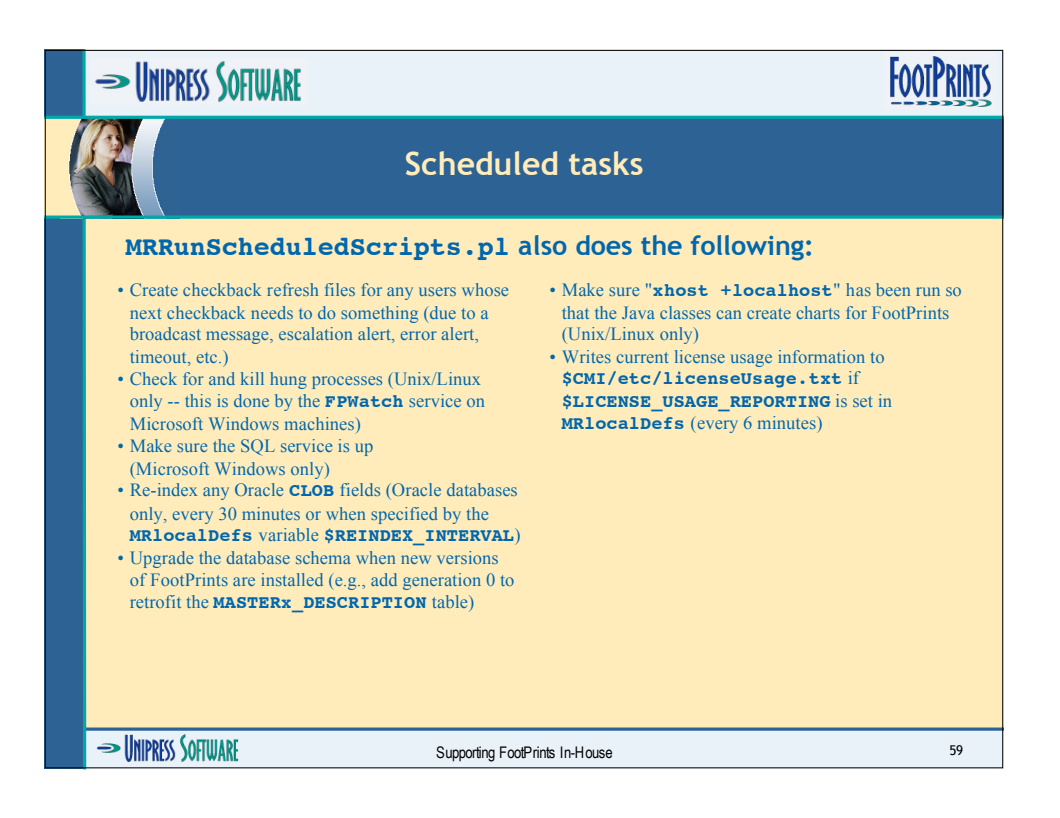

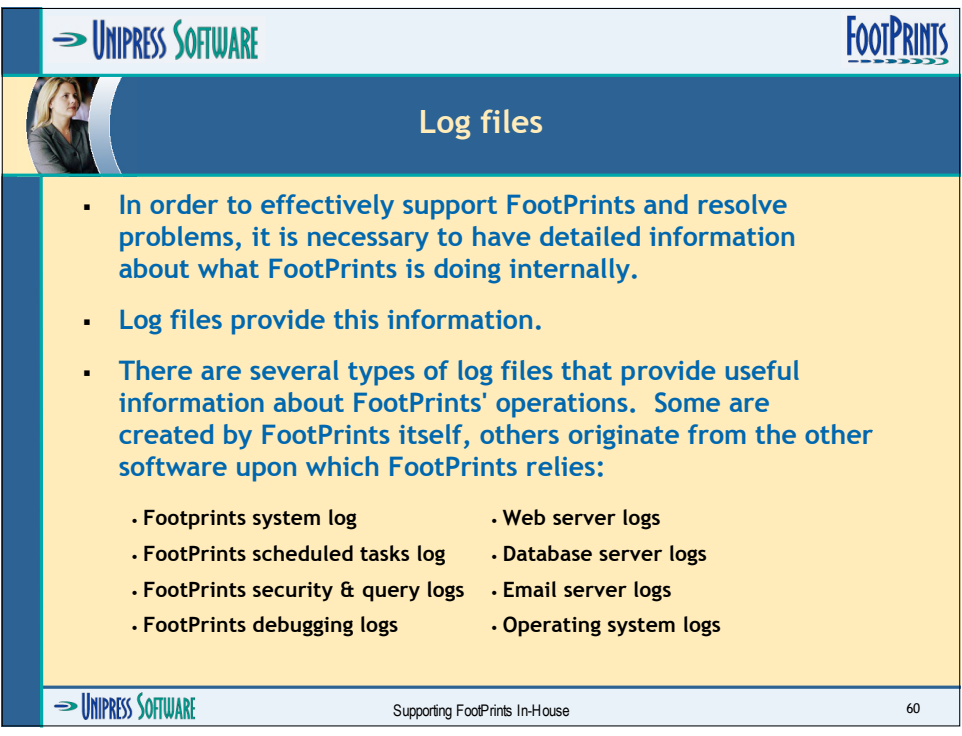

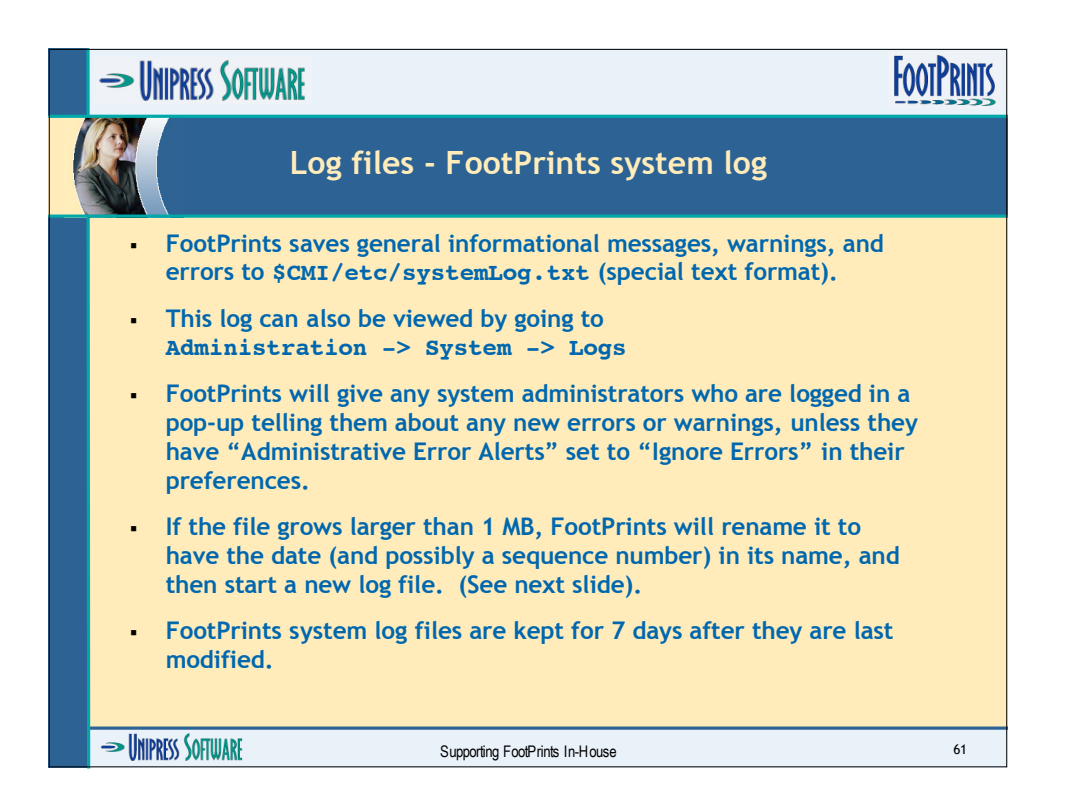

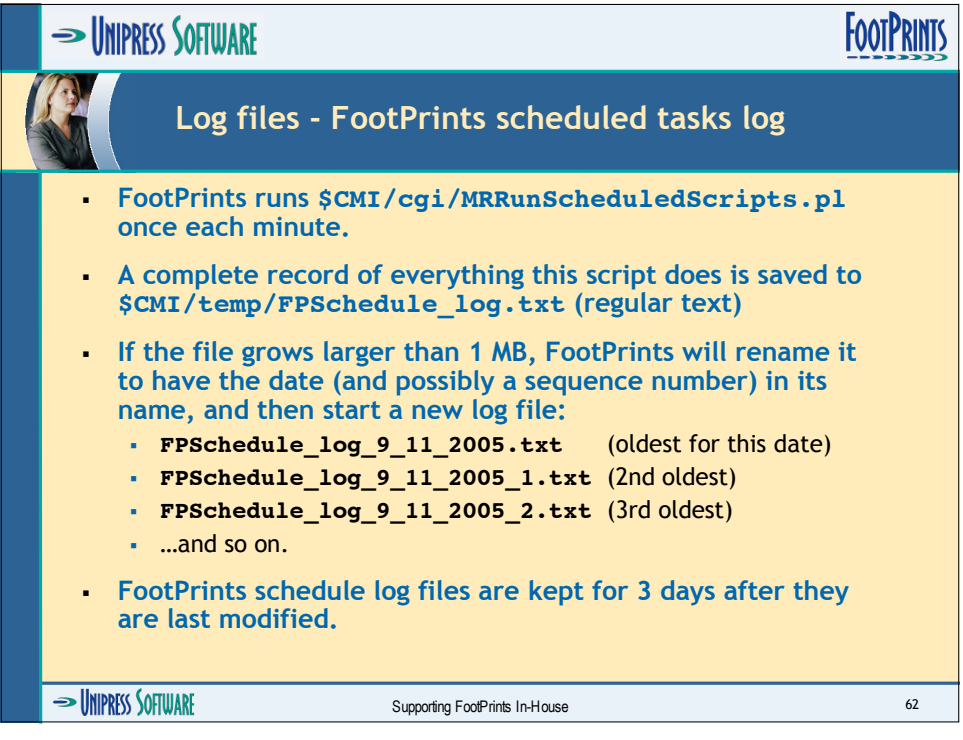

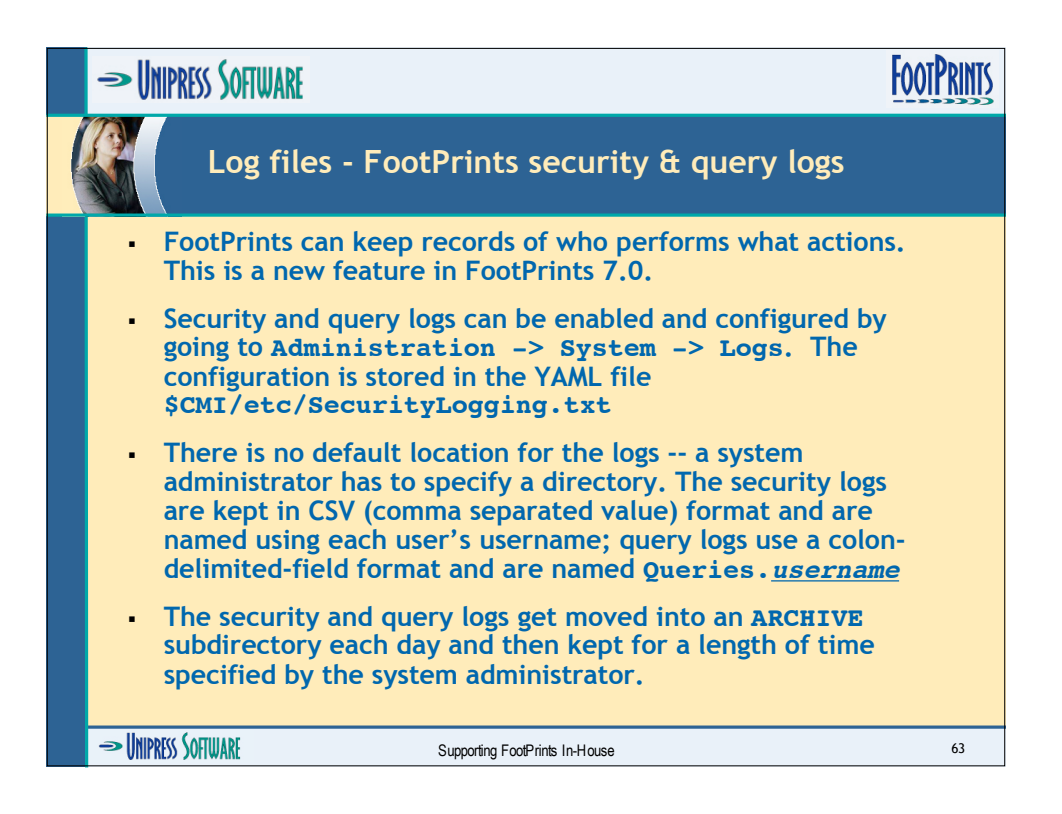

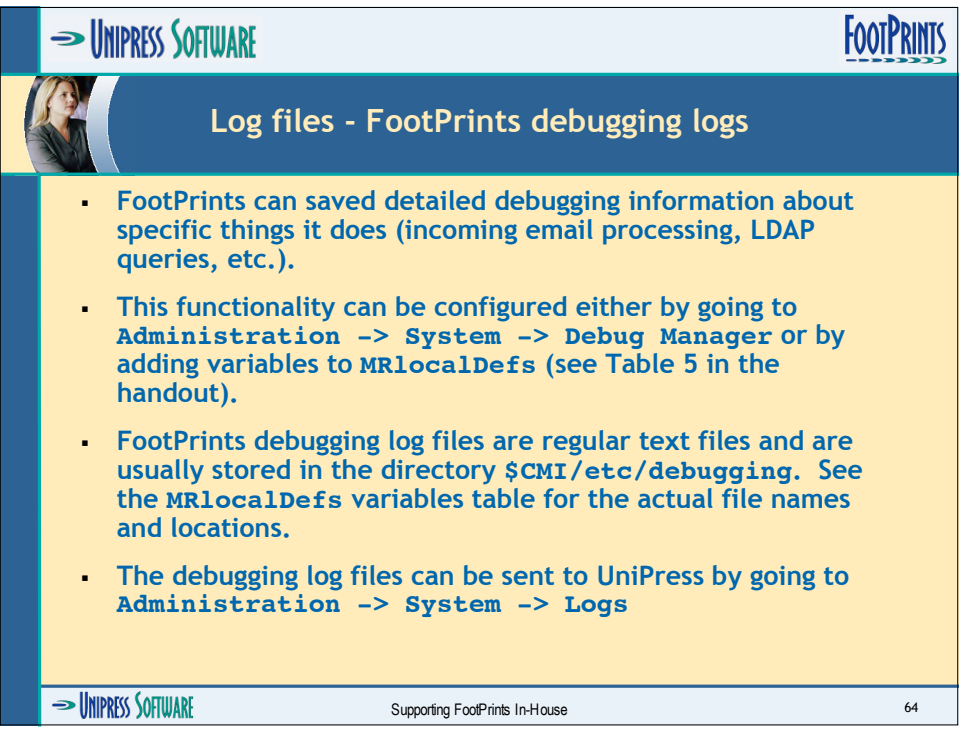
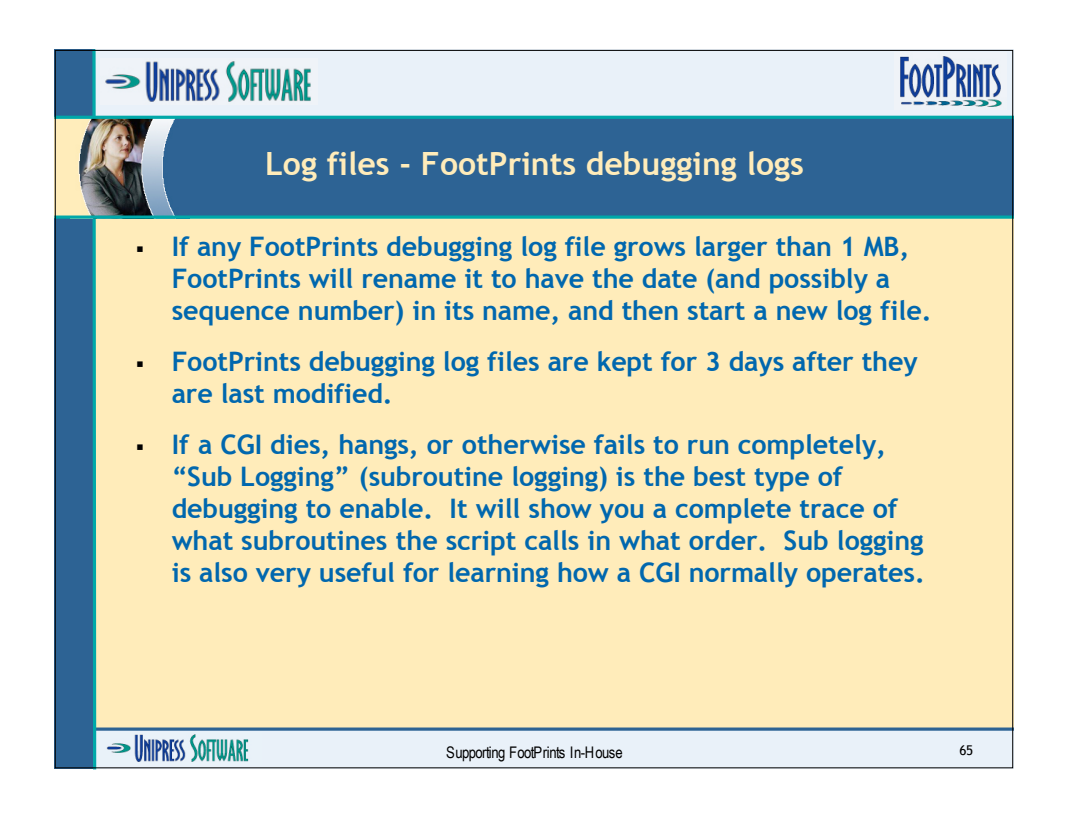

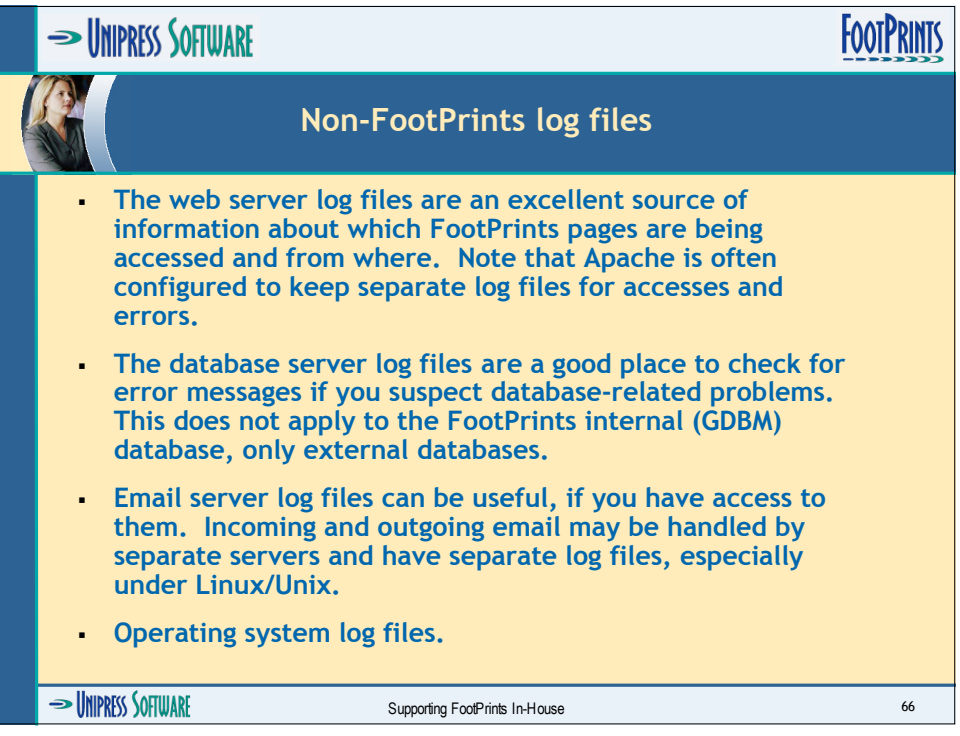

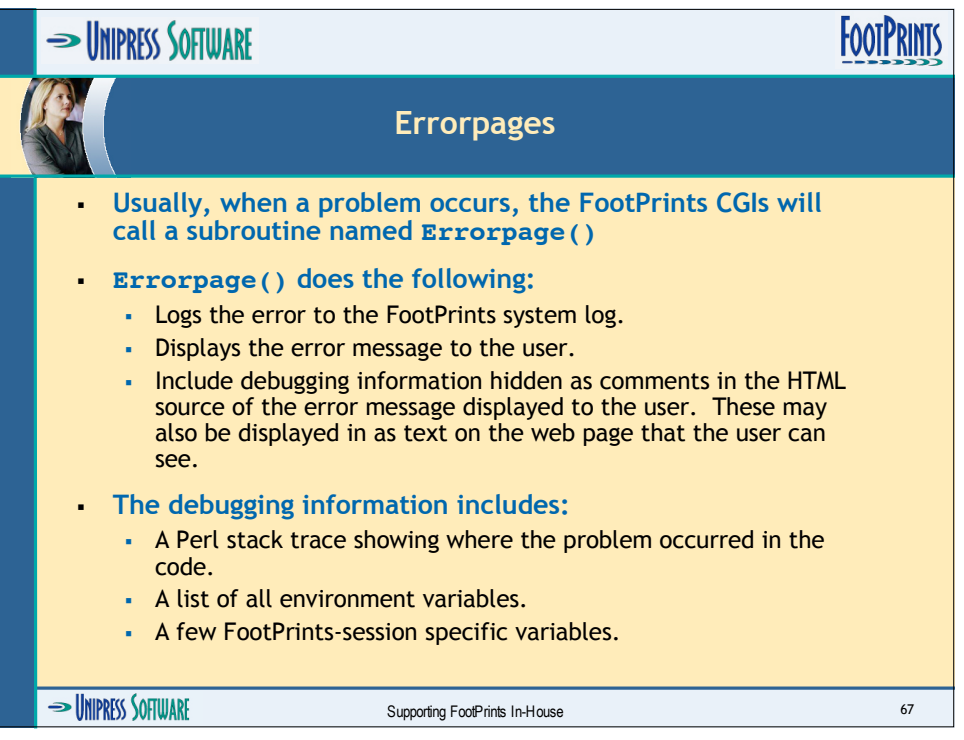

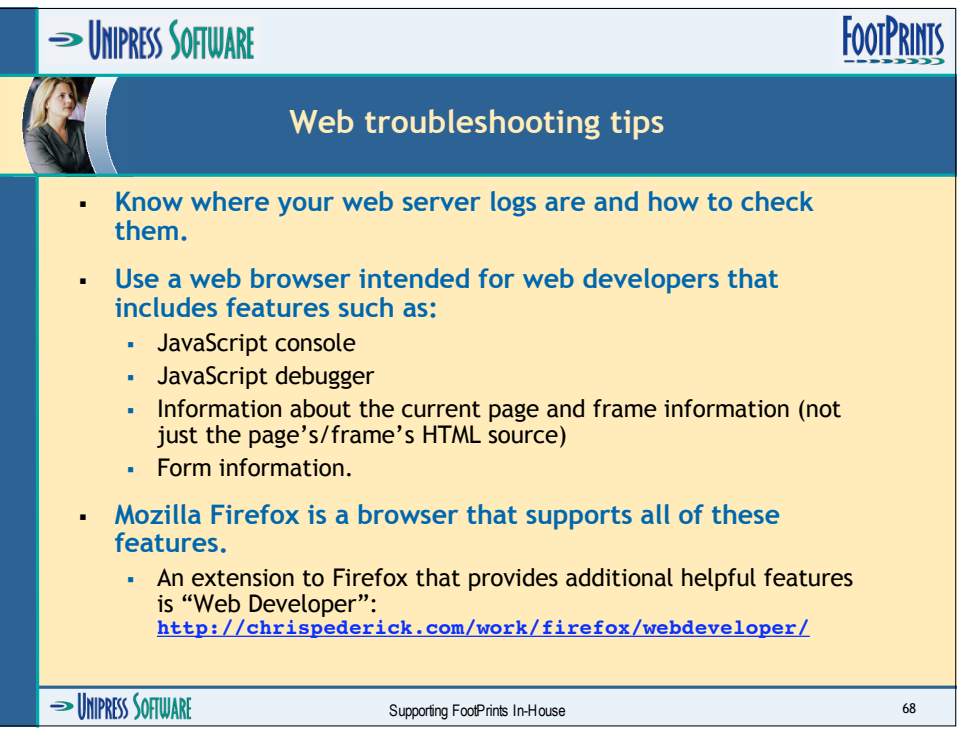

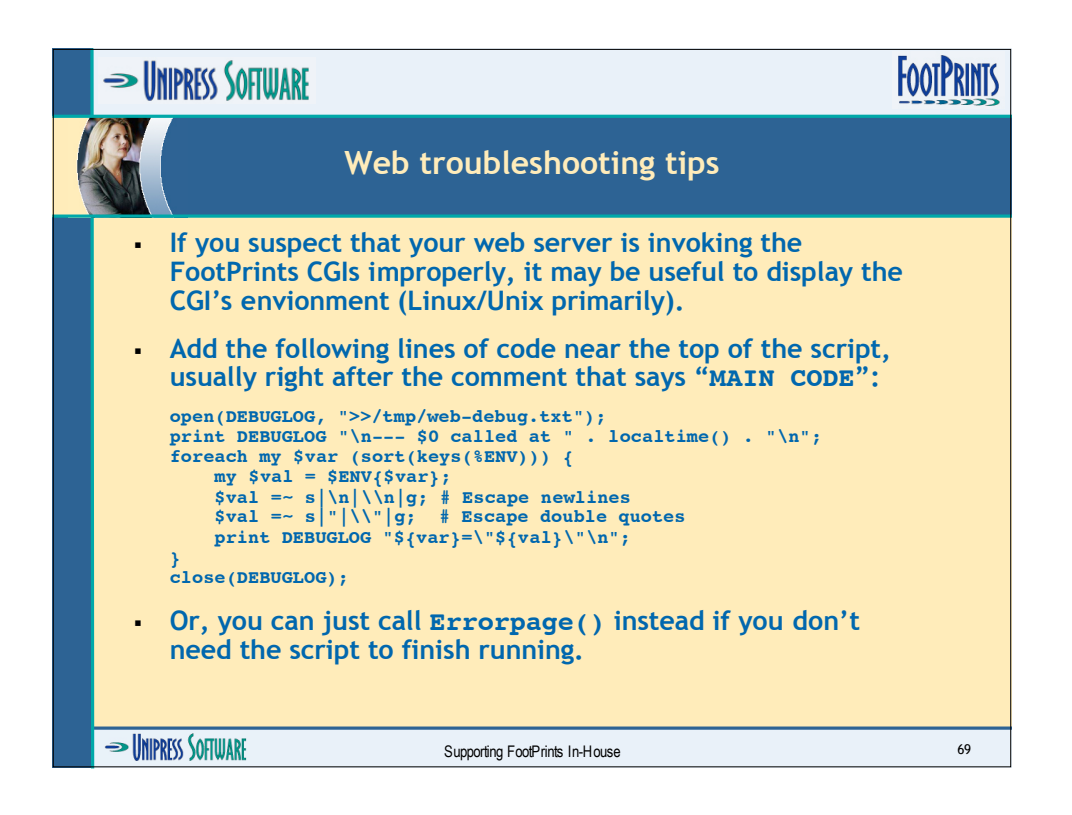

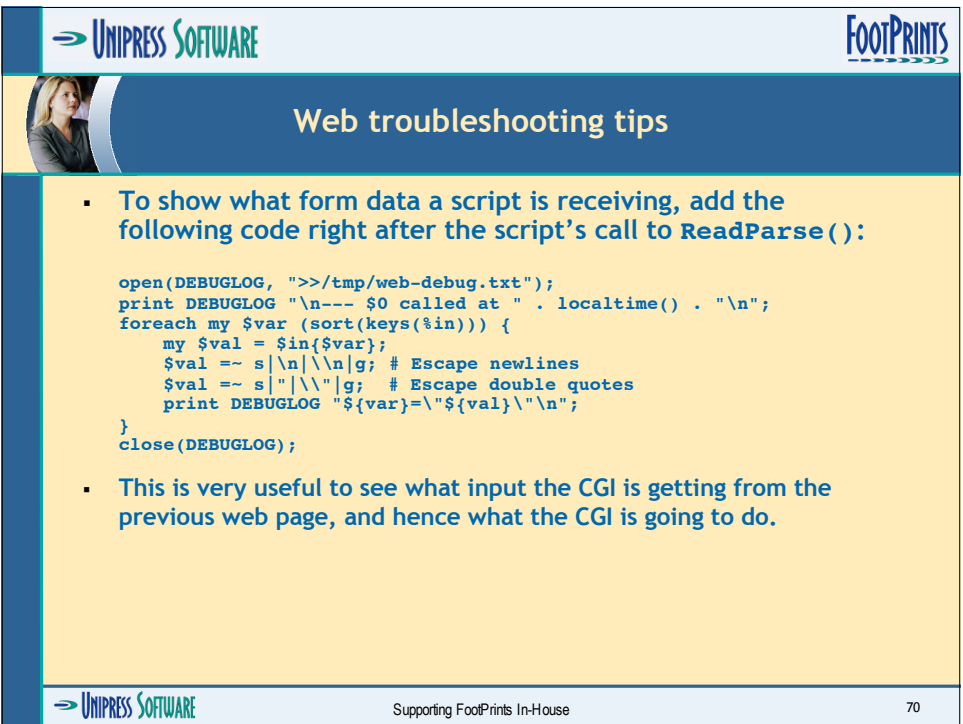

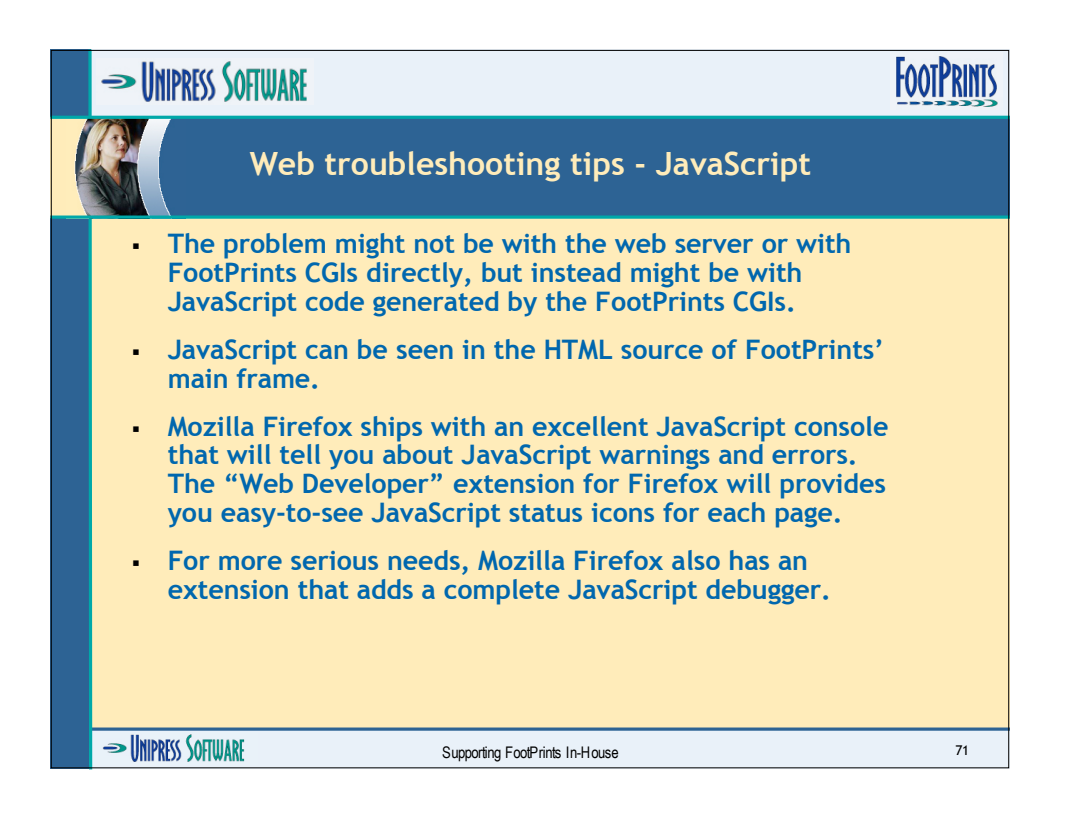

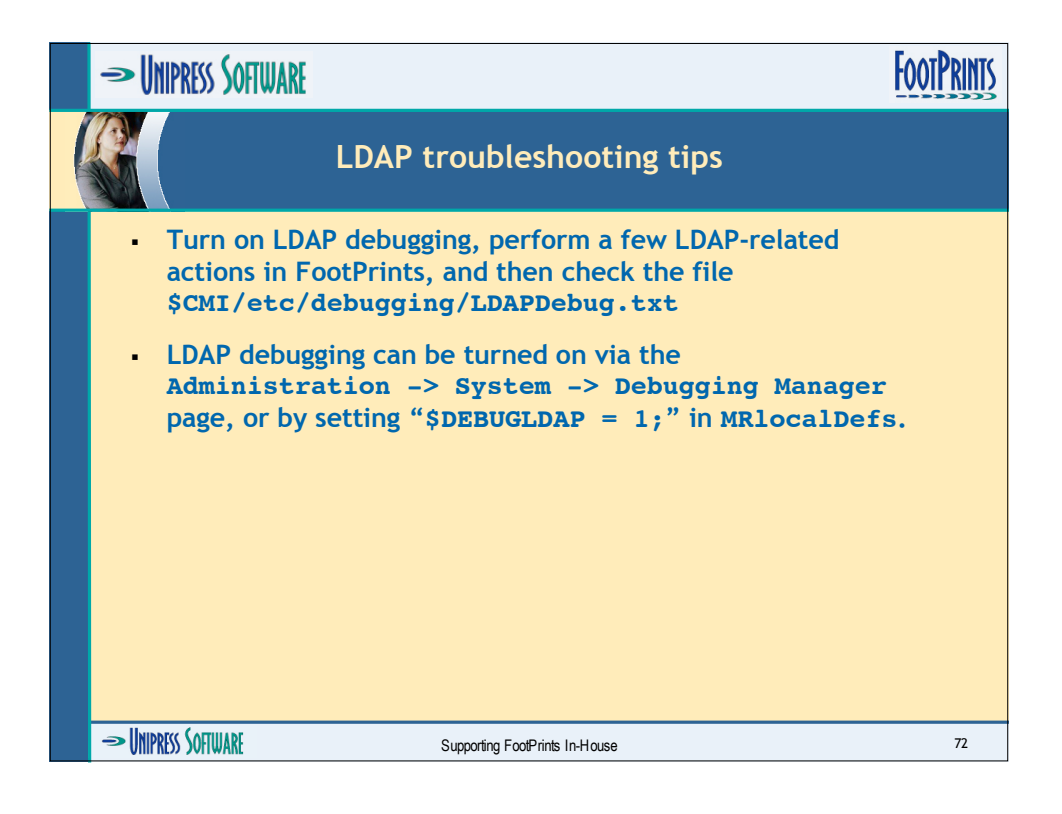

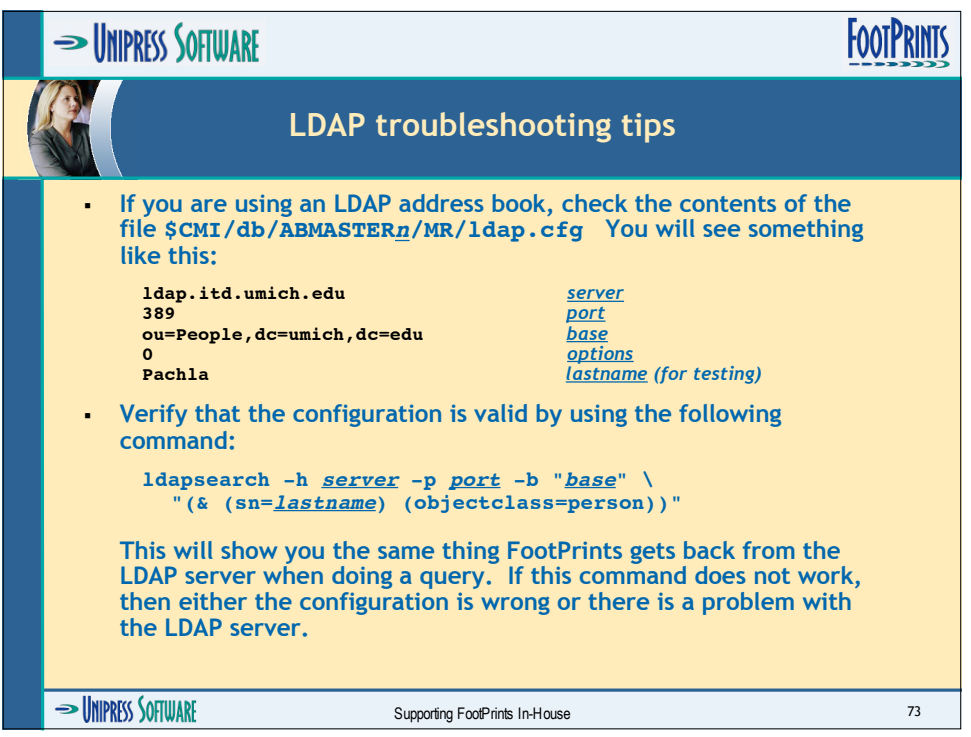

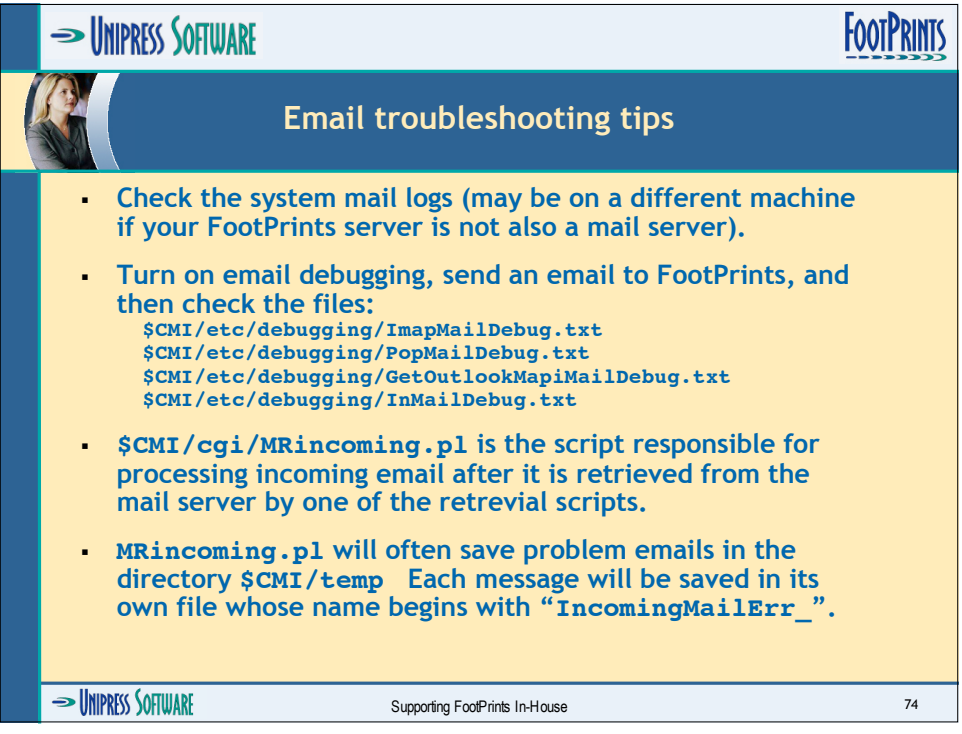

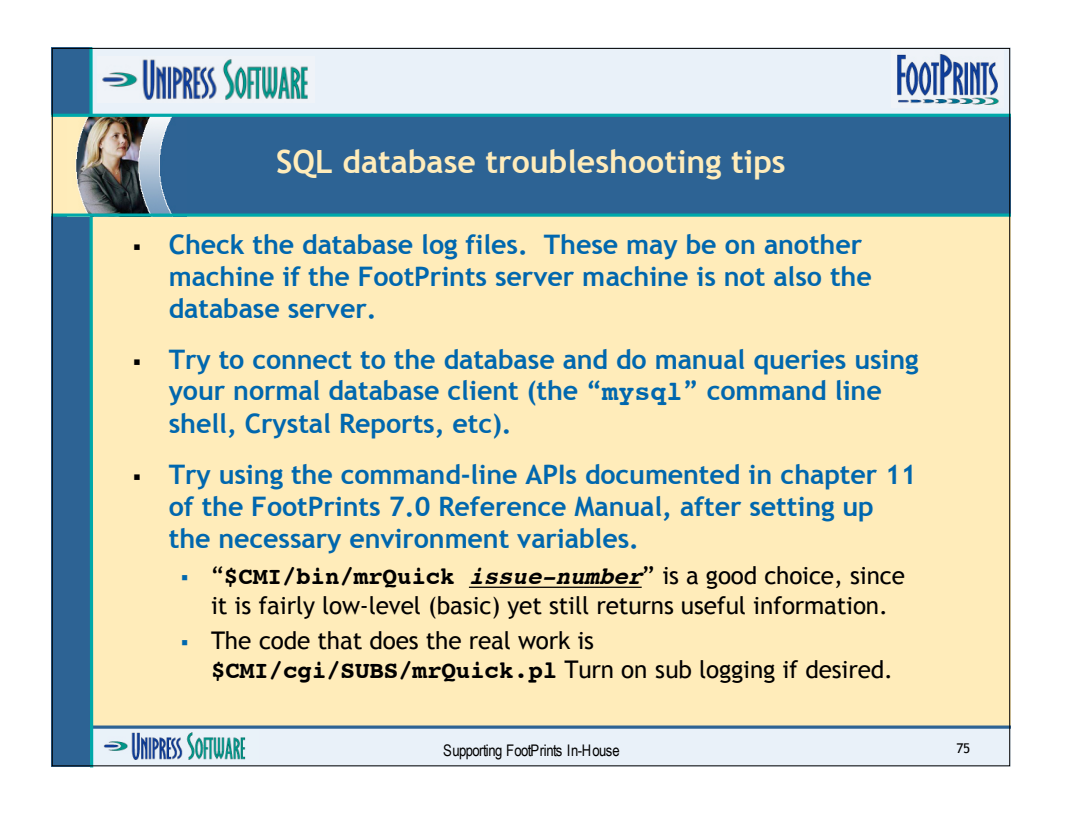

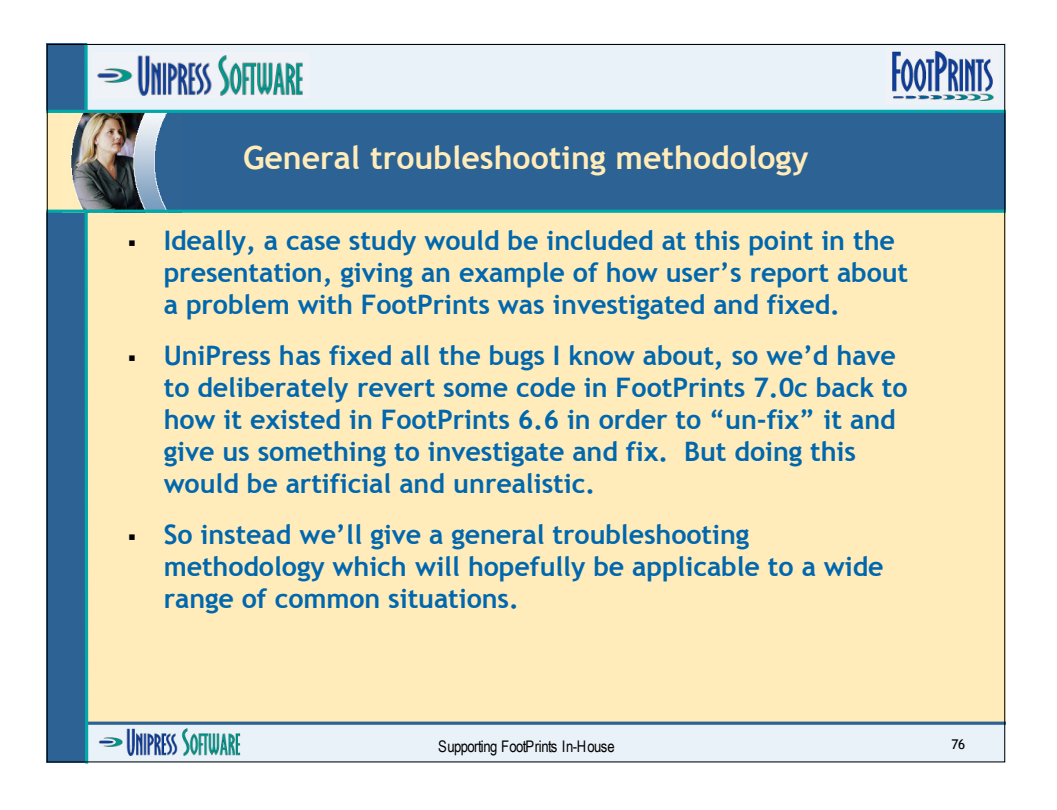

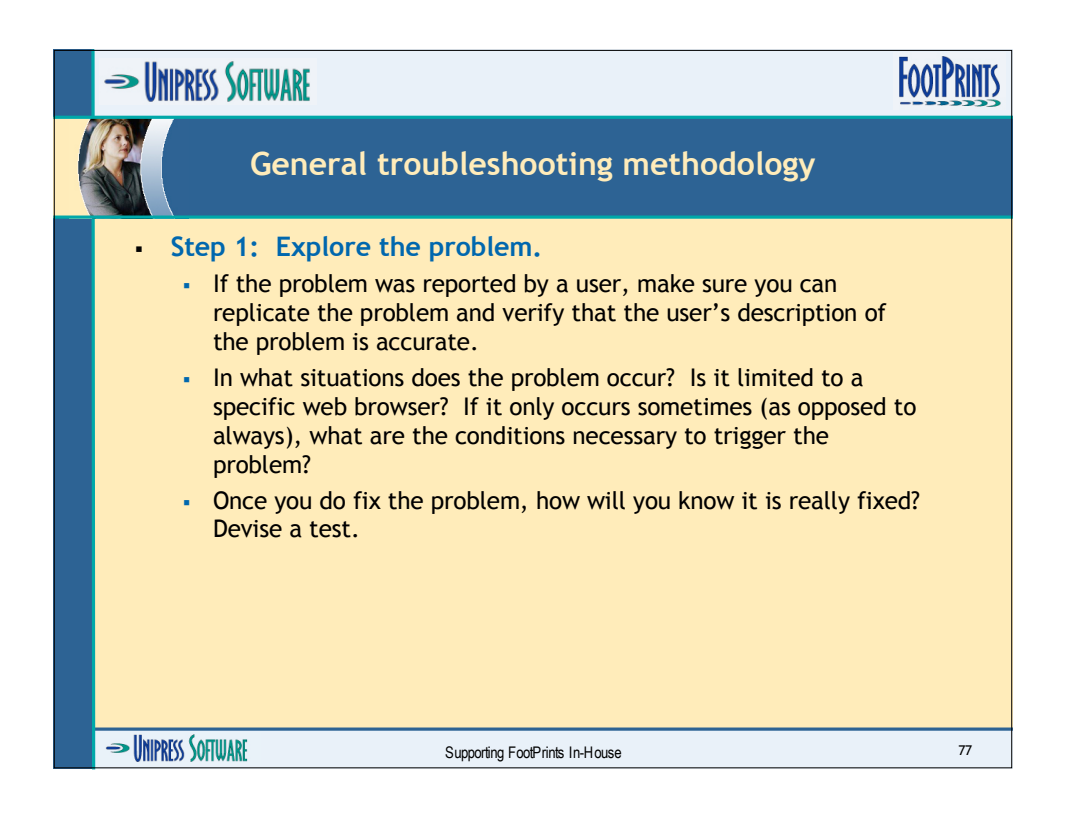

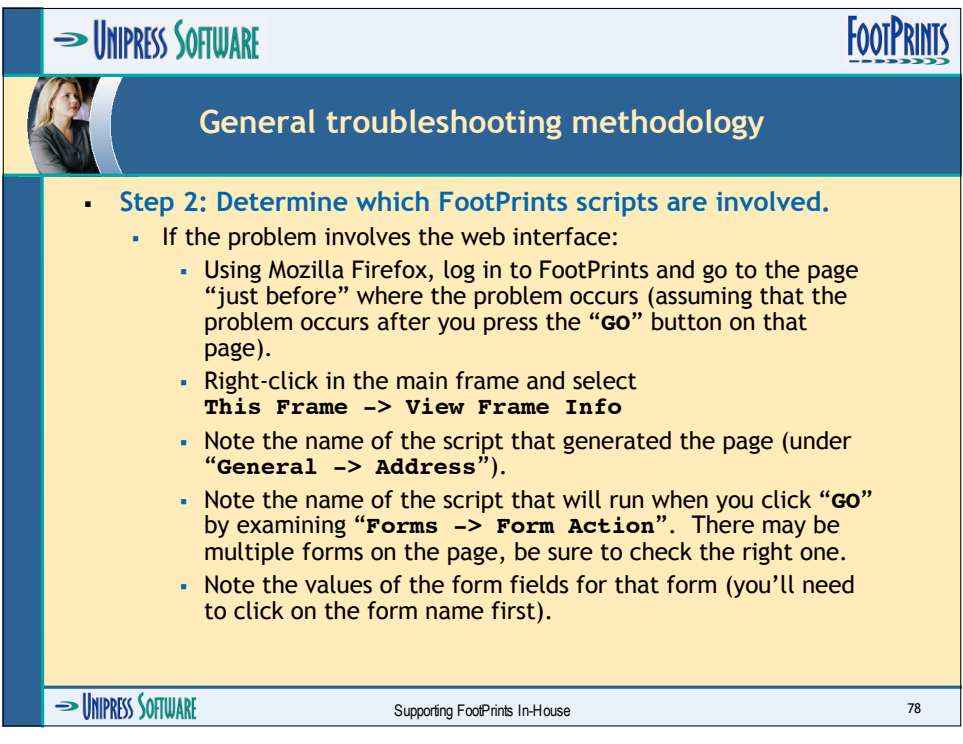

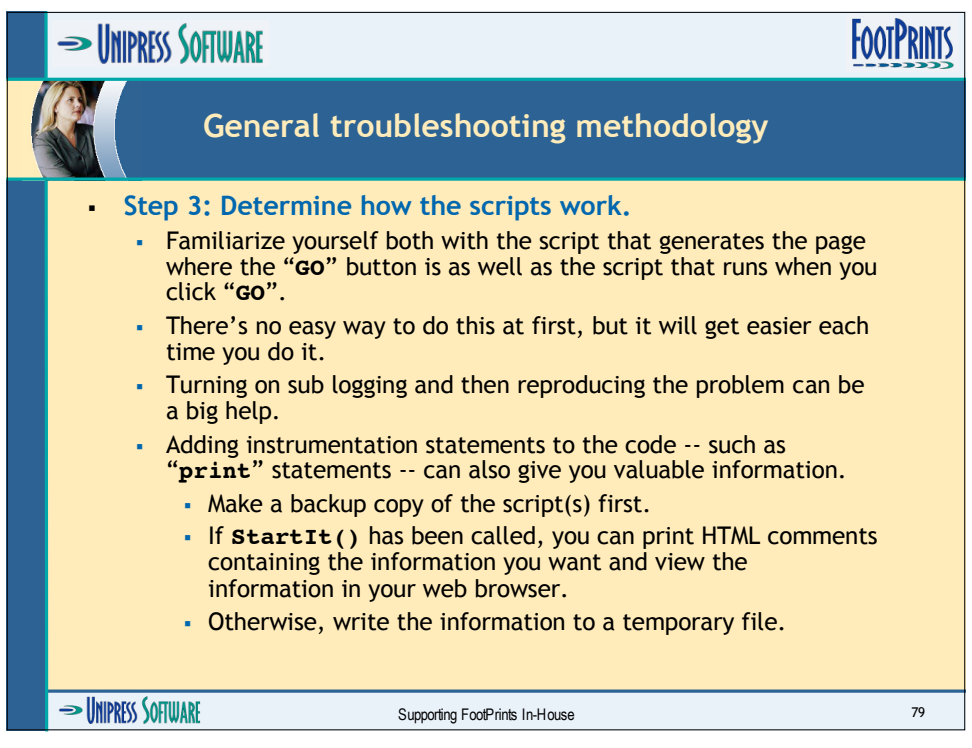

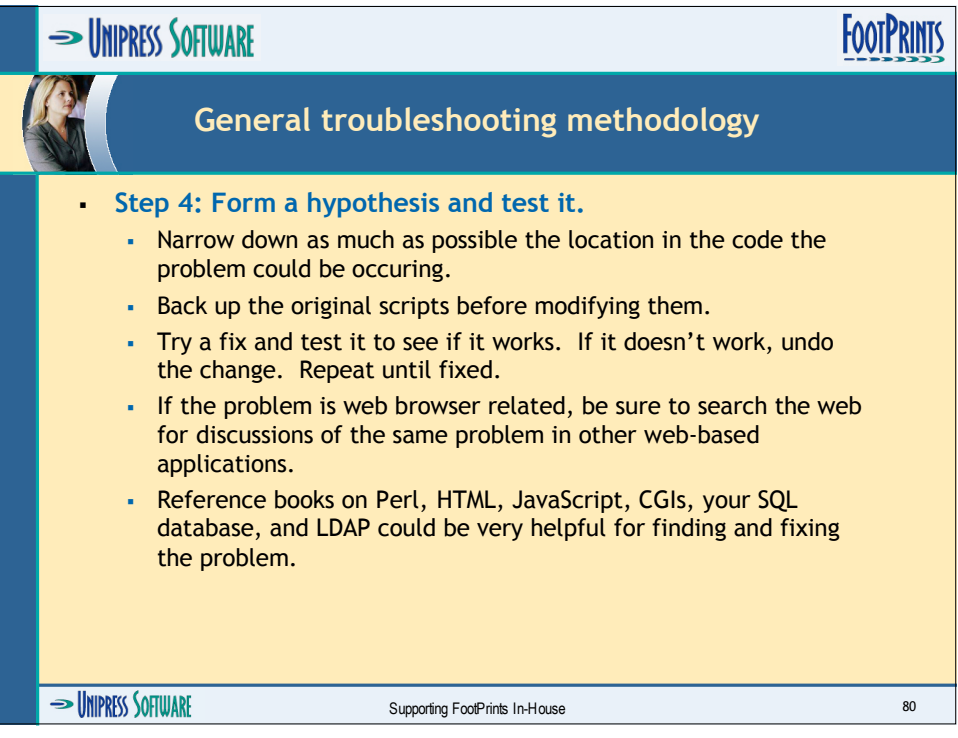

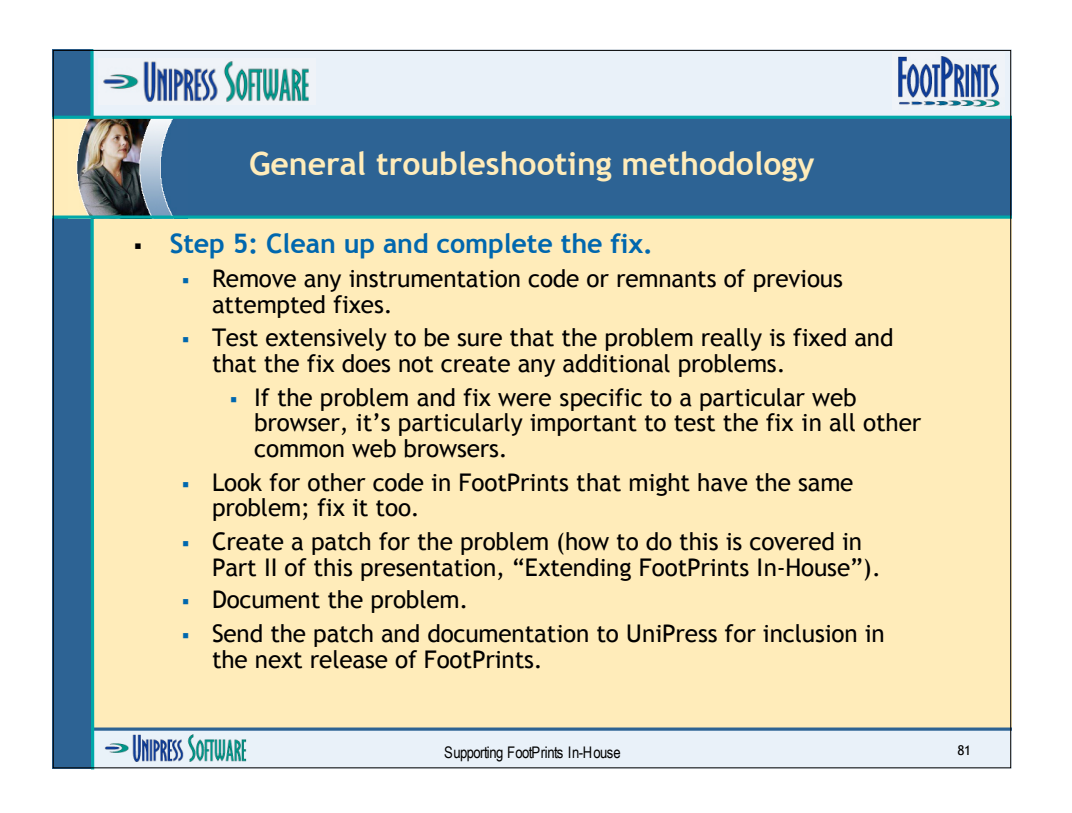

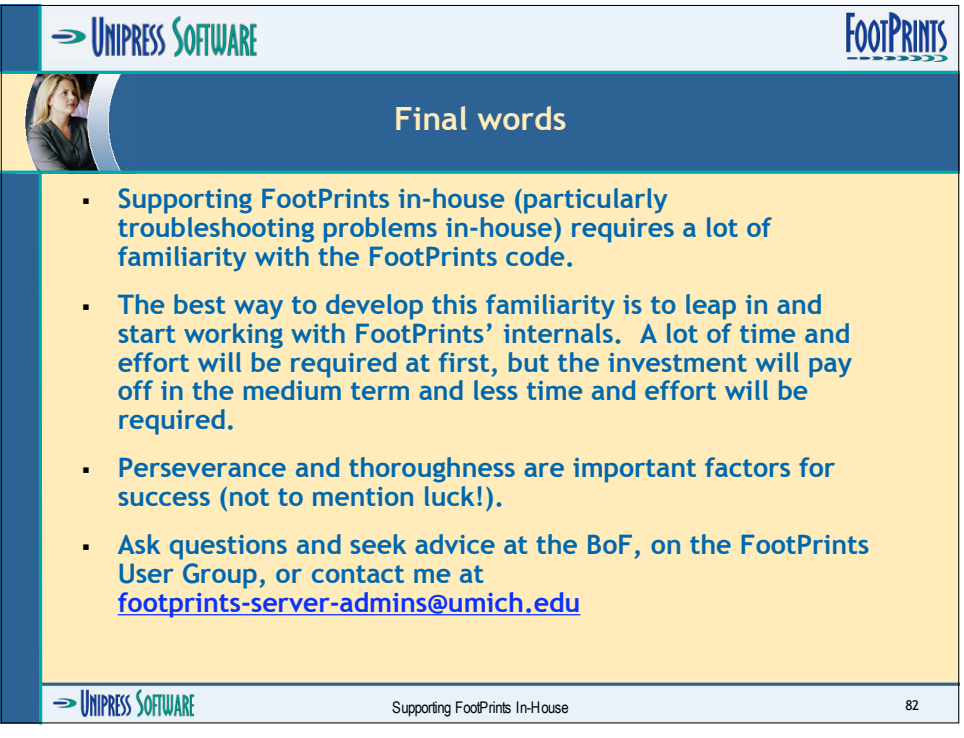

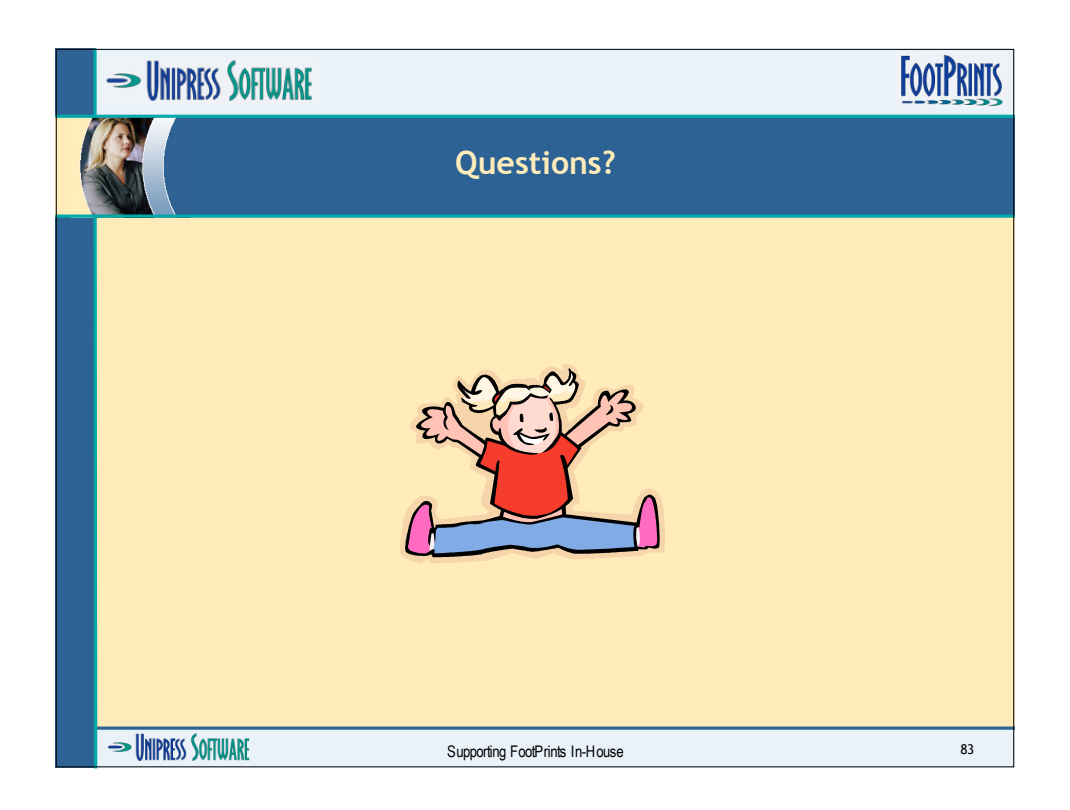

## **REPLACE THIS SHEET WITH A TAB THAT HAS THE FOLLOWING LABEL:**

**Extending**

## **REPLACE THIS SHEET WITH A TAB THAT HAS THE FOLLOWING LABEL:**

**Extending**

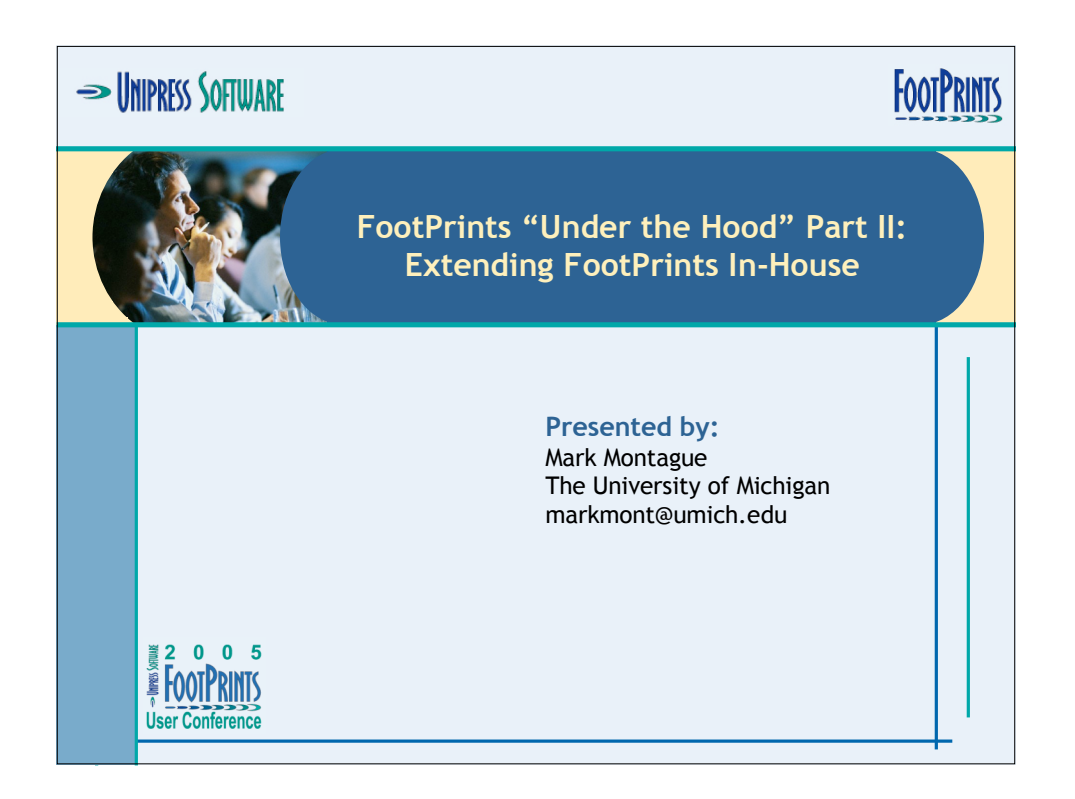

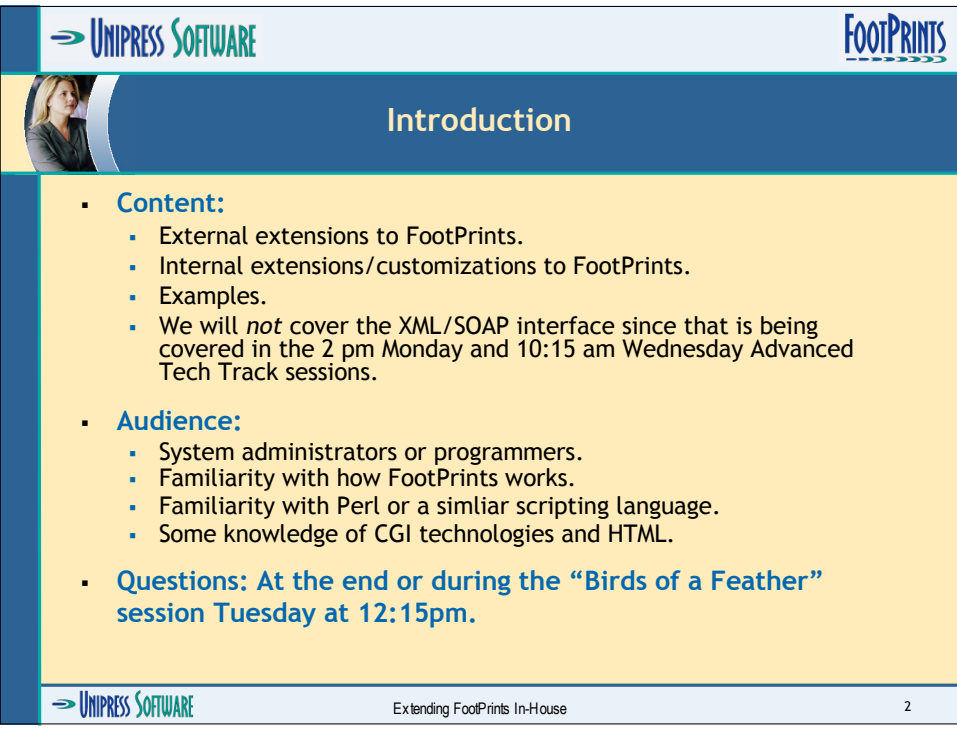

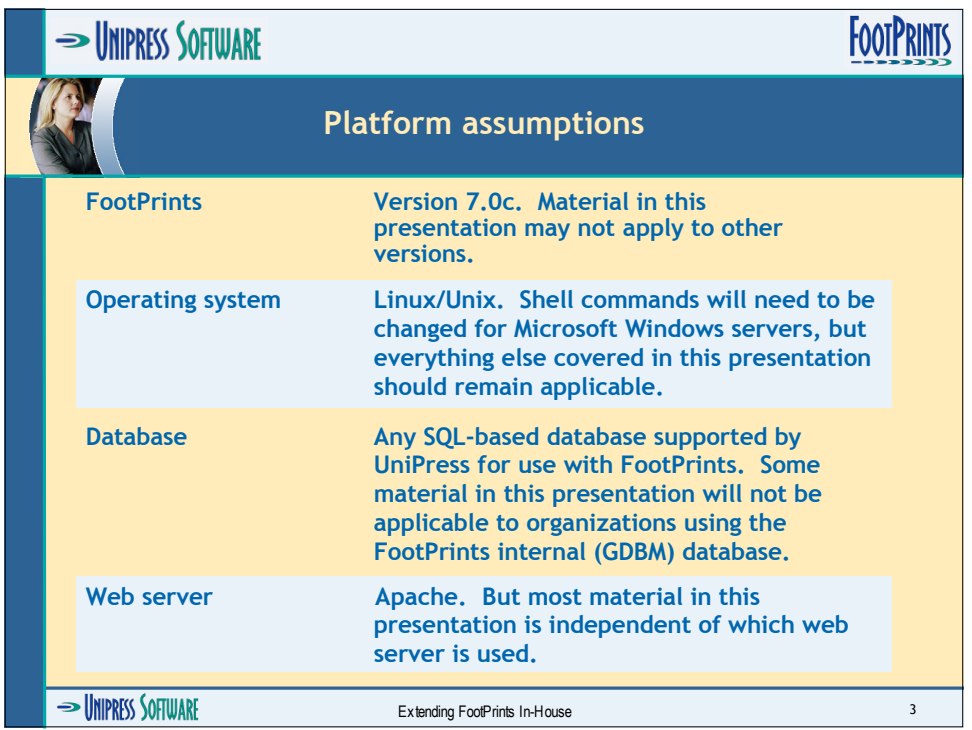

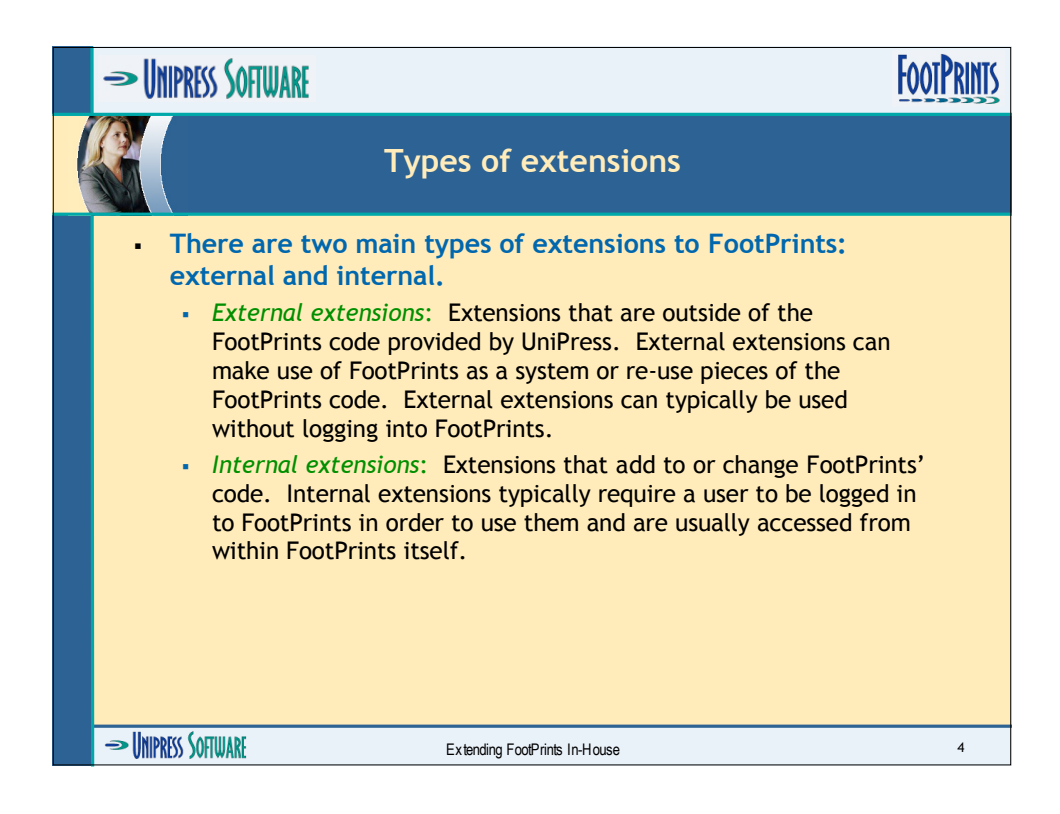

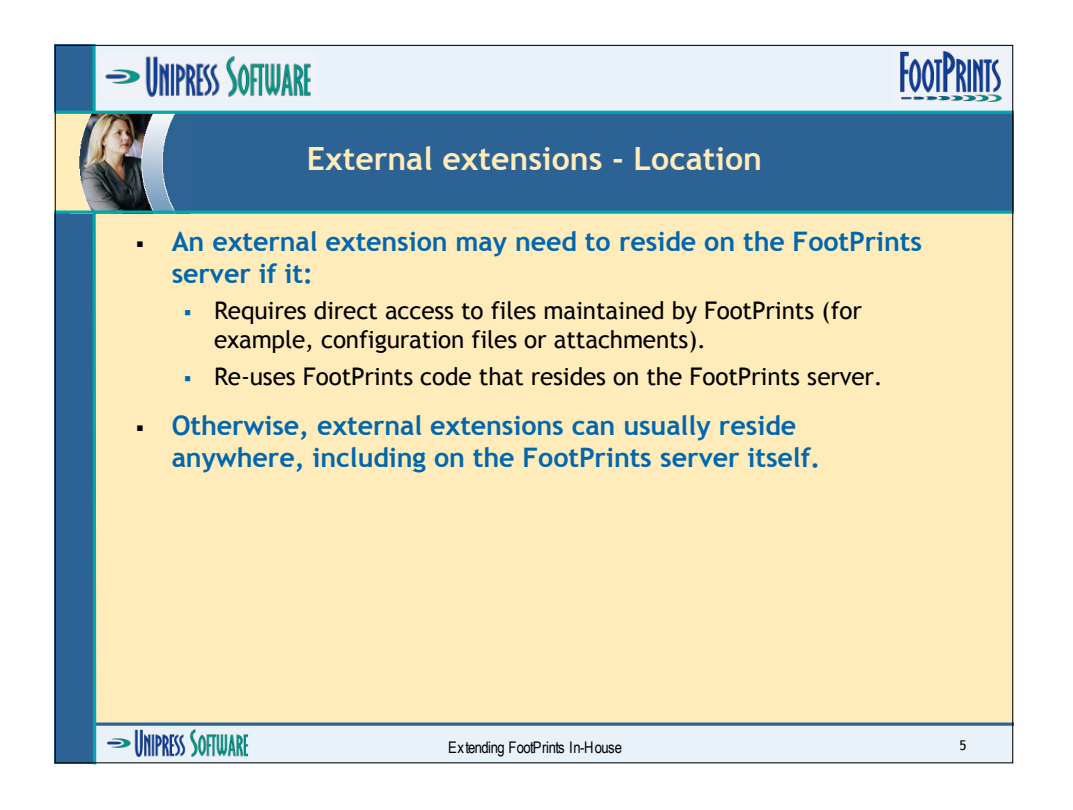

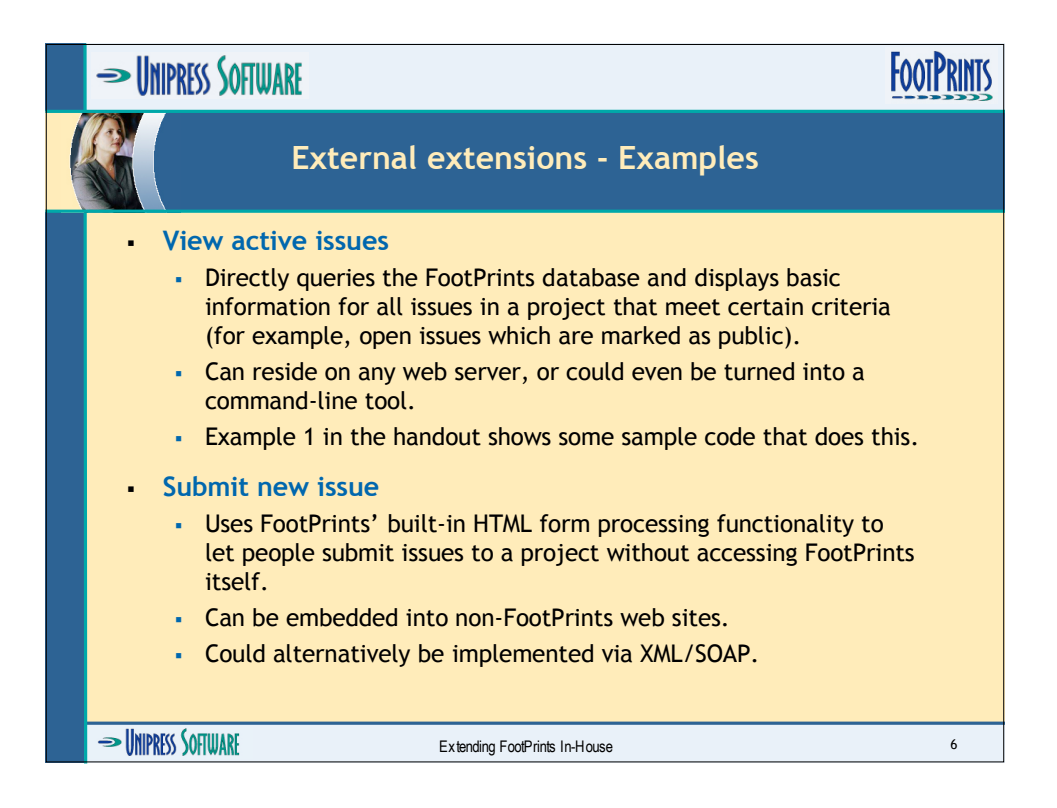

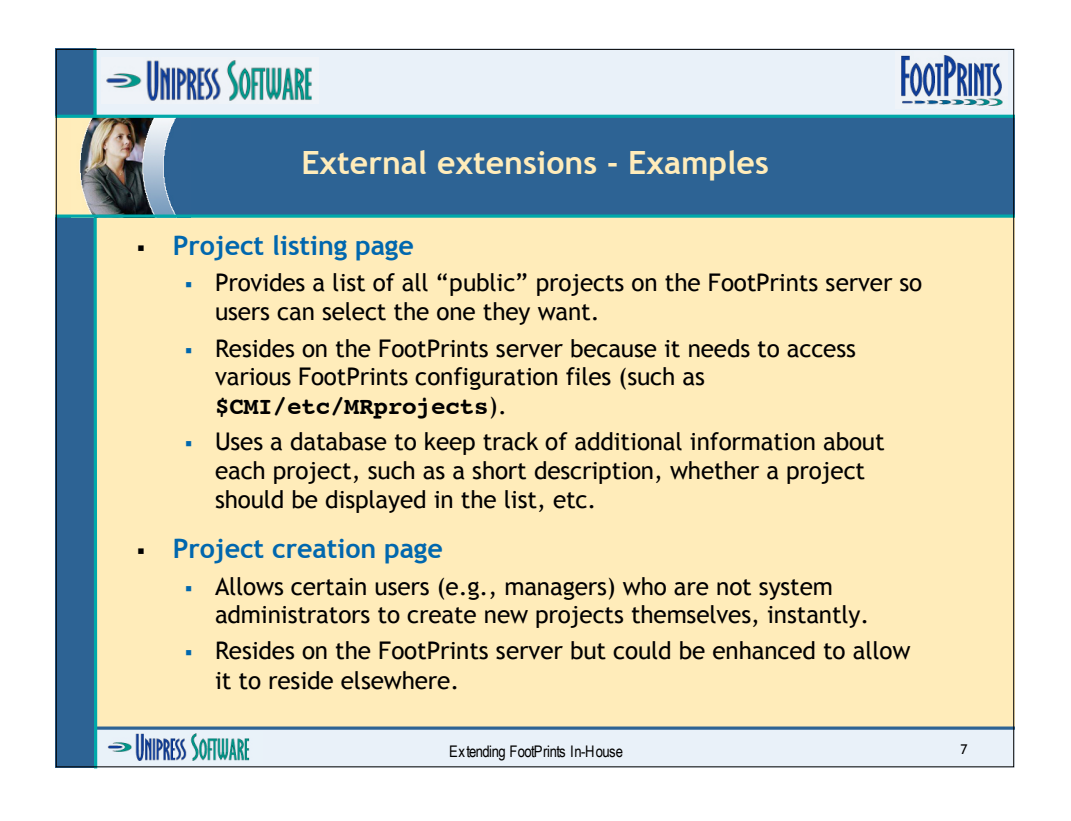

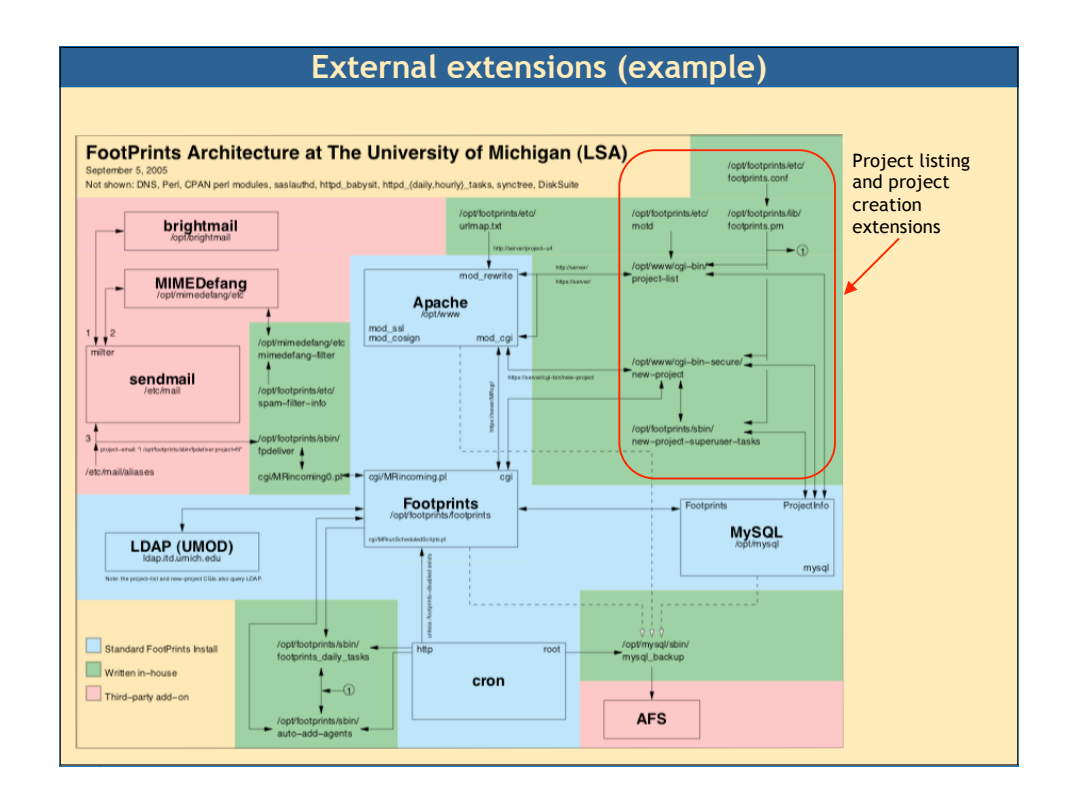

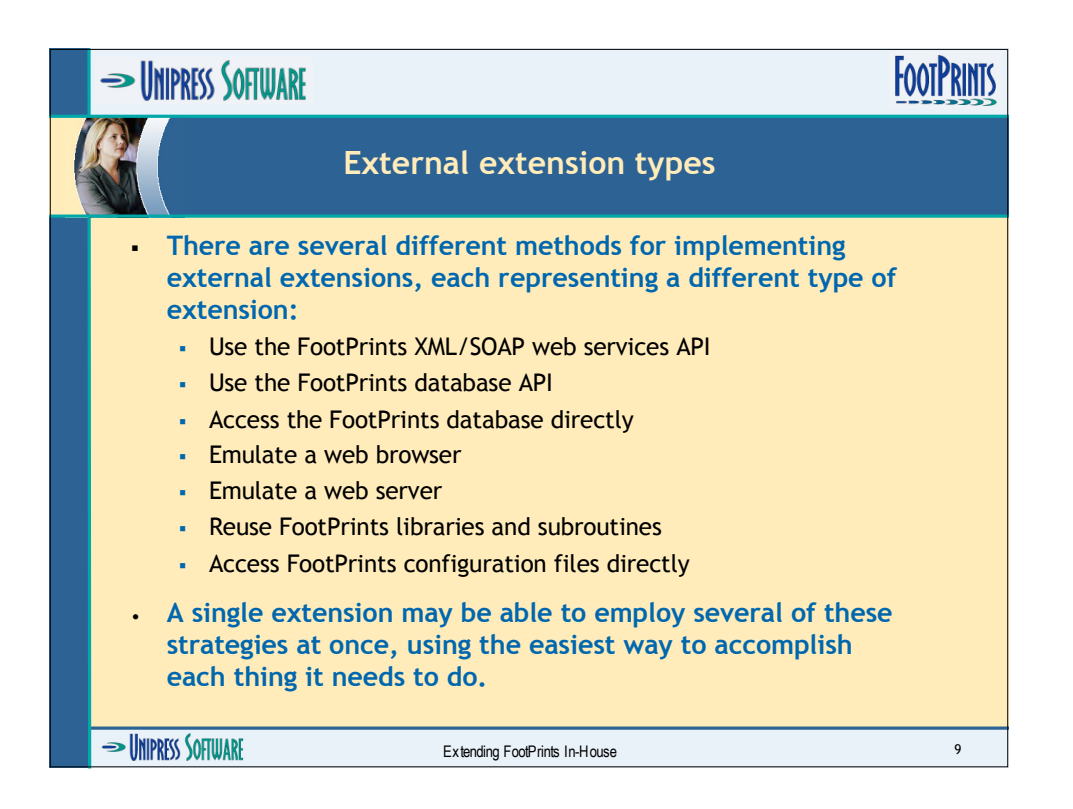

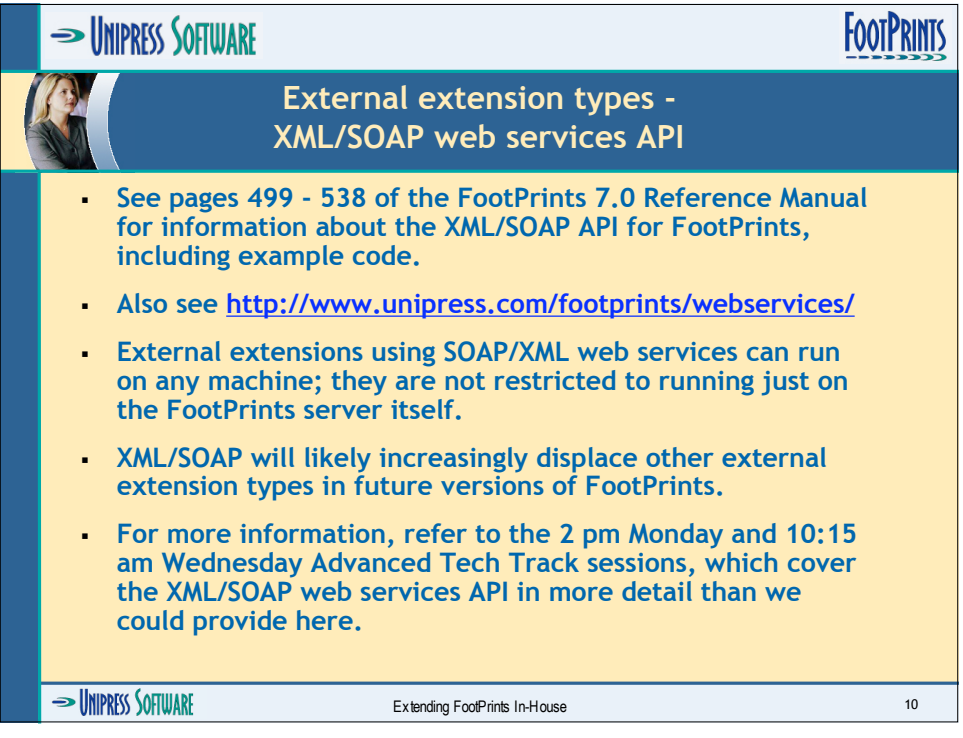

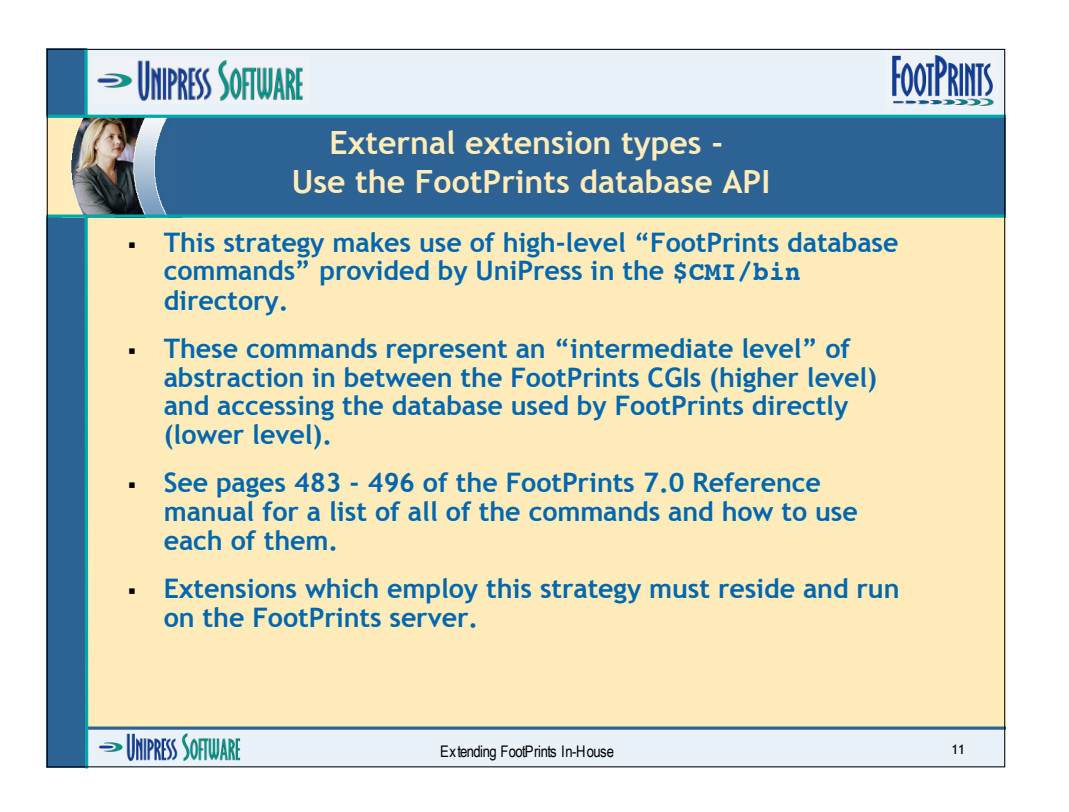

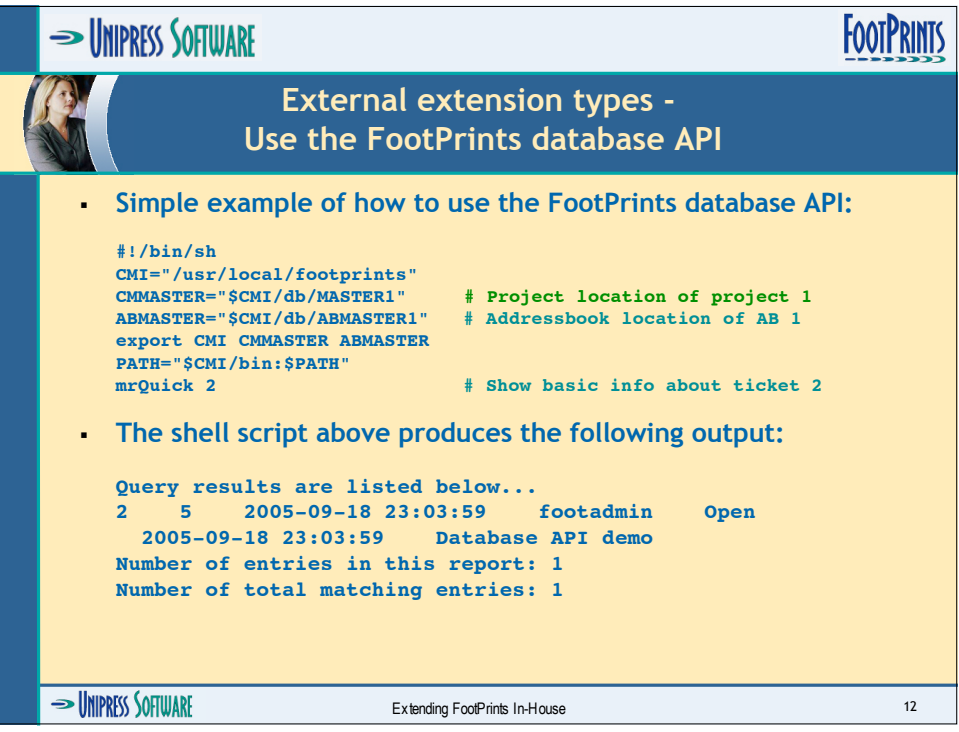

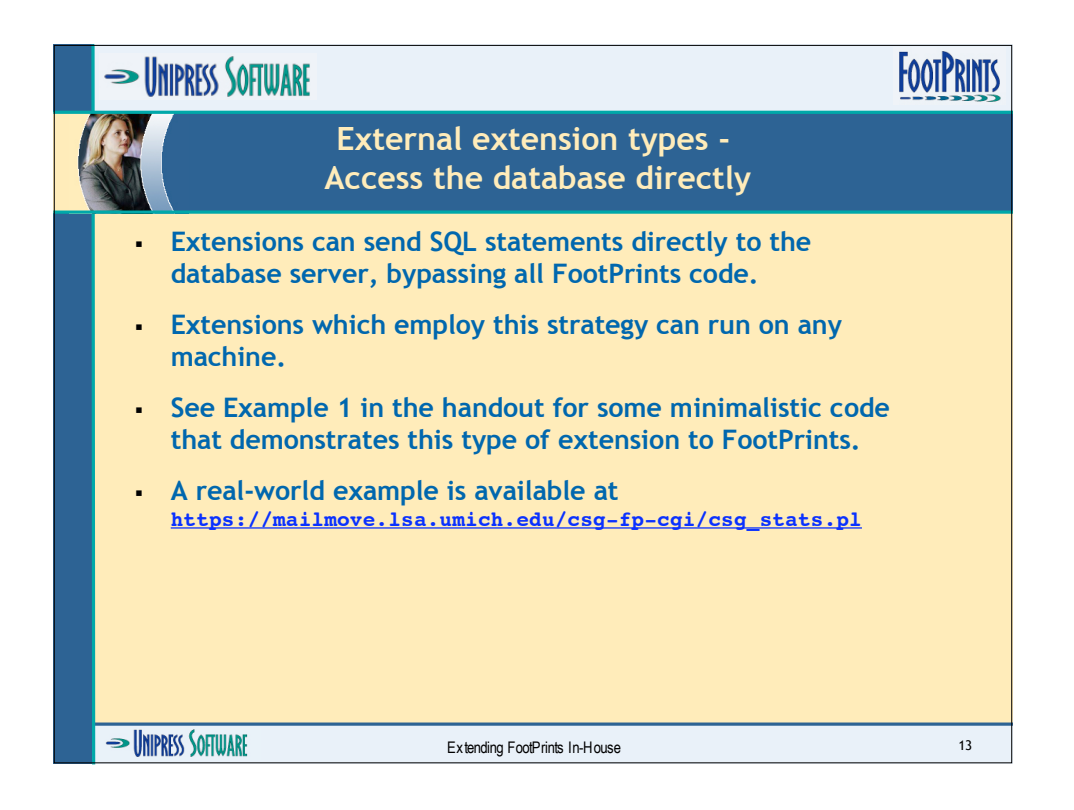

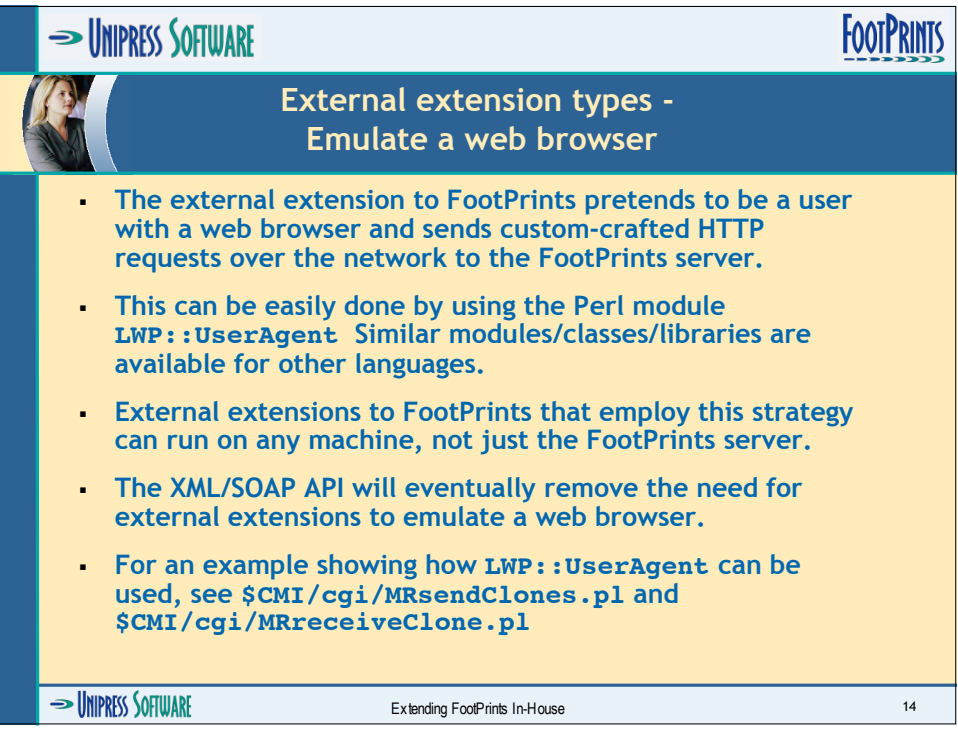

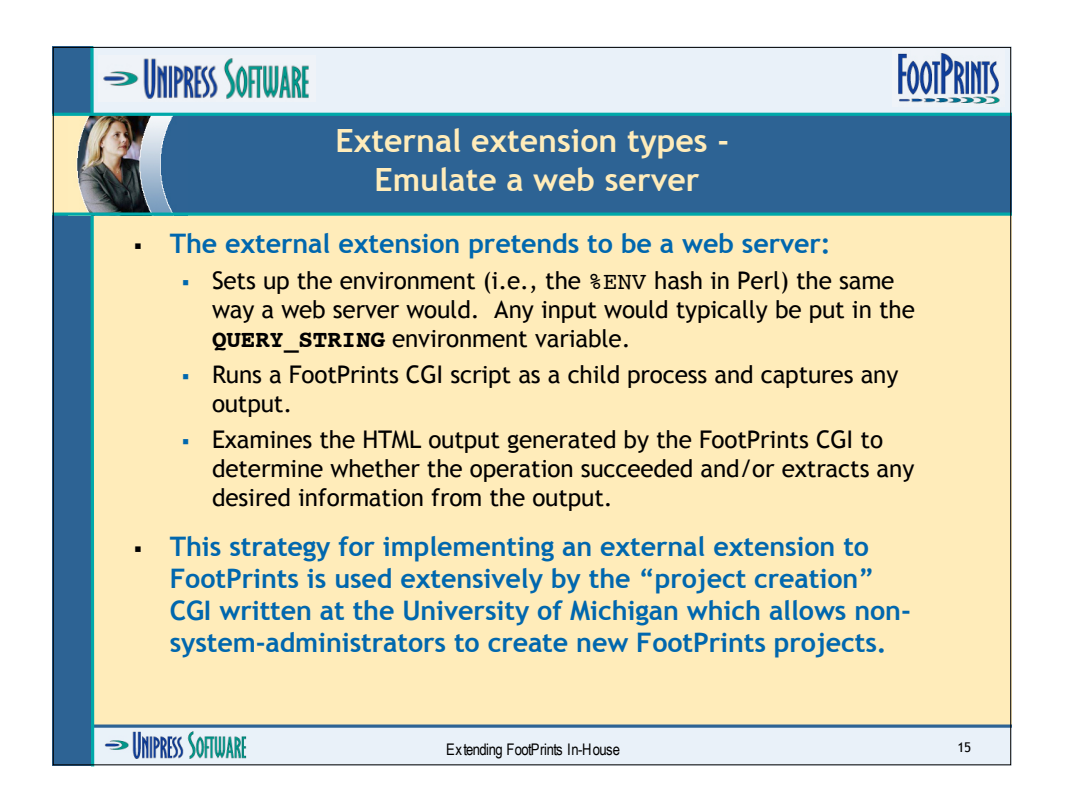

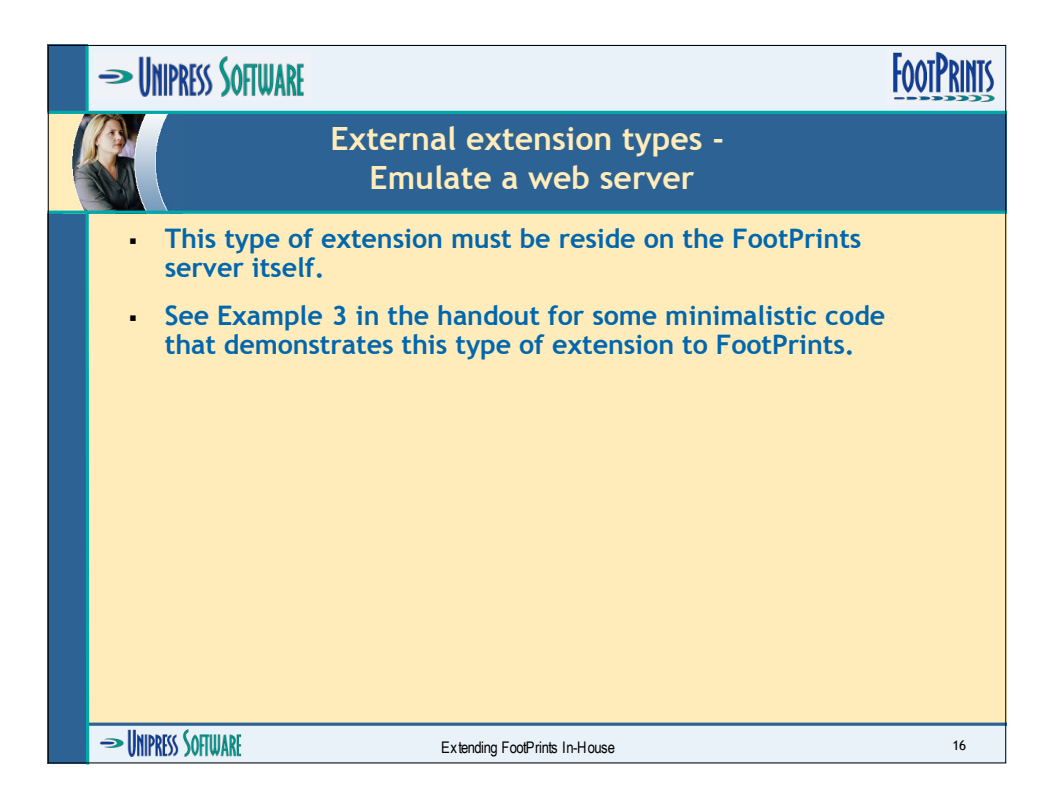

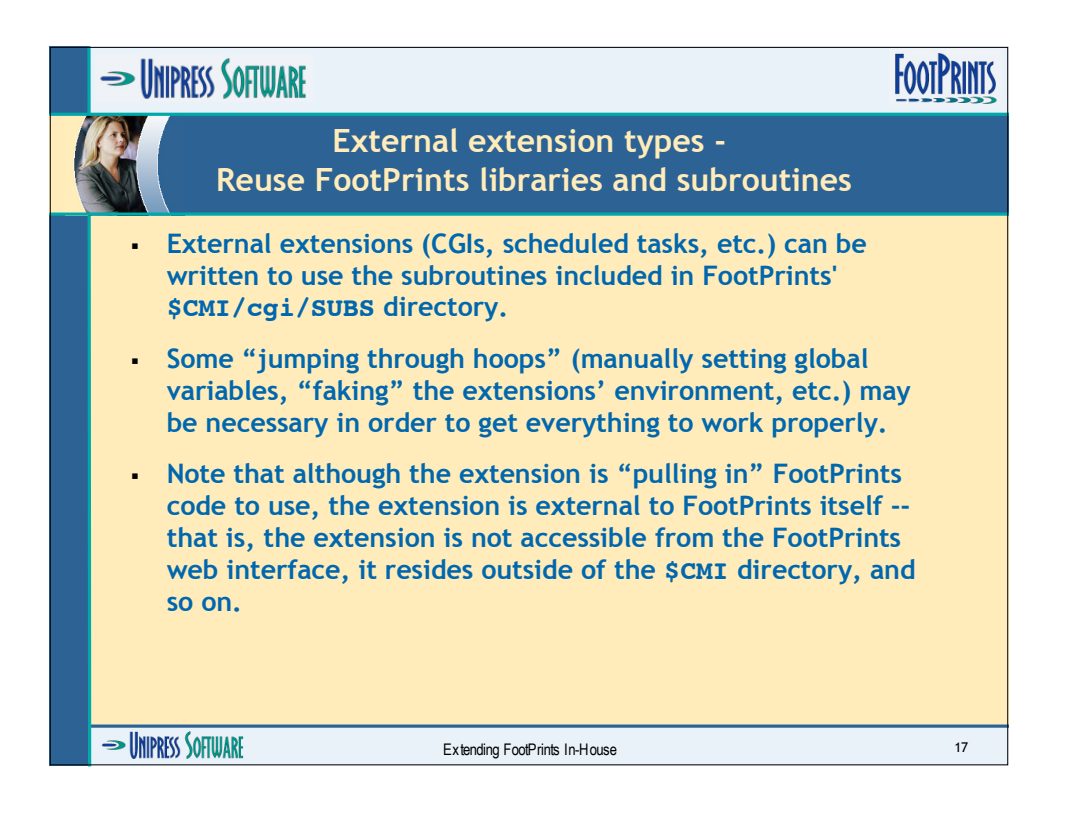

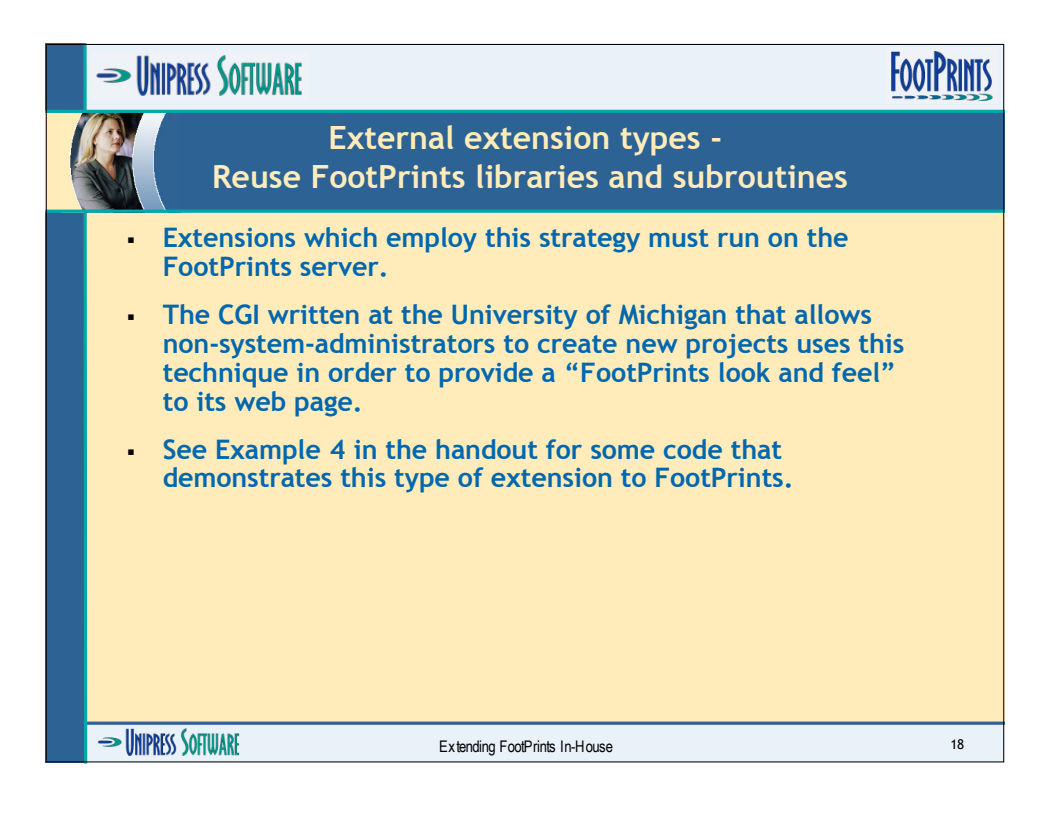

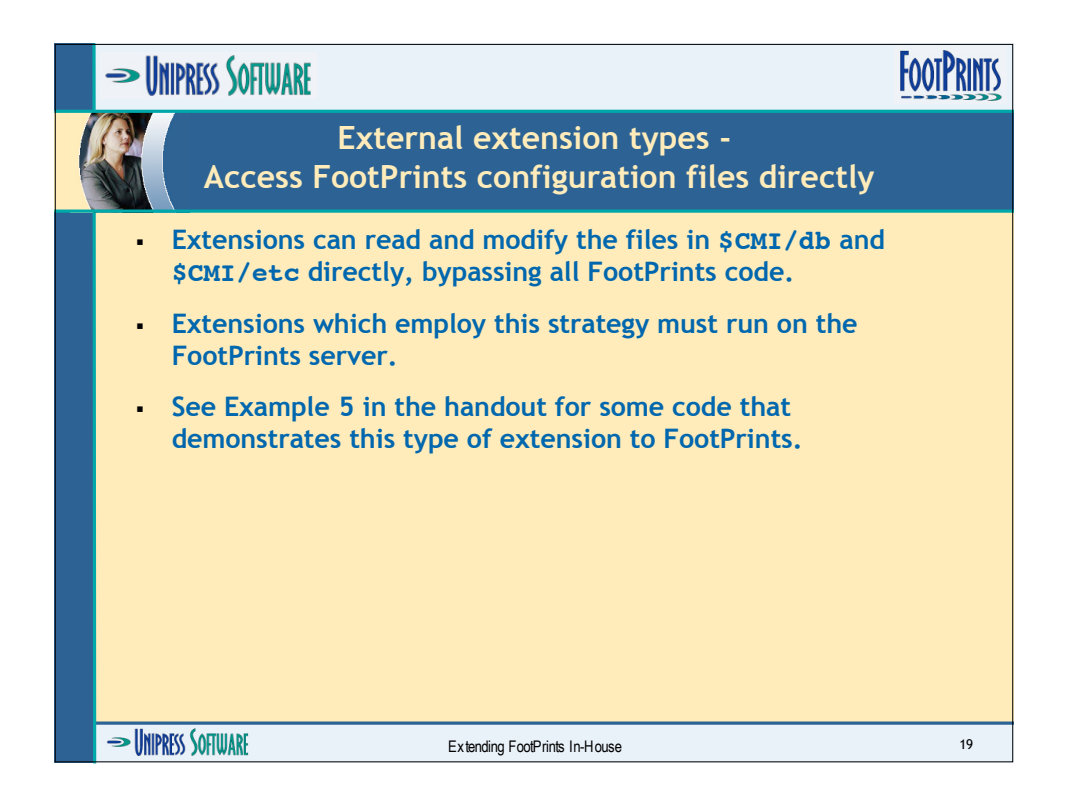

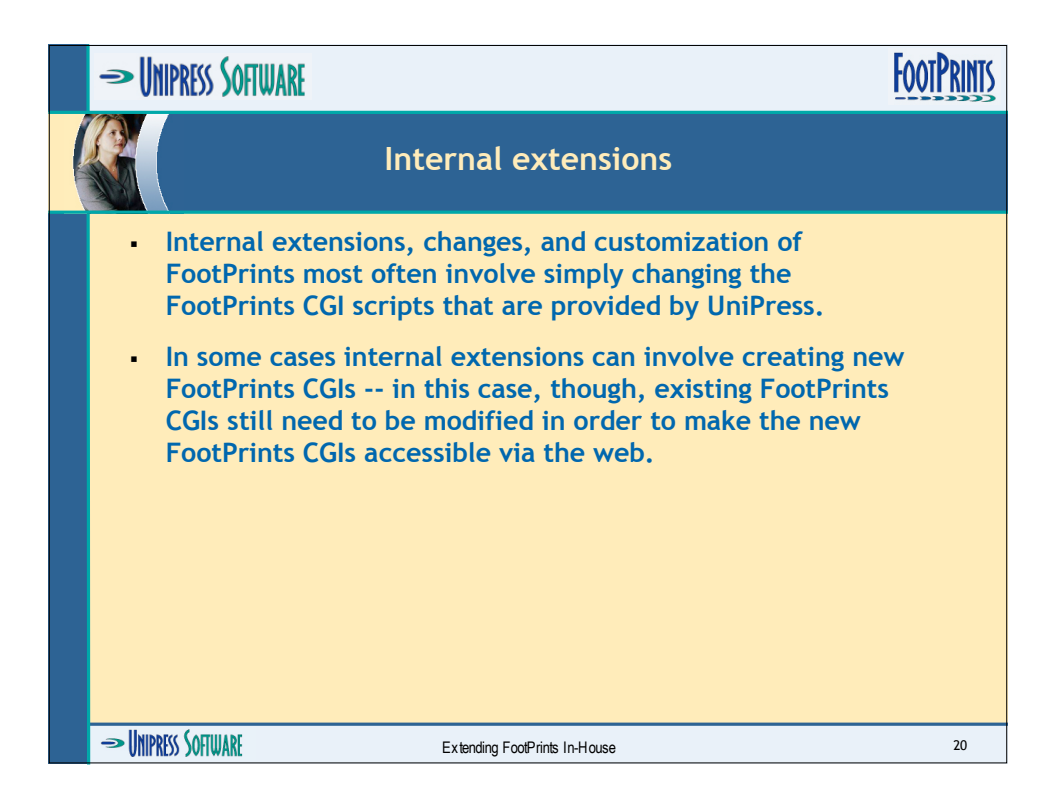

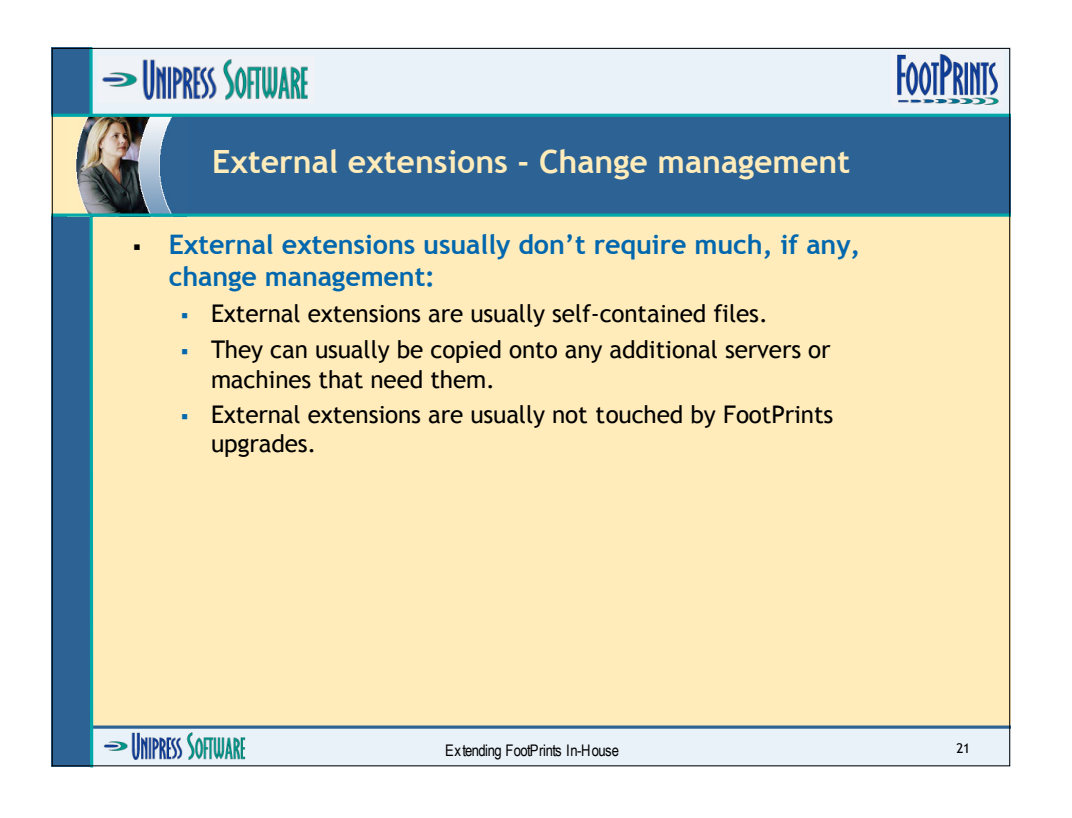

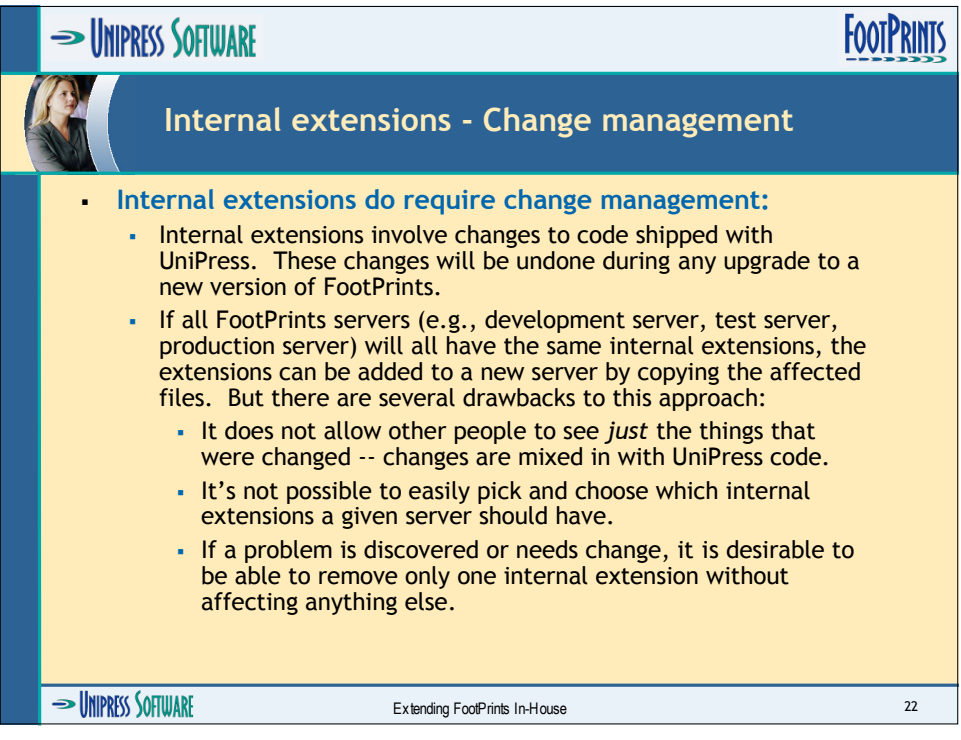

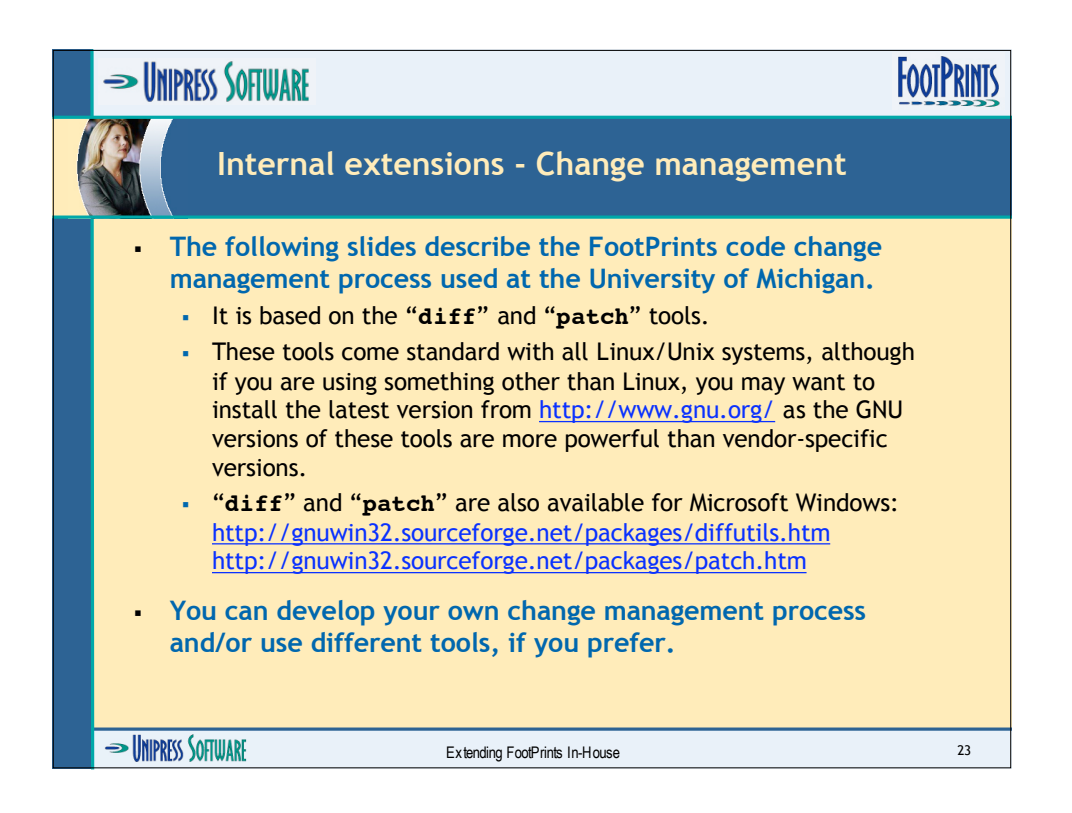

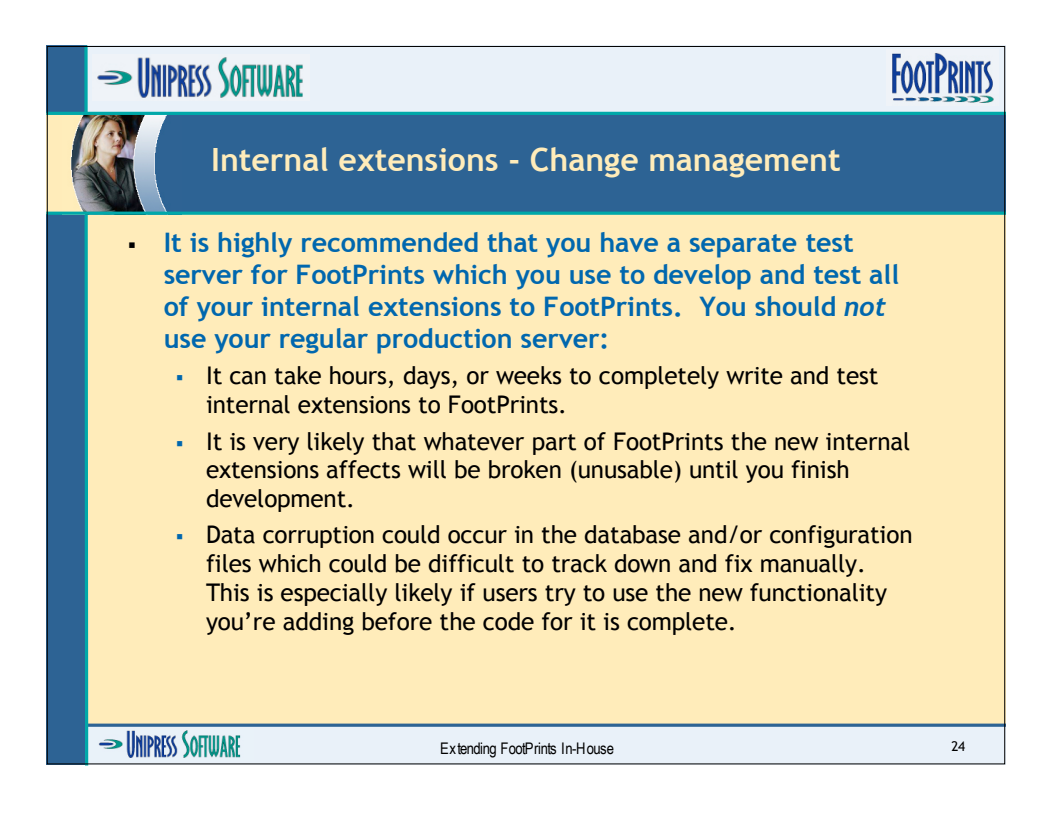

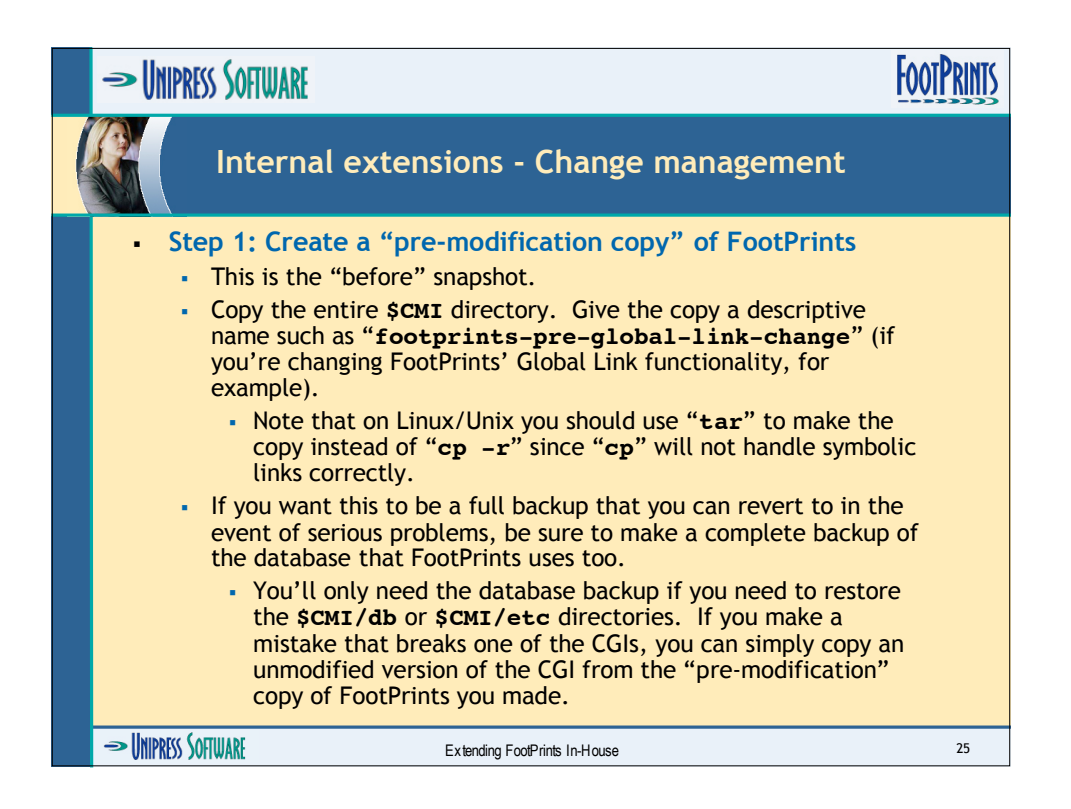

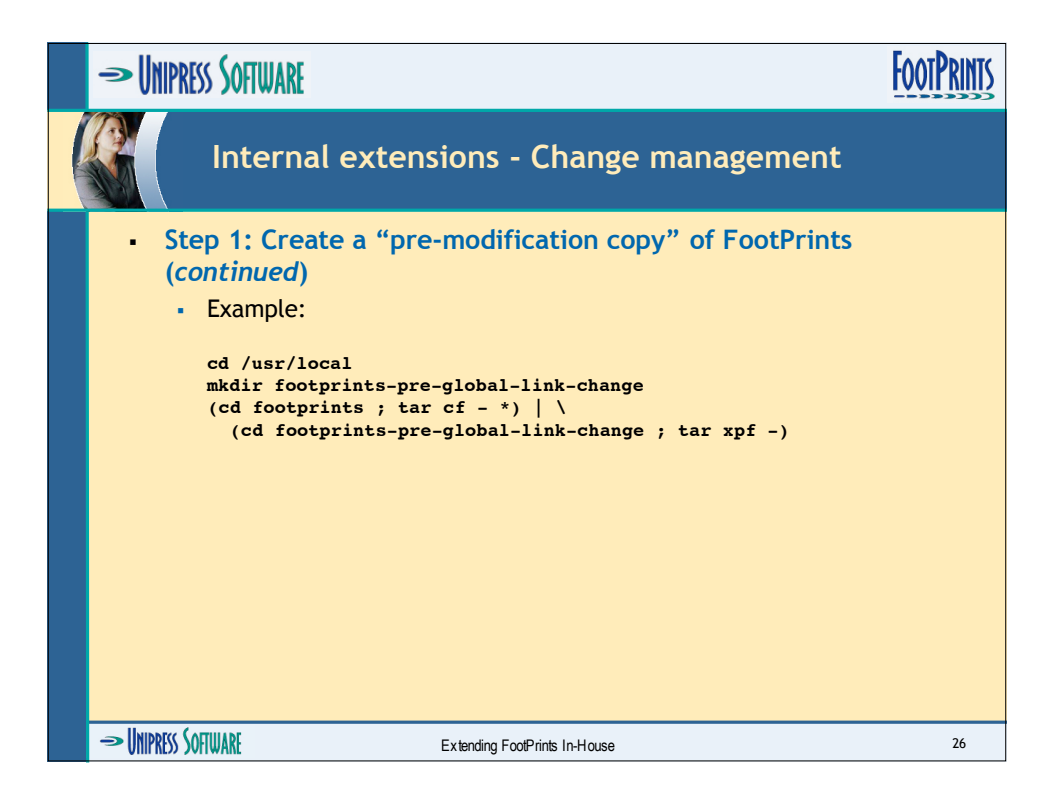

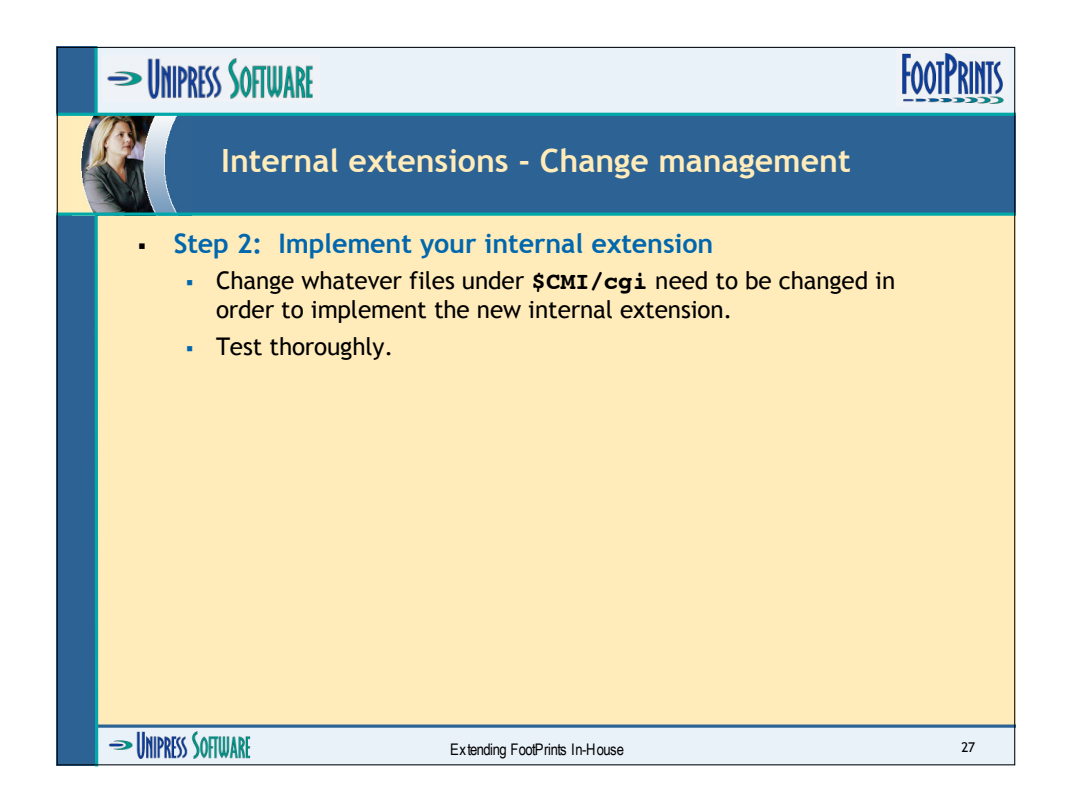

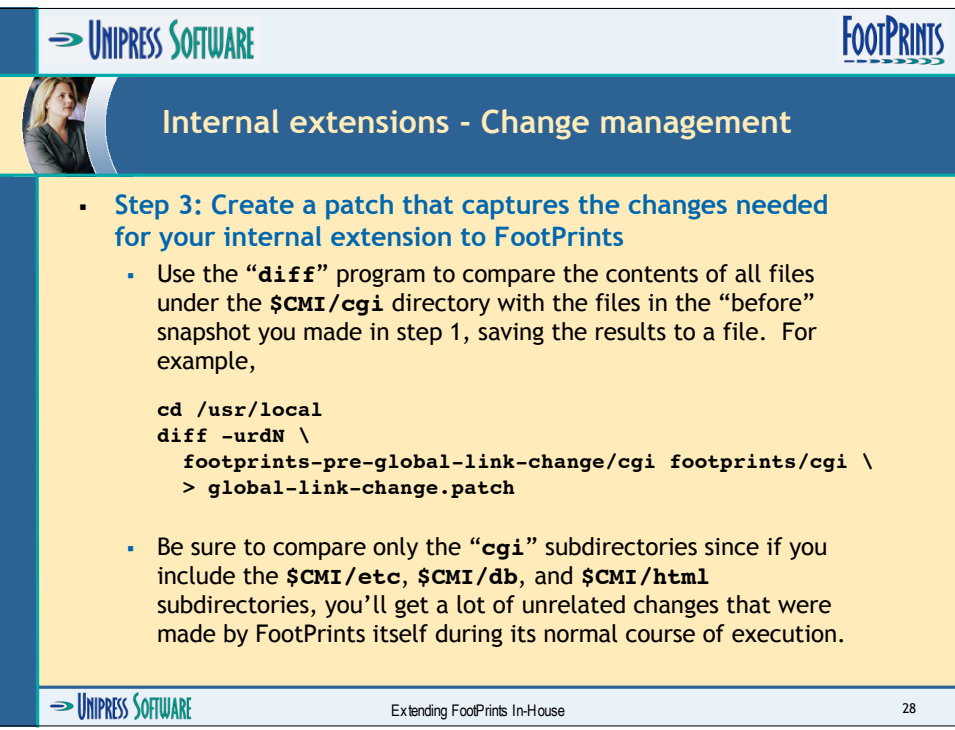

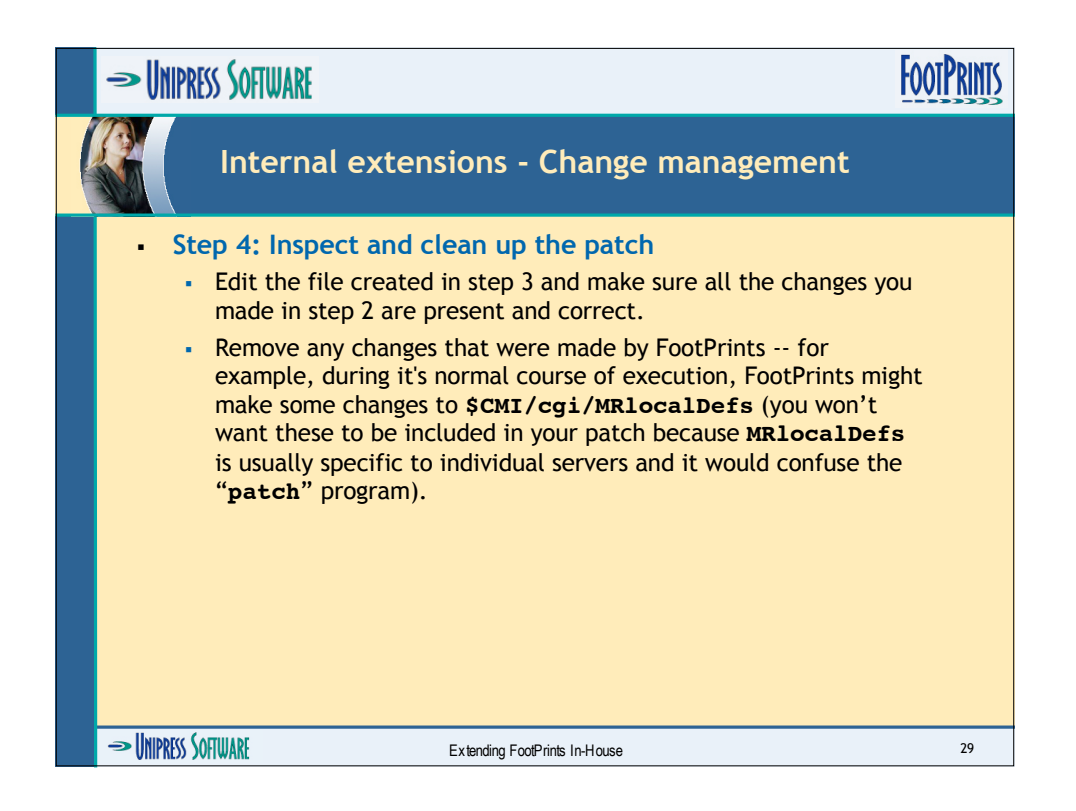

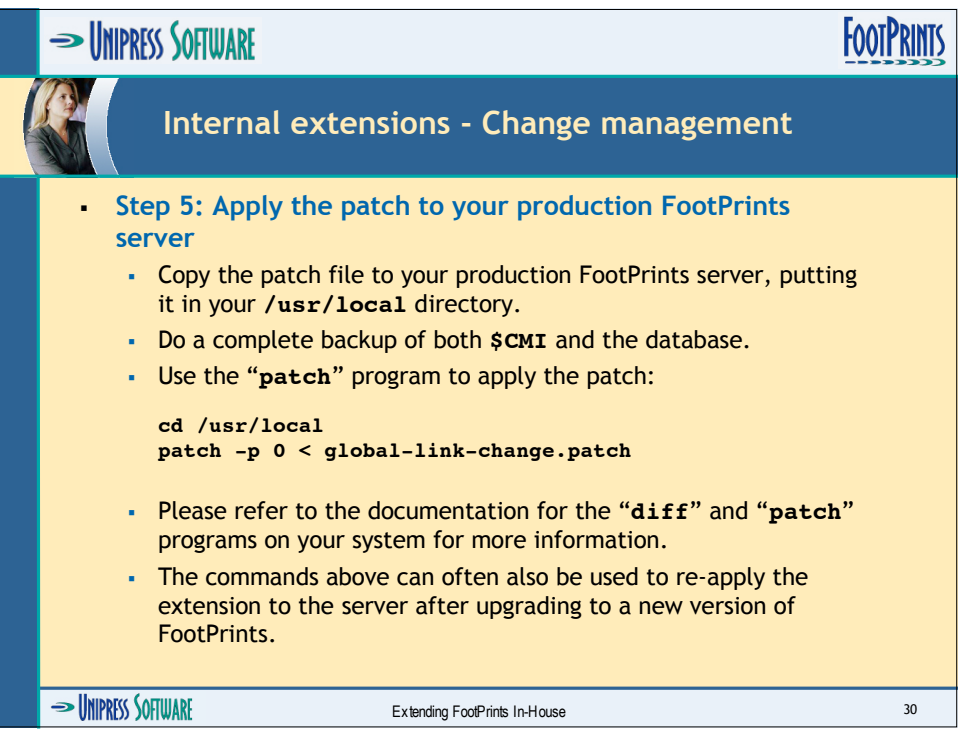

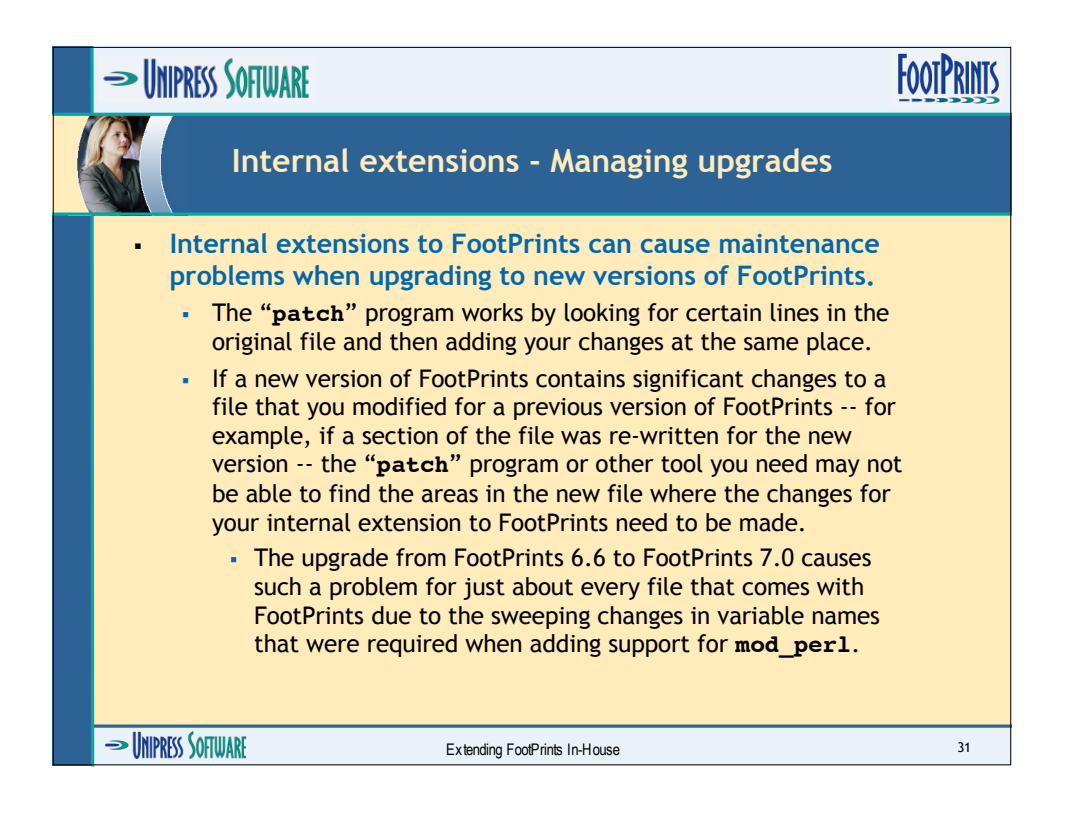

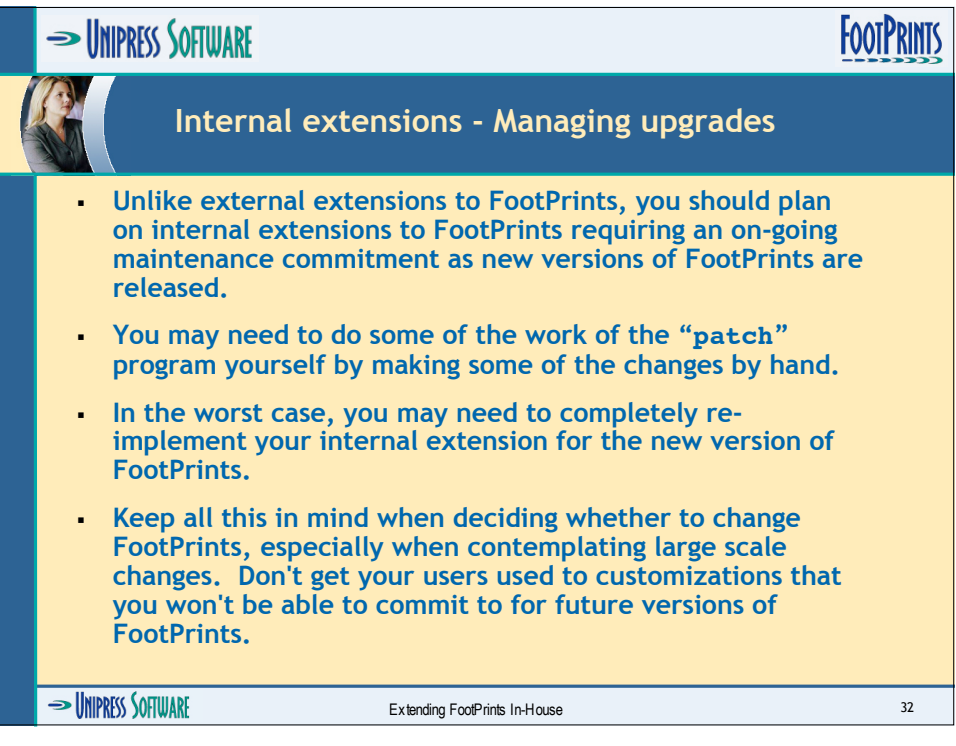

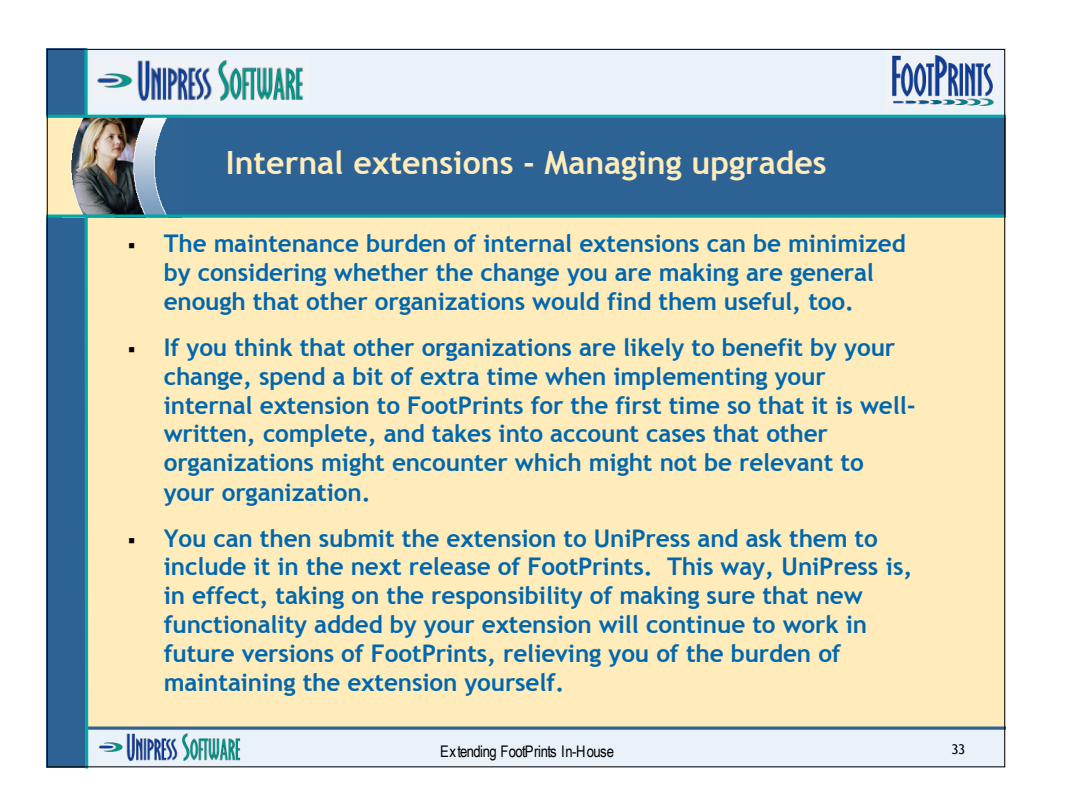

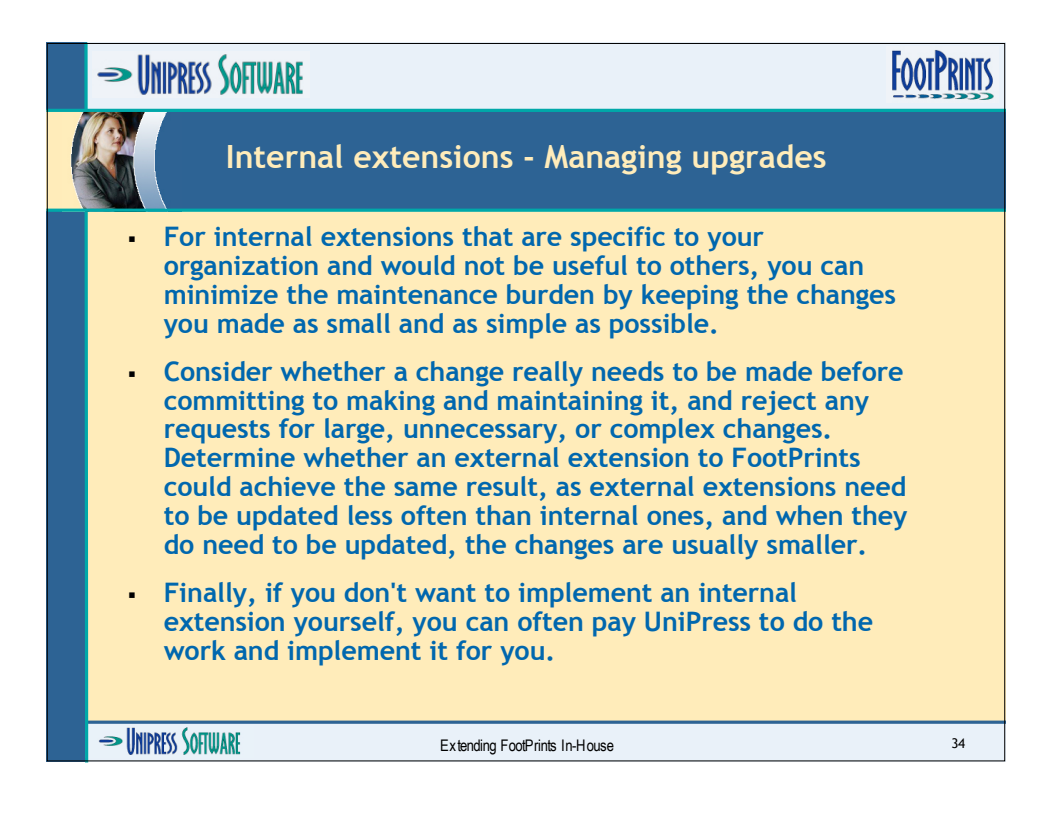

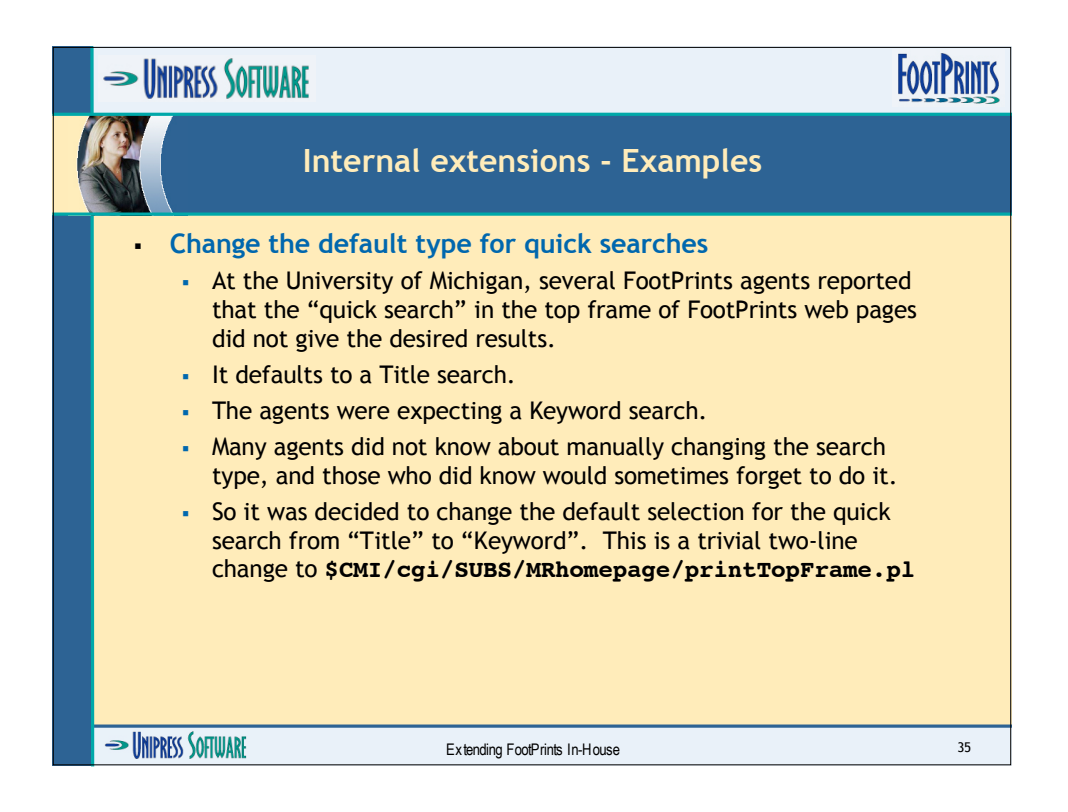

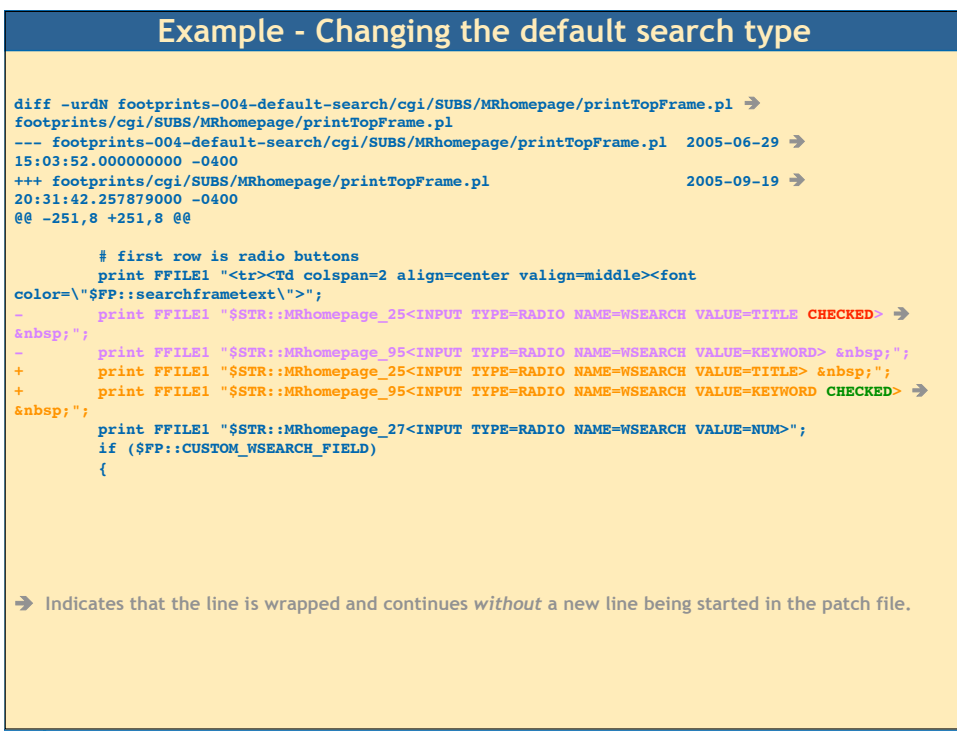

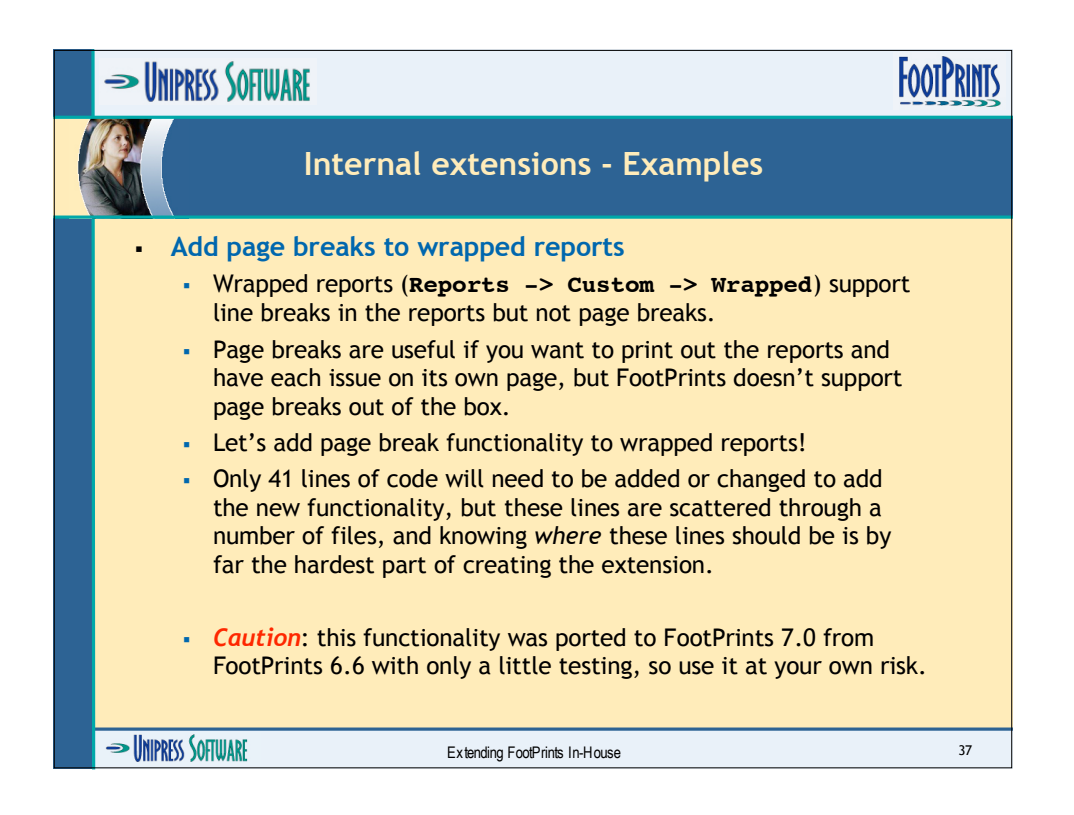

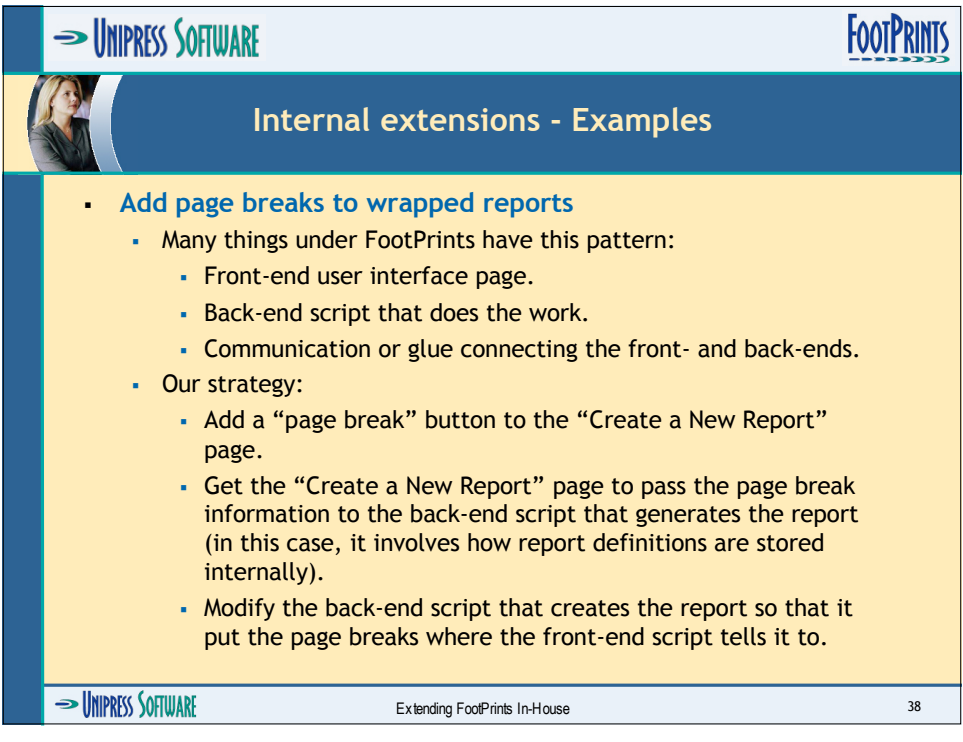

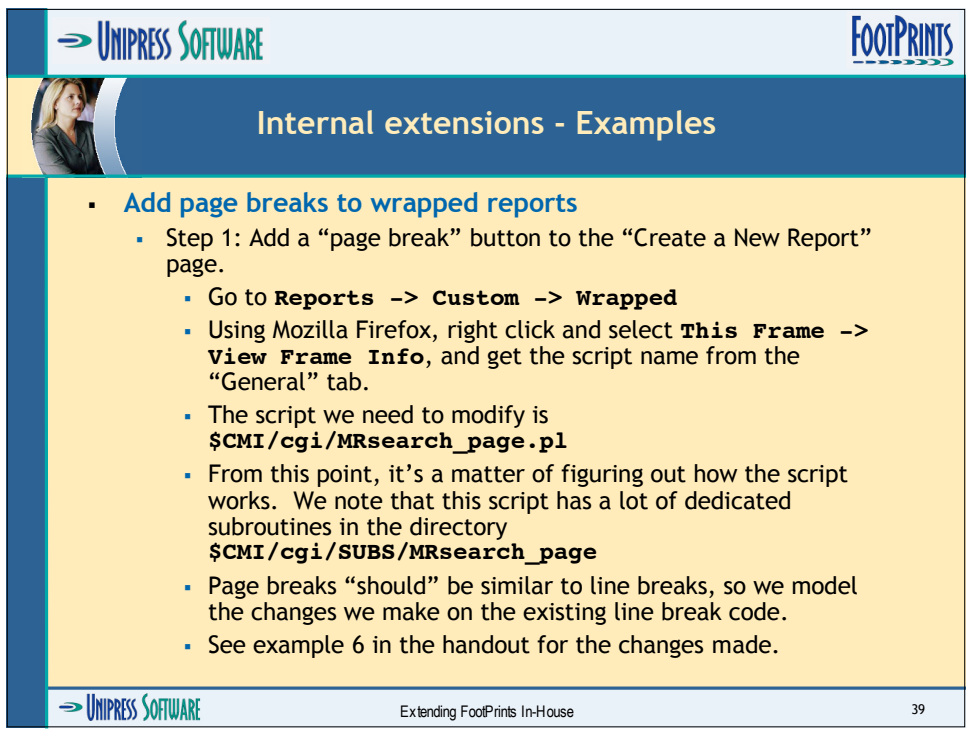

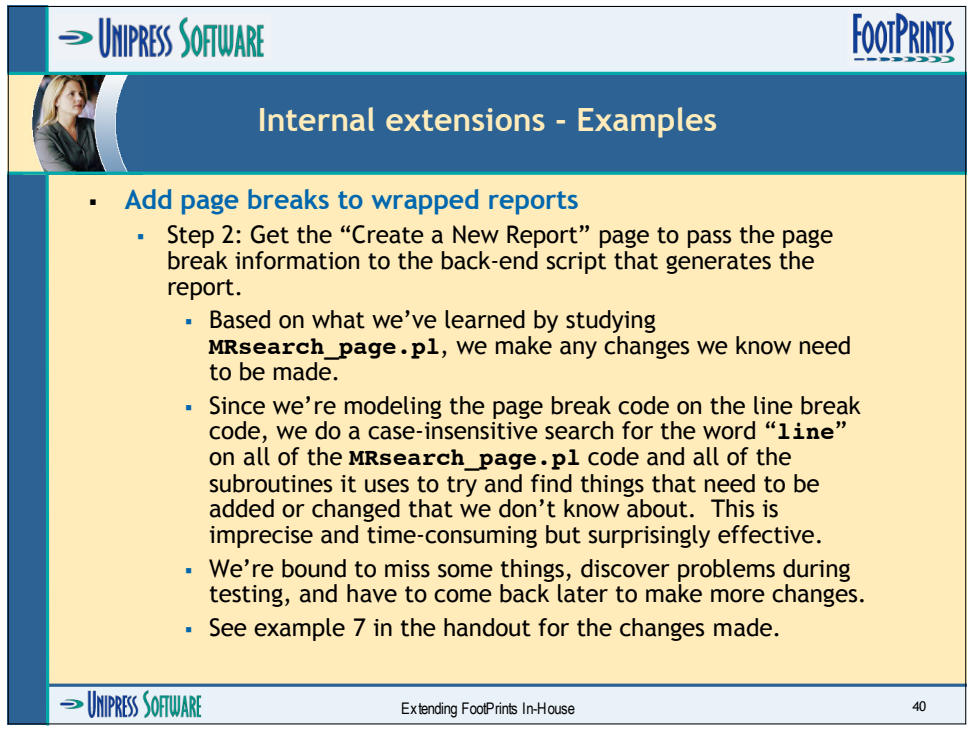

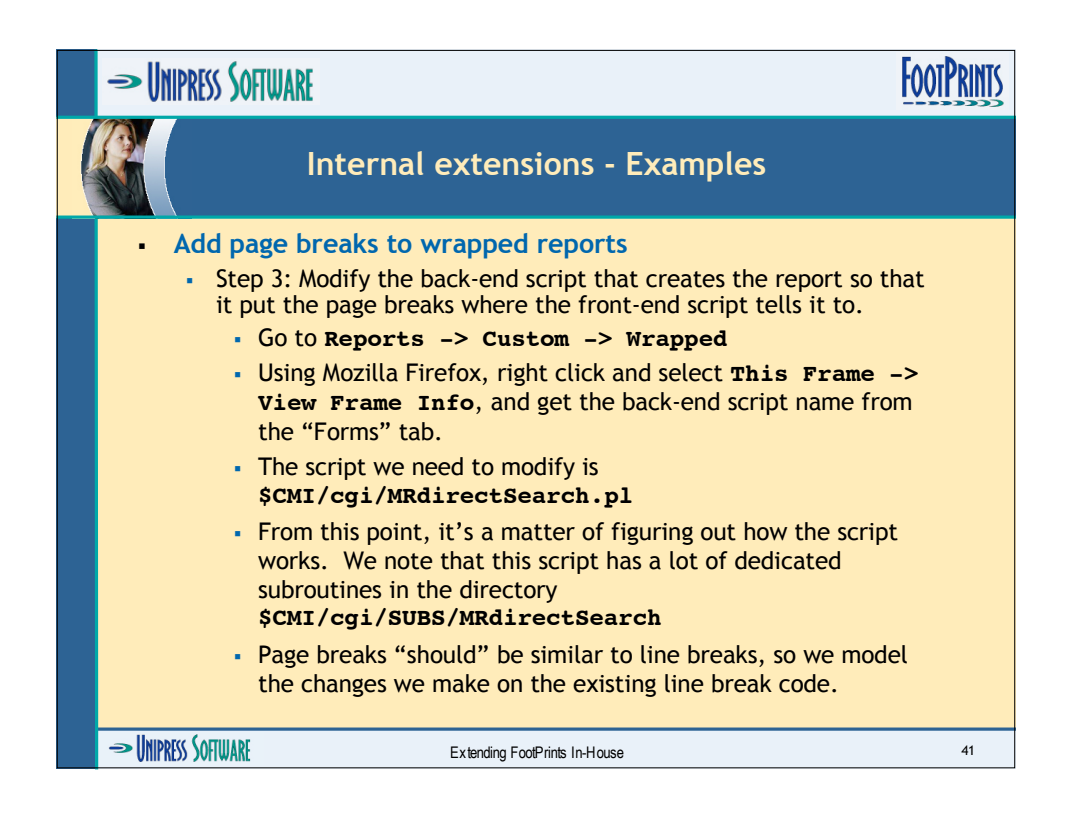

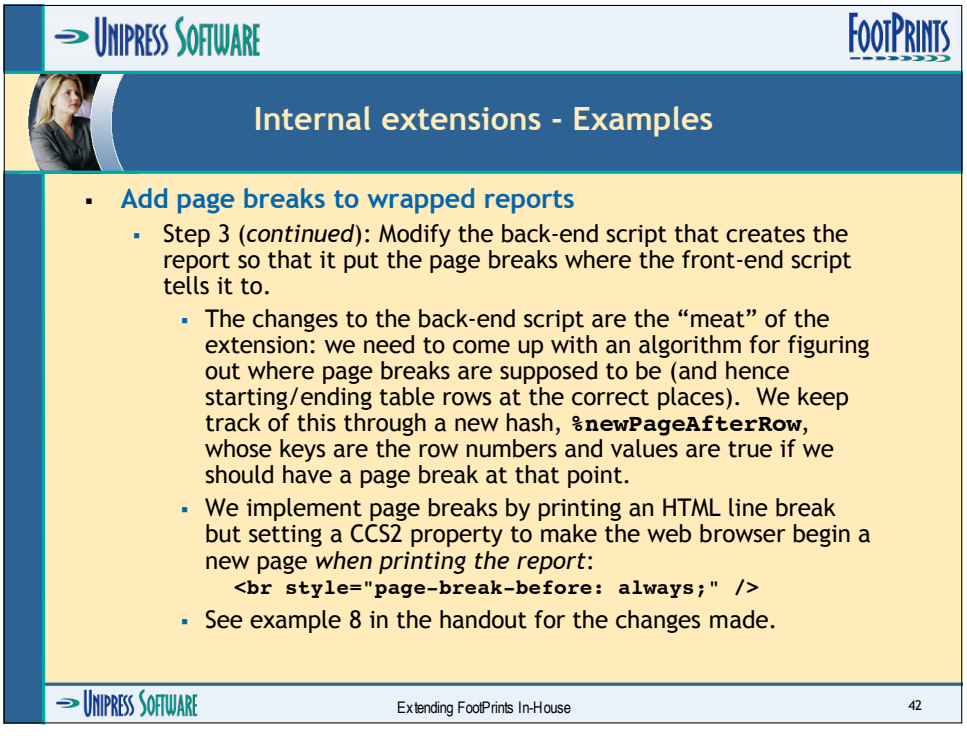

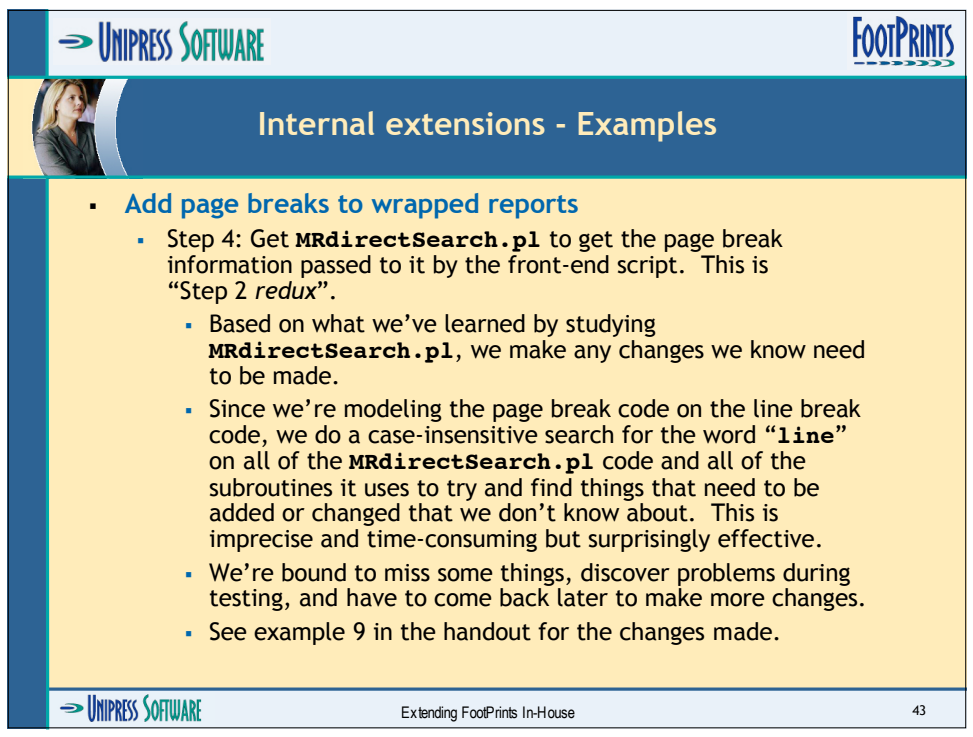

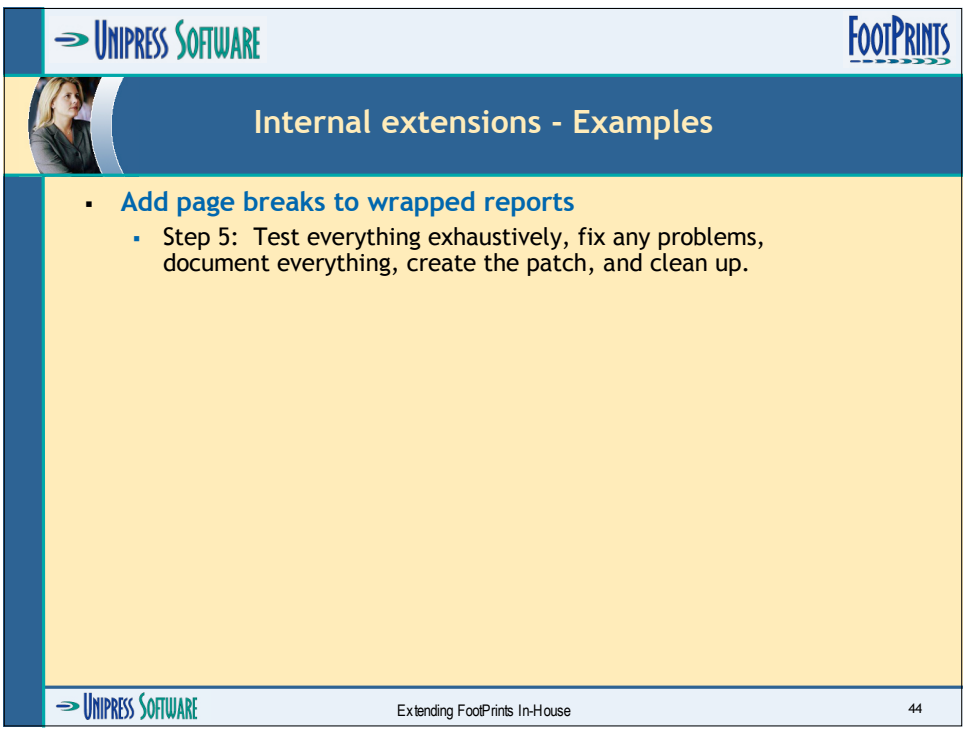

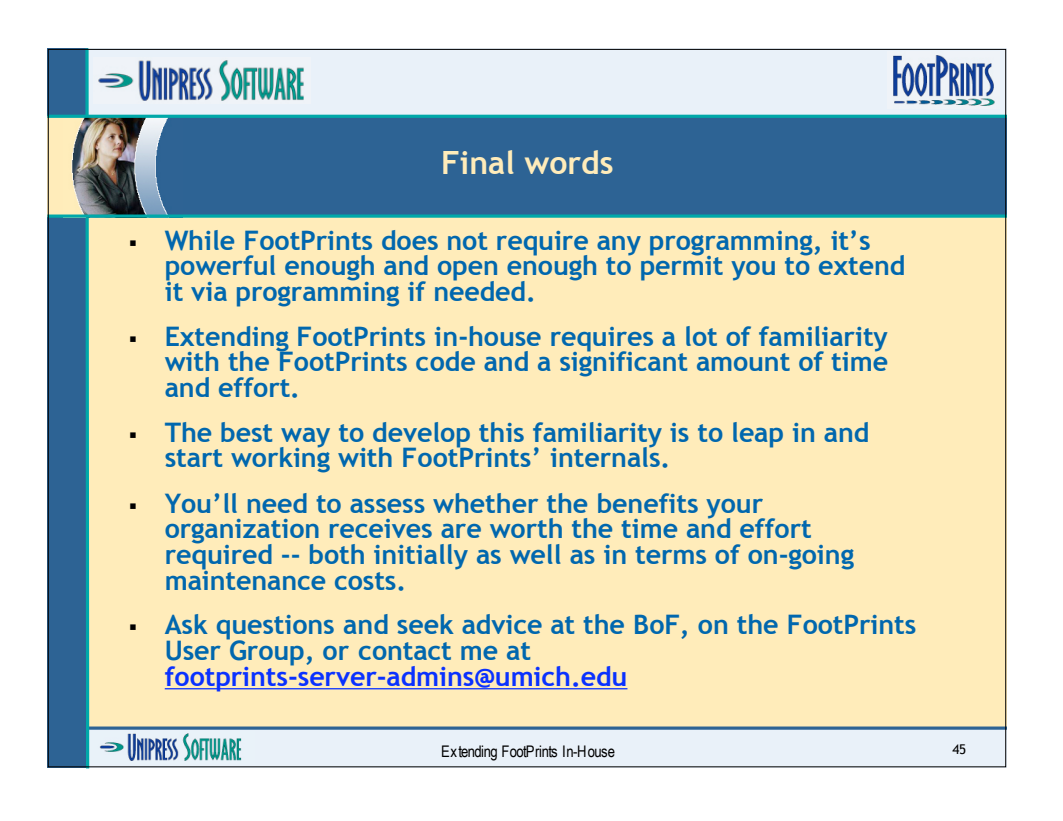

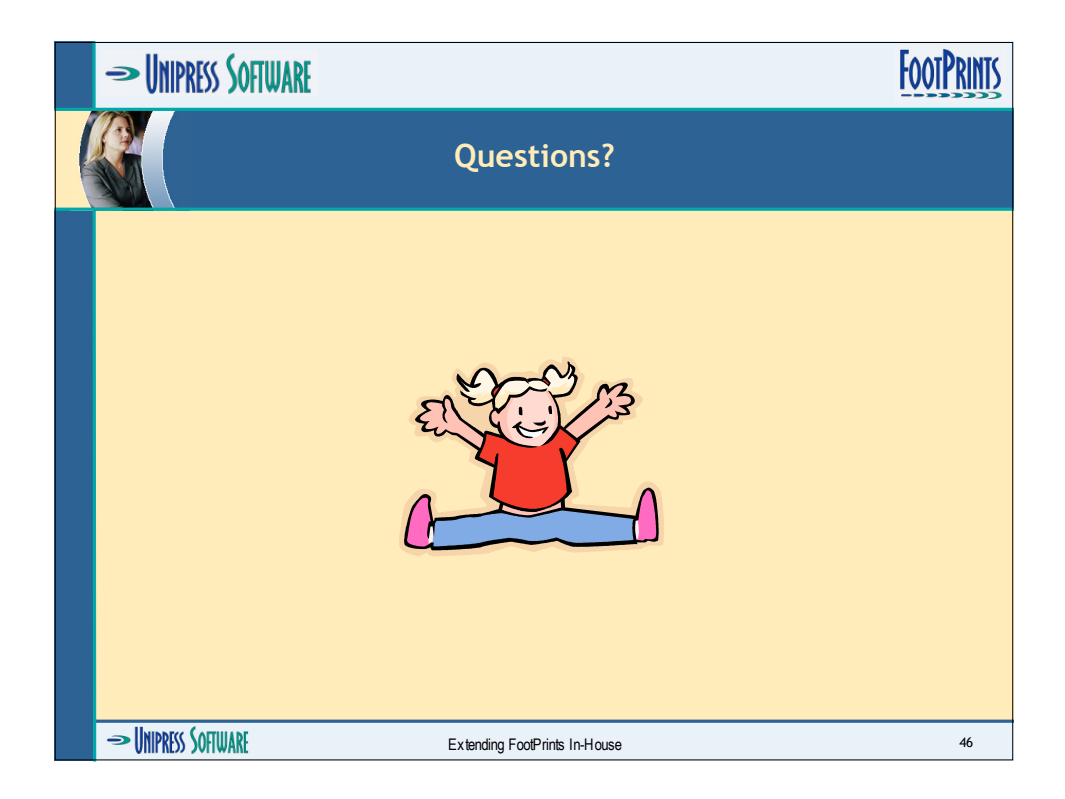
**Tables**

**Tables**

This table does not include all of the variables it should, although it is more complete than it was in October 2004.

### **Table 1. MRlocalDefs variables - web interface**

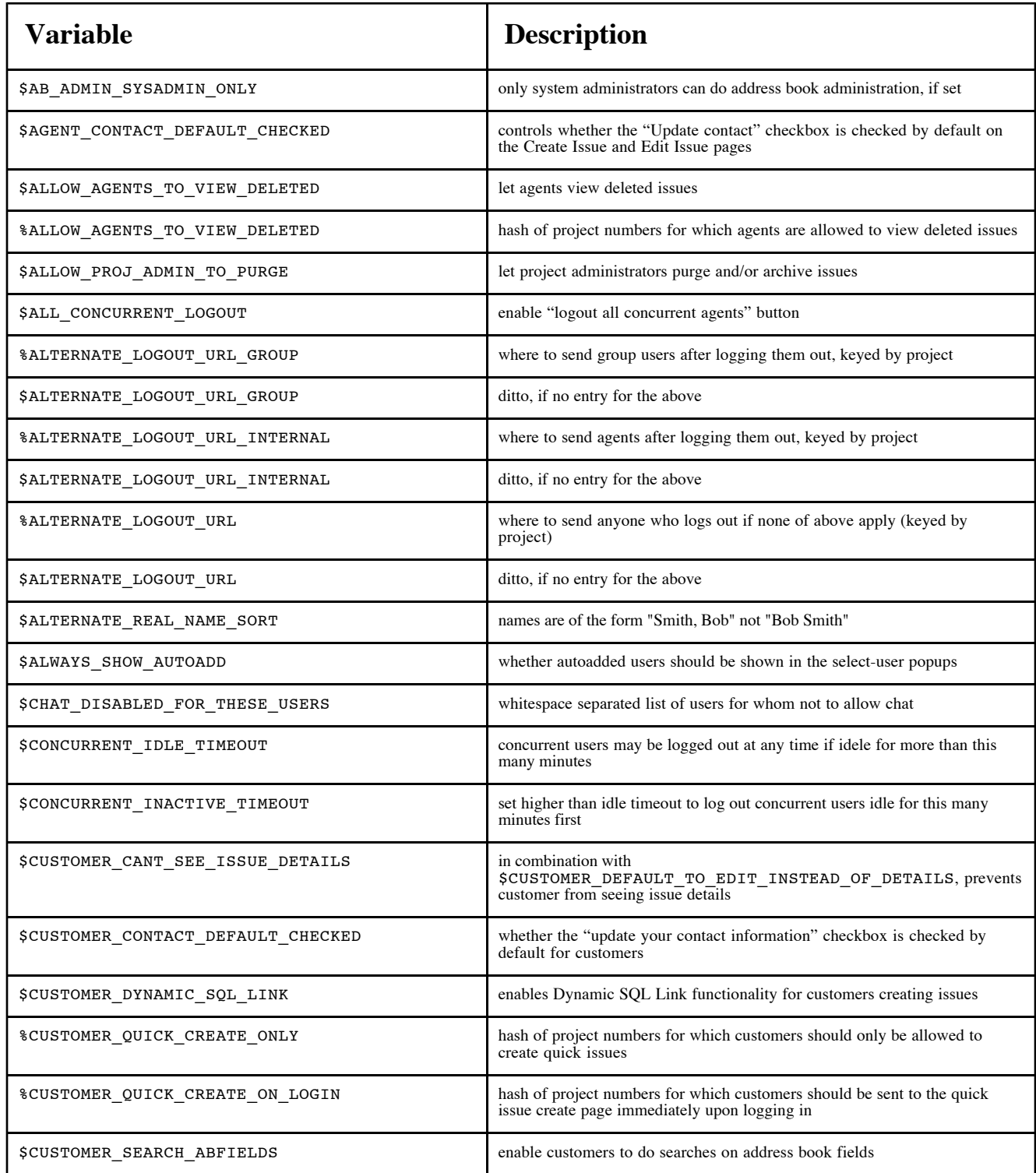

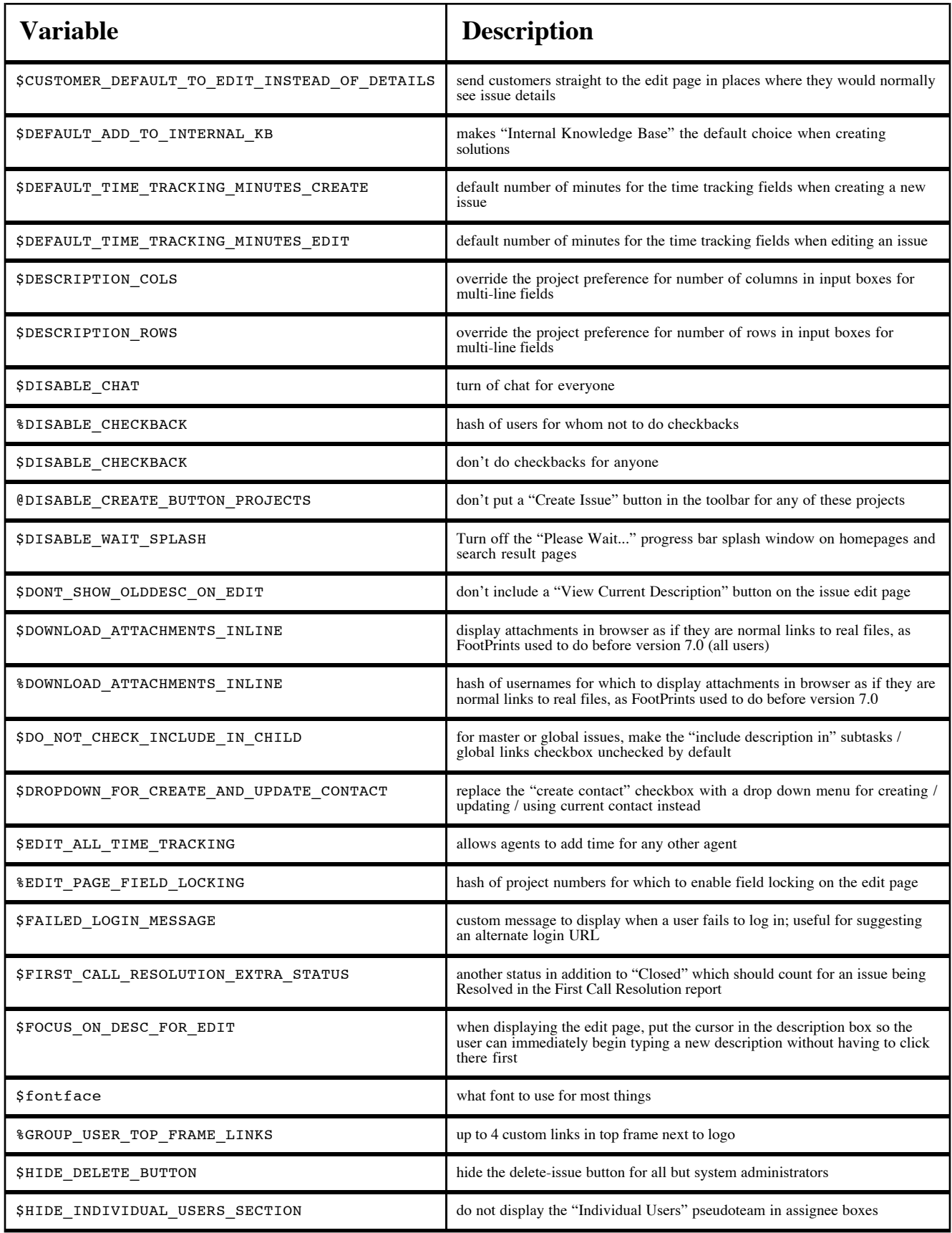

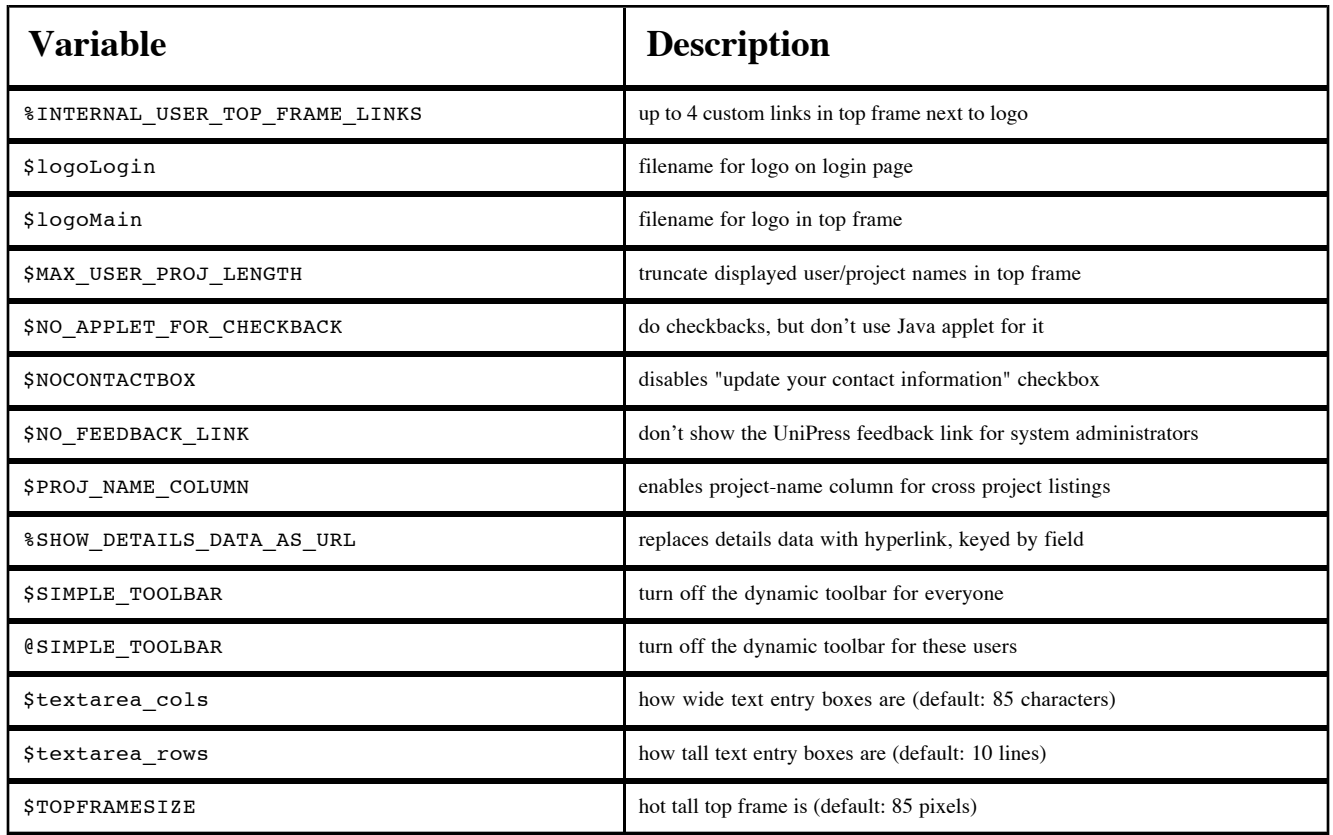

This table does not include all of the variables it should, although it is more complete than it was in October 2004.

### **Table 2. MRlocalDefs variables - LDAP**

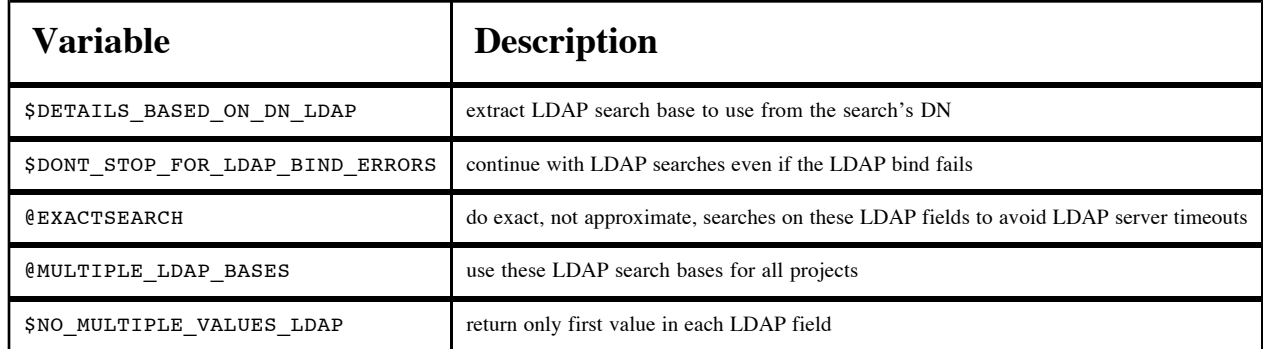

This table does not include all of the variables it should, although it is more complete than it was in October 2004.

## **Table 3. MRlocalDefs variables - incoming email**

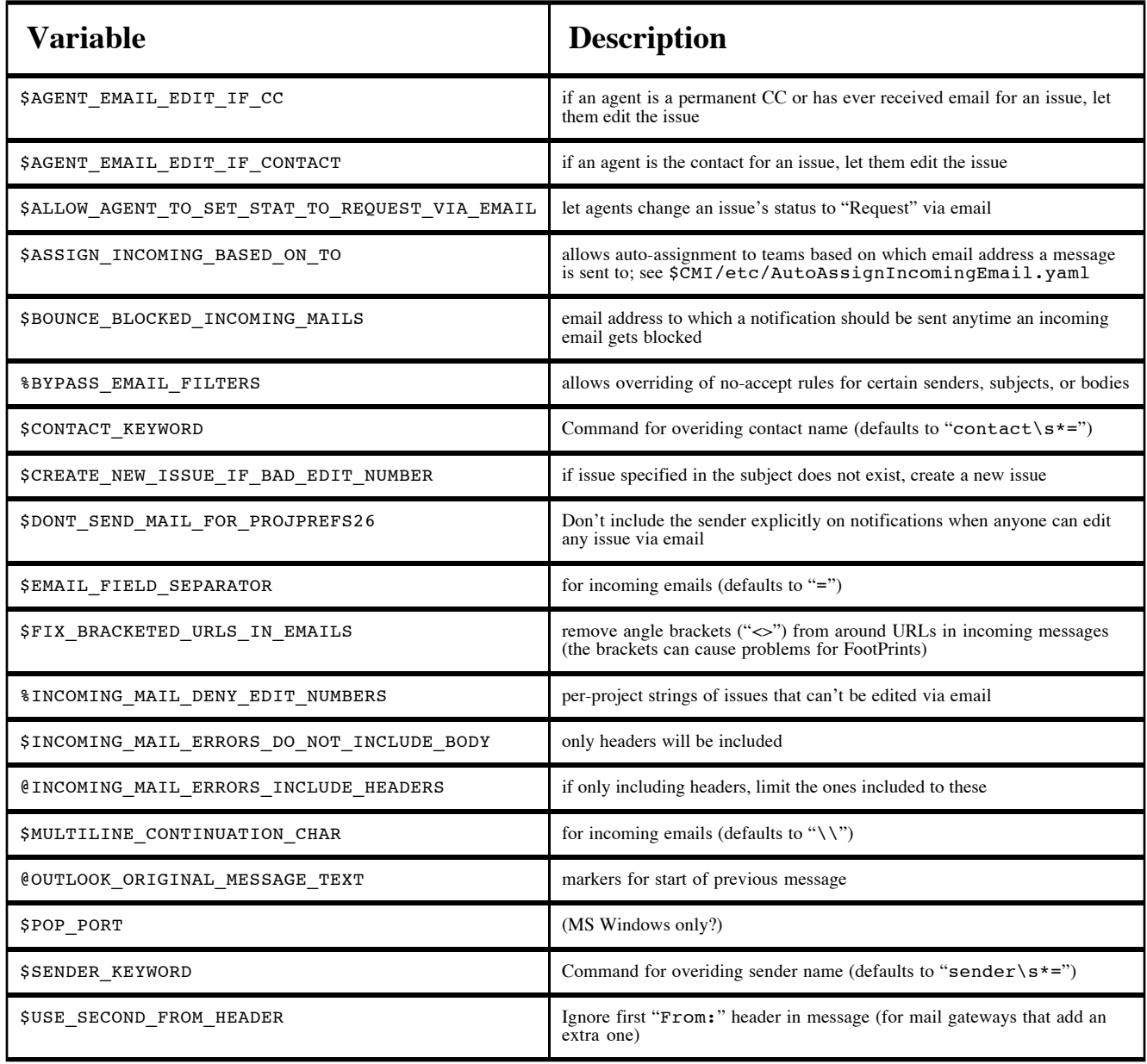

This table does not include all of the variables it should, although it is more complete than it was in October 2004.

#### **Table 4. MRlocalDefs variables - outgoing email**

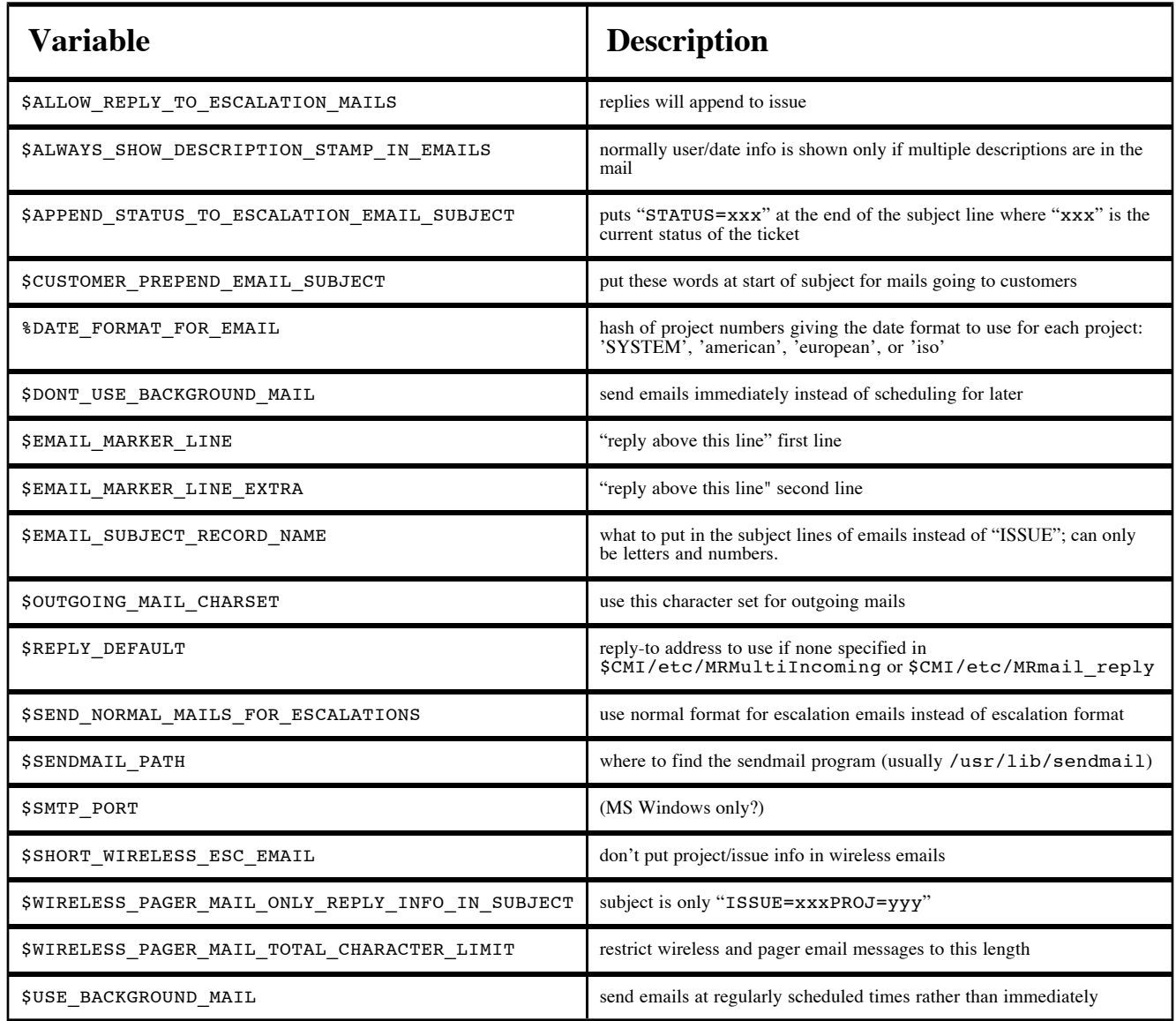

This table does not include all of the variables it should, although it is more complete than it was in October 2004.

### **Table 5. MRlocalDefs variables - logging and debugging**

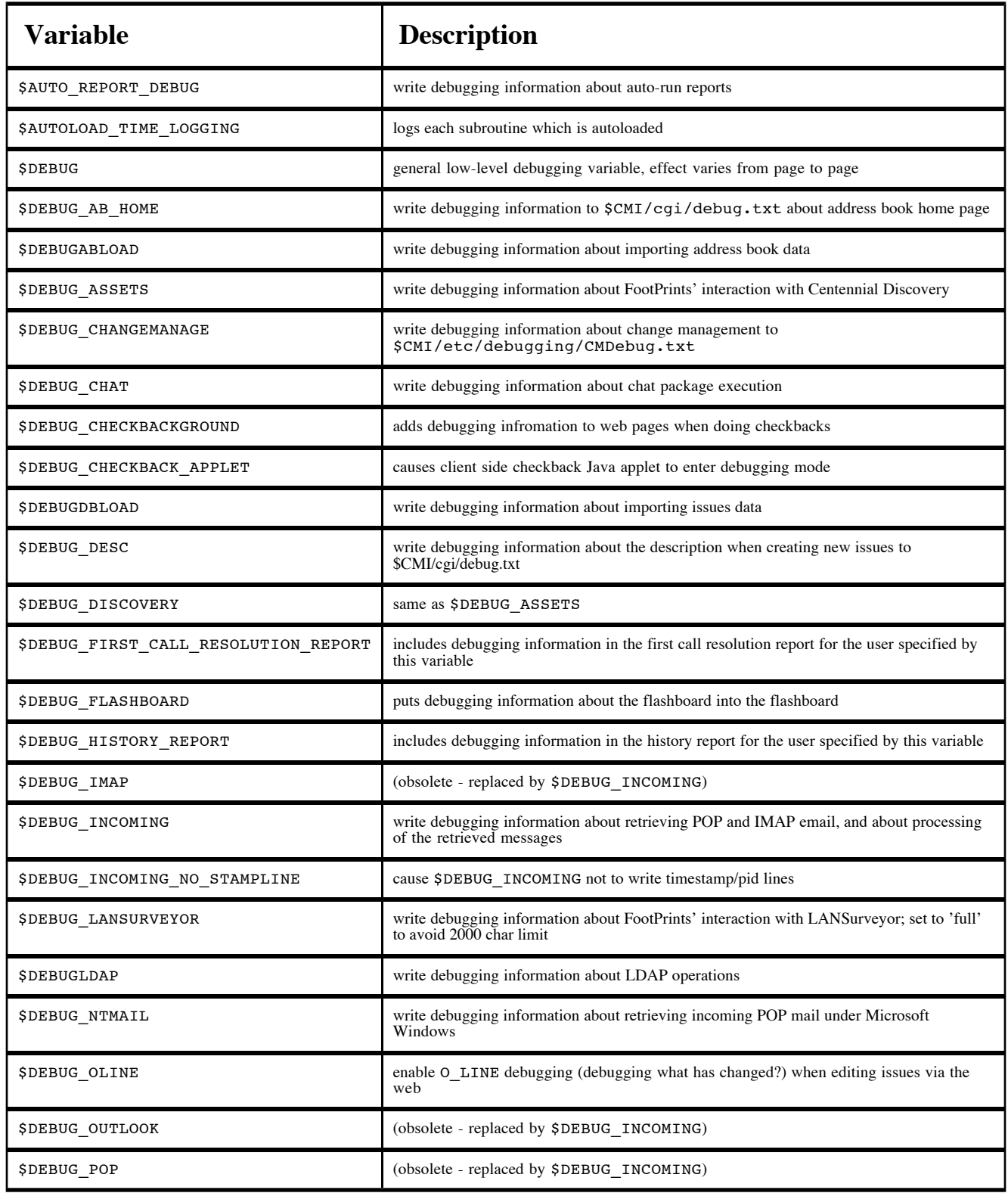

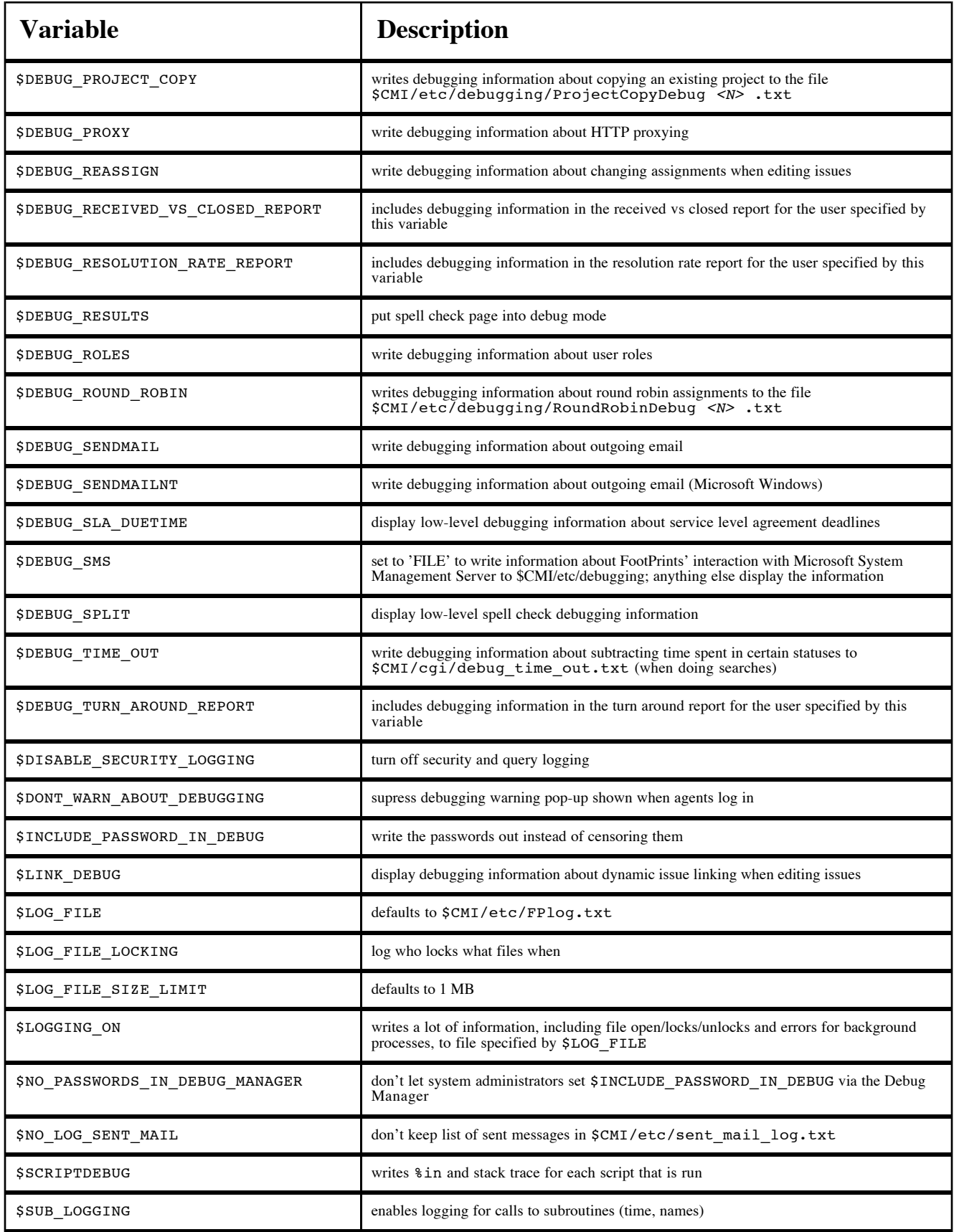

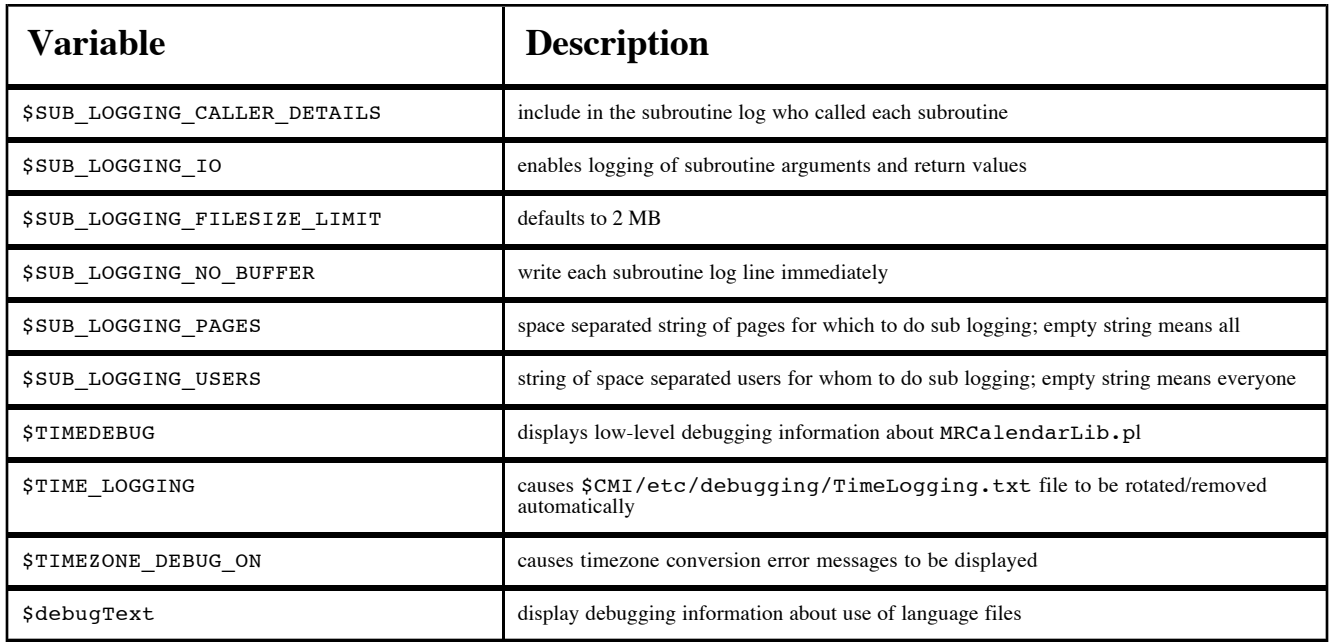

This table does not include all of the variables it should, although it is more complete than it was in October 2004.

### **Table 6. MRlocalDefs variables - other**

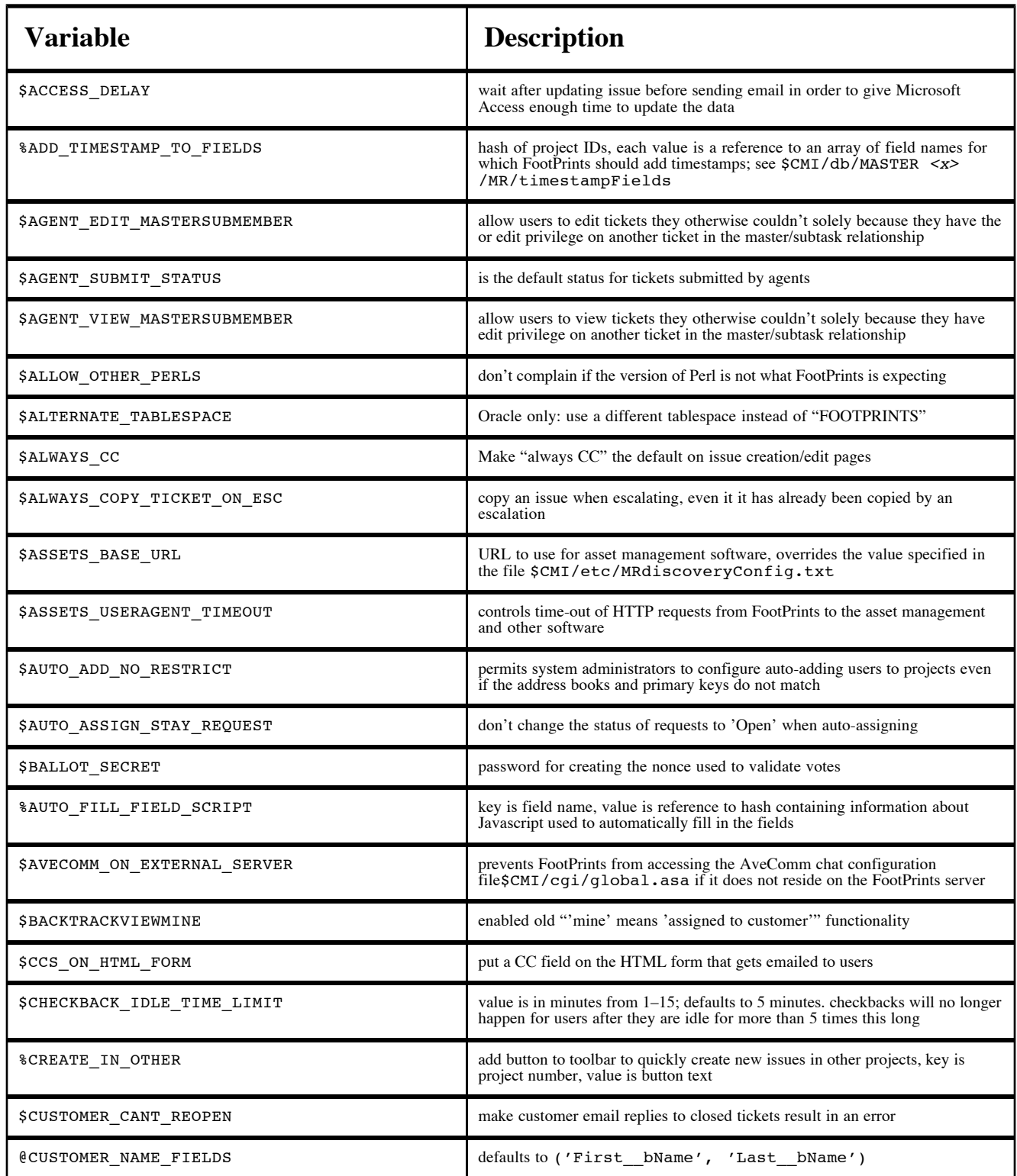

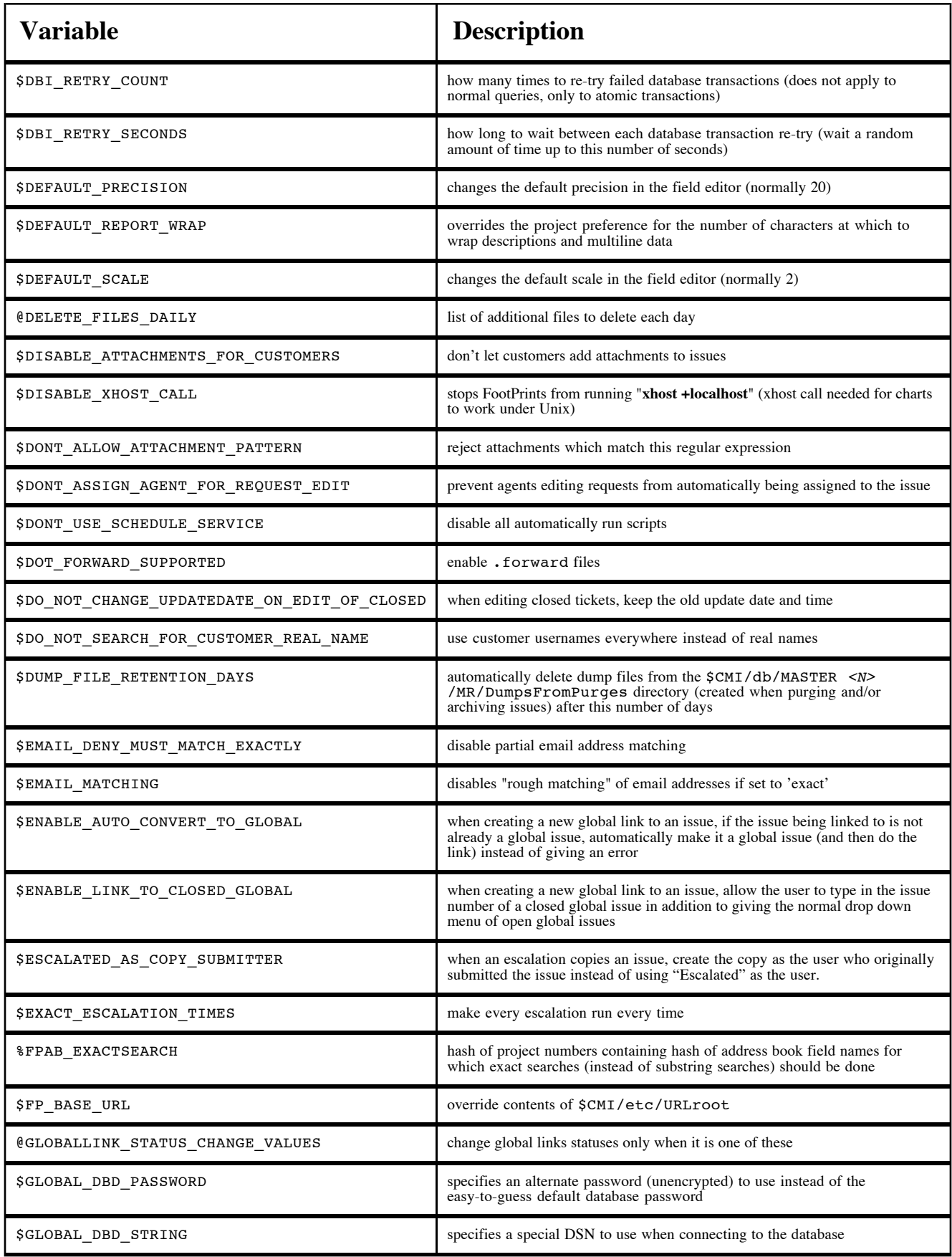

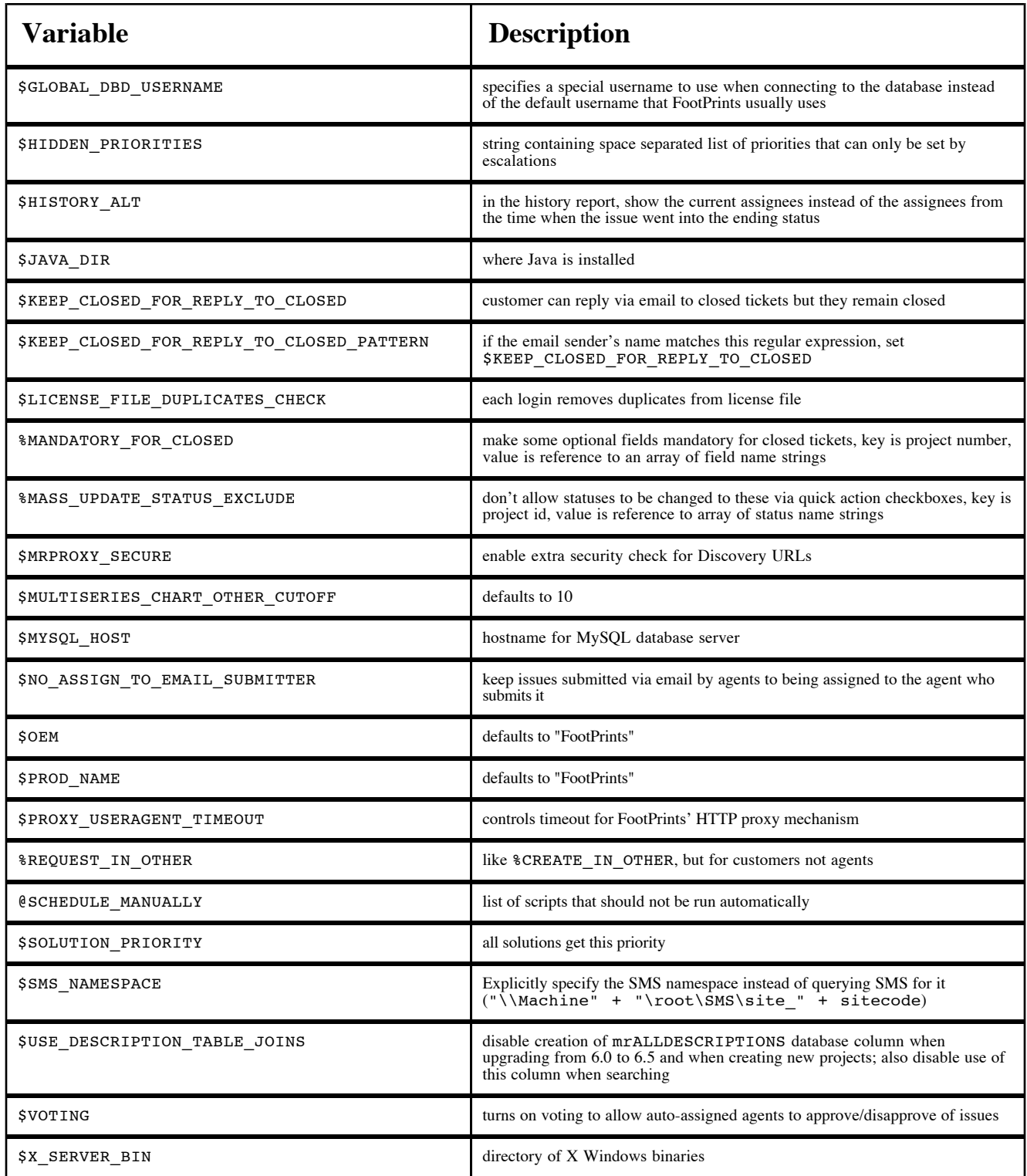

## **Table 7. \$CMI/etc directory contents**

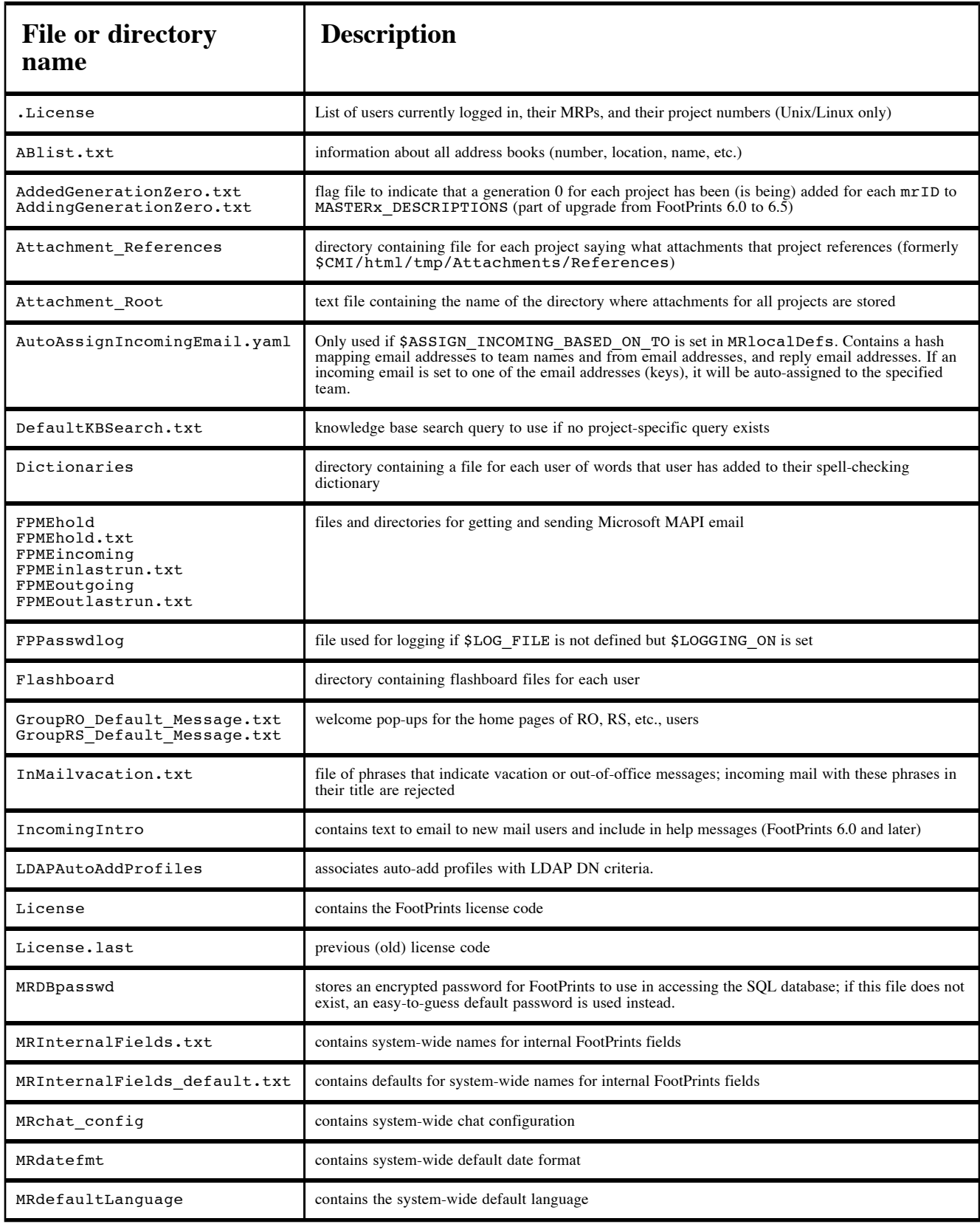

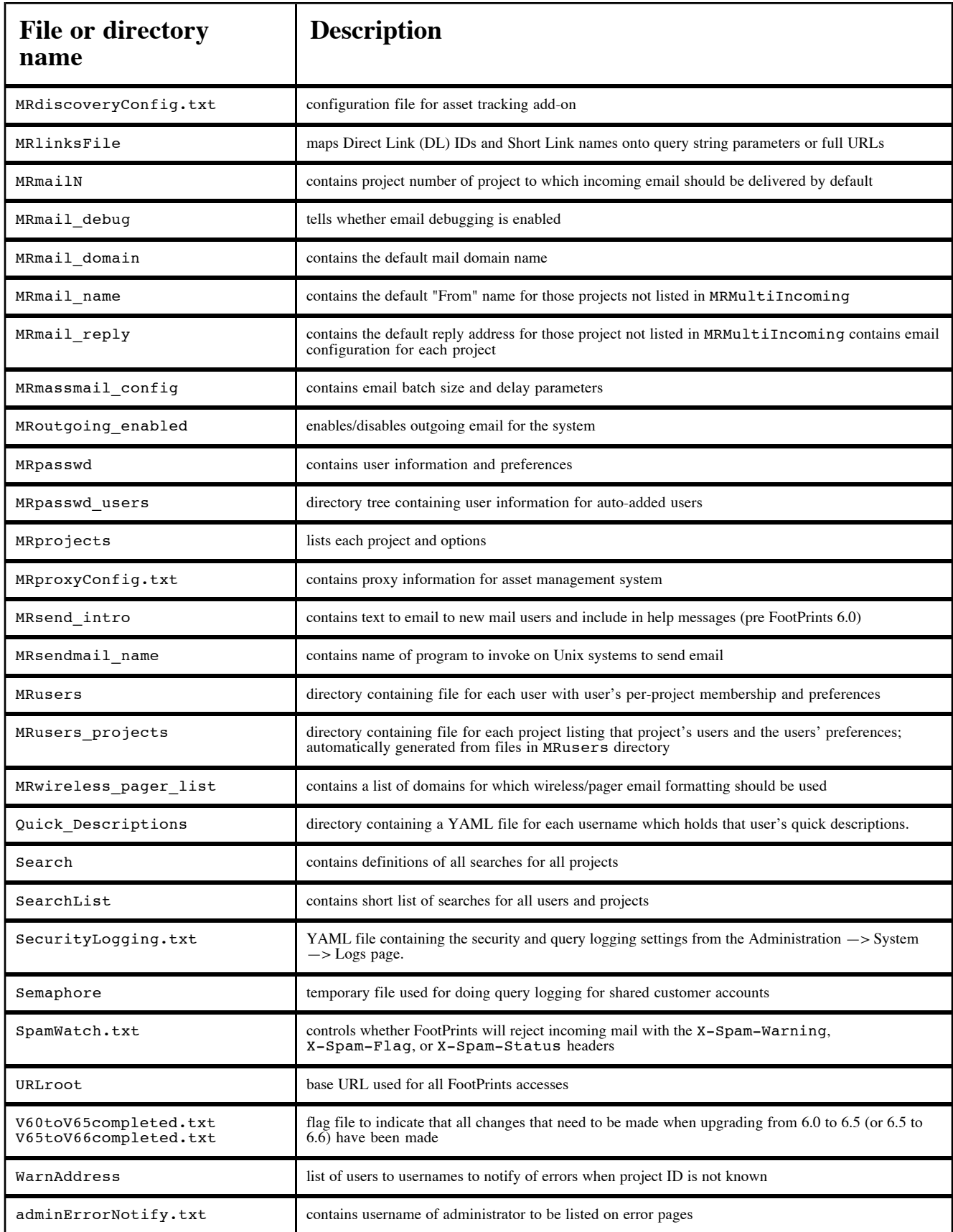

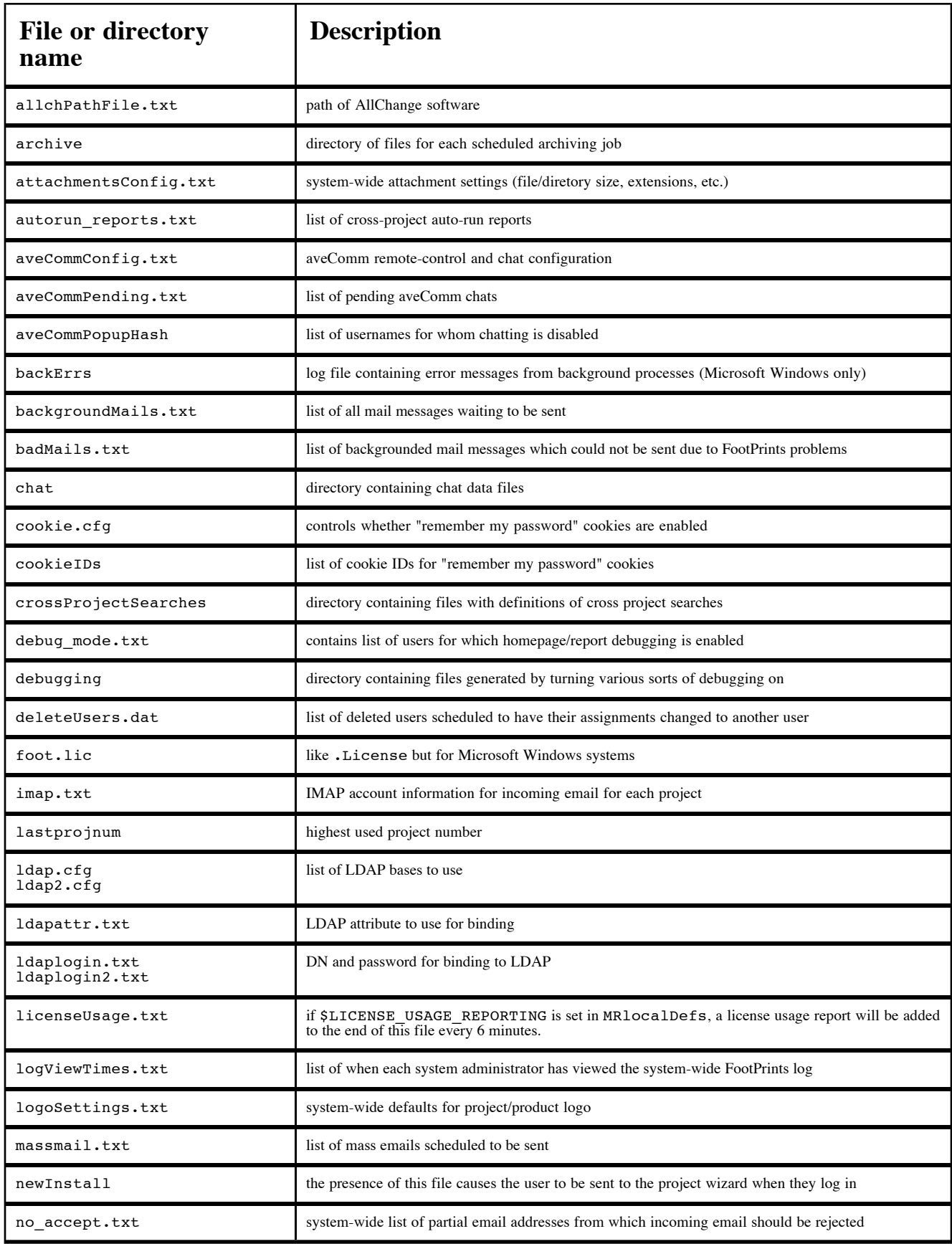

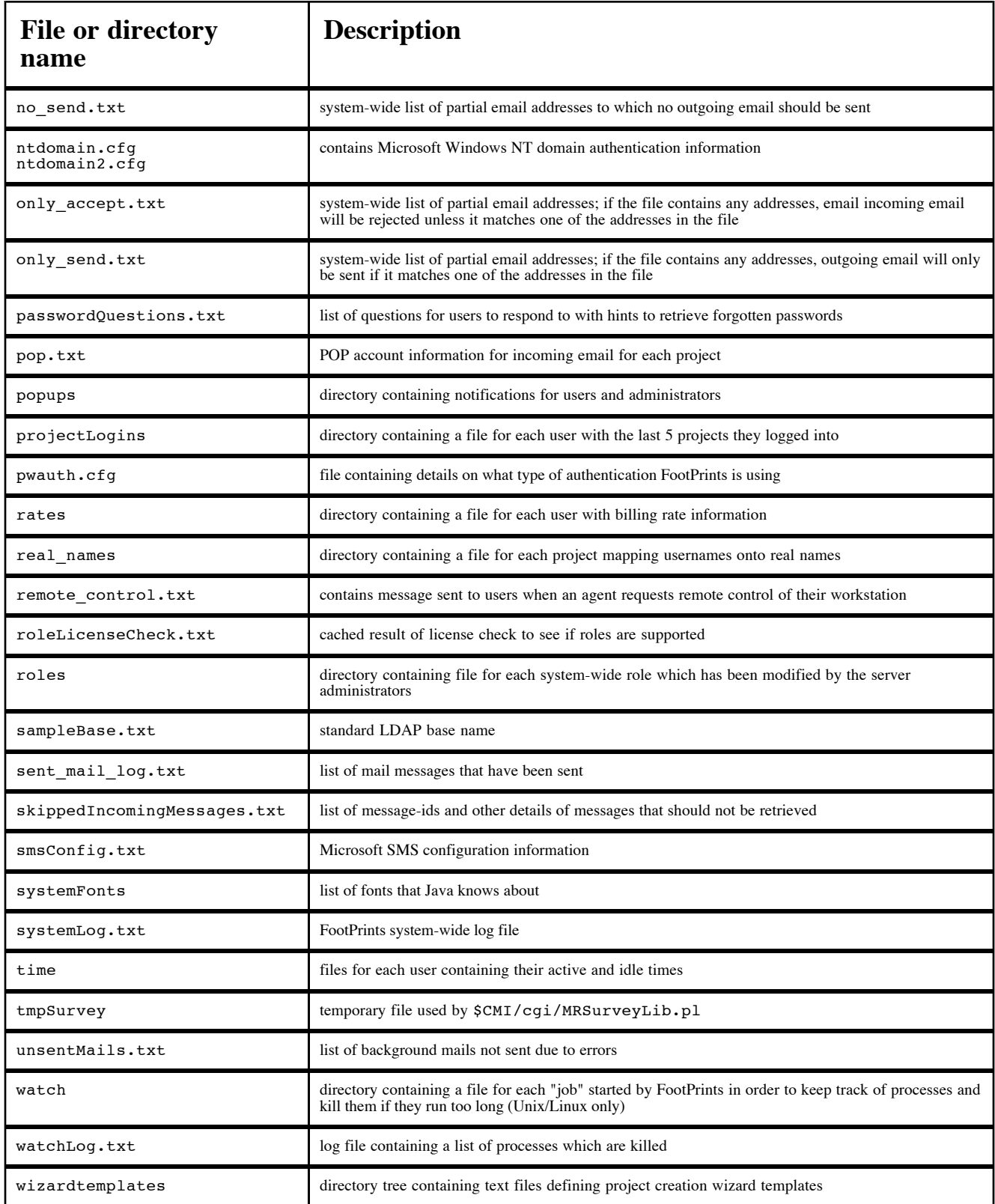

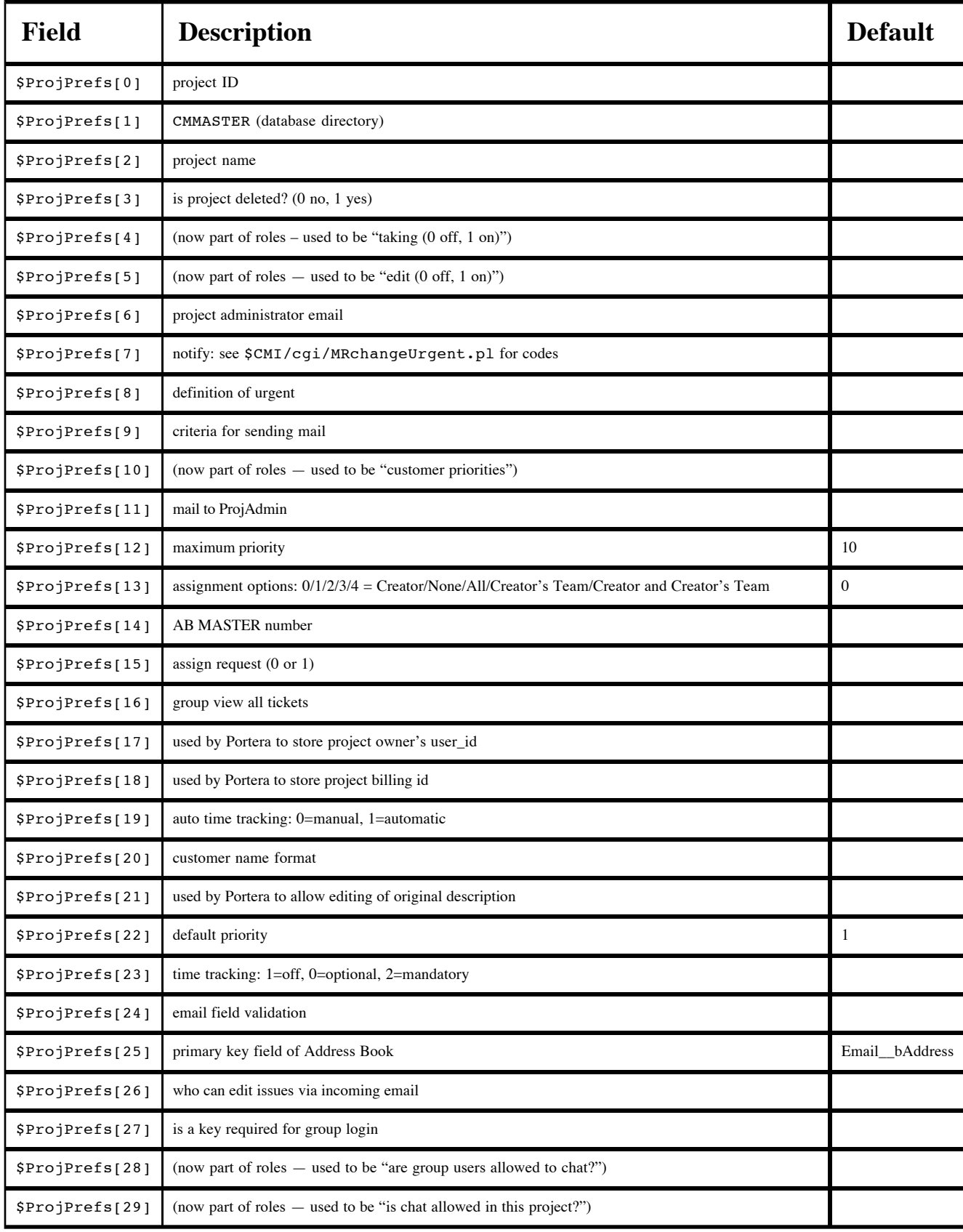

## **Table 8. \$CMI/etc/MRprojects fields**

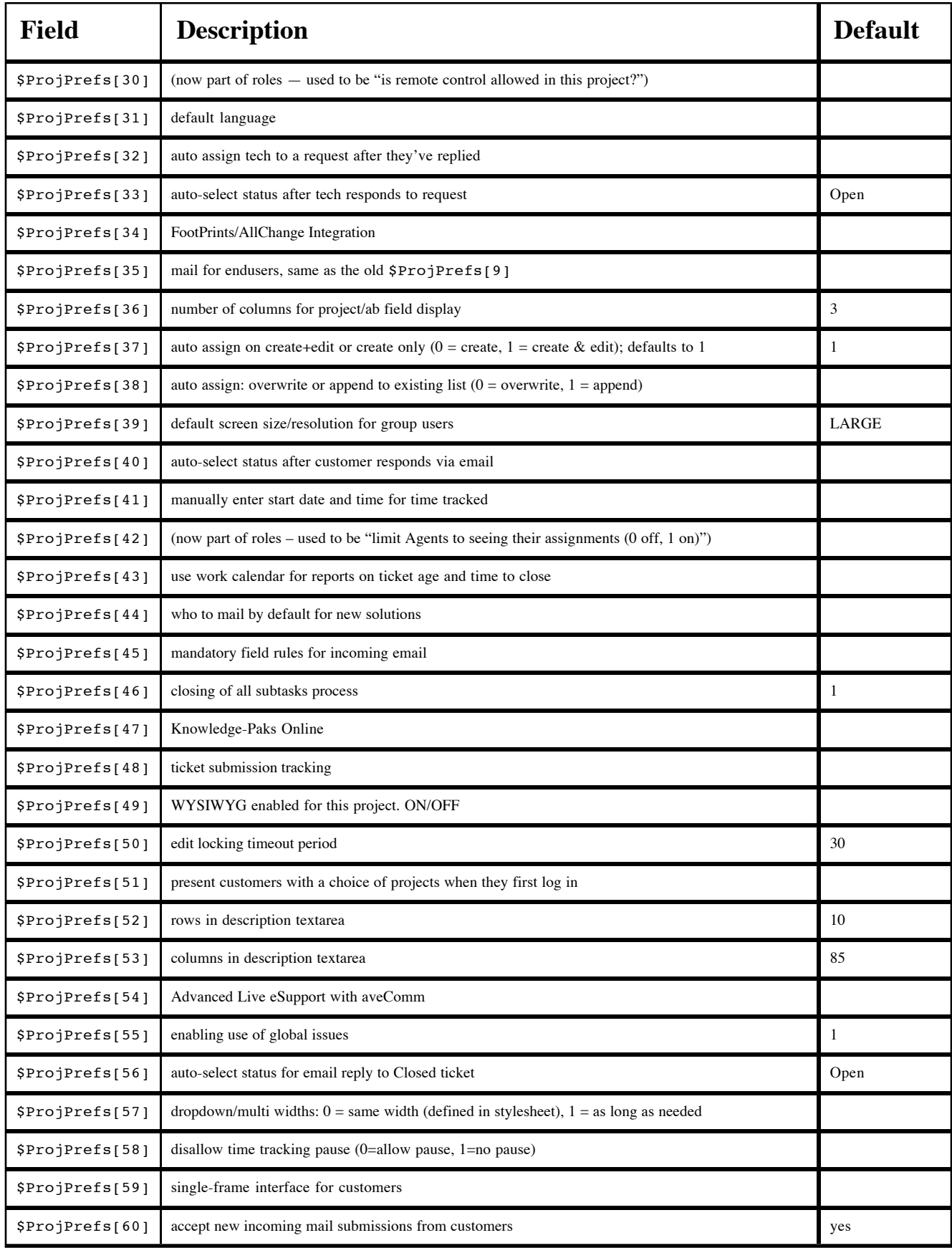

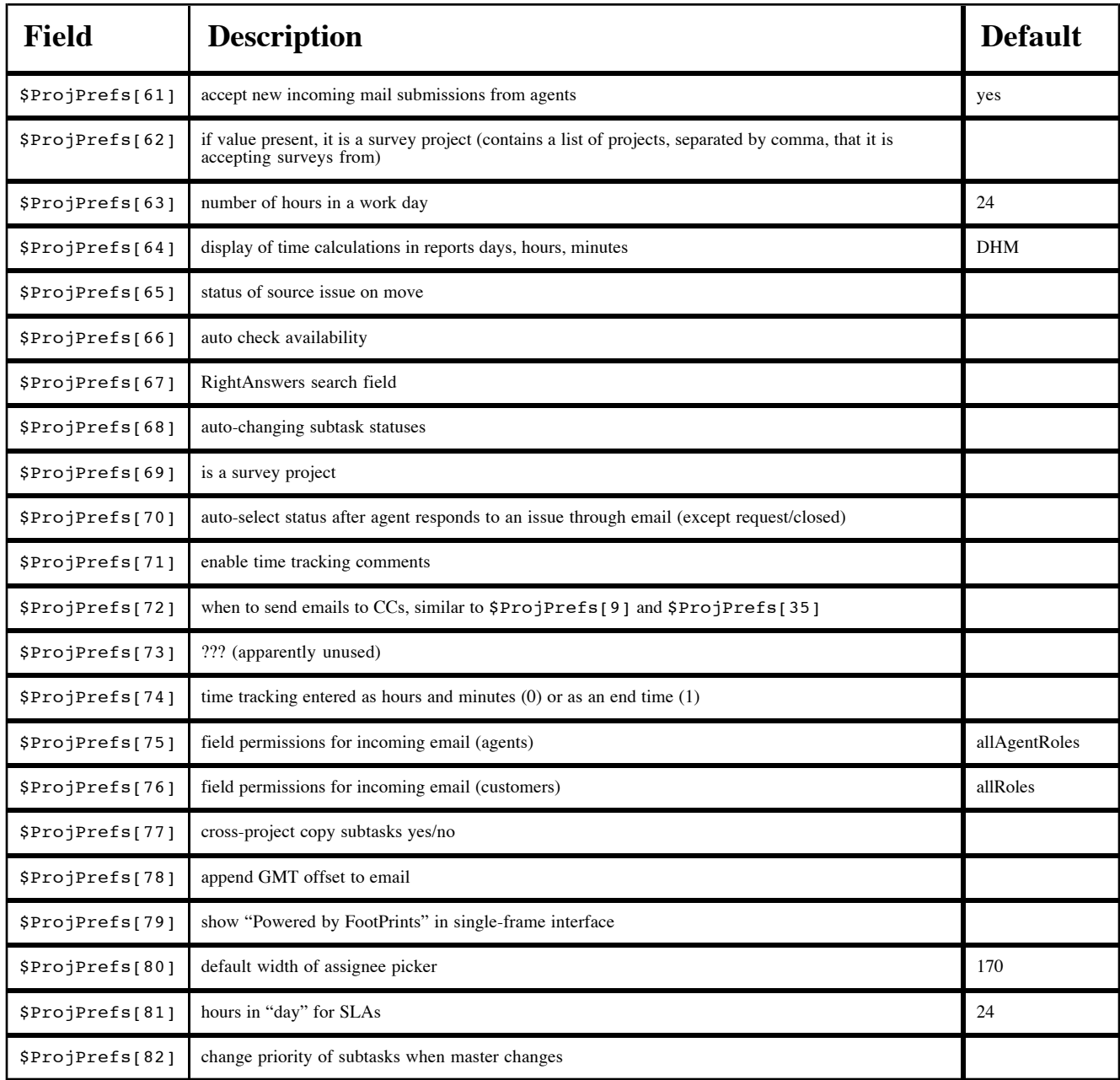

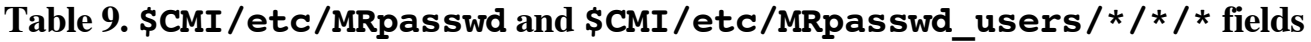

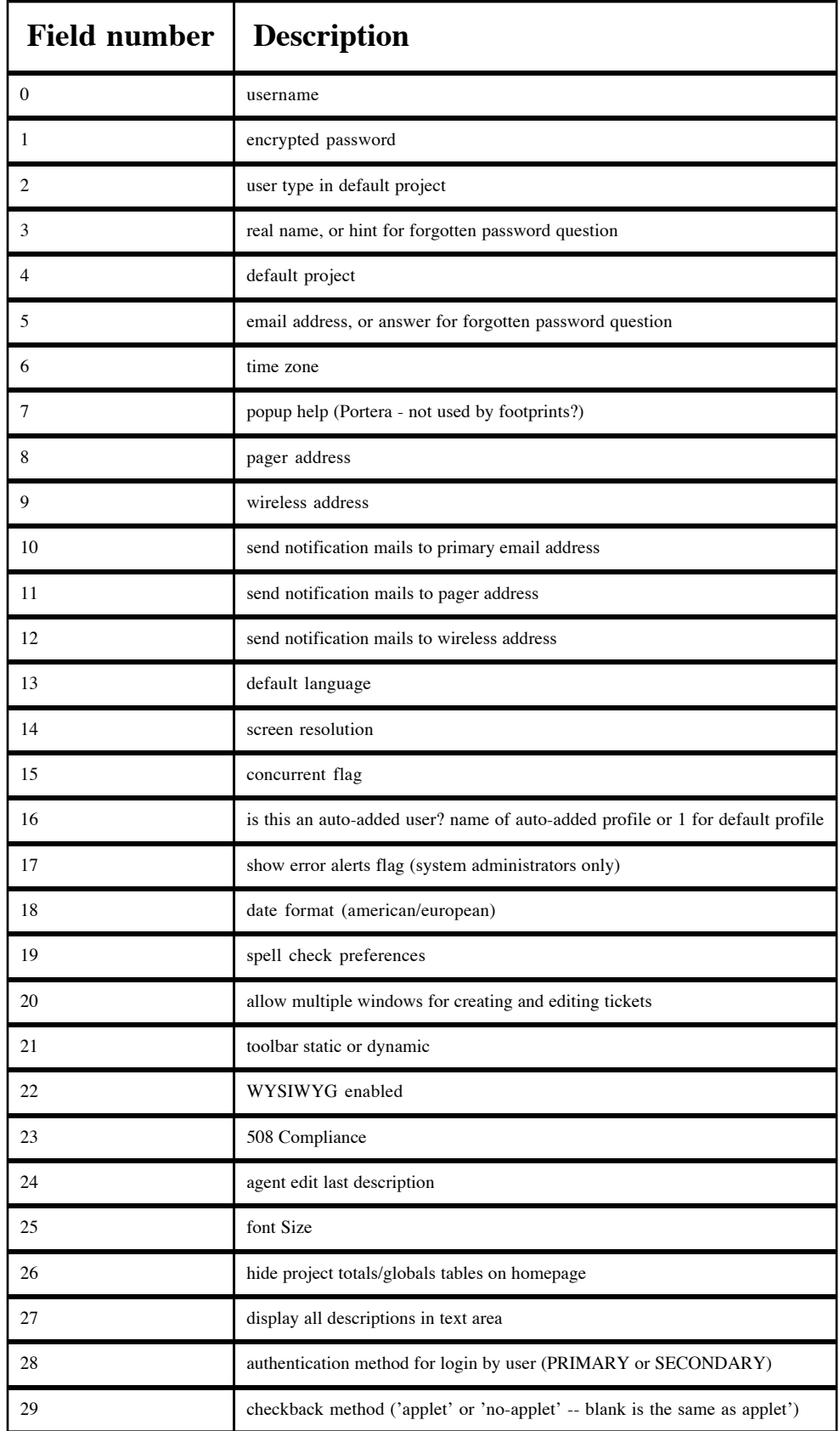

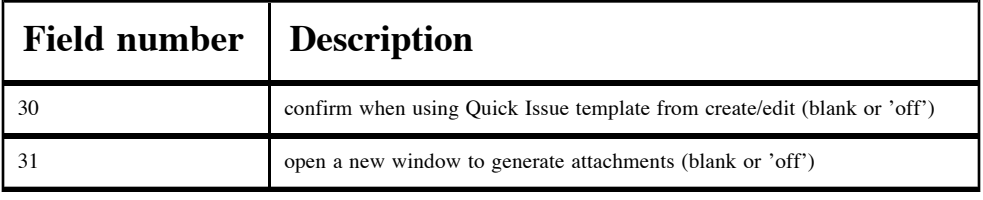

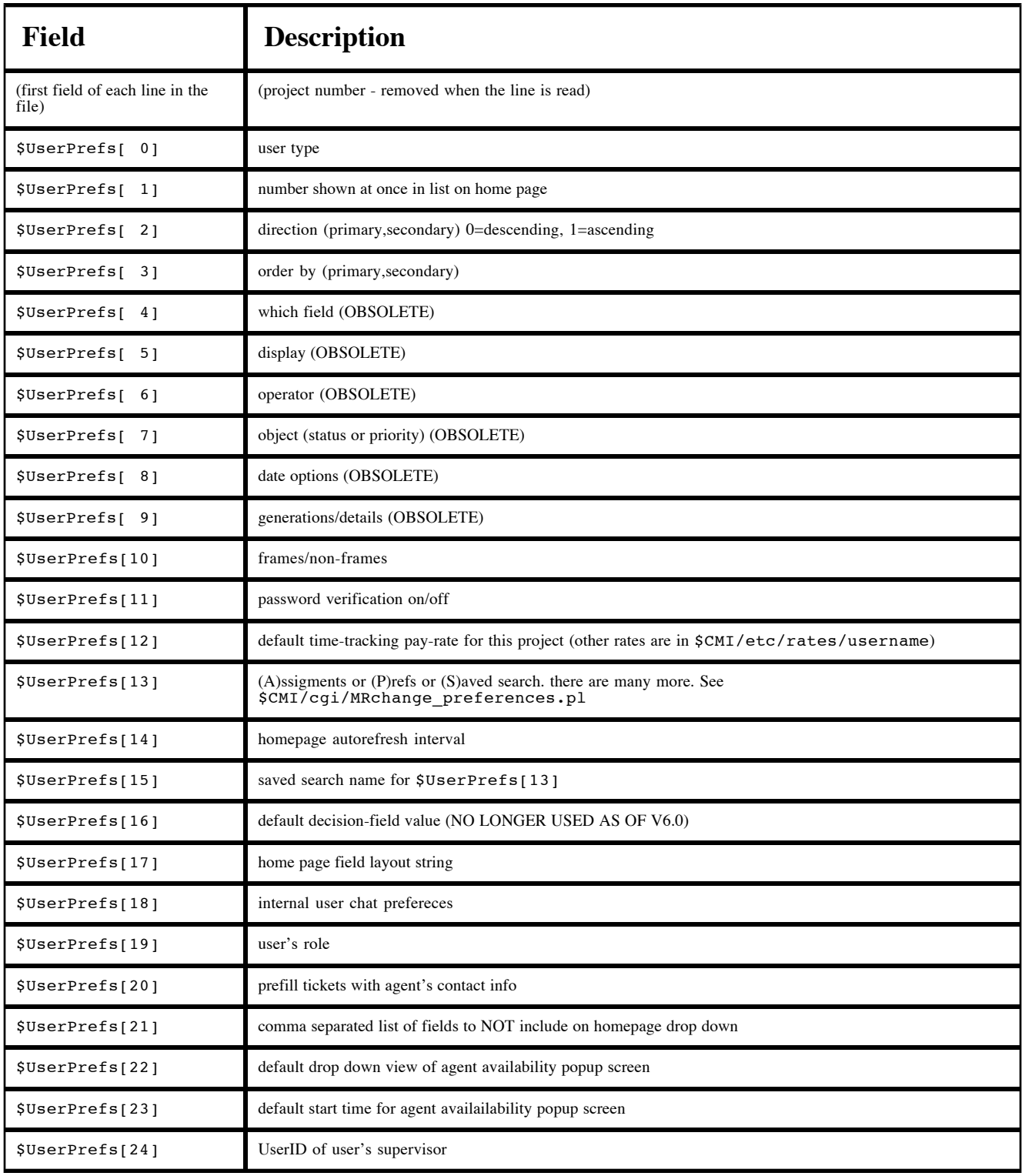

## **Table 11. \$CMI/db/MASTER\*/MR/\* directory contents**

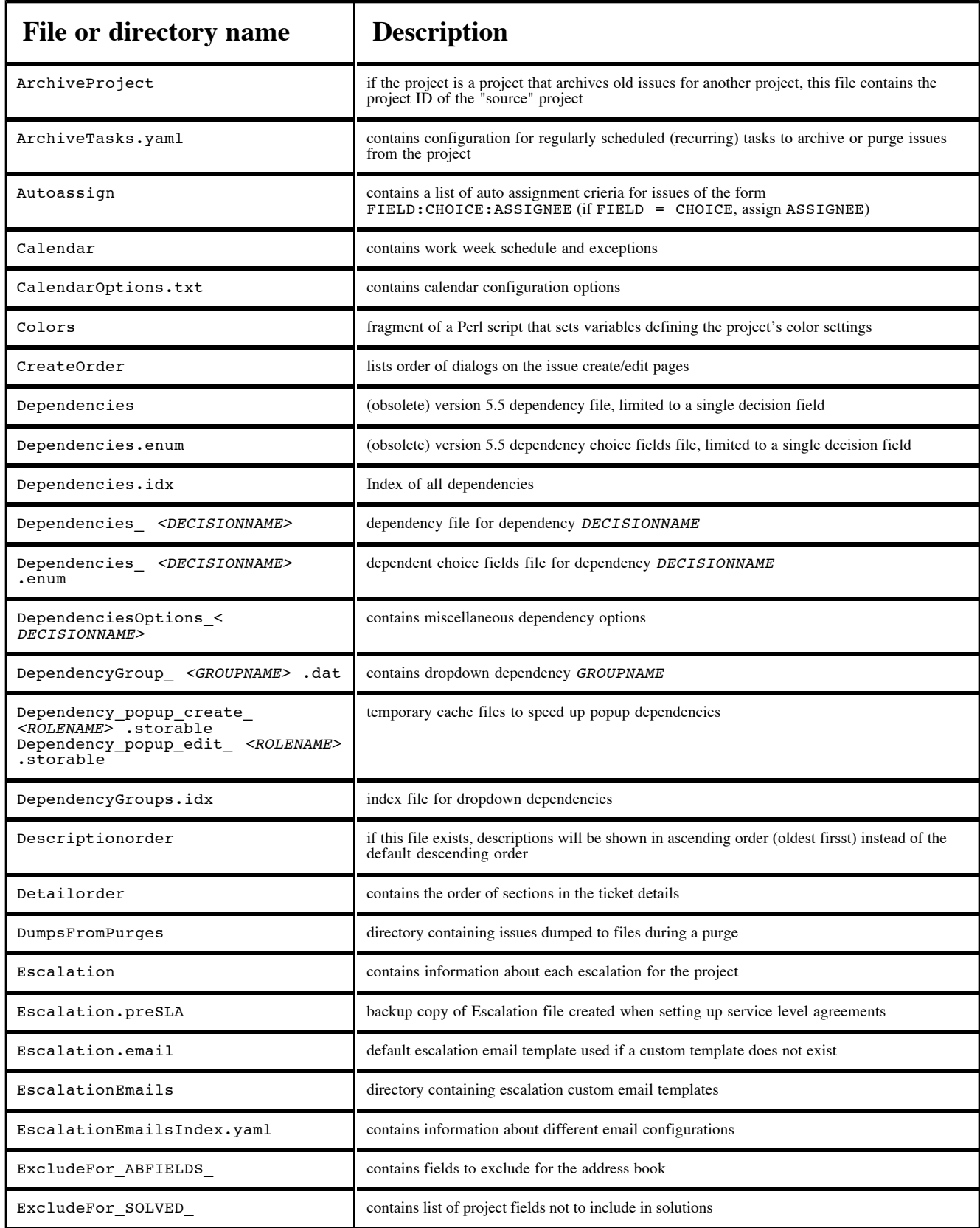

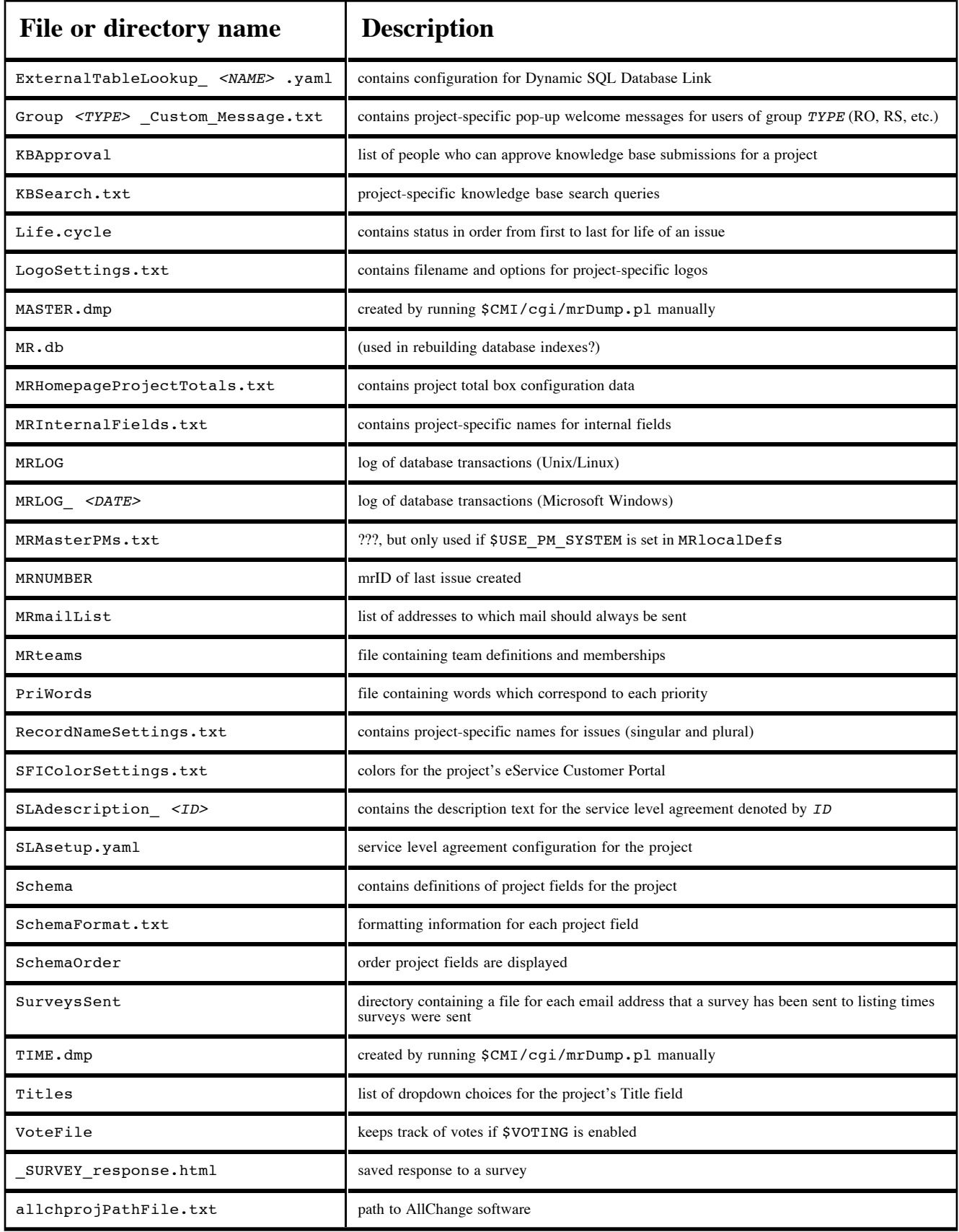

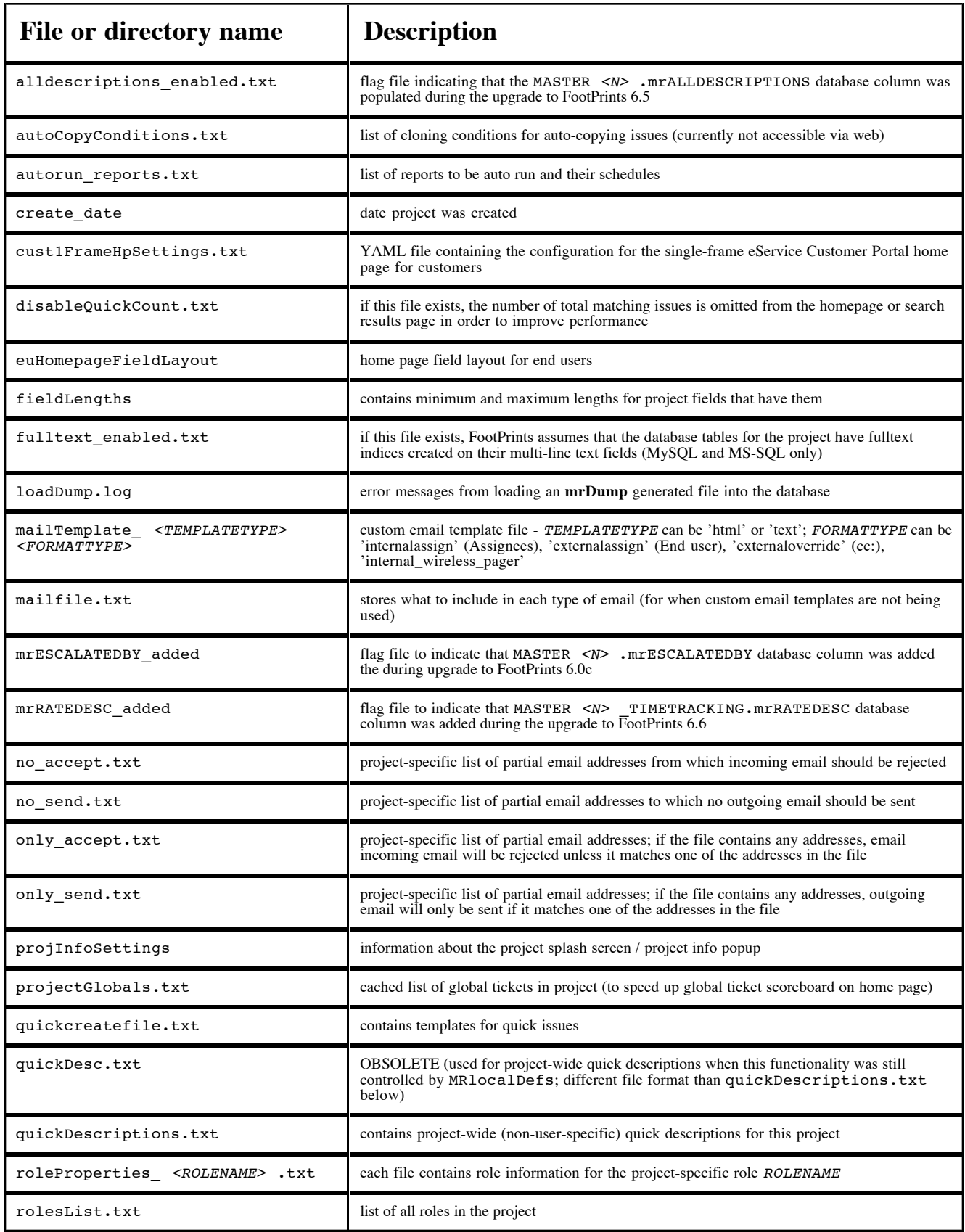

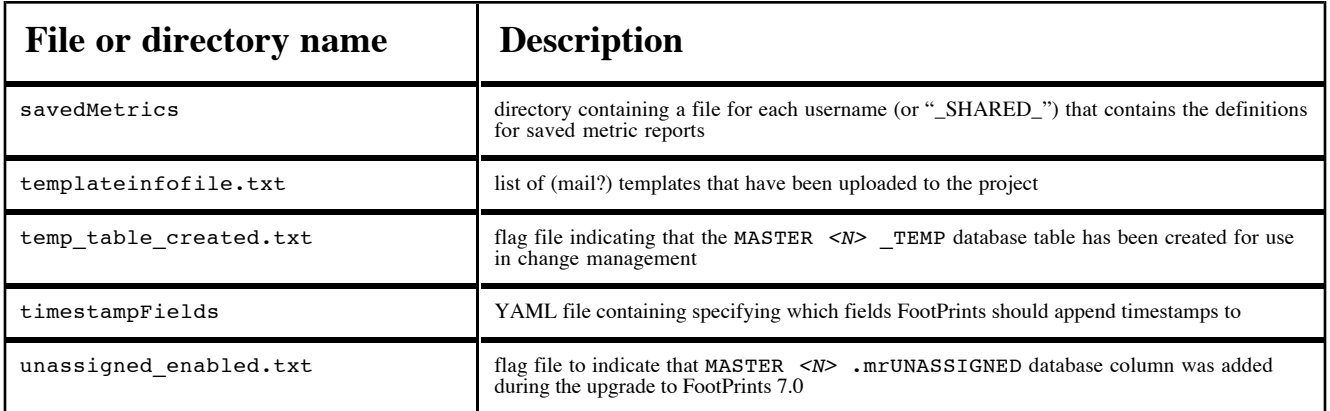

## **Table 12. \$CMI/db/ABMASTER\*/MR/\* directory contents**

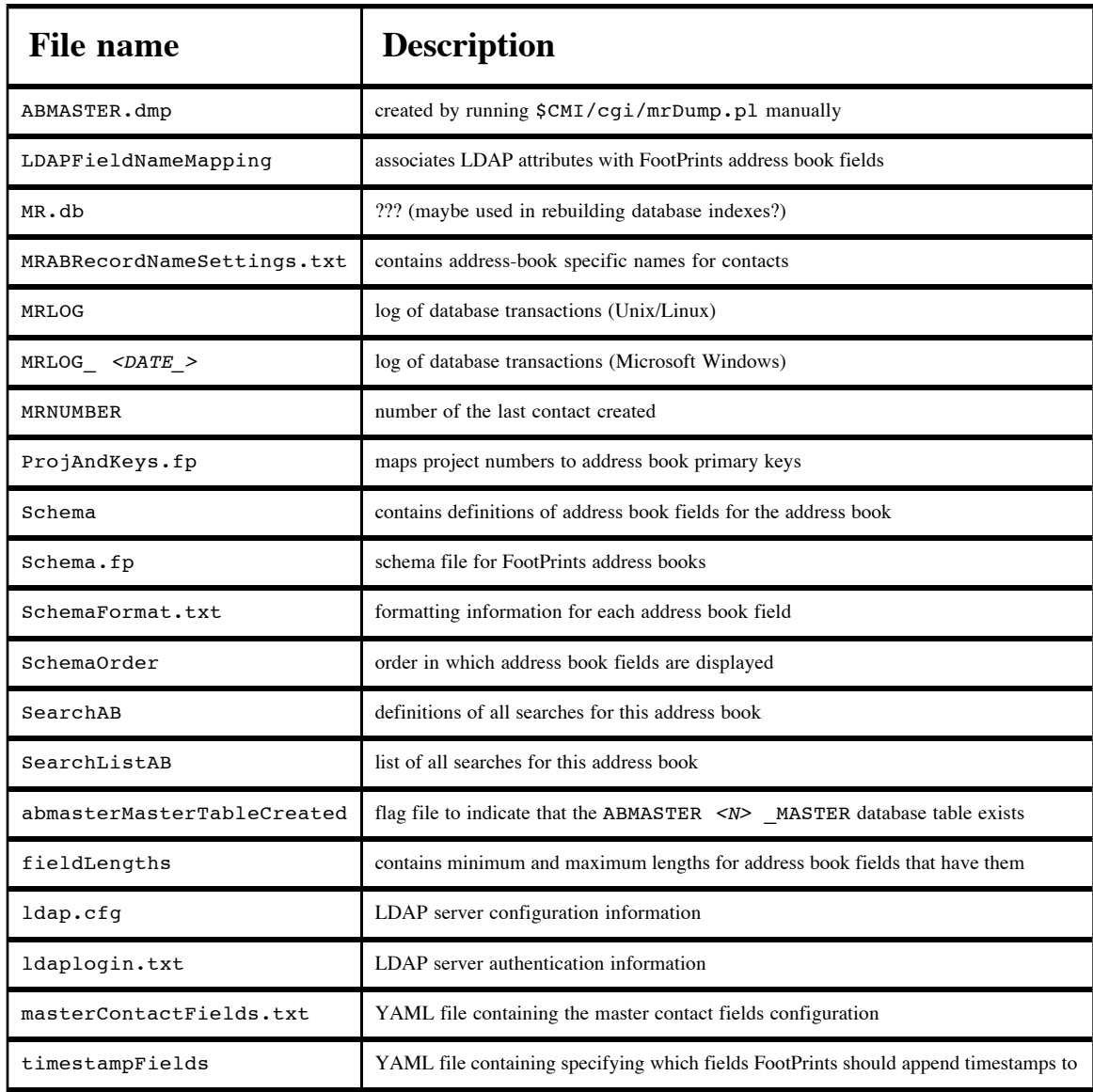

#### **Table 13. Schema file format**

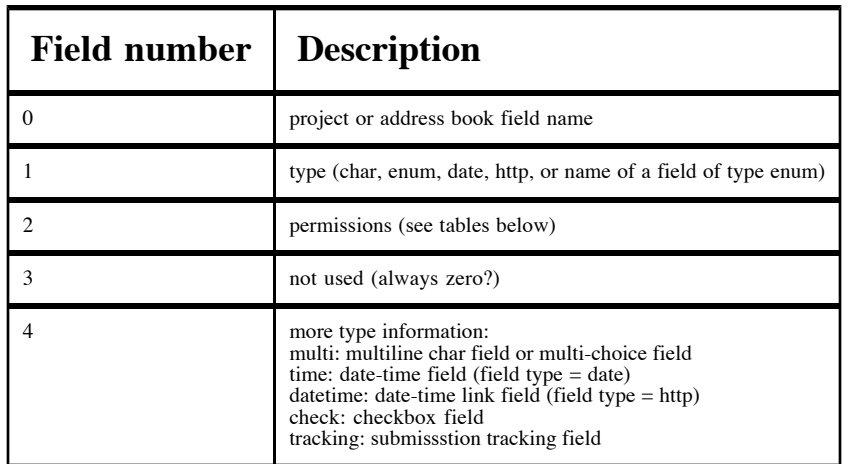

If advanced field permissions are being used, then roles are used for field permissions instead of the project field permissions values in the Schema file.

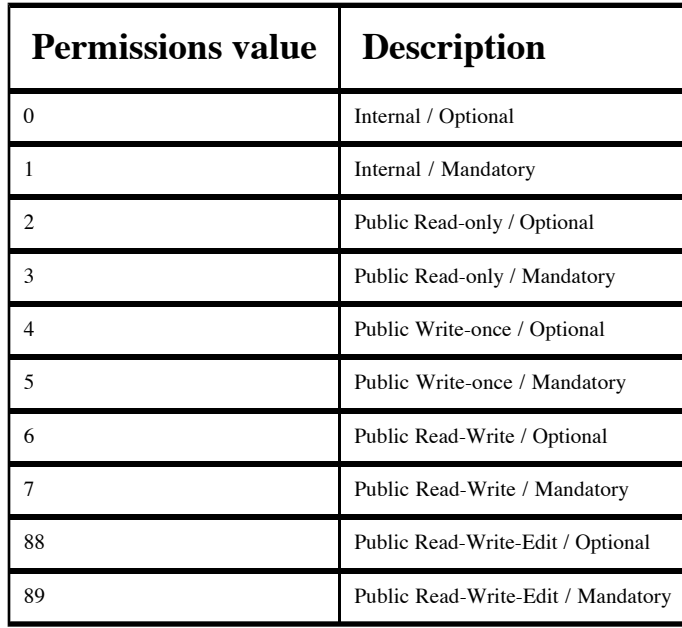

## **Table 14. Project field permissions in Schema file**

If advanced field permissions are being used, then roles are used for field permissions instead of the address book field permissions values in the Schema file.

## **Table 15. Address book field permissions in Schema file**

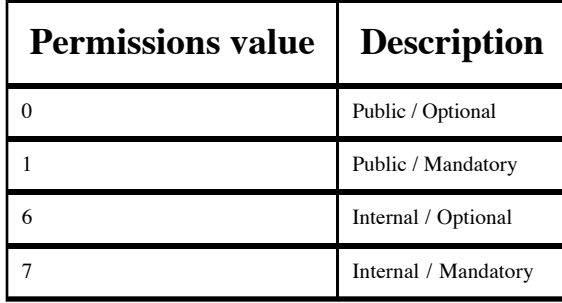

**Examples**

## **Examples**

#### **Example 1. Minimalistic example of code to produce a web page by directly querying FootPrints' database**

```
#!/usr/bin/perl
use DBI;
$FOOTPRINTS_SERVER = 'help.lsa.umich.edu';
$FOOTPRINTS PROJECT NUMBER = 16;
$DATABASE_DSN= "DBI:mysql:Footprints:$FOOTPRINTS_SERVER";
$DATABASE_USERNAME = 'lsait_unix_web';
\overline{\text{SDATABASE}} PASSWORD = 'XXXXXXXX';
print << END OF HEADER
Cache-control: private, must-revalidate, no-cache
Expires: Mon, 16 Apr 1973 02:10:00 GMT
Pragma: no cache
Content-type: text/html
<html><head><title>FootPrints requests</title></head><body>
END OF HEADER
;
print "<h3>Public tickets in project ${FOOTPRINTS_PROJECT_NUMBER} on 
${FOOTPRINTS SERVER}:</h3><br />>/n\n";
$dbh = DBI->connect( $DATABASE DSN, $DATABASE USERNAME, $DATABASE PASSWORD );
$sth = $dbh->prepare( "SELECT mrID, mrSTATUS, mrSUBMITTER from 
Footprints.MASTER${FOOTPRINTS_PROJECT_NUMBER} WHERE mrSTATUS != \"Closed\" AND mrSTATUS !=
\"_DELETED_\" ORDER BY mrID DESC;" );
$sth->execute();
print "<table cellspacing=\"1\" cellpadding=\"4\">\n";
print "<tr>>th>Ticket number</th><th>Status</th><th>Submitter</th><th><h>>></
while ( my @row = $sth->fetchrow_array() )
{
  $row[1] = ~s/~b/ /g; # Unescape spaces in mrSTATUS
   $row[1] = 'New' if $row[1] eq '_REQUEST_';
   print "<tr>";
  foreach my $data (@row) { print "<td>$data</td>"; }
  print "</tr>\n";
}
print "</table><br />>/> /></body></html>\n";
$dbh->disconnect();
```
#### **Example 2. A typical FootPrints CGI**

```
#!/usr/footprints_perl/bin/perl --
#--
#-- This is a special version of the file $CMI/cgi/MREditUser_Page.pl from
#-- FootPrints 7.0c. It has been adapted for use in the "FootPrints Under
#-- The Hood" presentation. Some comments have been added to point out
#-- various things about the typical content of FootPrints CGIs.
#--
#-- All comments that have been added for the purposes of this presentation
#-- start with "#--" instead of just "#".
#--
#
# Copyright 1996-2004 UniPress Software Inc. #COPYRIGHT LINE
#
package FP;
#
# MREditUser_Page.pl - select a user to edit
#
# chron: 20 June 1997 (begun)
        20 June 1997 (last modified)
# copy: Copyright 1996-97 UniPress Software, Inc.
require "MRlib.pl"; #-- Sets global variables, defines AUTOLOAD
$REQUIRED PAGE ACCESS = 3; #-- Must be a project administrator to view this
                             #-- page. This is enforced by InitUserPrefs()
## Import Text Strings - this has to come after we require MRlib.pl
&importLanguageFile('MREditUser_Page.txt');
## End Import Text Strings ########################################
#############################
##### LOCAL SUBROUTINES #####
#############################
###################################
##### END SUBROUTINES SECTION #####
###################################
##################################################
##### MAIN ##### CODE ##### BEGIN ##### HERE ##### 
##################################################
&ReadParse(); #-- Reads query string and POST data, puts the
                               #-- results into %in
$username=$in{'USER'};
$ProjectID = $in{'PROJECTID'};
$userkey = $in{'MRP'};
```
```
$errorcode=&InitMRUserEnvironment($username);
$errorcode = &SetCMMASTER($ProjectID);
&InitUserPrefs($username,$ProjectID);
&InitRealUserName($ProjectID);
&InitUserEmail($ProjectID);
$exitcode = &InitProjPrefs($ProjectID);
$ProjectName = $ENV{'PROJECT_NAME'};
@UserFieldList = &GetUserFields($ProjectID);
$CMMASTER = $ENV{'CMMASTER'};
&CheckLogin();
# get list of project users from passwd file, 
# put in an option string for <select>
# Initialize.
&ReadPasswordHash();
foreach my $key (@PasswordInfoOrderedKeys)
{
     $userid = &ReadPasswordHash($key, 0);
     $N = $RealName{$userid};
     next if !&CheckUser($userid, $ProjectID); 
     #rob- changed from ne "yes" just in case we someday 
     #change the return value
     next if !&IsInternalUser($userid, $ProjectID);
     $optionstring .= "\n <OPTION VALUE=$userid> $N";
     $optionstring .= " \"$userid\"";
}
\&StartIt(); #-- outputs the start of the web page
&StartDialog([$STR::MREditUser_Page_PageHeader_0]);
print &MakeHelpButton(&RH_ShowHelpByString("Edit Agents"));
if ($in{'ERROR'} ne ""){
        print "\n <BR><B> ${STR::MREditUser_Page_1}
                   ${STR::MREditUser_Page_2}
                   ${STR::MREditUser_Page_3} </B><P>";
     } 
print " $headfontOn ${STR::MREditUser Page 4} <P>
         ${STR::MREditUser_Page_5}
         <UL>
         <LI> ${STR::MREditUser_Page_6}
         <LI> ${STR::MREditUser_Page_7}
         ${STR::MREditUser_Page_8} $headfontOff
         </UL>";
```

```
#-- Form to gather data for the CGI that actually adds/changes the user:
print " <FORM METHOD=POST NAME=DELUSERS ACTION=/MRcgi/MReddelUsers.pl>";
```

```
@NameList = "";
@ProjList = "";
$counter1 = 0;$counter2 = 0;
```
print "\n <TABLE><TR><TH>\$fontOn \${STR::MREditUser\_Page\_9} \$fontOff </TH> <TD>\$fontOn <SELECT NAME=UID> \$optionstring </SELECT>\$fontOff </TD></TABLE>";

print " <INPUT TYPE=CHECKBOX NAME=DELETE> \${STR::MREditUser\_Page\_10} \${STR::MREditUser\_Page\_11} <B>\${STR::MREditUser\_Page\_12} </B>";

print "<BR>";

#-- Most FootPrints forms contain hidden fields to pass necessary data #-- to the target CGI (which otherwise would have no way of getting it)

```
print "\n <INPUT TYPE=HIDDEN NAME=PROJECTID VALUE=$ProjectID>";
print "\n <INPUT TYPE=HIDDEN NAME=USER VALUE=$username>";
print "\n <INPUT TYPE=HIDDEN NAME=MRP VALUE=$userkey>";
```

```
print "<BR>$headfontOn ${STR::MREditUser_Page_16} $headfontOff <BR><BR>";
print &MakeButton("go-but2.gif", "javascript: document.DELUSERS.submit()", $STR::MRlib Go,
$STR::MRlib_Go, , , "ALIGN=MIDDLE");
print "\n </FORM>";
```
&EndDialog();

&EndIt(); #-- finishes up the web page exit(\$exitcode);

################################################ ##### MAIN ##### CODE ##### END ##### HERE ##### ################################################

#### **Example 3. External extension to FootPrints that emulates a web server.**

```
#!/usr/bin/perl -w
#
# This is an example of how to extend FootPrints functionality
# by emulating a web server.
#
# This script essentially creates a very basic FootPrints project
# and links it to a new LDAP address book. It's a paired-down
# version of a script used at the University of Michigan. The
# following functionality has been REMOVED in order to make the
# example simpler:
# - Gathering information about the new project via a form
# - Validate the information about the new project
# - Check the user's authorization
# - Create project fields
# - Adding the user creating the project to the project as
# a project administrator
# - Set up incoming/outgoing email for the project
# - Log information about what's being done
# - Generate a web page to show the user creating the project
# the status and results
#
# WARNING: this script is not runable the way it is and it has not
# been tested. This script exists only to provide a simplified
# example of how to write an external extension to FootPrints by
# emulating a web server. If you are interested in a working
# version of this script, please contact markmont@umich.edu
#
use warnings;
use URI::Escape;
$FOOTPRINTS HOME = '/usr/local/footprints';
$MRPROJECTS = "$FOOTPRINTS HOME/etc/MRprojects";
$LDAPSERVER = 'ldap.itd.umich.edu';
# Set this to be the username of a FootPrints system administrator:
# (This is the user that will create the new project on behalf of
# the user requesting the new project)
$FOOTPRINTS_SYSADMIN = 'sysadminrobot';
sub
create userkey
# Based on code from footprints/cgi/MRhomepage.pl
# This is necessary for making FootPrints think that
# the user actually logged in via MRentrancePage.pl,
# MRlogin.pl, and MRhomepage.pl when in fact all we
# did was call bin/mrLogin.
{
  srand (time|$$);
   # first decide on the length of the MRP
  my $length = int(rand(4) + 7); # 7 - 11 characters long
```

```
 # these are the possible characters
   my @chars = ('0'..'9', 'a'..'z', 'A'..'Z');
   # make an array of some random characters
   my @key = map { $chars[int(rand($#chars))] } (1 .. $length);
  $key[0] = '0'; # Must start with '0' for agents # encode the length of the key into the key: use the character whose distance from "A" 
is equal to the length of the string
  $key[2] = chr(65 + $length); return join( '', @key );
}
sub query_string_param
# Creates a part of a query string
{
 my( $var, $val ) = @;
  return uri_escape( $var ) . '=' . uri_escape( $val ) . '&';
}
sub
check_output
#
# Check to see if the program ran correctly:
# - There must be an META tag to refresh to a new URL
# - The phrases "error" and "stack trace" must not appear in the output.
#
{
  my( $output ref, $program ) = @;
  print "\nOutput from $program:\n\n";
  my( $output error ) = 0;
  my( $output meta ) = 0;
   foreach my $output_line (@{$output_ref})
\overline{\mathcal{A}} $output_error = 1
      <code>if</code> <code>$output_line =~ /\berror\b/i || $output_line =~ /stack\s*trace/i; \hspace{1em}</code>
    $output meta = 1 if $output line =~ /<META\s+HTTP-EQUIV="REFRESH"/i;
     print $output_line;
   }
   die( "An error occured when running $program" )
     if ( $output_error || ! $output_meta );
}
#############################################################################
#
# MAIN PROGRAM:
#
# The name of the project to create. Presumably in real life this would
```

```
# come from an HTML form submitted by the user requesting the new project,
```

```
# and we'd have checked it to be sure that it's not too long, doesn't
# contain illegal characters, and that it's not the same as the name of
# a project that already exists.
$projectname = 'A test project';
# Some FootPrints programs and code expect us to be in this directory:
chdir( "$FOOTPRINTS_HOME/cgi" );
($tm sec, $tm min, $tm hour, $tm mday, $tm mon, $tm year, $tm wday,
  $tm\text{ yday}, $tm\text{ isdst}) = location();
$admin userkey = create userkey();
#
# Create the query string to pass into cgi/MRnew_proj.pl
# This is easier than dealing with POST data (which is how this
# information would usually get there), and FootPrints doesn't care.
#
# Note that we're saying that we're in project 1 (you have to create
# a new project from some other, already-existing, project).
#
# We don't give the user a choice about address book configuration,
# that's all hard-coded.
#
\zetaqs = '';
\text{Sqs } = \text{query string param( 'AB', 1 )};$qs .= query_string_param( 'ABMASTER', '' );
$qs .= query string param( 'CONVERT', '' );
$qs .= query_string_param( 'FROMWHERE', '' );
$qs .= query_string_param( 'LDAPBDN', 'ou=People,dc=umich,dc=edu' );
$qs .= query_string_param( 'LDAPNAME', $LDAPSERVER );
$qs .= query_string_param( 'LDAPPORT', 389 );
$qs .= query_string_param( 'LDAPTEST', 'Pachla' );
$qs .= query_string_param( 'MRP', $admin_userkey );
$qs .= query_string_param( 'NEWDN', '' );
$qs .= query_string_param( 'NEWLDAPNAME', 'UofM Online Directory' );
$qs .= query_string_param( 'NEWPASSWD', '' );
$qs .= query_string_param( 'NEWPROJNAME', $projectname );
$qs .= query string param( 'PROJECTID', 1 );
$qs .= query string param( 'SAVE CHANGES', 1 );
$qs .= query_string_param( 'USER', $FOOTPRINTS_SYSADMIN );
#
# Set up the environment to make FootPrints think that it's being
# invoked by a web server. Note that the query string created above
# is placed into the environment.
#
$ENV{'CONTENT LENGTH'} = "0";$ENV{'CONTENT_TYPE'} = "application/x-www-form-urlencoded";
SENV{'OUERY STRING'} = $qs;
$ENV{'REMOTE_USER'} = $FOOTPRINTS_SYSADMIN;
$ENV{'REQUEST_METHOD'} = "GET";
#
# Set some additional environment variables to make FootPrints happy.
```
# These are necesssary for bin/mrLogin and bin/mrLogout below. We could

```
# log in by faking web requests to the FootPrints CGIs (MRlogin.pl,
# MRhompage.pl), but it's easier to do it this way.
#
$ENV{'PATH'} = "$FOOTPRINTS_HOME/bin:.:/opt/bin:/sbin:/usr/bin:/usr/sbin";
$ENV{'CMI'} = "$FOOTPRINTS HOME'$ENV{'CMMASTER'} = "$FOOTPRINTS_HOME/db/MASTER1";
$ENV{'PROJECT_NAME'} = "LSA FootPrints Test";
$ENV{'MRweb'} = "1";
$ENV{'mrp'} = $admin_userkey;
$ENV{'mrt'} = sprintf( "%04d-%02d-%02d %02d:%02d:%02d", $tm_year + 1900,
  $tm_mon + 1, $tm_mday, $tm_hour, $tm_min, $tm_sec );
$ENV{'mru'} = $FOOTPRINTS_SYSADMIN;
#
# Log into FootPrints
#
system("$FOOTPRINTS_HOME/bin/mrLogin 1");
#
# Actually create the new project using the query string we created
# above:
#
my @output = `$FOOTPRINTS_HOME/cgi/MRnew_proj.pl 2>&1`;
check output( \@output, "$FOOTPRINTS HOME/cgi/MRnew proj.pl" );
#
# Find the project ID of the new project:
#
$ProjectID = 0;
open( PROJFILE, "<${MRPROJECTS}" )
  or die( "Cannot open $MRPROJECTS: $!" );
while ( $line = <PROJFILE> )
{
  chomp( $line );
  @fields = split( /:/, $line );
  if ( $fields[2] eq $projectname )
   {
     $ProjectID = $fields[0];
    last;
  }
}
close( PROJFILE );
die( "New project not found in $MRPROJECTS" ) unless $ProjectID;
#
# Switch to the new project:
#
system("$FOOTPRINTS HOME/bin/mrLogout");
$ENV{'CMMASTER'} = "$FOOTPRINTS_HOME/db/MASTER${ProjectID}";
system( "$FOOTPRINTS HOME/bin/mrLogin $ProjectID" );
```

```
#
# Set up LDAP field mappings for the address book:
# Again, we don't give the user a choice about address book configuration.
#
\zetaqs = '';
$qs .= query_string_param( 'DISPLAYED_NAME', 'Email Address' );
$qs .= query_string_param( 'FIELDS', 'Uniqname:uid:char::DELIM::Full 
Name:displayname:char::DELIM::Department:ou:char::DELIM::Room/Address:postaladdress:multiC::DELIM::T
Number:telephonenumber:char::DELIM::Email Address:mail:mail::DELIM::' );
$qs .= query_string_param( 'FIELD_TYPE', 'mail' );
$qs .= query_string_param( 'FP_FIELDS', 'uid:char' );
$qs .= query_string_param( 'FROMWHERE', '' );
$qs .= query_string_param( 'LDAP_ATTRIBS', 'Email Address:mail' );
$qs .= query_string_param( 'MRP', $admin_userkey );
$qs .= query_string_param( 'PRIMARYKEY', 'Uniqname' );
$qs .= query_string_param( 'PROJECTID', $ProjectID );
$qs .= query_string_param( 'SAVE_CHANGES', 1 );
$qs .= query_string_param( 'USER', $FOOTPRINTS_SYSADMIN );
$ENV{'QUERY_STRING'} = $qs;
@output = `$FOOTPRINTS_HOME/cgi/MRLDAPFieldSetup.pl 2>&1`;
check_output( \@output, "$FOOTPRINTS_HOME/cgi/MRLDAPFieldSetup.pl" );
#
# Clean up and log out:
#
system( "$FOOTPRINTS HOME/bin/mrLogout" );
# end of script
```
#### **Example 4. External extension to FootPrints that re-uses existing FootPrints subroutines.**

```
#!/usr/footprints_perl/bin/perl
#
# Example showing how to re-use FootPrints subroutines in your own code
# to create external extensions to FootPrints.
#
# This script was created just for this presenation by removing most
# of the functionality from the new-project CGI that the University
# of Michigan uses (new-project allows people who are not FootPrints
# system administrators to create new FootPrints projects on their own).
# If you'd like the real new-project CGI, please contact markmont@umich.edu.
#
BEGIN
{
   # Tell Perl where to find MRlib.pl:
   push( @INC, '/usr/local/footprints/cgi' );
}
# MRlib.pl defines AUTOLOAD, which will automatically find
# and load all of the other subroutines we'll re-use from FootPrints
package FP;
require "MRlib.pl";
# We can now use PrintStyle(), TableTop(), StartDialog(), and
# whatever other FootPrints subroutines we need, saving us a
# lot of work for stuff we'd otherwise need to implement ourselves.
use CGI;
$FOOTPRINTS_HOME = '/usr/local/footprints';
$SYSADMIN EMAIL = 'lsa-sst-unix@umich.edu';
\operatorname{Sq} = \operatorname{new} \operatorname{CGI};
print
   $q->header( 'text/html' ),
   $q->start_html( -title => 'FootPrints - Create a New Project',
    -bgcolor \Rightarrow "#fafaf2"),
  );
PrintStyle();
print
   $q->font(
     { -face => 'Verdana, Arial, Helvetica, sans-serif',
      -color \implies "#003399" },
    \sqrt{q}->br(),
     $q->h1( 'Create a new FootPrints project' )
   );
```

```
$servername = $ENV{'SERVER_NAME'};
$username = $ENV{'REMOTE_USER'}};$host = hostname();
#
# Default values for form fields:
#
$readdocs = 2;$joinedmailgroup = 2;
$name = '';<br>$description = '';
\$ description
$public = 1;<br>$loqin url = '';
$login url
$logout_url = 'http://www.lsa.umich.edu/lsait/';
\text{Semail local} = '';
$email_public = '';
$email_admin = "$username\@umich.edu";
$spam\_action = 1;<br>$spam score = 90;$spam score
$email_spam = "$username\@umich.edu";
TableTop( round => 1, dowhat => 'print' );
print << END_OF_HTML
   <p>
    Use this form to request new FootPrints projects.
     All of the fields below are required.
     The information you enter below will be used to create
     the project and will also be sent via email to the
    LSAIT FootPrints project team.
  \langle/p>
 \_END\_OF\_HTML;
TableBottom( dowhat => 'print' );    print "<br />\n";
print "<form method=\"post\" name=\"newprojectinfo\" enctype=\"multipart/form-data\" 
action=\"/cgi-bin/new-project\">\n";
if ($readdoes == 1)
{
   $readdocs_yes = 'checked';
  $readdocs no = ';
}
else
{
   $readdocs_yes = '';
   $readdocs_no = 'checked';
}
if ($joinedmailgroup == 1)
{
   $joinedmailgroup_yes = 'checked';
   $joinedmailgroup_no = '';
}
else
{
   $joinedmailgroup_yes = '';
```

```
 $joinedmailgroup_no = 'checked';
}
if ($public == 2)
{
  $list for everyone = '';
   $list_for_agents = 'checked';
}
else
{
  $list for everyone = 'checked';
  $list for agents = ';
}
if ($span action == 2)
{
   $spam_passthrough = '';
  $spam_redirect = 'checked';
}
else
{
  $spam_pastthrough = 'checked';<br>$spam redirect = '';$spam_redirect
}
StartDialog(["General information"]);
print <<__END_OF_HTML__
   <p>
    <b>Project Administrator:</b>&nbsp;&nbsp;
    <code>$username</code>
  </p>
   <p>
    You will automatically be set up as the project administrator.
     After the project has been created, you will be able to grant
     other people project administration and/or agent privileges
     in the project.
  </p>
   <p>
     I have read the
     <a href="https://$host/docs/footprints-in-lsa.html" target="_blank">FootPrints in 
LSA</adocument <i>within the last two weeks</i></>>> and I agree to make sure that
     other people have read it, too, before I grant them any privileges in
     this project above the level of an ordinary agent.
  \langle/p>
    \kappanbsp;\kappanbsp;\kappanbsp;\kappanbsp;\kappainput type="radio" name="readdocs" value=1
$readdocs_yes/>Yes<br />
     &nbsp;&nbsp;&nbsp;&nbsp;<input type="radio" name="readdocs" value=2 
$readdocs_no/>No<br />
   <p>
     I have joined the
     <a 
href="https://directory.umich.edu/ldapweb-bin/url?ldap:///cn=lsa-footprints-admins,ou=User\%20Groups
target="_blank">lsa-footprints-admins</a>
     mail group so that I will receive important notifications about FootPrints
     problems and maintenance. (Suggestion: instead of joining this mail
     group yourself, you may want to contact
    <a href="mailto:${SYSADMIN_EMAIL}">${SYSADMIN_EMAIL}</a> and
     request that a UofM mail group consisting of everyone who will be
```

```
 an agent or project administrator for this project be added.)
  </p>
    \kappanbsp; \kappanbsp; \kappanbsp; \kappanbsp; \kappainput type="radio" name="joinedmailgroup" value=1
$joinedmailgroup_yes/>Yes<br />
    \kappanbsp; \kappanbsp; \kappanbsp; \kappanbsp; \kappainput type="radio" name="joinedmailgroup" value=2
$joinedmailgroup_no/>No<br />
   <p>
     It is also strongly recommended (but not required) that you join the
     <a 
href="https://directory.umich.edu/ldapweb-bin/url?ldap:///cn=footprints-project-administrators,ou=Us
target="_blank">footprints-project-administrators</a>
     mailing list.
     (<a 
href="http://listserver.itd.umich.edu/cgi-bin/lyris.pl?join=footprints-project-administrators"
target=" blank">Click here to join</a>). This is a campus-wide list for all FootPrints
project administrators at the University of Michigan to ask questions, share tips, make 
suggestions, and discuss FootPrints.
  </p>
  \hbox{hr} />
  \langle n \rangle<b>Project Name:</b>&nbsp;&nbsp;
     <input type="text" name="name" value="$name"
       size=40 maxlength=50 />
  \langle/n> <p>This project name will appear in every email and on every web page.</p>
   <p>
     Choose a project name that will make sense both to
     the people who use the project as well as to others
     in the College. For example, "Maintenance requests"
     is probably a bad project name since it's not clear from
     just the project name what department(s) should use the project.
  \mathord{<} / \mathrm{p} \mathord{>}\hbox{~\rm<br/>} />
   <p>
     <b>Description:</b>
  </p>
   <p>
     <textarea name="description" cols=60 rows=5 wrap="physical">$description</textarea>
  \langle/p>
   <p>
     Enter a short description of what the project is for and who should use it.
     This description will appear in the list of available projects and 
     should help users decide whether this project applies to them.
  </p>
  \text{chr} />
   <p>
    <b>Project listing:</b>&nbsp;&nbsp;<br />
     &nbsp;&nbsp;&nbsp;&nbsp;<input type="radio" name="public" value=1 
$list_for_everyone/>Everyone should see the project listing.<br />
     &nbsp;&nbsp;&nbsp;&nbsp;<input type="radio" name="public" value=2 
$list for agents/>Only agents should see the project listing.
  \langle/p>
   <p>
     This option controls who will see information about the project on
     the main page of the FootPrints web server. Normally, you will want
     to let everyone see your project information so that they will know
     that your project exists, who should use it, and for what purposes
     your project should be used. In order to keep projects that
     users would not be interested in (such as test projects) from
     from cluttering up the listings, though, you also have the option of
```

```
 restricting the project listing to being seen by FootPrints agents
     only.
  </p>
  br />
 __END_OF_HTML__
;
EndDialog(); print "<br />>\n";
StartDialog(["URLs"]);
print << END OF HTML
   <p>
    <b>Project URL:</b><br />
    <code>http://$servername/</code><input type="text" name="login url" value="$login url"
size=40 maxlength=240 />
  \langle/p>
   <p>
     Choose a URL for both users and agents to use to access your project.
  \langle/p>
  <sub>D</sub></sub>

     in the field above, people would be able to submit and view
     requests for the new project by going to:
  \langle/p>
   <p>
           
    <code>http://$servername/english/webmaster</code>
  \langle/p>
  \hbox{hr} />
   <p>
    <b>Logout URL:</b>&nbsp;&nbsp;
     <input type="text" name="logout_url" value="$logout_url"
       size=60 maxlength=240 />
  </p>
   <p>
     When a user using the new project clicks on
     "Logout" in the FootPrints toolbar, they will be
     logged out of FootPrints and then sent to the URL above.
  \langle/p>
   <p>
     The logout URL must point to a web page that already exists,
     for example, the URL of your group's main web page.
     Ideally, the page would contain a link with the project URL that
     users could click on to log back in to the project if they desired.
  </p>
  br />
 __END_OF_HTML__
;
EndDialog(); print "<br />>\n";
StartDialog(["Email Addresses"]);
print <<__END_OF_HTML__
   <p>
    <b>FootPrints Server Project Email Address:</b><br />
     <input type="text" name="email_local" value="$email_local" size=30 maxlength=80 
/><code>\@$servername</code>
  \langle/p>
   <p>
     Please choose a mailbox name on the FootPrints server
```

```
 for your project's incoming email.
</p>
 <p>
  Anyone will be able to submit new requests by sending them
   to the email address above. Advanced users can also
  send email containing FootPrints commands to this address;
  FootPrints will execute the commands and send a reply
   message containing the commands' output.
\langle/p>
 <p>
  <b>NOTE:</b> It is <em>strongly recommended</em> that
   you <em>do not advertise</em> the address above. Instead,
   have this address as a member of one or more
   <a href="https://directory.umich.edu/" target="_blank">UofM Online
   Directory</a> groups. This way, mail sent by users during
   FootPrints server maintenance periods will be queued for later
   delivery instead of being bounced, and you can make a change to
  the group instead of re-training all of your users
   if the project is ever moved to a different FootPrints server.
</p>
\text{chr} />
 <p>
   <b>Published Project Email Address:</b>&nbsp;&nbsp;
   <input type="text" name="email_public" value="$email_public"
     size=60 maxlength=127 />
</p>
 <p>
  Enter the email address you will ask your users to send mail
   to when submitting requests to the FootPrints project. It is
   recommended that this be the email address for a 
   <a href="https://directory.umich.edu/" target="_blank">
   UofM Online Directory</a> group that contains the server project
   email address (above) as a member. (If you choose to use a UMOD
   group, you will need to create or modify it yourself after you have
   finished creating the project).
\langle/n>\hbox{\rm\;chr} />
<sub>D</sub></sub>
   <b>Last Resort Email Address:</b>&nbsp;&nbsp;
   <input type="text" name="email_admin" value="$email_admin"
     size=60 maxlength=127 />
</p>
 <p>
   The Last Resort Email Address is displayed in FootPrints
   error messages. For example, if there is a problem with
   a new request that a user is attempting to submit via email
   (they lack the necessary permissions, the request
   contains illegal content, or there is some other problem),
   FootPrints will ask the user to contact the address above
   for help. FootPrints will also use this address to
   notify you of any outgoing email that could not be delivered.
\langle/p>
 <p>
  It is recommended that the Last Resort Email Address be a
   <a href="https://directory.umich.edu/" target="_blank">
   UofM Online Directory</a> group containing all of the
   Agents and Project Administrators for this project. (Suggestion:
   you can have this be the same group as the one you added to
   the lsa-footprints-admins mail group above.)
\langle/p>
```

```
 <p>
    <font color="red"><b>>
WARNING:</b></font>
&nbsp;
     <b>Email sent to the Last Resort Email Address must
    <em>never</em>&nbsp; wind up at any FootPrints Project
    Email Address.</b> Make sure that the address you
     provide does not go to any group(s) which in turn
    send email to a FootPrints project, otherwise an email
     loop will be created.
  </p>
  \hbox{\rm\;chr} />
   <p>
     <b>Junk email handling:</b><br />
   <table border="0">
    \leftarrowr>
       <td valign="top">
         <input type="radio" name="spam_action" value=1 $spam_passthrough/>
      \langle +1 \rangle <td>Do not filter incoming email</td>
    \langle/tr>
    \langle \text{tr} \rangle <td valign="top">
         <input type="radio" name="spam_action" value=2 $spam_redirect/>
      \langle t \rangle<td>
         Redirect any incoming email message for which Brightmail assigns
        a score of <input type="text" name="spam score"
         value="$spam_score" size=3 maxlength=3 />
        or more to the following email address: < br/>h/>
         <input type="text" name="email_spam" value="$email_spam"
         size=60 maxlength=127 />
      \langle t \rangle\epsilon/tr> </table>
  \langle/p>
   <p>
     The "Key Required" project option will keep most junk email out of your
     project. If you plan on leaving this project option enabled, then it
     may not be necessary to enable junk email filtering too.
     <i>Note that enabling junk email filtering carries the risk that some
     legitimate email may be incorrectly identified as junk and redirected.</i>
  </p>
   <p>
    <b>Note:</b>&nbsp;
     Currently, Brightmail is not providing a numerical junk email score for
     each message. Useful values for the score above are 90 (things Brightmail
     identifies as "junk") and 76 (things Brightmail identifies as "suspected
     junk").
  </p>
  br />
 __END_OF_HTML__
;
EndDialog(); print "<br />>
'n";
print "</form>\n";
TableTop( round => 1, dowhat => 'print' );
print "<p>Click the button below to send the project creation request.\ln";
print "Please click the button <em>>>>>>only once</em> and be patient as it may take several
minutes to create the new project.</p>\n";
```

```
print MakeButton("go-but2.gif", "javascript: document.newprojectinfo.submit()", "Go", 
"Go", "", "#003399", "");
TableBottom( dowhat => 'print' ); print "<br/>>br />\n";
print $q->end_html;
```
exit( 0 );

# end of script

### **Example 5. External extension to FootPrints that modifies a FootPrints configuration file directly**

```
#!/usr/bin/perl
#
# Example showing how to modify files in $CMI/etc or $CMI/db directly
# from an external extension to FootPrints.
#
# This example looks for a project with a particular name in
# $CMI/etc/MRprojects When it finds it, it notes the project number
# for possible later use, it sets the project administrator email
# address, and it turns on the project menu for users in the project.
#
$FOOTPRINTS HOME = '/usr/local/footprints';
$MRprojects = "$FOOTPRINTS_HOME/etc/MRprojects";
# Which project to look for and what to change it's admin email address
# to. These values are hardcoded for the sake of this example, but
# would presumably be obtained through an HTML form, checked to be sure
# they are not too long or contain illegal characters, etc.
$projectname = "A test project";
$project admin email = "test-project@umich.edu" #$ProjectID = 0;
# Original MRproject file:
open( PROJFILE, "<${MRprojects}" )
  or die( "Could not open $MRprojects: $!" );
# New MRprojects file that we're creating:
open( NEWPROJFILE, ">${MRprojects}.new" )
  or die( "Could not create ${MRprojects}.new: $!" );
#
# Copy each line of the original file to the new file.
# If we find the line for the project we're modifying,
# make the necessary changes to that line before writing
# it out.
#
while ( $line = <PROJFILE> )
{
  chomp( $line );
 my( \ellfields ) = split( /:/, $line );
   # Is this the project we are looking for?
   if ( $fields[2] eq $projectname )
   {
     # Remember the project ID for later (shows that we found the project
     # we were looking for and made the change).
     $ProjectID = $fields[0];
     # Set the project administrator email address to the new value
     $fields[6] = $project_admin_email;
```

```
 # Turn on the project menu for the project
    $fields[51] = 1; # For loop to prevent a "use of uninitialized value" warning in the join
    for my (i \cdot .50) { $fields[$i] = ' ' if ! defined( $fields[$i] ) ; } $line = join( ':', @fields );
   }
   # Write the possible modified line to the new file
   print NEWPROJFILE "$line\n";
}
close( NEWPROJFILE );
close( PROJFILE );
#
# If we didn't find the project, clean up and exit without changing
# the original MRprojects file.
#
if ( ! $ProjectID )
{
   unlink( "${MRprojects}.new" );
  die( "New project not found in $MRprojects" );
}
#
# We found the project and made the change, replace the original MRprojects
# file with the new one we created.
#
rename( "${MRprojects}", "${MRprojects}.bak" )
   or die( "Could not rename old ${MRprojects}: $!" );
if ( ! rename( "${MRprojects}.new", "${MRprojects}" ) )
{
  $error = $! # Put the original file back:
   rename( "${MRprojects}.bak", "${MRprojects}" );
   die( "Could not rename new ${MRprojects}: $error" );
}
# end of script
```
## **Example 6. Adding page breaks to wrapped reports: User interface changes**

```
diff -urdN 
footprints-005-report-page-breaks/cgi/SUBS/MRsearch_page/PrintFieldLayoutJavaScript.pl 
footprints/cgi/SUBS/MRsearch_page/PrintFieldLayoutJavaScript.pl
--- footprints-005-report-page-breaks/cgi/SUBS/MRsearch_page/PrintFieldLayoutJavaScript.pl
2005-07-15 11:26:10.000000000 -0400
+++ footprints/cgi/SUBS/MRsearch_page/PrintFieldLayoutJavaScript.pl 2005-09-19 
21:46:50.505585000 -0400
@@ -134,6 +134,12 @@
         obj.options[obj.options.length] = new 
Option(\"$STR::MRsearch_page_footprintsFieldLineBreak\");
     } 
+ function addPageBreak()
+ {
+ obj = document.searchpage.choiceArea;
+ obj.options[obj.options.length] = new Option(\"Page Break\");
+ }
+
     function resetForm()
      {
          initializeDisplayLists();
diff -urdN 
footprints-005-report-page-breaks/cgi/SUBS/MRsearch_page/PrintFieldLayoutSection.pl 
footprints/cgi/SUBS/MRsearch_page/PrintFieldLayoutSection.pl
--- footprints-005-report-page-breaks/cgi/SUBS/MRsearch_page/PrintFieldLayoutSection.pl
2005-07-15 11:26:10.000000000 -0400
+++ footprints/cgi/SUBS/MRsearch_page/PrintFieldLayoutSection.pl 2005-09-19 
21:49:01.736367000 -0400
@@ -102,7 +102,7 @@
    print "$fieldPicker_addButton <BR>";
    # "add line break" button for wrapped style reports only
+ # "add line/page break" buttons for wrapped style reports only
     if ($FP::in{'RETURN'} eq 'Wrap')
      {
         my $fieldPicker_linebreakButton = &FP::MakeButton("linebreak.gif", "javascript: 
addLineBreak(); ", "$STR::MRsearch_page_addLineBreak", "", "", "", 
"TABINDEX=$FP::tabCount");
@@ -110,6 +110,12 @@
         print "$fieldPicker_linebreakButton<BR>";
          $FP::tabCount++;
+
+ print &FP::MakeButton("news_icon.gif", "javascript: addPageBreak(); ",
+ "Page Break", "", "", "", "TABINDEX=$FP::tabCount") . " <BR>\n";
+
+ $FP::tabCount++;
+
     }
    print "$fieldPicker upArrowButton";
```
### **Example 7. Adding page breaks to wrapped reports: Getting the front-end script to pass page break information to the back-end script**

```
diff -urdN footprints-005-report-page-breaks/cgi/SUBS/InitFieldsAllowed.pl 
footprints/cgi/SUBS/InitFieldsAllowed.pl
--- footprints-005-report-page-breaks/cgi/SUBS/InitFieldsAllowed.pl 2005-06-29 
15:03:35.000000000 -0400
+++ footprints/cgi/SUBS/InitFieldsAllowed.pl 2005-09-19 21:28:34.158793000 -0400
@@ -37,6 +37,7 @@
    \# FP Fields
     %FieldsAllowed = ( 'Line Break' => 1,
+ 'Page Break' => 1,
                      'mr' \implies 1,
                      'status' \Rightarrow 1,
                      'entry date' \Rightarrow 1,
diff -urdN 
footprints-005-report-page-breaks/cgi/SUBS/MRsearch_page/FieldsDisplayedSection.pl 
footprints/cgi/SUBS/MRsearch_page/FieldsDisplayedSection.pl
--- footprints-005-report-page-breaks/cgi/SUBS/MRsearch_page/FieldsDisplayedSection.pl 
2005-08-16 11:16:55.000000000 -0400
+++ footprints/cgi/SUBS/MRsearch_page/FieldsDisplayedSection.pl 2005-09-19 
21:46:01.545286000 -0400
@@ -134,7 +134,8 @@
           if ($val =~ /^USETHISFIELD(\d*)USETHISINDEX(.*?)$/)
\{SL++;
               - my $field = ($2 eq 'Line Break') ? "Line Break$L" : $2;
+ my $field = ($2 eq 'Line Break' || $2 eq 'Page Break') ?
+ "$2$L" : $2;
               $order${$field} = $1; }
         }
@@ -280,8 +281,10 @@
      { 
         my $field1 = $field;
         $field = 'Line Break' if $field =~ /Line Break/;
+ $field = 'Page Break' if $field =~ /Page Break/;
       next if ($field ne 'Line Break' && !$FP::FieldsAllowed{$field1});
+ next if ($field ne 'Line Break' && $field ne 'Page Break' &&
+ !$FP::FieldsAllowed{$field1});
        next if !$order{$field1};
        # Don't allow dateTime link fields to be included
@@ -294,6 +297,7 @@
        $printfield ||= $GoodABFields{$field};
        $printfield ||= &FP::UnFix_Fields($field);
         $printfield = $STR::MRsearch_page_footprintsFieldLineBreak if $field eq 'Line 
Break';
+ $printfield = 'Page Break' if $field eq 'Page Break';
         push @usefieldlist, $printfield;
         $usefieldhash{$field} = 1;
diff -urdN 
footprints-005-report-page-breaks/cgi/SUBS/MRsearch_page/TranslateFieldsChosen.pl 
footprints/cgi/SUBS/MRsearch_page/TranslateFieldsChosen.pl
--- footprints-005-report-page-breaks/cgi/SUBS/MRsearch_page/TranslateFieldsChosen.pl
2005-07-15 11:26:11.000000000 -0400
```
+++ footprints/cgi/SUBS/MRsearch\_page/TranslateFieldsChosen.pl 2005-09-19 21:51:23.947222000 -0400 @@ -41,6 +41,7 @@ my %currentLanguageFpFields = ( \$STR::MRsearch\_page\_footprintsFieldLineBreak => 'INTERNAL\_LINE\_BREAK', + 'Page Break' => 'INTERNAL\_PAGE\_BREAK', \$STR::MRsearch\_page\_footprintsFieldNumber => 'INTERNAL\_MR', \$STR::MRsearch\_page\_footprintsFieldPriority => 'INTERNAL\_PRIORITY', \$STR::MRsearch\_page\_footprintsFieldDateSubmitted => 'INTERNAL SUBMIT DATE', @@ -67,6 +68,7 @@ my %internalFpFields = ( 'INTERNAL\_LINE\_BREAK' => 'Line Break', + 'INTERNAL\_PAGE\_BREAK' => 'Page Break', 'INTERNAL\_MR'  $\Rightarrow$  'mr', 'INTERNAL\_PRIORITY' => 'priority', 'INTERNAL\_SUBMIT\_DATE' => 'entry date',

### **Example 8. Adding page breaks to wrapped reports: Adding page break functionality to the back-end script**

```
diff -urdN footprints-005-report-page-breaks/cgi/SUBS/MRdirectSearch/FormatIt.pl 
footprints/cgi/SUBS/MRdirectSearch/FormatIt.pl
--- footprints-005-report-page-breaks/cgi/SUBS/MRdirectSearch/FormatIt.pl 2005-08-19
11:17:25.000000000 -0400
+++ footprints/cgi/SUBS/MRdirectSearch/FormatIt.pl 2005-09-19 21:36:55.532014000 
-0400
@@ -202,6 +202,7 @@
     my @splitRows = ();
    my \text{hineseps} = ();
+ my %pageseps = ();
     my $numCols = scalar keys %printTheseFields;
    if ( SFP::in = \text{'USEFIELD/} && SFP::in ! \text{'} /USETHISFIELD/ )
@@ -231,10 +232,11 @@
           my (\text{key}, \text{val}) = \text{split} \left(\frac{z}{z}, \text{sin} \text{copy}[\text{si}], 2\right); if ( $key eq 'choiceArea' )
\{if ( $val =~ /^USETHISFIELD(\d*)USETHISINDEXLine Break$/ )
+ if ( $val =~ /^USETHISFIELD(\d*)USETHISINDEX(Line|Page) Break$/ )
\overline{a}$j++;$lineseps{$1-$$i} = $1;+ $lineseps{$1-$j} = $1; # page break implies line break, too
+ $pageseps{$1-$j} = 1 if $2 eq 'Page';
 }
               elsif ( $val = ~ /^{\text{VISTHISTELD}}(\dagger) USETHISINDEX(.*?)$/ )
\{@@ -244,11 +246,15 @@
        }
     }
    my $last = 0;+ my $rowNumber = 0;
+ my %newPageAfterRow = ();
    for my $key (sort \{\$a \leq>\$b\} keys \$lines)
     {
       last if ($key > $numCols);
        push @splitRows, ($key-$last);
+ $newPageAfterRow{$rowNumber} = 1 if $pageseps{$key};
       $last = $key;+ $rowNumber++;
     }
     if ($numCols > $last)
      {
@@ -399,6 +405,7 @@
         print $sortHeaderRow if ($sortHeaderRow && !$inMsglSection && 
!$msglHeaderPrinted);
        my $multipleRows = 1 if (scalar @rowSplits > 1);
+ my $rowNumber = 0;
        while(@rowSplits)
         {
            my $subRowSize = shift @rowSplits;
@@ -427,7 +434,12 @@
 }
```

```
print "</TR></TABLE></TD></TR></TR></TABLE>"\emph{\textbf{;}}+
              print "<br style=\"page-break-before: always\">\n"
                   if $newPageAfterRow{$rowNumber};
+
+$cellNumber = $lastCell + 1;<br>+ $rowNumber++;
               + $rowNumber++;
          }
      }
```
### **Example 9. Adding page breaks to wrapped reports: changes to the back-end script for it to get the page-break information from the front end script**

```
diff -urdN
```

```
footprints-005-report-page-breaks/cgi/SUBS/MRdirectSearch/TranslateFieldsChosen.pl 
footprints/cgi/SUBS/MRdirectSearch/TranslateFieldsChosen.pl
--- footprints-005-report-page-breaks/cgi/SUBS/MRdirectSearch/TranslateFieldsChosen.pl 
2005-06-29 15:03:50.000000000 -0400
+++ footprints/cgi/SUBS/MRdirectSearch/TranslateFieldsChosen.pl 2005-09-19 
21:39:14.342845000 -0400
@@ -40,6 +40,7 @@
      %currentLanguageFpFields = (
                                $STR::MRdirectSearch footprintsFieldLineBreak =>
'INTERNAL_LINE_BREAK',
+ 'Page Break' => 'INTERNAL_PAGE_BREAK',
                                 $STR::MRdirectSearch_footprintsFieldNumber => 
'INTERNAL_MR',
                                 $STR::MRdirectSearch_footprintsFieldPriority => 
'INTERNAL_PRIORITY',
                                 $STR::MRdirectSearch_footprintsFieldDateSubmitted => 
'INTERNAL_SUBMIT_DATE',
@@ -69,6 +70,7 @@
      %internalFpFields = (
                          'INTERNAL_LINE_BREAK' => 'Line Break',
+ 'INTERNAL_PAGE_BREAK' => 'Page Break',
                         'INTERNAL_MR' => 'mr',
                          'INTERNAL_PRIORITY' => 'priority',
                         'INTERNAL SUBMIT DATE' => 'entry date',
diff -urdN footprints-005-report-page-breaks/cgi/SUBS/MRdirectSearch/getSearchData.pl 
footprints/cgi/SUBS/MRdirectSearch/getSearchData.pl
--- footprints-005-report-page-breaks/cgi/SUBS/MRdirectSearch/getSearchData.pl 2005-08-22
15:34:21.000000000 -0400
+++ footprints/cgi/SUBS/MRdirectSearch/getSearchData.pl 2005-09-19 21:41:12.323563000 
-0400
@@ -55,6 +55,7 @@
     {
          # version 4+ format
          %twoWordFields = ('Line Break' => 1,
+ 'Page Break' => 1,
                           'entry date' \Rightarrow 1,
                           'entry time' \Rightarrow 1,
                            'Project Name' => 1
@@ -62,7 +63,7 @@
          foreach my $val (&FP::GetMultiples("choiceArea"))
\overline{\mathcal{L}}if ( \deltaval =~ /^USETHISFIELD(\d*)USETHISINDEX(.*?)$/ && $val !~ /Line Break$/
)
            if ( \gamma = \frac{1}{2} /^USETHISFIELD(\d*)USETHISINDEX(.*?)$/ && $val !~ /Line Break$/
&& $val !~ /Page Break$/ )
\{ # bugfix - use temp vars instead of $1, $2, because AUTOLOAD
                 # changes $2 - JOE 6/5/01
```
# **REPLACE THIS SHEET WITH A TAB THAT HAS THE FOLLOWING LABEL:**

**Figures**

# **REPLACE THIS SHEET WITH A TAB THAT HAS THE FOLLOWING LABEL:**

**Figures**

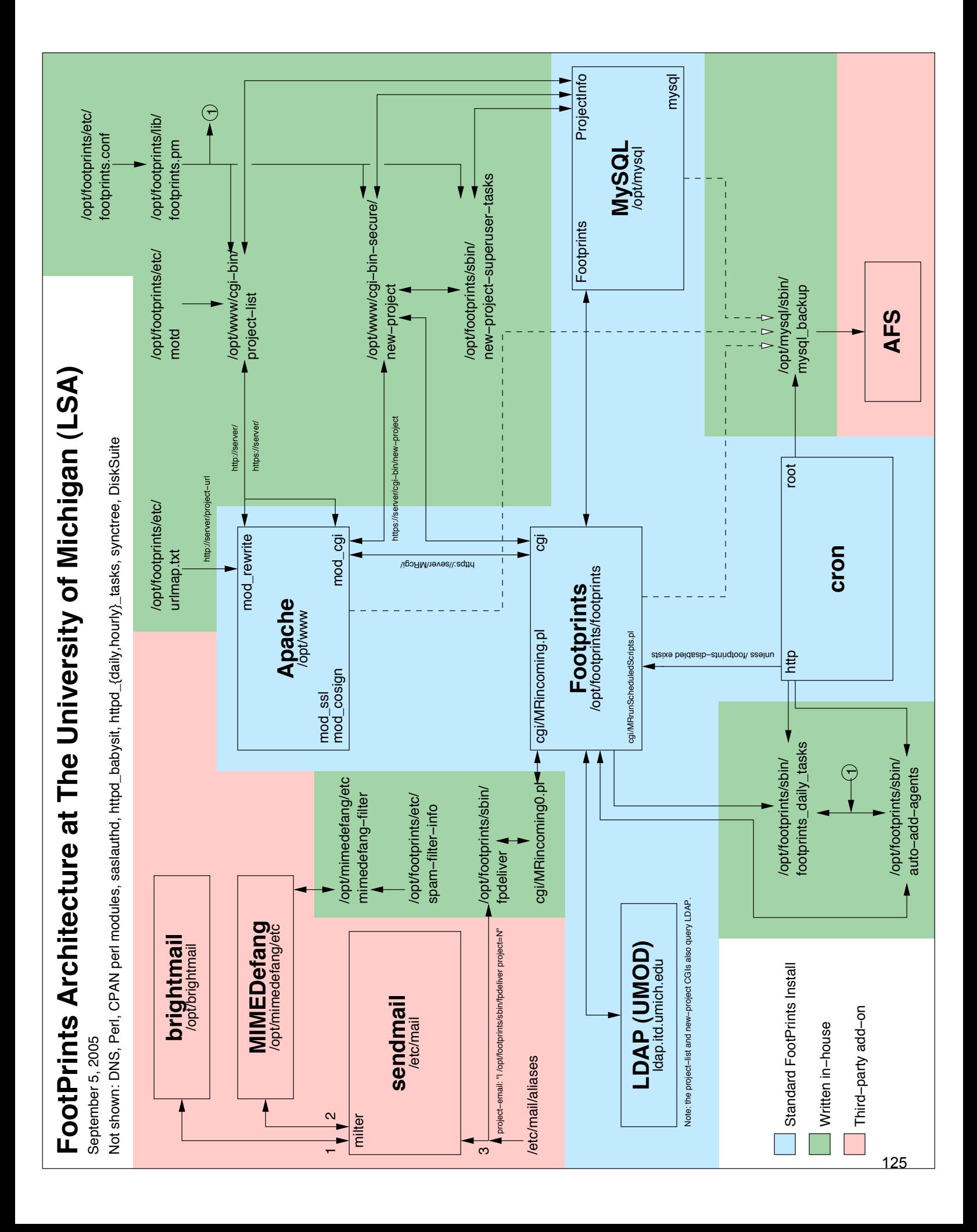

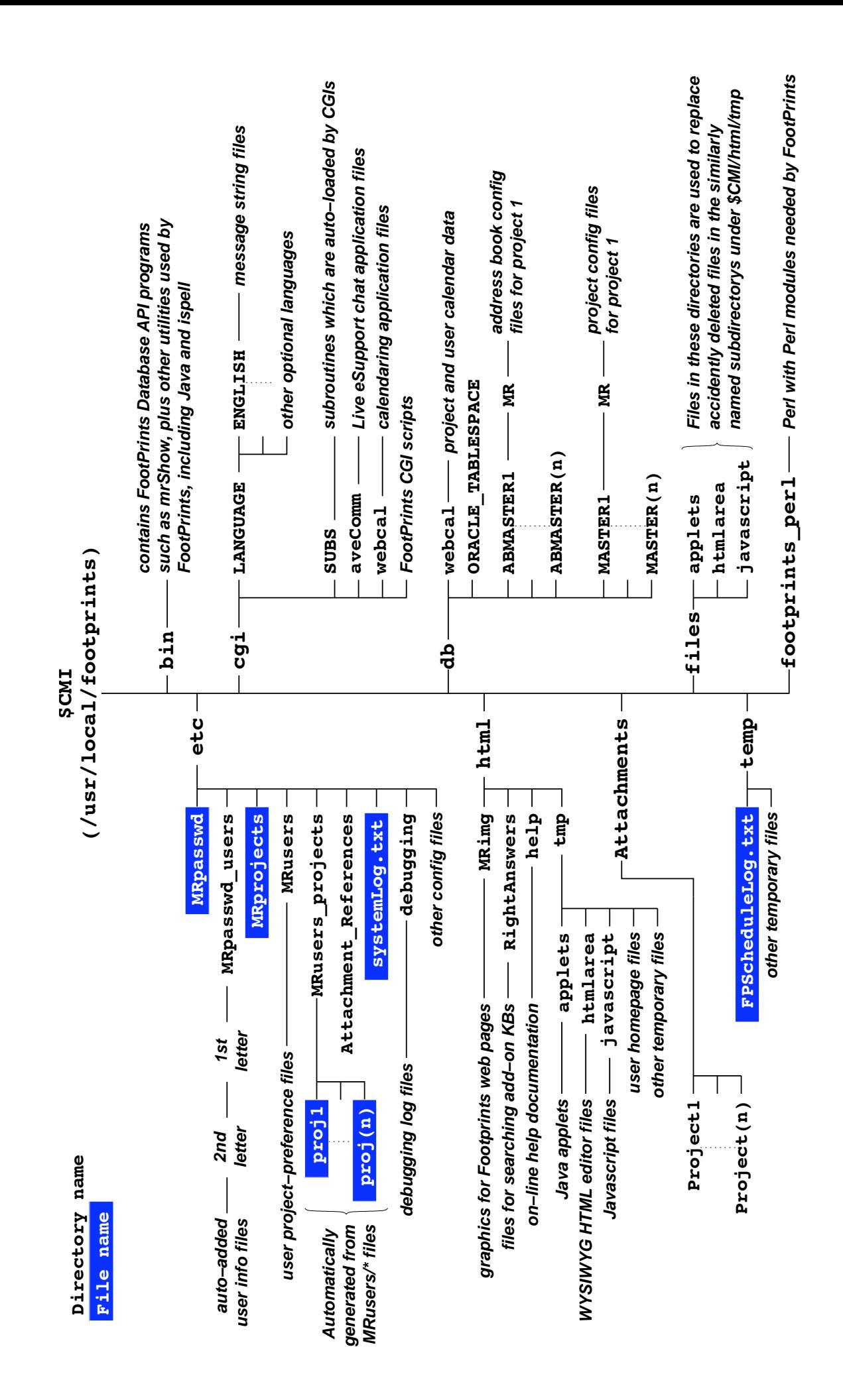

127

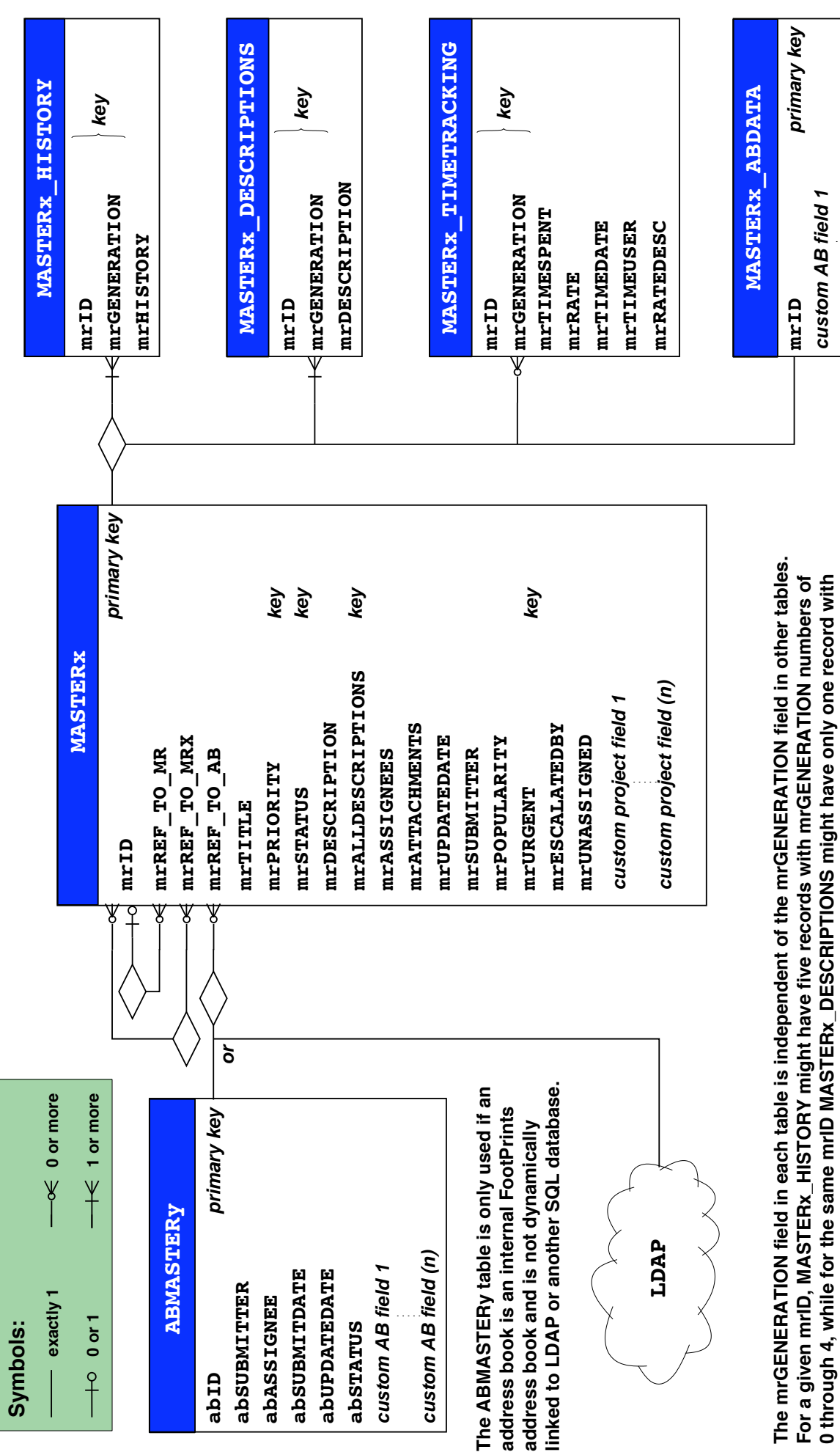

The mrGENERATION field in each table is independent of the mrGENERATION field in other tables. **The mrGENERATION field in each table is independent of the mrGENERATION field in other tables.** For a given mrID, MASTERx\_HISTORY might have five records with mrGENERATION numbers of 0 through 4, while for the same mrID MASTERx\_DESCRIPTIONS might have only one record with **For a given mrID, MASTERx\_HISTORY might have five records with mrGENERATION numbers of 0 through 4, while for the same mrID MASTERx\_DESCRIPTIONS might have only one record with** an mrGENERATION number of 1. The mrGENERATION number merely differentiates multiple **an mrGENERATION number of 1. The mrGENERATION number merely differentiates multiple** records with the same mrlD within a single table. **records with the same mrID within a single table.**

**custom AB field (n)**

custom AB field (n)

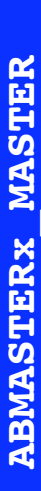

**custom AB field 1**

custom AB field 1<br>custom AB field (n) **custom AB field (n)**

Master Contact Record table

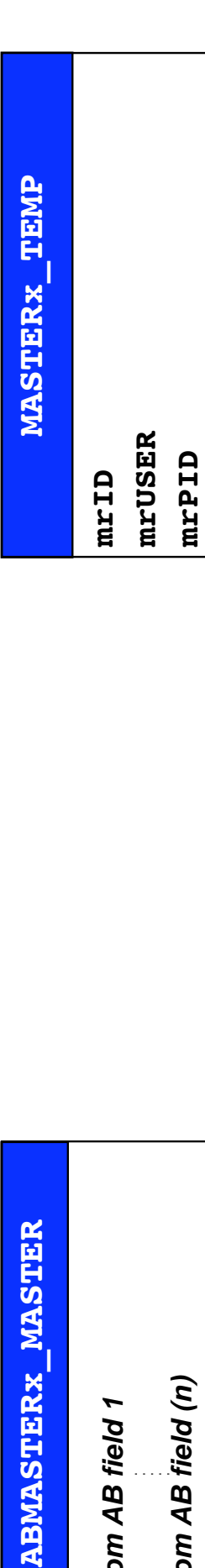

Temporary table used for JOINs **Master Contact Record table Temporary table used for JOINs**

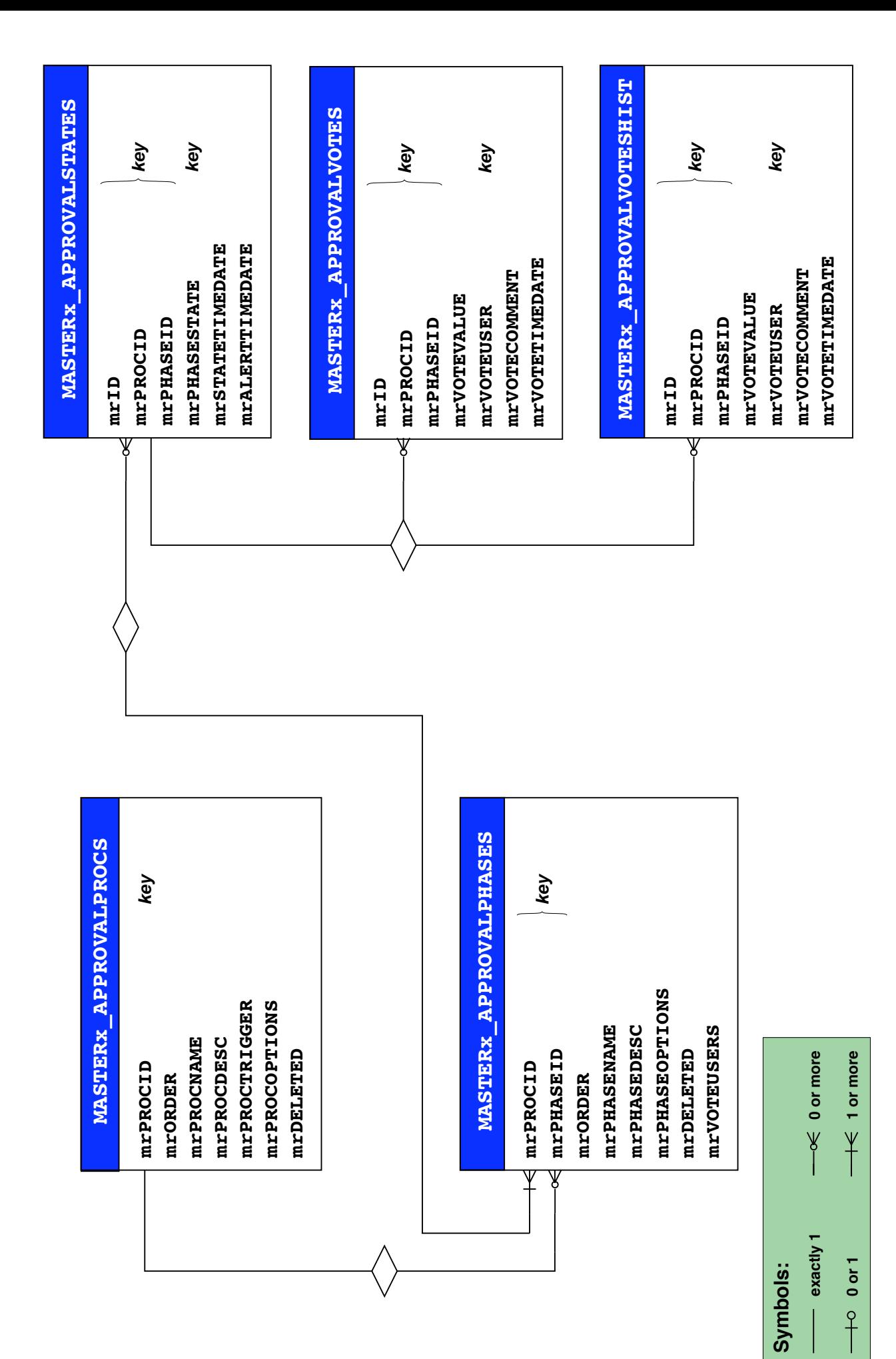

133
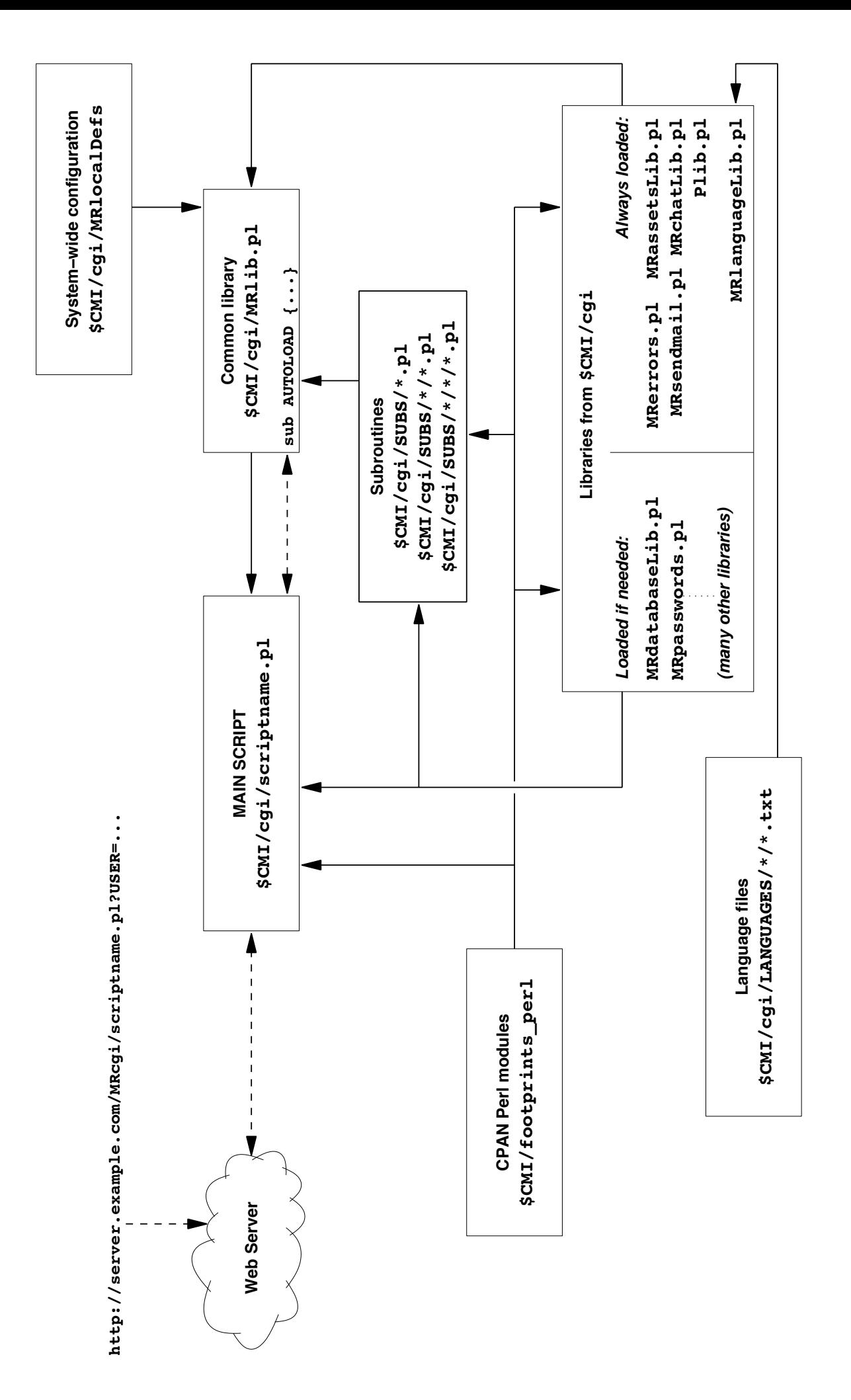